## ESCUELA SUPERIOR POLITÉCNICA DEL LITORAL

Facultad de Ingeniería en Electricidad y Computación

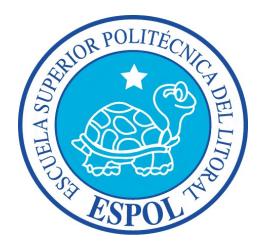

### "DESARROLLO E IMPLEMENTACIÓN DE UN SISTEMA DE INFORMACIÓN PARA DIRECTIVOS, BASADO EN LA PLATAFORMA MÓVIL ANDROID, APLICANDO EL CONTROL DE CUADRO DE MANDO INTEGRAL, PARA USO DE LA GERENCIA DE VENTAS DE LA EMPRESA EDINA S.A."

# TESIS DE GRADO

Previo a la obtención del título de:

# MAGÍSTER EN SISTEMAS DE INFORMACIÓN GERENCIAL

Autores:

# DELGADO GUERRERO JONATHAN STALIN GAVINO ARMIJOS LUIS ARMANDO

Guayaquil – Ecuador

2016

### AGRADECIMIENTOS

A Dios y a mis padres por su amor sin barreras, por sus enseñanzas, y por su constancia en la motivación de capacitarme para ser un mejor profesional y un mejor ciudadano.

A Edina S.A. a través de su Presidente Ejecutivo por brindarme su colaboración en el desarrollo del proyecto y con la culminación de mi maestría.

Ing. Jonathan S. Delgado Guerrero

Un agradecimiento muy especial a Dios por darme la fuerza, la sabiduría y la inteligencia para poder culminar con éxito este objetivo planteado.

A mis padres amados Armando y Zoila por guiarme e inspirarme durante mi vida.

A mi querida compañera de vida Nancy que junto con mi padre celestial me guían, me cuidan y me inspiran.

A mis hijos Gabriela, Sebastián y Nancy por darme el tiempo para poder realizarme profesionalmente.

A mi buen amigo y compañero de maestría Jonathan Delgado Guerrero por su ayuda y por su amistad sincera.

A los docentes por el conocimiento que aportaron en mi formación, en especial al Ing. Juan Carlos García por su ayuda y guía para el desarrollo de este trabajo.

Lsi. Luis Armando Gavino Armijos

### **DEDICATORIAS**

Con mucho cariño para mis padres por su apoyo para lograr cumplir mis objetivos académicos y profesionales. A mis familiares para que este trabajo sea evidencia de que la educación es el camino a seguir para el progreso en la vida.

Ing. Jonathan S. Delgado Guerrero

Dedico este trabajo principalmente a Dios por darme la oportunidad de culminar con éxito una etapa más en mi vida. Aprendiendo, conociendo y compartiendo conocimiento y sabiduría entre gente muy talentosa.

A mis padres por darme siempre su amor y su apoyo incondicional. A mis hijos Gabriela, Sebastián y Nancy que han sido mi mayor fuente de inspiración y esfuerzo para poder culminar mis estudios como maestrante.

### Lsi. Luis Armando Gavino Armijos

## TRIBUNAL DE SUSTENTACIÓN

………………………………………………………

Ing. Lenín Eduardo Freire C., MSIG.

Director MSIG

………………………………………………………

Ing. Juan Carlos García P., MSIG.

Director del Proyecto de Graduación

………………………………………………………

Ing. Omar Rodolfo Maldonado D., MSIG.

Miembro del Tribunal

# DECLARACIÓN EXPRESA

"La responsabilidad del contenido de esta Tesis de Grado, nos corresponde exclusivamente; y el patrimonio intelectual de la misma a la ESCUELA SUPERIOR POLITÉCNICA DEL LITORAL".

(Reglamento de Graduación de ESPOL)

……………………………………………………….. Ing. Jonathan Stalin Delgado Guerrero

……………………………………………………… Lsi. Luis Armando Gavino Armijos

#### **RESUMEN**

El presente trabajo de titulación aplicó el Cuadro de Mando Integral que es una metodología orientada a la alineación de los indicadores de gestión con los objetivos estratégicos del departamento de Ventas de la empresa Edina S.A., usando un enfoque longitudinal, tomando los datos correspondientes a la campaña de ventas 2016.

Adicionalmente a los datos se hizo necesaria la revisión de los sistemas informáticos usados, también de la forma en la que el Gerente de Ventas llevaba el control y medición de su departamento, esto con el objetivo de diseñar un plan jerárquico que inició con la lectura de la misión departamental, valores corporativos, y los objetivos estratégicos departamentales para elaborar un mapa estratégico donde se observaron alineados los indicadores de gestión con los objetivos estratégicos.

El trabajo concluyó con la elaboración del Cuadro de Mando Integral soportado sobre el uso de tecnologías de la información y de la comunicación para su visualización, se construyó un Datamart con los datos del departamento y una aplicación móvil híbrida bajo la plataforma Android aplicando SCRUM como metodología desarrollo ágil.

# ÍNDICE GENERAL

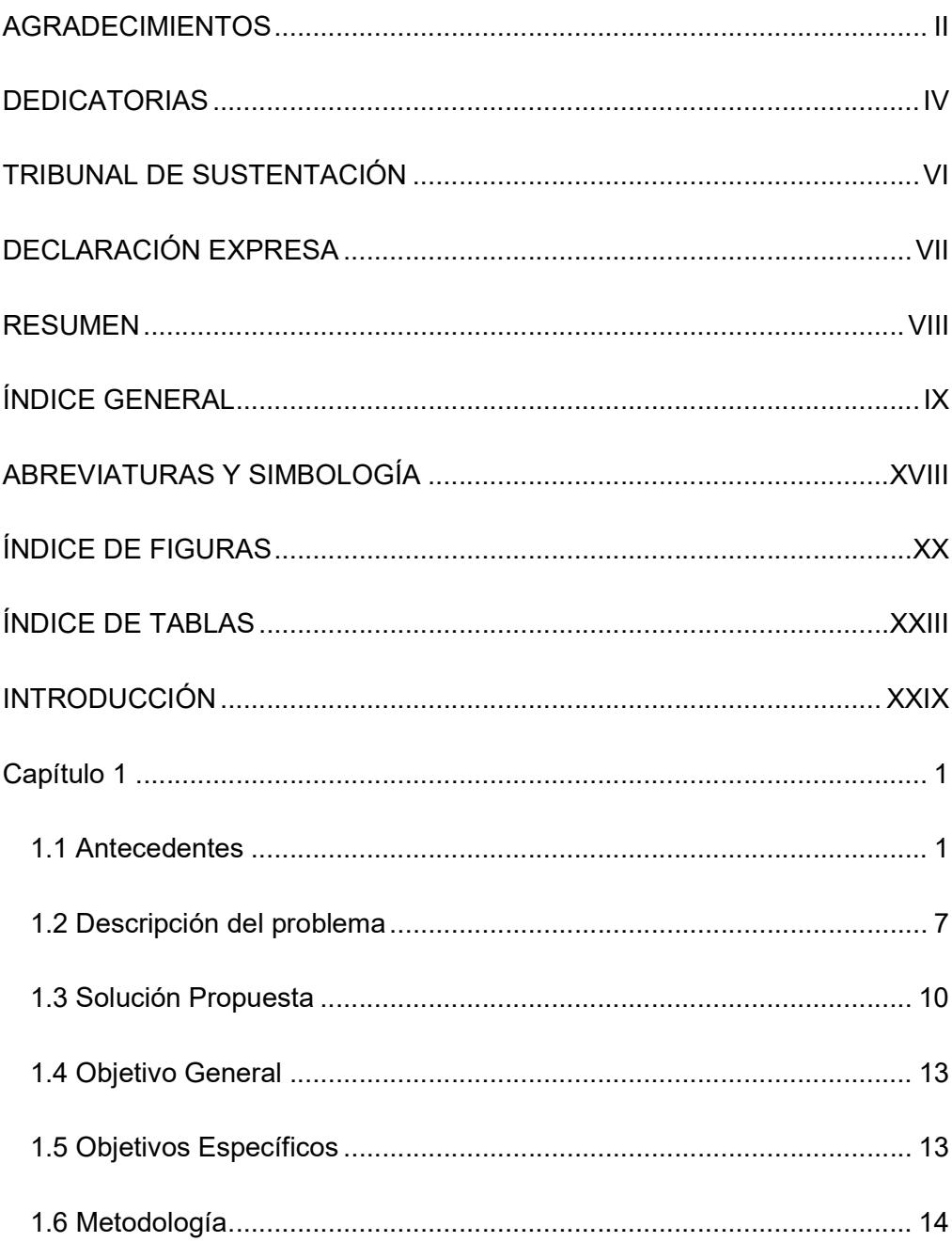

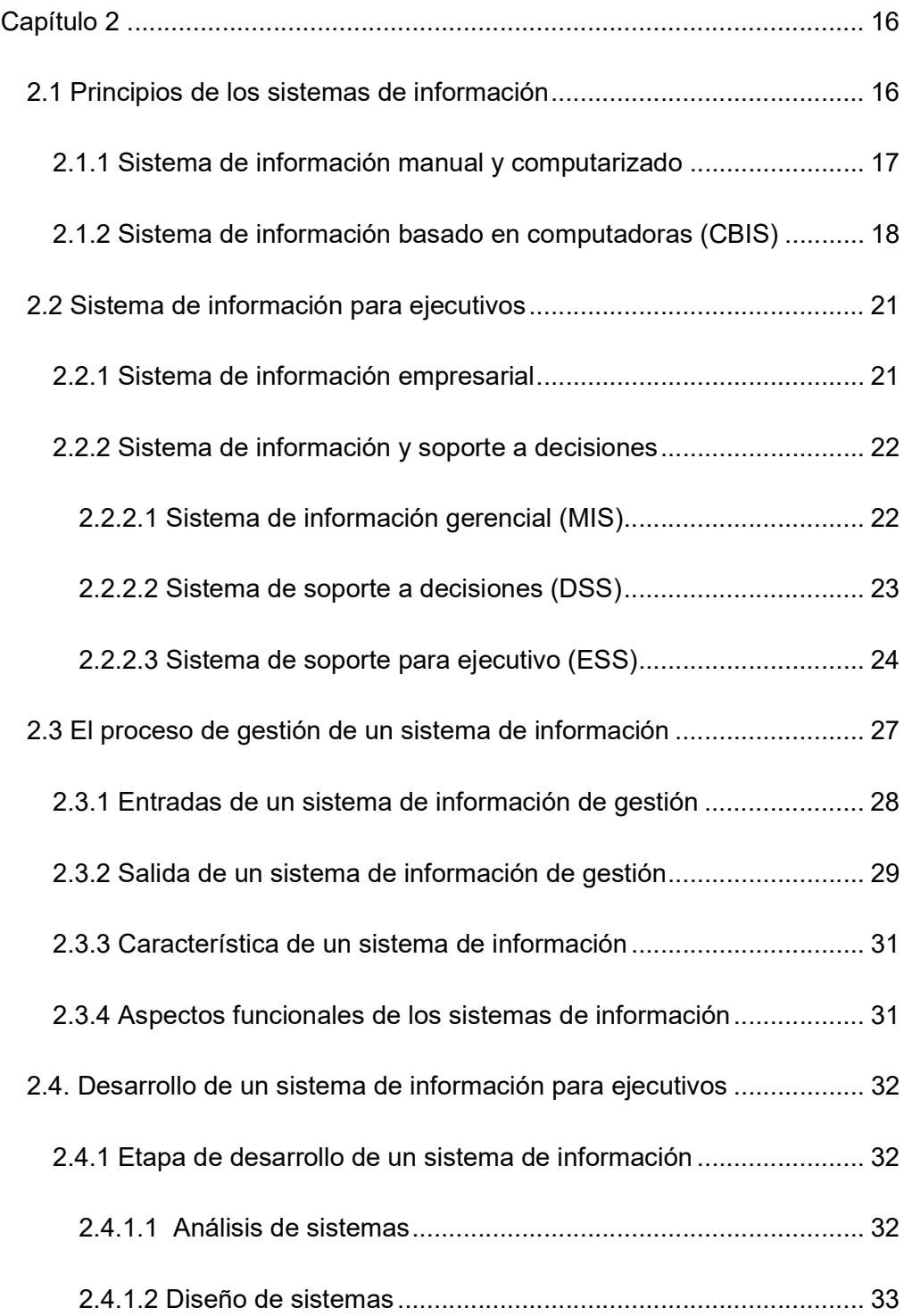

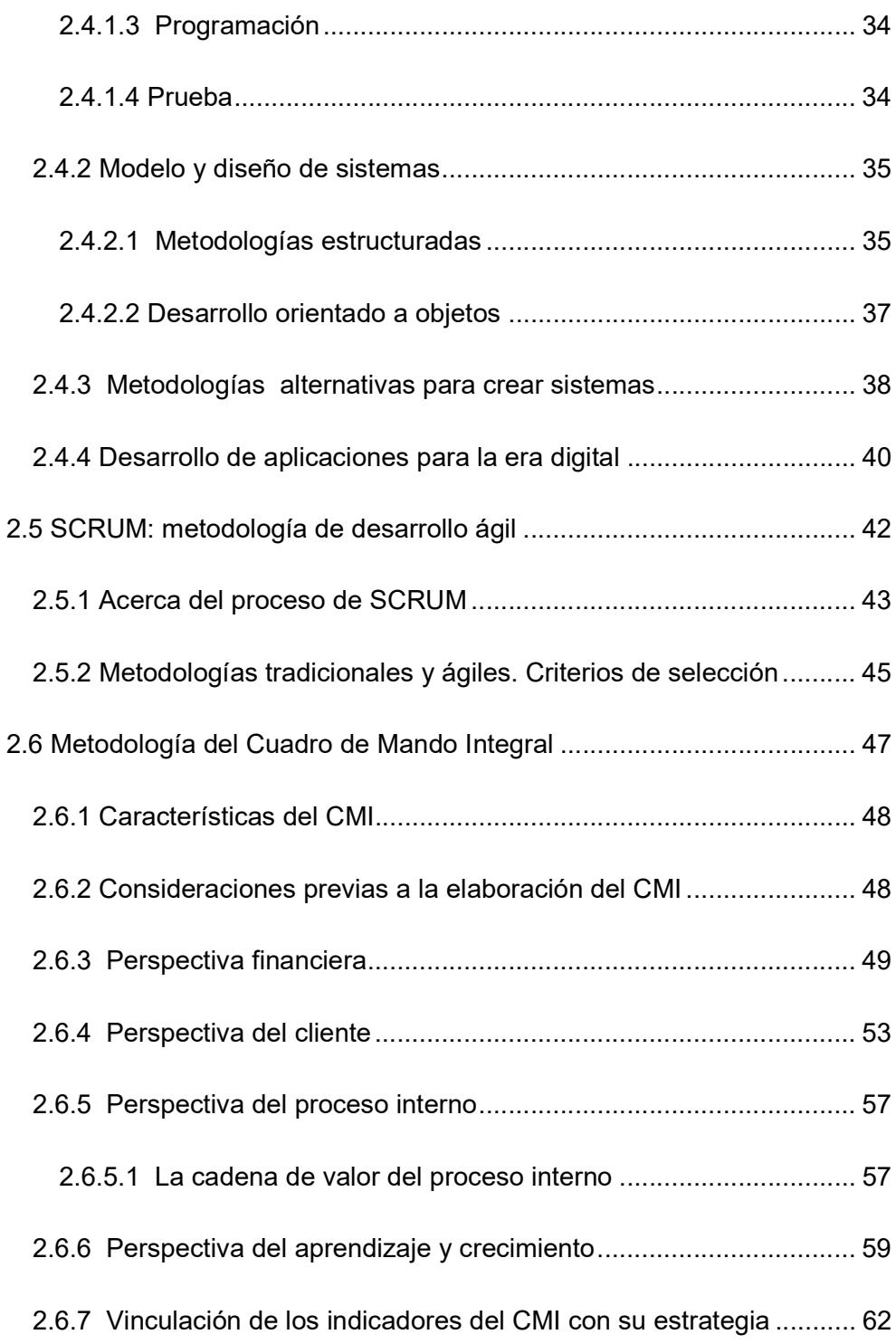

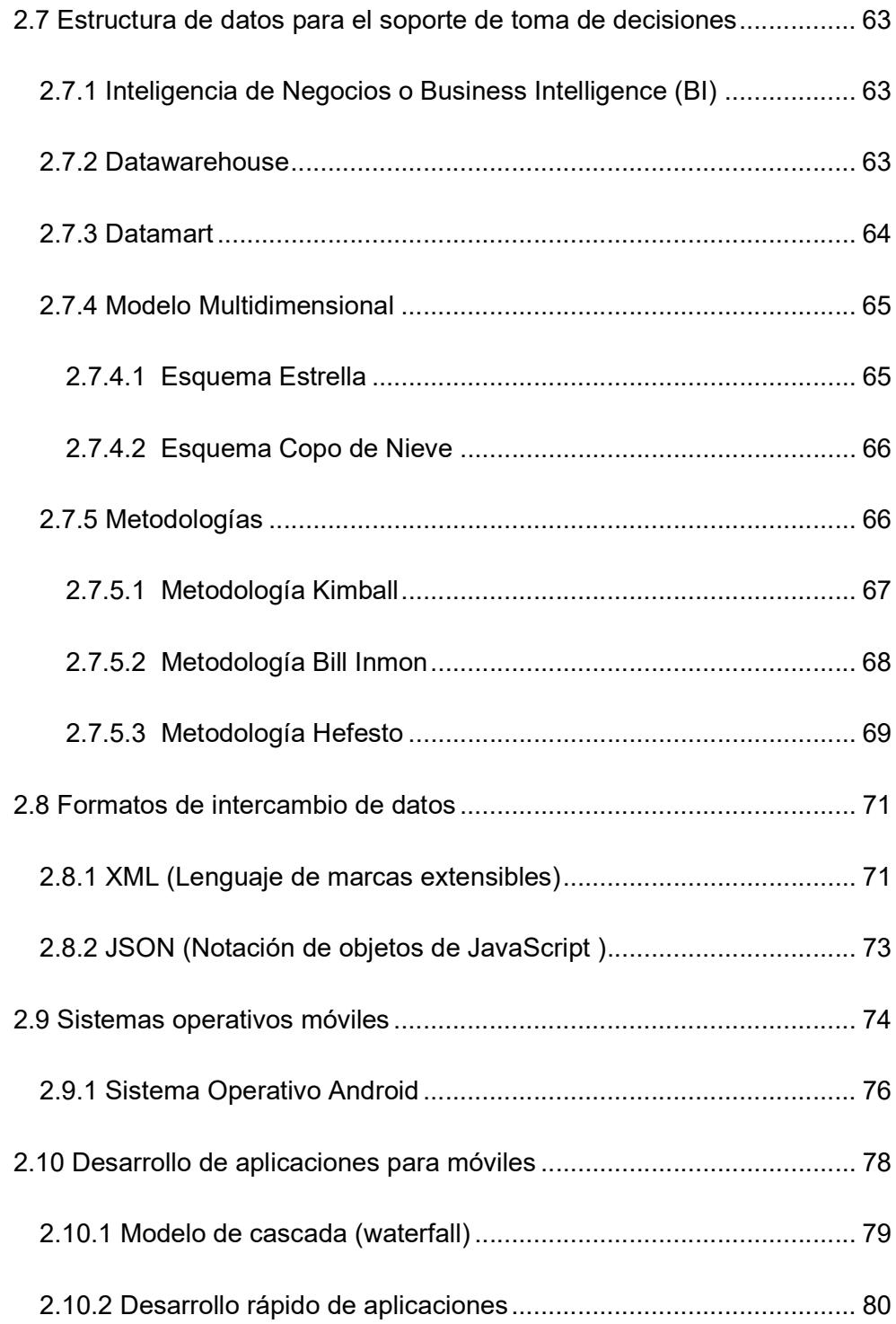

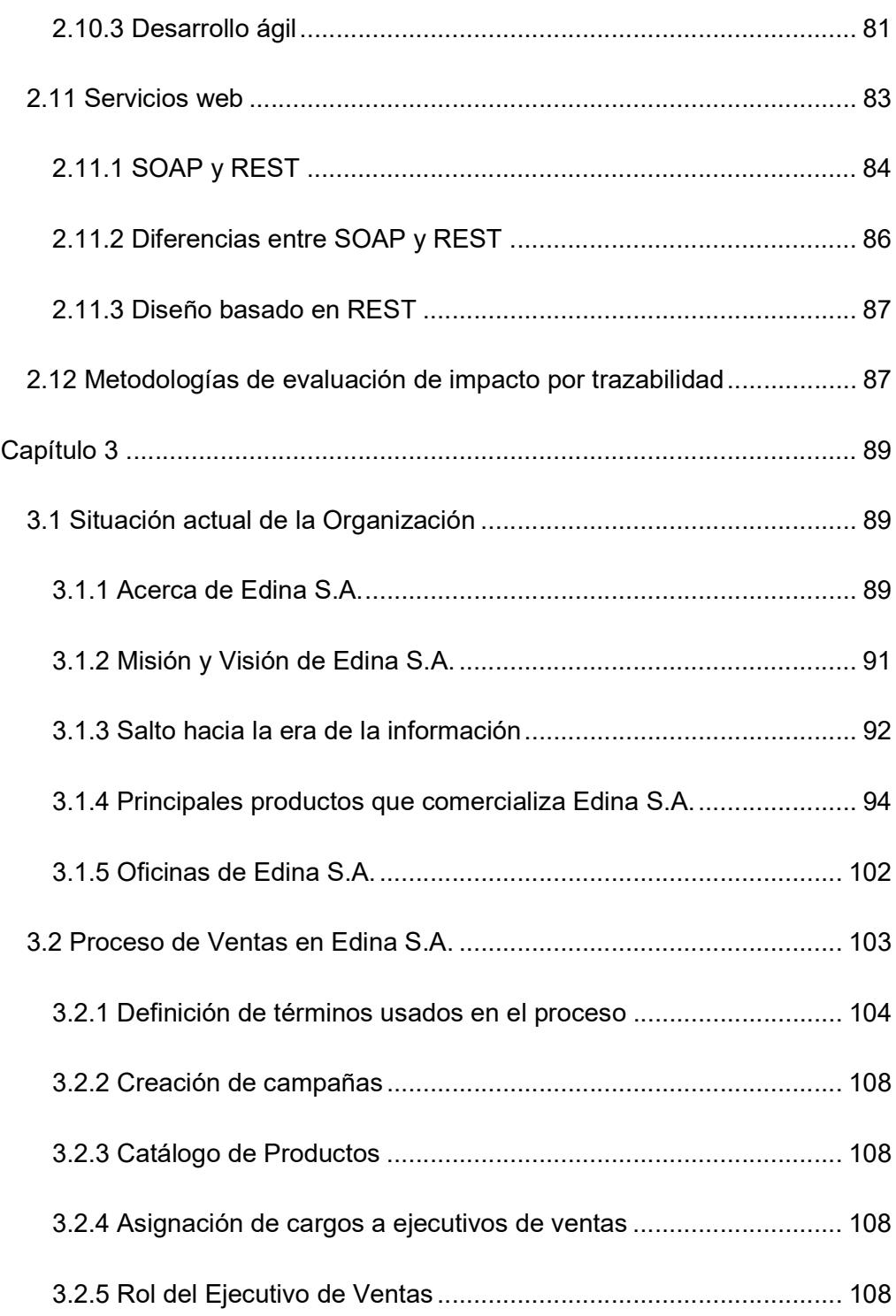

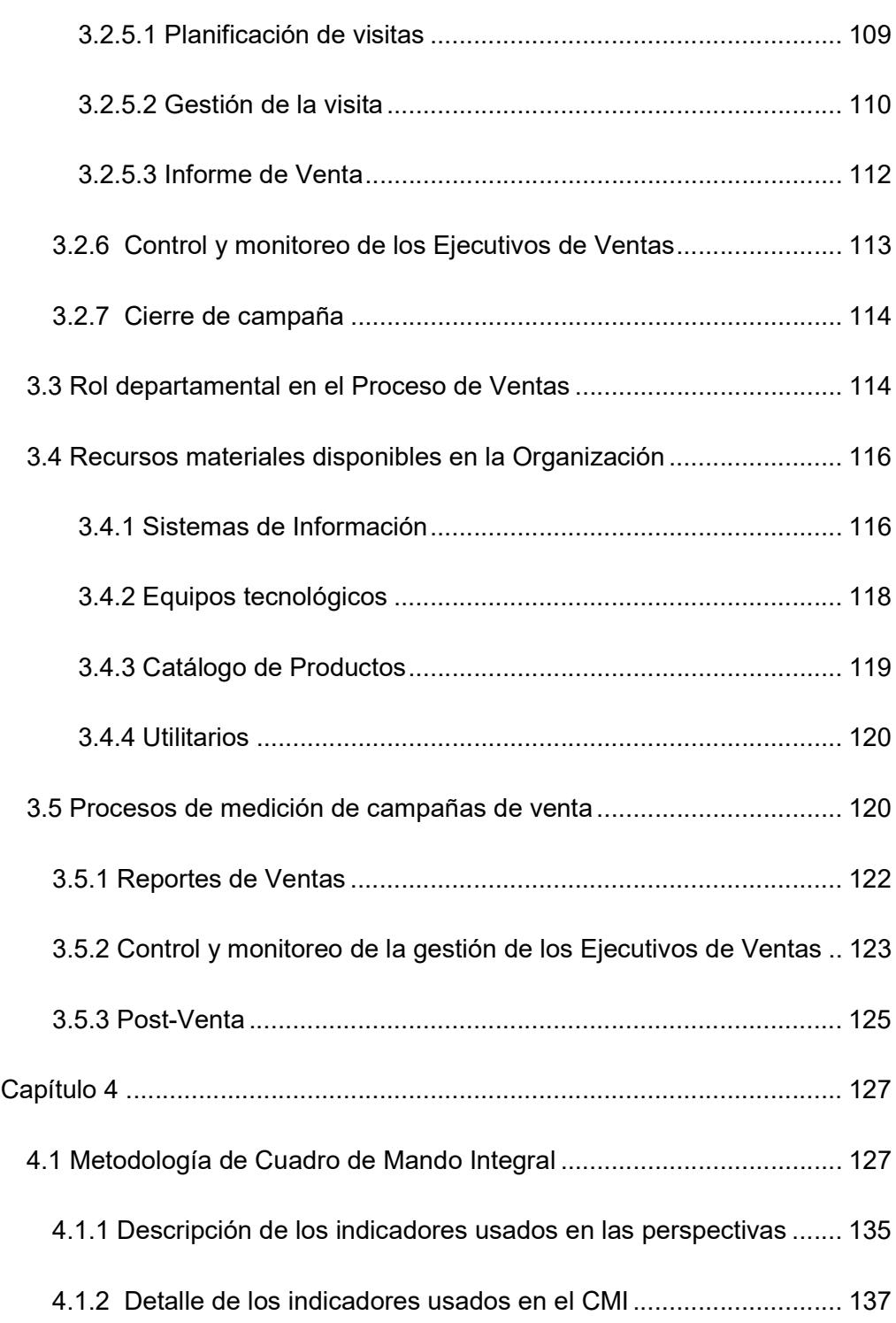

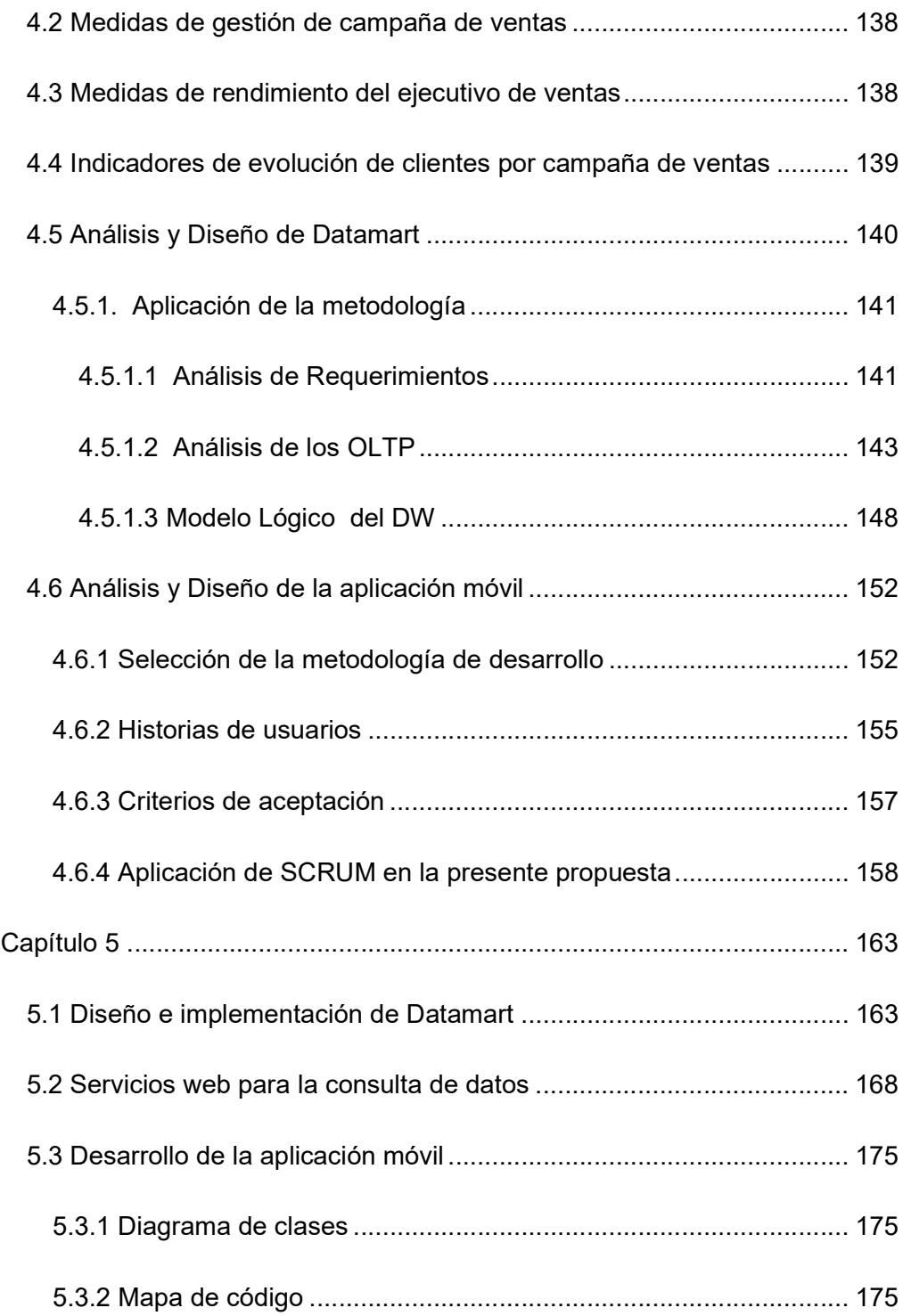

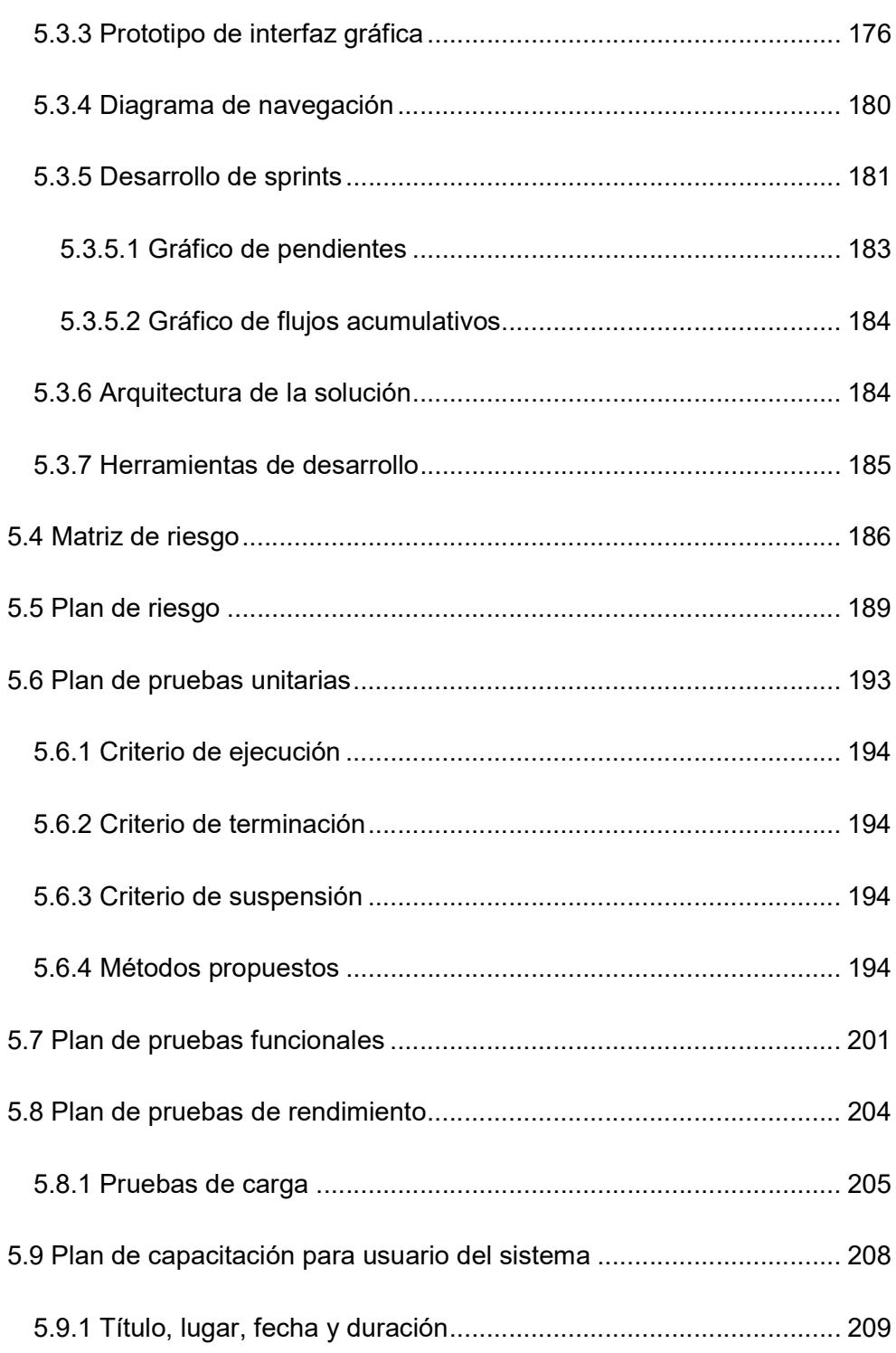

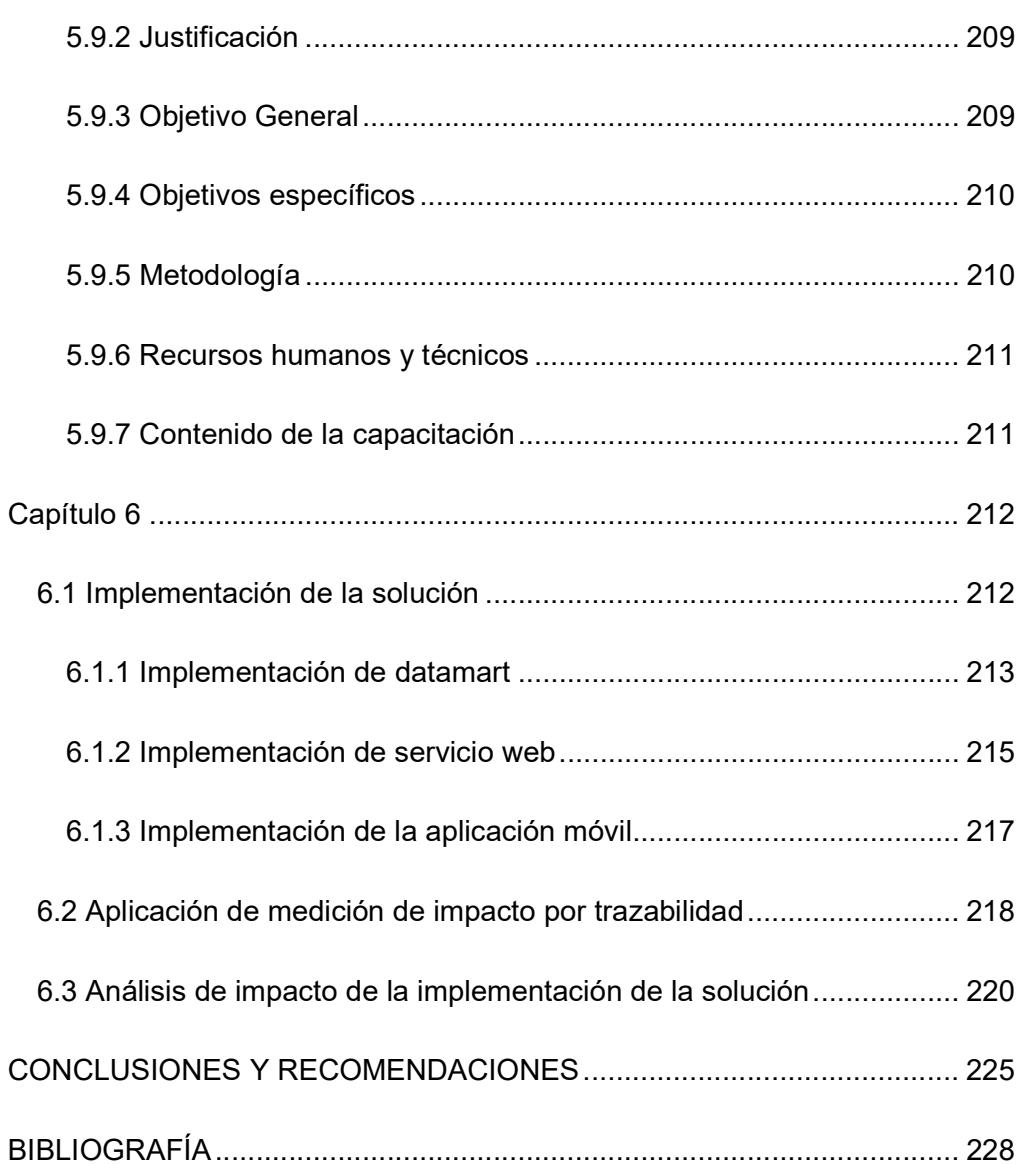

### ABREVIATURAS Y SIMBOLOGÍA

- BI: Inteligencia de Negocios (Business Intelligence).
- BSC: Cuadro de Mando Integral (Balance Score Card).
- CBIS: Sistema de información basado en computadoras.
- CMI: Cuadro de Mando Integral.
- CNT EP: Corporación Nacional de Telecomunicaciones EP.
- DM: Datamart.
- DSS: Sistema de Soporte de Decisiones (Decission Support System).
- DTD: Definición de tipo de documento.
- DW: Datawarehouse.
- EIS: Sistema de Información para Ejecutivos (Executive Information System).
- ETAPA: Empresa Pública Municipal de Telecomunicaciones, Agua Potable, Alcantarillado y Saneamiento.
- **ETL:** Extraer, transformar y cargar.
- HIR: Hoja de información de riesgo.
- JSON: Notación de objeto de JavaScript (JavaScript Object Notation).
- MIS: Sistema de Administración de Información (Management Information System).
- MMR: Mitigación, monitoreo y manejo de riesgo.
- TAC: Test After Coding.
- TIC: Tecnologías de la Información y de la Comunicación.
- TPS: Sistemas de Procesos Transaccionales (Transaction Process System).
- XML: Lenguaje de marcas extensible.
- ZB: Zettabytes.

# ÍNDICE DE FIGURAS

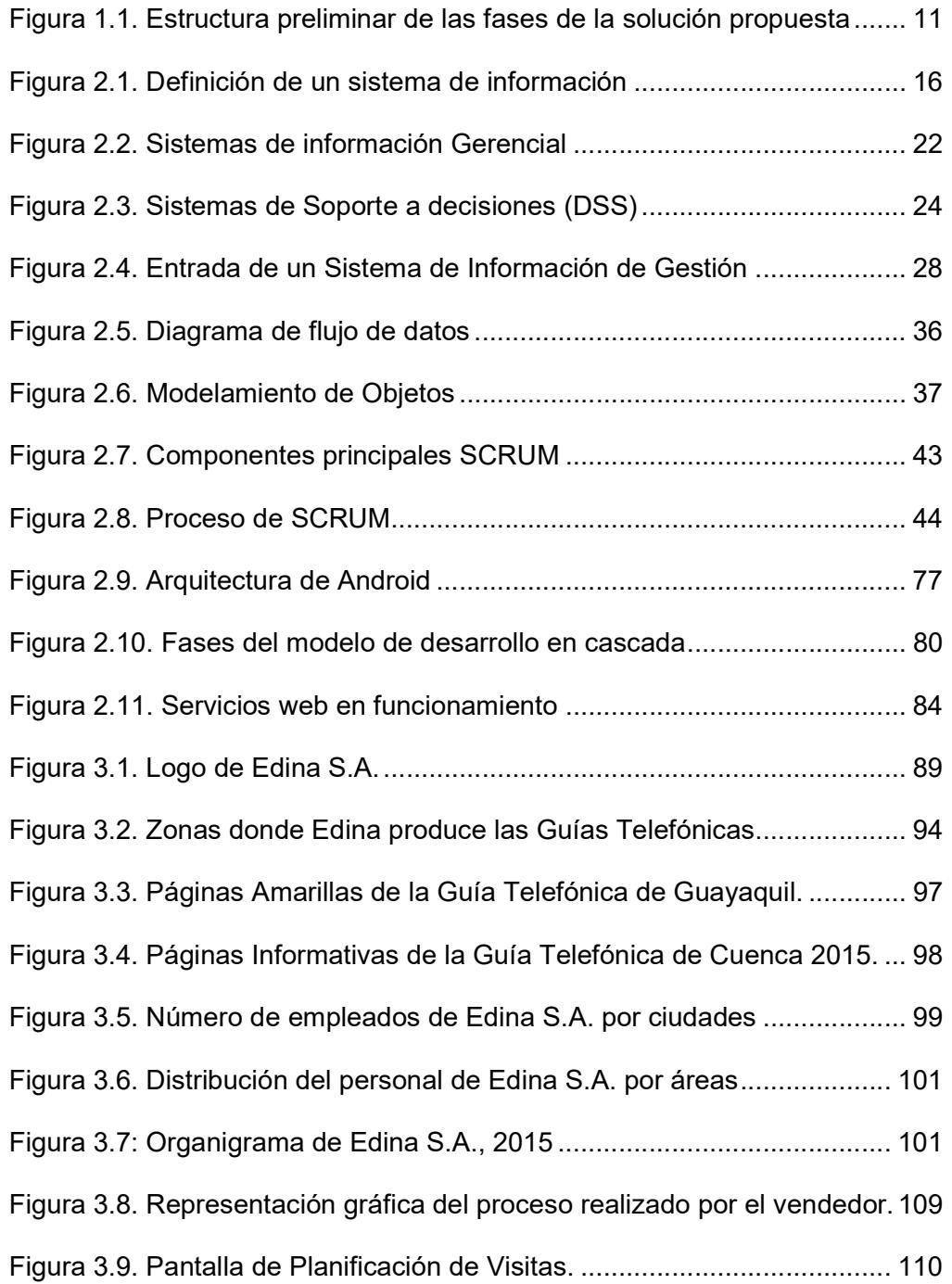

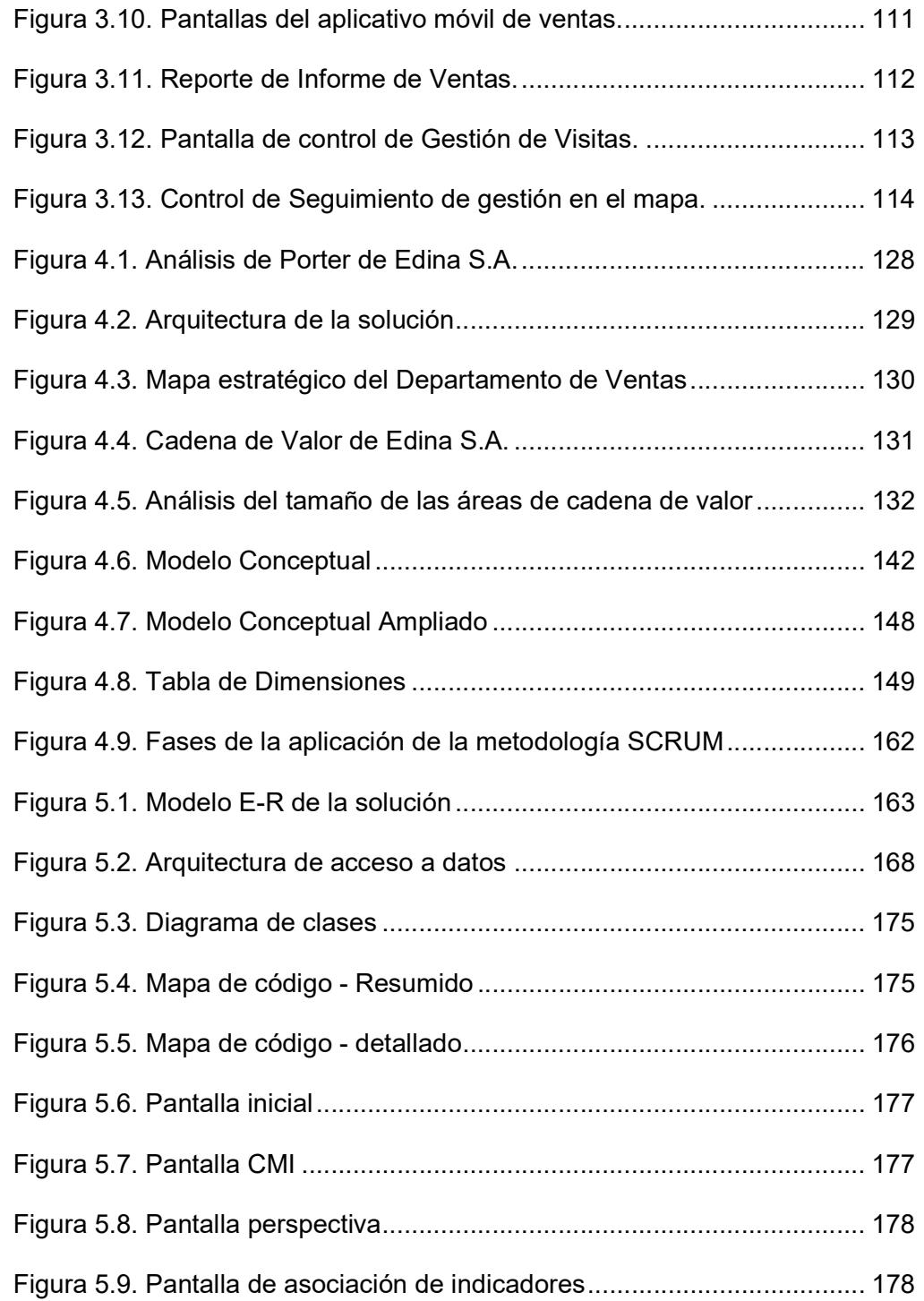

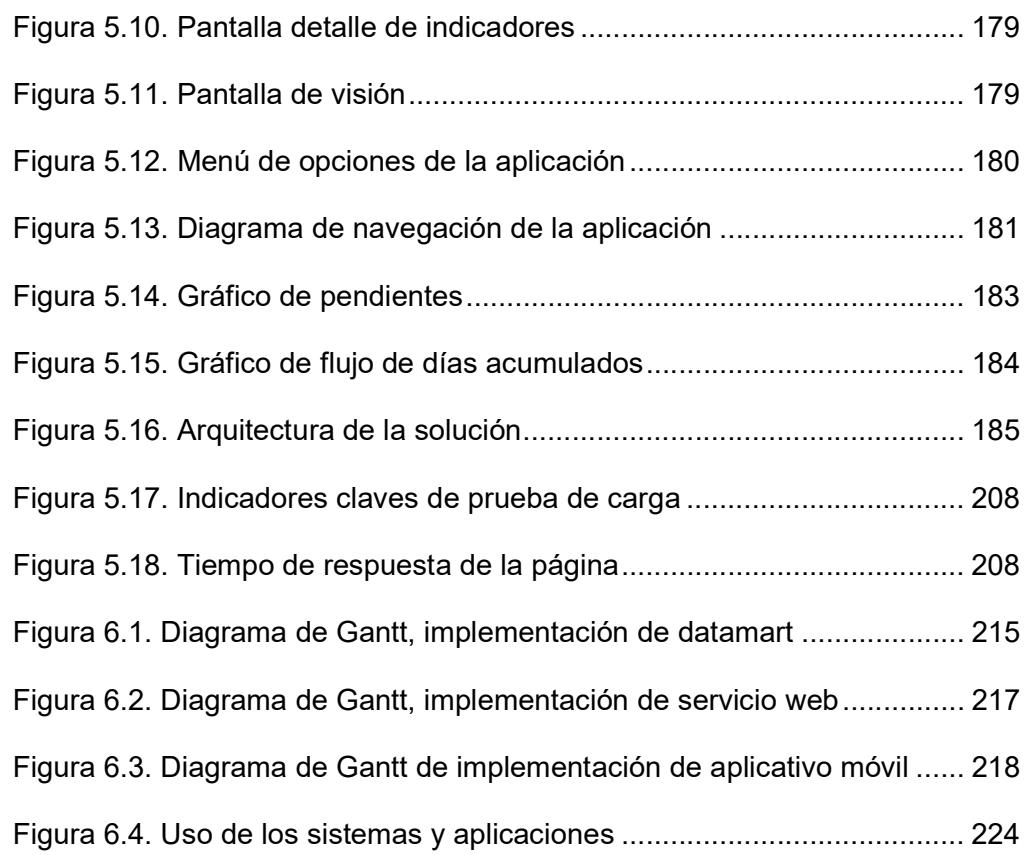

# ÍNDICE DE TABLAS

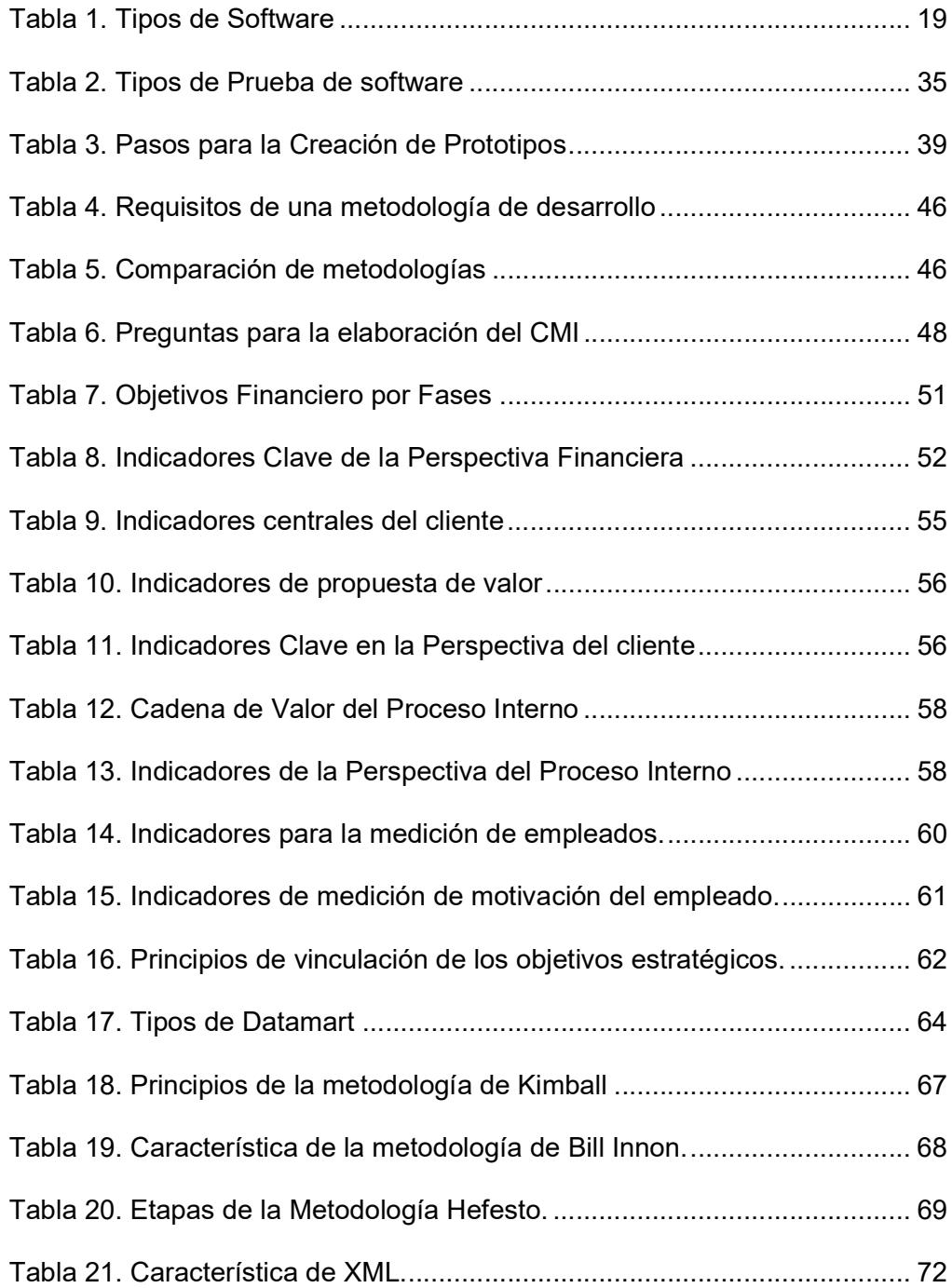

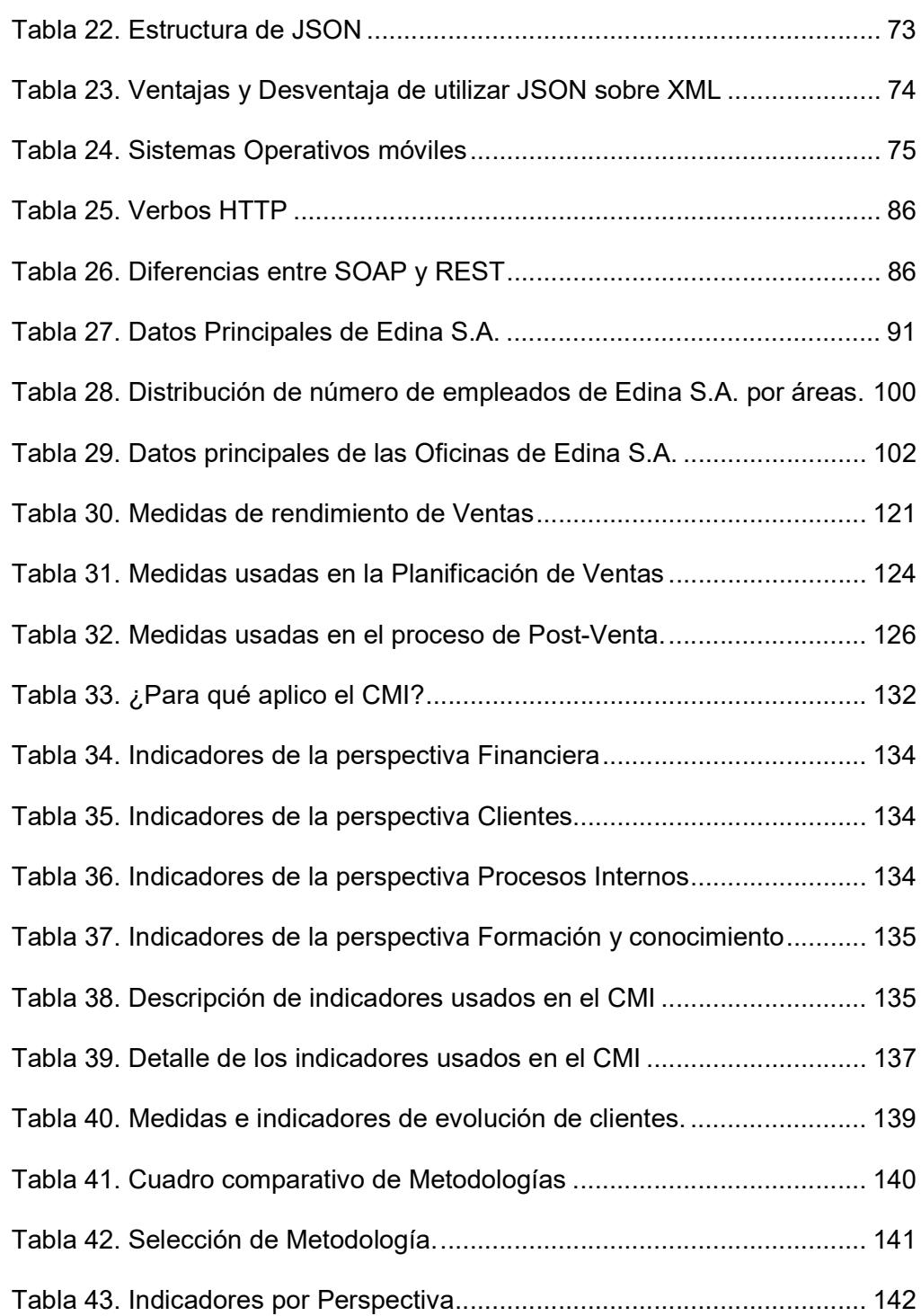

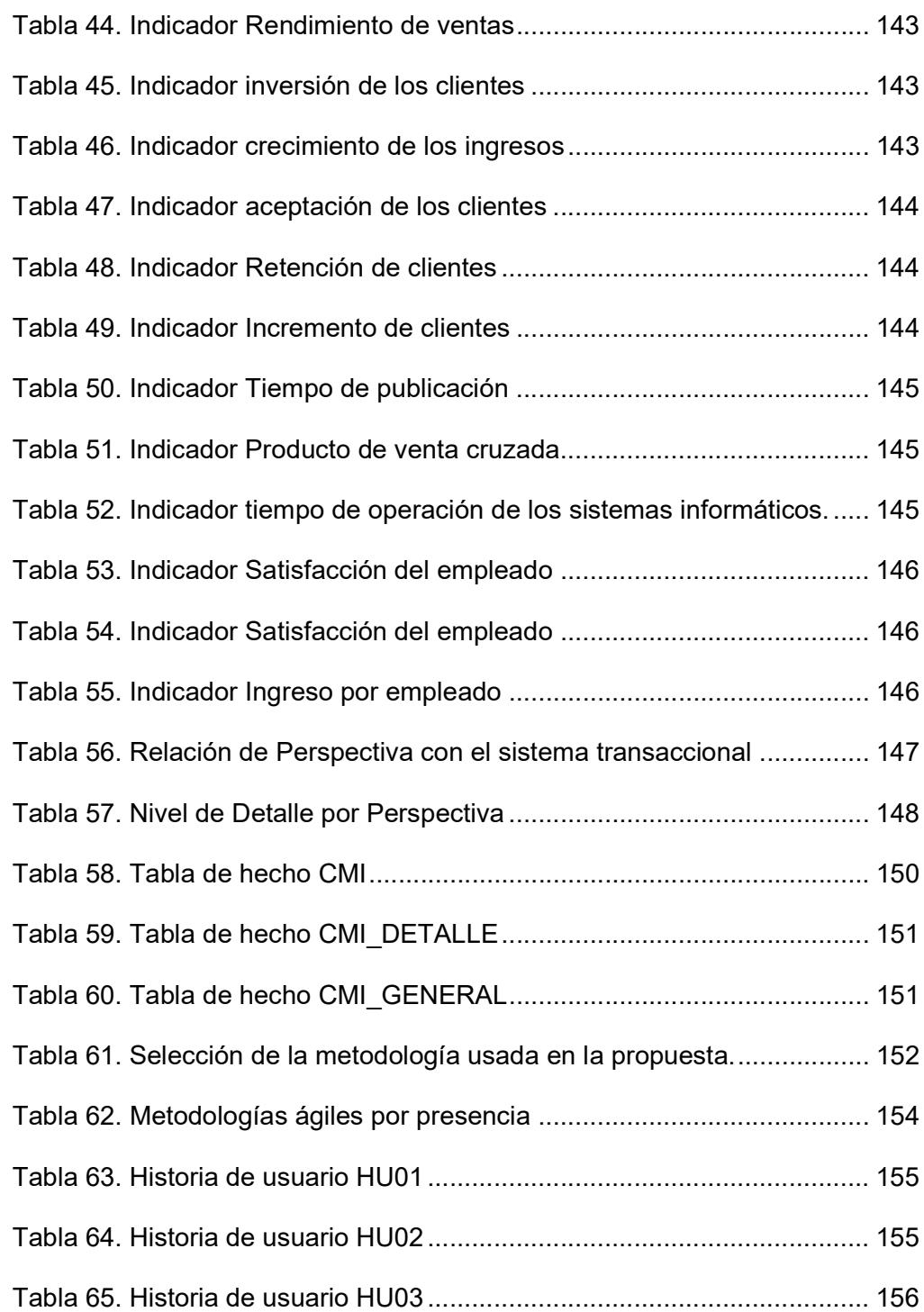

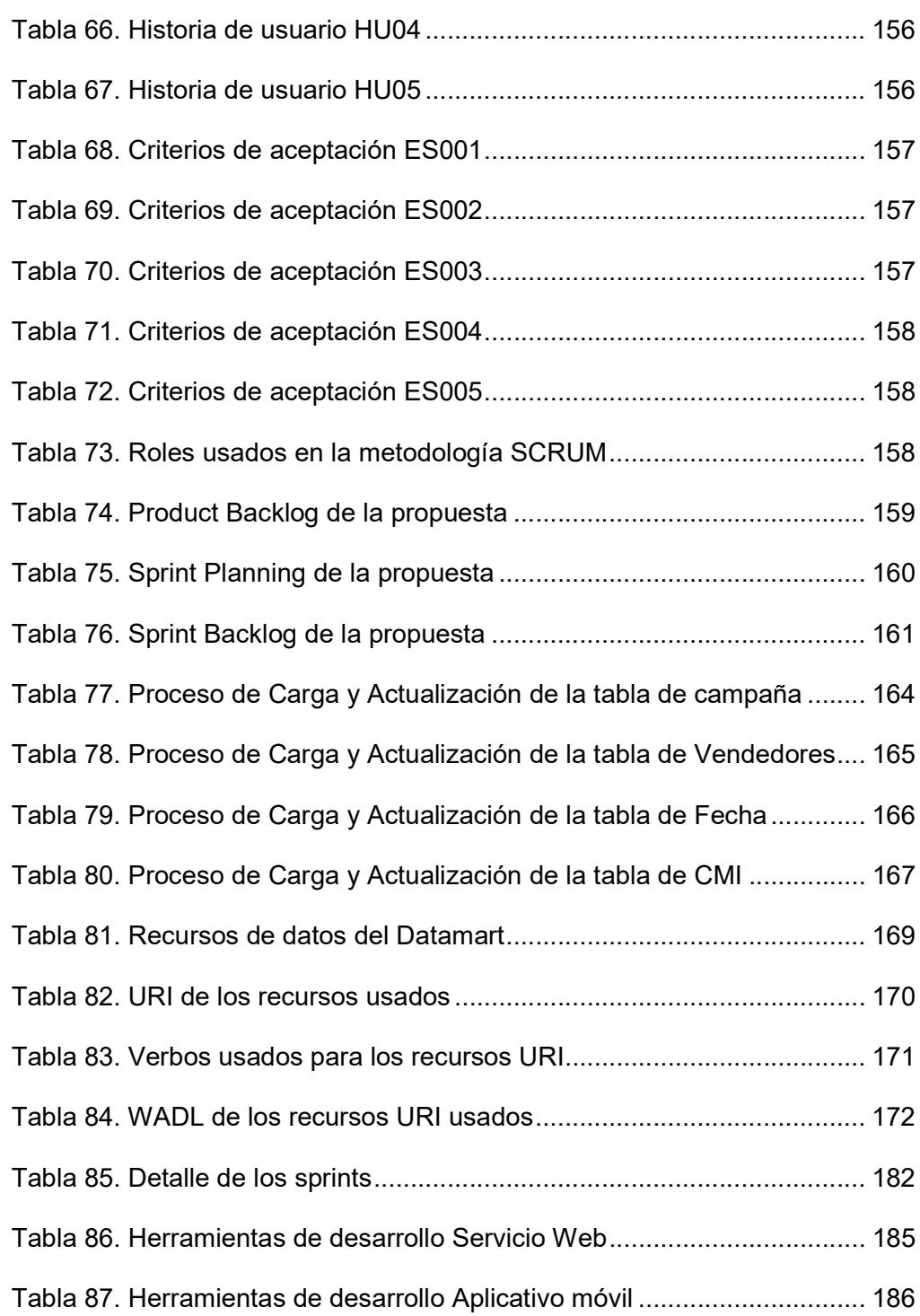

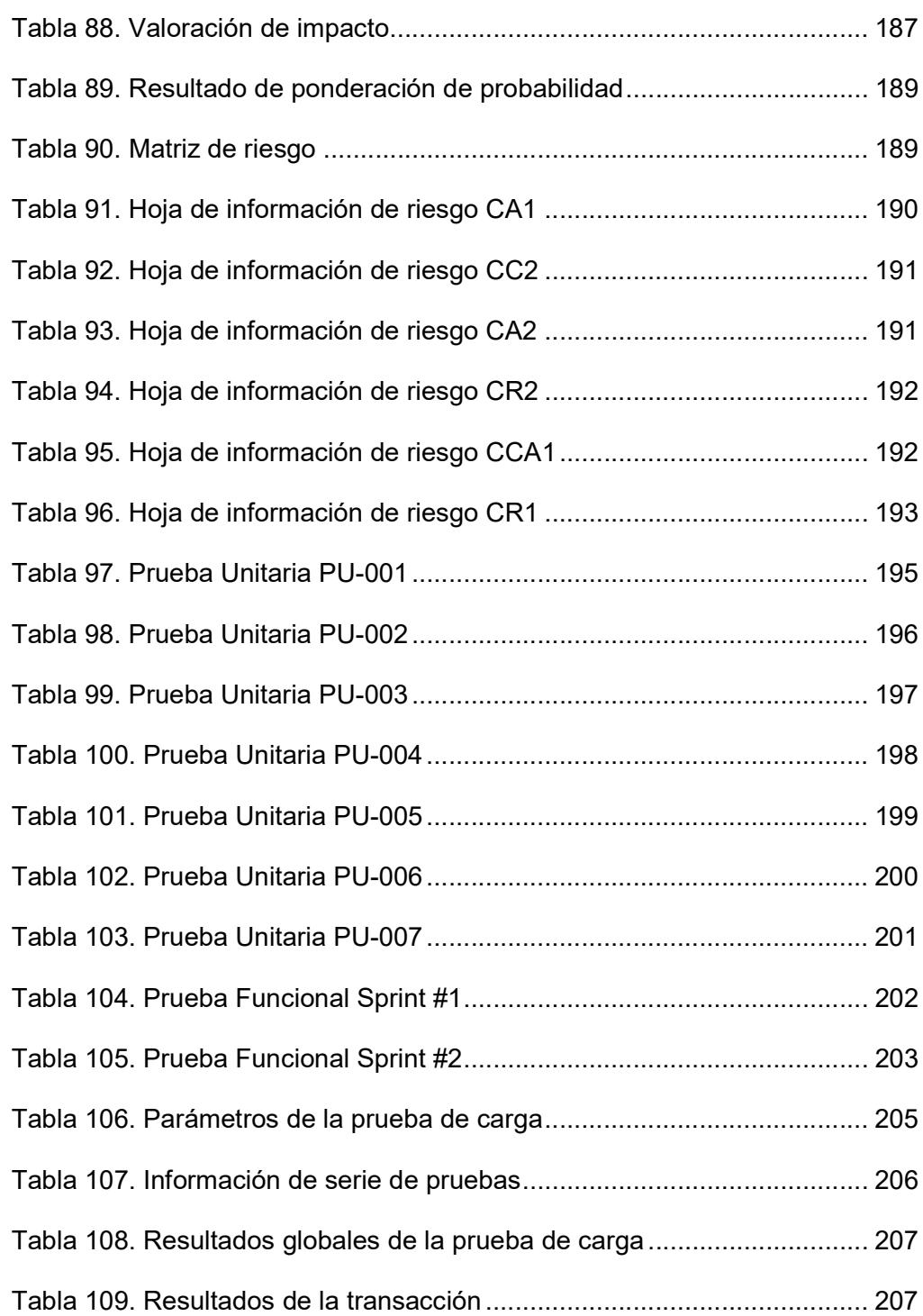

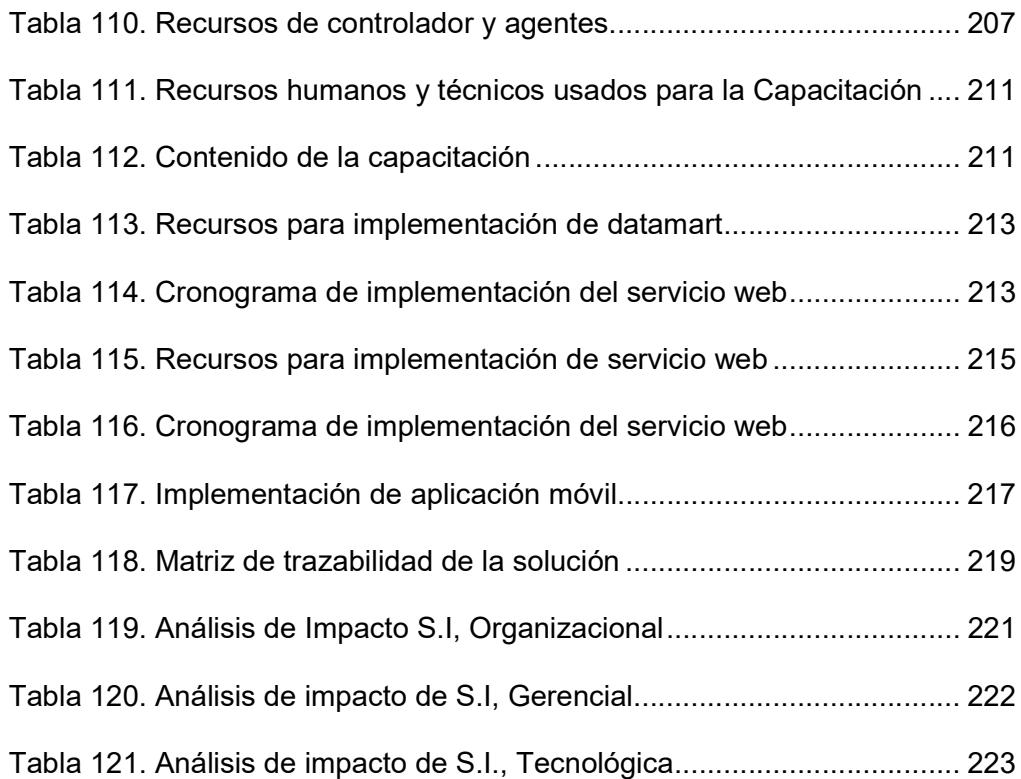

#### INTRODUCCIÓN

La incesante evolución de las tecnologías de la información y la comunicación (TIC) ha sido el pilar fundamental en el cual se ha basado el desarrollo de esta nueva sociedad, llamada la sociedad de la información. La información tiene así gran importancia para cualquier ámbito de esta nueva sociedad, su disponibilidad, integridad y confiabilidad son factores claves que impulsan el desarrollo de las personas tanto de manera individual como colectiva.

El mundo empresarial no escapa a esta realidad siendo la que de manera principal valoriza y rentabiliza a la información la que considera como un gran soporte para la toma de decisiones, pudiendo también su eficiente llegar a convertirse en una gran ventaja competitiva. Las empresas generan un volumen importante de datos haciendo que su lectura e interpretación no sea una tarea fácil sin la ayuda de herramientas de software que permitan hacerlo.

Por este motivo existen las herramientas relacionadas con la aplicación de la Inteligencia de Negocios, la que nació como metodología para brindar un conjunto de datos que a través de alguna aplicación de estrategias de organización y lectura de datos permitan ser herramientas que soporten a una toma de decisiones. La inteligencia de negocios para el año 2010 se convirtió en la principal tendencia tecnológica en las empresas, convirtiéndose así en una herramienta que permite obtener una visión más clara y sobre todo fundamentada (en datos) del funcionamiento y de los resultados del negocio.

Edina S.A., es una empresa ecuatoriana con más de 40 años de presencia en el mercado nacional que entiende la necesidad de la aplicación de inteligencia de negocios como herramienta de soporte a la toma de decisiones. En los últimos años ha visto como los datos son generados con mayor rapidez y mayor flujo acumulando datos que crean un gran almacén usando solo una parte de los mismos a través de los sistemas que posee actualmente, esencialmente reportes estandarizados (con un formato especificado) que muestran datos tabulados y no estructurados, que no brindan un valor y complican al momento de tomar una decisión basada en estos.

Los reportes que son generados por el actual sistema informático no ayudan a elaborar una visión clara y sencilla de la situación de la empresa, o a su vez esta no es tan resumida que el directivo debe usar una herramienta de terceros, como una hoja de cálculo, para poder obtener datos a partir de otros datos, lo que a su vez podría incurrir en riesgos que afecten los principios de la seguridad de la información.

El presente trabajo de graduación propone como solución la aplicación de la estrategia Cuadro de Mando Integral para poder diseñar e implementar un sistema de información para directivos a través de una aplicación basada en la plataforma móvil Android que permita a la gerencia de ventas de la empresa Edina S.A. poseer una herramienta que facilite el proceso de toma decisiones.

Fueron necesarias reuniones con el Gerente de Ventas con el objetivo de conocer la misión, visión, valores corporativos y los objetivos estratégicos; así también los indicadores de gestión, para luego levantar información de los sistemas de información usados lo que permitió elaborar y reusar indicadores alineados a los objetivos estratégicos.

Para su visualización fue necesaria la creación de un Datamart con datos del departamento de ventas relacionados a los indicadores planteados los mismos que serán consultados a través de servicios web por una aplicación móvil híbrida basada en la plataforma móvil Android.

# CAPÍTULO 1

### GENERALIDADES

#### 1.1 Antecedentes

El desarrollo de las TIC, sumado a esto la facilidad de acceso, en estos últimos años ha derivado en una vorágine de generación, almacenamiento, y procesamiento de datos tanto así que en el año 2013 se generaron 4.4 ZB (zettabytes) de datos a nivel mundial, del cual 2.9 ZB corresponden a los datos generados por los usuarios, mientras que 1.5 ZB fueron generados por las empresas. Dentro de la cantidad de datos generados por los usuarios, el 85% de estos tuvieron como responsables de su generación a las empresas. En el año 2015 se estima que la generación de datos alcanzará la cifra de 8.50 ZB [1].

Para las empresas, esta cantidad considerable de datos toma su relevancia en cuanto se han desarrollado nuevas técnicas que permiten utilizarla, es así que tenemos la inteligencia de negocios (BI) y muy recientemente el concepto de Big Data [2]. La inteligencia de negocios para el año 2010 se convirtió en la principal tendencia tecnológica en las empresas, convirtiéndose así en una herramienta que permite obtener una visión más clara y sobre todo fundamentada (en datos) del funcionamiento y de los resultados del negocio [2][3], haciendo que en la actualidad esta se convierta en una herramienta esencial para los negocios, específicamente para aquellas personas dentro de la organización que toman decisiones, de ahí proviene la definición más generalizada de la inteligencia de negocios la que la define como una colección de tecnologías de soporte a la toma de decisiones para las empresas [4]. La innovación en el software usado para la inteligencia de negocios ha permitido que los costos de adquisición de datos y de almacenamiento hayan sufrido bajas significativas en cuanto a costos, permitiendo que las empresas colecten mayor cantidad de datos con el objetivo de realizar un análisis más granular, en paralelo al desarrollo de esta técnica lo están las herramientas de arquitectura que permiten reducir el tiempo y brindan una metodología más clara de implementación de la inteligencia de negocios en una empresa [4] [5].

La inteligencia de negocios es una herramienta diseñada para ser una ayuda o soporte en la toma de decisiones de los ejecutivos en una empresa. Particularmente la toma de decisiones basa su importancia en una empresa ya que permite definir una dirección o un cambio de dirección en la organización precautelando el cumplir con los objetivos empresariales. Por muchos años este proceso de toma de decisiones era realizado con base en la experiencia de la persona que tomaba la decisión, el uso de datos de terceros (estadísticas de instituciones u organizaciones gubernamentales y no gubernamentales), datos de la competencia, datos del mercado entre otros, y levemente se usaban los datos generados por la empresa para obtener datos a partir de estos que sean relevantes para el proceso de toma de decisiones.

El proceso de toma de decisiones en las empresas tuvo como origen en la década de los años 50 donde se introdujo una diferente forma de entender el comportamiento organizacional, sin embargo este enfoque tenía más bien un enfoque de planteamiento centrado en el comportamiento individual del trabajador en la empresa, es decir se basaba en la lógica del individuo, sin embargo en esta misma década a esta idea se le agregó una nueva dimensión la cual establece que la racionalidad (lógica) humana es limitada con base en los datos proporcionados, surgiendo así un nuevo enfoque el cual determina que la lógica humana debe ir acompañada de suficientes datos para que se pueda simular los diferentes escenarios en los cual aplicar una decisión específicas. Años después Gorry y Morton, clasificaron las decisiones por su estructura en tres niveles: 1) Decisión estructurada, 2) Decisión no estructurada, y 3) Decisión semiestructurada [6]. El primer nivel determina la medición cuantitativa de variables conocidas, el segundo nivel determina variables que no pueden ser

3

medidas de manera cuantitativa; y finalmente el tercer nivel es una mezcla entre los dos niveles anteriores.

Con el desarrollo de las TIC diferentes clases de sistemas de información fueron desarrollados con base en a las necesidades de los negocios. Así tenemos a los Sistemas Transaccionales (TPS), por sus siglas en inglés, los cuales eran el centro de la empresa ya que ofrecía funcionalidad a las principales operaciones de la misma donde se involucraban procesos de generación y almacenamiento de datos. Surgieron así más sistemas de información con aplicaciones específicas para el negocio, de manera principal tenemos al Sistema de Administración de Información (MIS), por sus siglas en inglés. Watson define a este tipo de sistemas como un método organizacional que provee de información en la línea de tiempo (pasado, presente, futuro) de todas las operaciones internas e internas de la empresa que brindan soporte a la planificación, control, funcionamiento de operaciones, entre otros, integrado en un solo ambiente de datos (repositorio de datos) que puede ser usado para la toma de decisiones; estos tipos de sistemas a su vez se fueron especializando más en el proceso de recolección de datos y visualización de estos lo que dio así origen a los Sistemas de Soporte a la Toma de Decisiones (DSS) por sus siglas en inglés [6] [4].

Un DSS se especializa en una necesidad de información específica fundamentada en algún proceso de generación, almacenamiento y visualización de datos. Un DSS brinda ayuda a los tomadores de decisión estableciendo un objetivo o un criterio a medir, evaluación de escenarios, y sobre todo una revisión a la decisión con base en la comprobación de cumplimiento de indicadores. Uma (2009) define a un DSS como un conjunto de herramientas de cómputo integradas que permiten al tomador de decisión interactuar directamente con una computadora para obtener información útil para tomar una decisión semi-estructurada y no estructurada [6].

Con el desarrollo de los DSS le siguieron el establecimiento de metodologías y técnicas que permitan establecer estándares y lineamientos que faciliten al personal encargado en la toma de decisiones realizar de manera más eficiente dicha operación [7]. Dentro de estas técnicas, metodologías y marcos de trabajo disponibles pondremos principal enfoque en el Cuadro de Mando Integral (CMI). Esta es una técnica usada para mostrar datos representativos de la situación actual de algún proceso (operacional, no operacional, entre otros) que esté ocurriendo dentro de la empresa, esta técnica ofrece una foto instantánea de la situación de la empresa lo que puede ayudar a la evaluación como a la toma de decisiones en búsqueda de aplicar acciones preventivas o correctivas [8].
En Ecuador, existen trabajos de investigación donde esta técnica es aplicada en empresas con distinta actividad económica. Gracias a la aplicación del cuadro de mando integral en una empresa importadora de baterías [9] contribuyó al incremento del 10% en los niveles mensuales de ventas demostrando así que esta técnica ofrece mecanismos de medición cuantitativa que permiten evaluar su funcionamiento. Un aspecto a considerar en este trabajo es la necesidad de comprender el giro del negocio y sus reglas como paso previo a la aplicación del cuadro de mando integral, esto permite establecer una planificación estratégica a partir de la cual se obtienen los indicadores que serán usados para realizar la medición y evaluar el desempeño. Otro trabajo donde se puede evidenciar la aplicación de la mencionada metodología lo tenemos en una empresa distribuidora de materiales de construcción en la ciudad de Durán, Provincia del Guayas [10]; también se realizó la revisión de un trabajo aplicado en una empresa dedicada a la manufactura donde se constató la elaboración previa a la aplicación de la metodología de una técnica FODA para poder posteriormente establecer la planificación estratégica y continuar así con la implementación la metodología [11].

La aplicación del CMI a través de un sistema informático constituye también una fuente de referencia, así tenemos un trabajo en donde se desarrolló un software que lo aplica para el monitoreo de un Sistema de Gestión de la Calidad [12]. Este trabajo realizó las actividades necesarias para la implementación de un cuadro de mando integral las cuales consideran necesaria el conocimiento de la empresa, establecimiento de una planificación estratégica, y sus indicadores; y colocarlos de tal forma que la persona que toma las decisiones pueda obtener una visión clara en tiempo real de cada uno de los indicadores de desempeño a través del aplicativo de software. Una característica de este aplicativo es que conserva los términos técnicos de la técnica de CMI.

#### 1.2 Descripción del problema

La incesante evolución de las tecnologías de la información y la comunicación (TIC) ha sido el pilar fundamental en el cual se ha basado el desarrollo de esta nueva sociedad, llamada la sociedad de la información.

La información tiene así gran importancia para cualquier ámbito de esta nueva sociedad, su disponibilidad, integridad y confiabilidad son factores claves que impulsan el desarrollo de las personas tanto de manera individual como colectiva.

El mundo empresarial no escapa a esta realidad siendo la que de manera principal valoriza y rentabiliza a la información la que considera como un gran soporte para la toma de decisiones, donde su eficiente uso puede llegar a convertirse en una gran ventaja competitiva.

Edina S.A., es una empresa ecuatoriana con más de 40 años en el mercado que entiende esta necesidad como vital para el soporte de decisiones que se alineen a la consecución de resultados más efectivos. En los últimos años ha visto como los datos son generados con mayor rapidez y mayor flujo acumulando datos que crean un gran almacén usando solo una parte de los mismos a través de los sistemas que posee actualmente, esencialmente reportes estandarizados (con un formato especificado) que muestran datos tabulados y no estructurados, que no brindan un valor y complican al momento de tomar una decisión basada en estos.

Los reportes que son generados por el actual sistema informático no ayudan a elaborar una visión clara y sencilla de la situación de la empresa, o a su vez esta no es tan resumida que el directivo debe usar una herramienta de terceros, como una hoja de cálculo, para poder obtener datos a partir de otros datos, lo que a su vez podría incurrir en riesgos que afecten los principios de la seguridad de la información.

Un problema adicional es la dificultad para la lectura, por parte de los directivos de la Gerencia de Ventas, de patrones de comportamiento a través de la comparación de los datos del proceso de gestión de ventas que se dan anualmente. Esto ha causado que al iniciar los procesos anuales de campañas de venta no se pueda pronosticar de una manera acertada los cambios que deben ser implementados en una nueva campaña, estos son realizados a la marcha del proceso de ventas, usando los recursos de datos disponibles tales como los reportes de ventas, informes de venta, entre otros.

Una particular situación para el área de control de Ventas es la ausencia de indicadores validados que permitan medir el rendimiento de la fuerza de ventas y que permitan tomar así acciones preventivas o correctivas. La empresa tiene documentado los indicadores que son aplicados por cada campaña de venta pero estos no se encuentran automatizados sino más bien se los obtiene a través del procesamiento "manual" de información generada por reportes del sistema.

Es necesario manifestar que la empresa ha realizado un gran esfuerzo por el cambio de visión de uso de tecnología dotando a sus ejecutivos de ventas de un dispositivo móvil tableta que posee un componente del sistema de ventas de la empresa lo que permite obtener datos en tiempo real de la gestión realizada por el ejecutivo, esta es almacenada en la organización pero su uso para la toma de decisiones es muy leve o casi nula debido a que no existe en el sistema informático un mecanismo de presentación de estos datos.

La no explotación eficaz de los datos generados, procesados y almacenados por una empresa claramente identifica un riesgo que puede afectar a los ingresos debido a su debilidad competitiva frente a otras empresas de la misma línea de negocios que hacen uso de los sistemas de información para directivos para la toma de decisiones.

#### 1.3 Solución Propuesta

La solución que propone el presente trabajo de graduación consiste en la aplicación de la estrategia Cuadro de Mando Integral (CMI) para poder diseñar e implementar un sistema de información para directivos a través de una aplicación basada en la plataforma móvil Android que permita a la gerencia de ventas de la empresa Edina S.A. poseer una herramienta que facilite el proceso de toma decisiones.

Para una mejor comprensión de la solución propuesta esta será determinada a través de tres fases; la I Fase consiste en la exploración de literatura acerca de la estrategia de CMI con el objetivo de alinear sus elementos hacia la realidad de la cultura organizacional de la empresa; la II Fase busca la creación de una estructura de datos estandarizada con información del área de ventas de la empresa Edina S.A., y la III Fase consiste en la elaboración de un sistema de información aplicando la estrategia de CMI, basado en la plataforma móvil Android. La Figura 1.1 estructura de manera resumida las fases que componen a la propuesta.

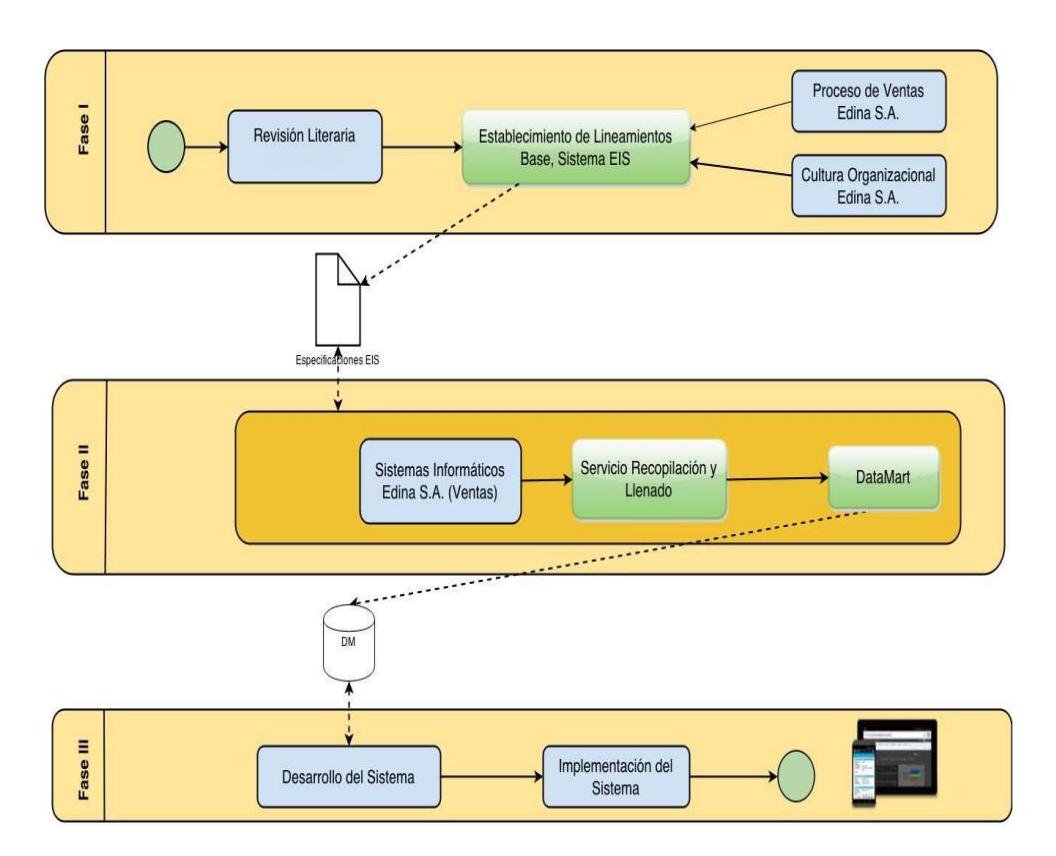

Figura 1.1. Estructura preliminar de las fases de la solución propuesta

La Fase I considera necesaria la revisión de la estrategia de CMI para la selección de elementos concernientes a los sistemas de información de manera especial aquellos que sirvan para el soporte de toma de decisiones. Para realizar su selección se considera aspectos de la cultura organizacional de la empresa Edina S.A., además de aquellos factores que sean comunes para el resto de empresas (de la misma actividad económica que Edina S.A., (Publicidad)), esto se realizará a través del proceso de revisión de literatura.

La Fase II busca determinar una estructura de datos estandarizada que sirva de manera especial para la empresa Edina S.A. pero que también posibilite la adaptación a otras empresas que posean un área de ventas. Esta fase se encargará de crear una estructura de datos para el área de ventas de Edina S.A. usando como repositorio de datos el gestor de bases de datos que posee la empresa y que además busque que este proceso no conlleve a la necesidad de intervención de usuarios ni operadores, sino más bien que a través de la implementación de servicios web exista la comunicación entre el sistema actual de la empresa con el proceso de creación del datamart.

La Fase III se encarga de la realización del proceso de construcción del software que provea de un sistema de información aplicando la estrategia de CMI, el mismo que usará como plataforma base de desarrollo los dispositivos móviles basados en Android. Esta aplicación brindará herramientas visuales, intuitivas buscando facilitar la lectura de datos para los ejecutivos. Explotará los beneficios de usabilidad que brindan los dispositivos móviles para ser una aplicación que no requiera de conocimientos técnicos para ser usadas. Esta usará servicios web cuyo formato de estructura de datos de intercambio de datos considerando las limitaciones de datos, procesamiento y memoria que poseen los dispositivos móviles.

La parte final consiste en la evaluación del impacto del cambio del nuevo software sobre la organización, esta se realizará aplicando la metodología de evaluación de impacto basada en trazabilidad.

# 1.4 Objetivo General

 Desarrollar e implementar un sistema de información para directivos basado en la plataforma de dispositivos móviles Android, aplicando el Cuadro de Mando Integral para que sirva de apoyo en la toma de decisiones a los directivos de la Gerencia de Ventas de la empresa Edina S.A.

# 1.5 Objetivos Específicos

- 1. Establecer lineamientos a seguir para la elaboración del sistema a través de la aplicación de la estrategia Cuadro de Mando Integral ajustadas a la realidad de la cultura organizacional de la empresa Edina S.A.
- 2. Diseñar una estructura de datos estandarizada que contenga la información que será tomada como origen de datos para el sistema de información de directivos.
- 3. Desarrollar e implementar un sistema de información de directivos a través de la creación de una aplicación móvil para dispositivos basados en la plataforma Android.

4. Evaluar el impacto de la implementación del sistema de información de directivos en la empresa Edina S.A, a través de la metodología de análisis de impacto por trazabilidad.

# 1.6 Metodología

La ejecución del presente trabajo de tesis puede ser determinada a través de la realización de tres fases:

#### Fase I:

# Actividades principales:

 Revisión de literatura en fuentes primarias y secundarias sobre los temas referentes a la estrategia de Cuadro de Mando Integral.

# Metodología a aplicar:

• Investigación Descriptiva, usando como fuentes primarias de información, las redes académicas, libros, y tesis universitarias de masterados y doctorados a nivel nacional e internacional.

# Fase II:

# Actividades principales:

 Levantamiento de información relevante de la empresa para la construcción de estructura de datos (datamart).

# Metodologías a aplicar:

Revisión de reportes usadas por el Gerente de Ventas. Reportes financieros y demás documentos necesarios.

# Fase III:

# Actividades principales:

 Elaboración de un sistema de información aplicando la estrategia de Cuadro de Mando Integral, basado en la plataforma móvil Android.

# Metodologías a aplicar:

SCRUM, usada para el desarrollo de la aplicación móvil.

Evaluación de impacto basado en trazabilidad, para realizar la medición de impacto en la aplicación del sistema de ventas propuesto en la tesis y su contribución en el proceso de ventas de la empresa.

# CAPÍTULO 2

# MARCO TEÓRICO

# 2.1 Principios de los sistemas de información

Un sistema de información se define como un conjunto de componentes que se encuentran interrelacionados, los mismos que recolectan (Entradas), manipulan (procesos), almacenan y distribuyen la información (salida) con la finalidad de dar soporte a la toma de decisiones de una organización y permitir su control respectivo [13].

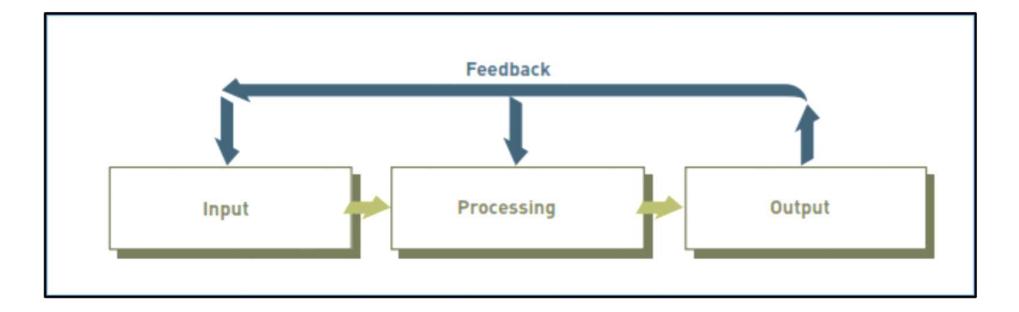

Figura 2.1. Definición de un sistema de información

Fuente: Tomado de [13]

Entrada: Es el proceso mediante el cual los sistemas de información permiten la captura y recolecta de datos en crudo [14].

Procesos: Es la capacidad que tienen los sistemas de información de convertir datos en salida útiles, para lo cual se vale de cálculos previamente establecido y almacenamiento de datos para uso futuro [14].

Salida: en los sistemas de información la salida está representada por documentos e informes. En algunos casos la salida de un sistema puede convertirse en entrada para otro sistema [14].

Retroalimentación: Es la información de salida que es usada para hacer cambios a las actividades de entrada, con la finalidad de evaluar o corregir dichas entradas.

Todos estos componentes interactúan entre sí para procesar los datos dando lugar a información más elaborada que se distribuye de la manera más adecuada posible en una determinada organización en función de sus objetivos estratégicos, optimizando el desarrollo de las actividades con el fin de ser más productivos y obtener ventajas competitivas [15].

#### 2.1.1 Sistema de información manual y computarizada

Un sistema de información puede ser manual o computarizado. Los sistema de información han evolucionados rápidamente, permitiendo a las personas que los usa ser más productivo, mejorando notablemente la toma de decisiones. En la actualidad algunos analistas financieros dibujan manualmente gráficos y líneas de tendencias para utilizarlo como soporte en su toma de decisiones. Varios analistas han obtenido millones de dólares de ganancia usando un análisis sistema de información manual, imagínese la gran cantidad de trabajo que debe ser para estos analistas llegar a tomar una decisión. Hoy en día existen excelentes sistema de información computarizado que sugieren las acciones que deberían ser compradas o vendidas [13].

## 2.1.2 Sistema de información basado en computadoras (CBIS)

Un CBIS es un sistema de información que depende del hardware y software de computadora para procesar y diseminar la información [16]. Entre los componentes principales de un CBIS tenemos: Las personas, el hardware, el software, las telecomunicaciones, los procedimientos y las bases de datos.

Hardware: Este componente lo constituye la parte tangible de los equipos es decir todo lo que se puede tocar, el mismo que permite realizar actividades de entradas, procesamientos y salidas. Entre los principales dispositivos de entrada tenemos: el ratón, el teclado, dispositivos señaladores entre otros.

| <b>Tipo de Software</b> | <b>Descripción</b>                                                                                                    |
|-------------------------|----------------------------------------------------------------------------------------------------|
| Software de sistema     | Este tipo de software permite el control<br>básico de la computadora como el<br>arranque del sistema, la impresión,<br>permitiendo al usuario interactuar con el<br>sistema operativo. Ej. Windows 8. |
| Software de aplicación  | Permite al usuario realizar<br>tareas<br>específicas entre los que tenemos los<br>procesadores de textos,<br>hojas<br>electrónicas etc.                                                               |

Tabla 1. Tipos de Software

Fuente: Tomado de [13]

Software: Son programas informáticos que gobiernan la operación de las computadoras, permitiendo que el elemento humano logre la interrelación con la máquina, por ejemplo los sistemas operativo, los programa de aplicación general como ofimáticos. Los dos tipos de software que existen son de sistema y de aplicación.

Base de datos: Es un conjunto organizado de información, que está compuesto por dos o más archivos interrelacionados entre sí, pudiendo contener información de empleados, clientes, proveedores, información financiera y mucho más.

Un sistema de base de datos es un sistema computarizado cuyo propósito general es mantener información y hacer que esté disponible cuando se solicite [17].

#### Telecomunicaciones, Redes e Internet

Telecomunicaciones: Es la transmisión electrónica de señales para comunicaciones; permitiendo a las organizaciones llevar a cabo sus procesos y tareas a través de redes de computadores, permitiendo a las personas realizar algunas tareas que antes le era imposible, como trabajar en casa o mientras está viajando. Las telecomunicaciones pueden efectuarse mediante 3 vías: transmisión por cable, transmisión inalámbrica y transmisión satelital [16].

Redes: Son computadoras y equipos que se encuentran interconectados en un edificio, país o alrededor del mundo con la única finalidad de permitir la comunicación electrónica y la compartición de datos y recursos [16].

Internet: Es la red más grande que existe en el mundo, la misma que está conformada por millones de redes interconectadas, todas con la libertad de intercambiar información, Hoy en día el uso de la internet es aplicable para un sin número de usos, como realizar investigación, comprar, vender, leer libros etc. El uso es muy variado principalmente en el ámbito empresarial [18] .

Intranet: Es una red interna, basada en tecnologías web que permite a las personas que laboran dentro de una organización intercambiar información en sus proyectos y trabajos. Permitiendo interconectar a sus empleados alrededor de mundo. Es una red de uso puramente organizacional.

Extranet: Es una red basada en tecnología web que permite a los socios de unas empresas y a sus clientes acceder a los recursos autorizados por la compañía.

Personas: Constituye el elemento más importante en los CBIS. Formado por individuos que se a encargaran de gestionar, ejecutar, programar y administrar dicho sistema.

Procedimientos: son la estrategia, reglas, políticas que son usadas en los CBIS. Los procedimientos son métodos bien definidos que ayudan a las empresas a tomar ventajas competitivas frente a sus principales competidores, y también a prevenir desastres que puedan ocurrir.

## 2.2 Sistema de información para ejecutivos

#### 2.2.1 Sistema de información empresarial

Un sistema de información empresarial se refiere a todo sistema que siempre ofrece una alta calidad de servicio, manipulando grandes cantidades de datos, garantizando un gran rendimiento en el manejo de la información. Entre los sistemas de información más utilizados en las organizaciones tenemos: Los diseñados para el comercio electrónico, comercio móvil, procesamiento de transacciones, gestión de información y de apoyo a las decisiones, a continuación hablaremos de cada uno de ellos [13].

# 2.2.2 Sistema de información y soporte a decisiones

# 2.2.2.1 Sistema de información gerencial (MIS)

Los sistemas de información gerencial (MIS) se definen como el estudio de los sistemas de información en los negocios y la administración, proporcionando a los gerentes reportes sobre el desempeño de la organización [16].

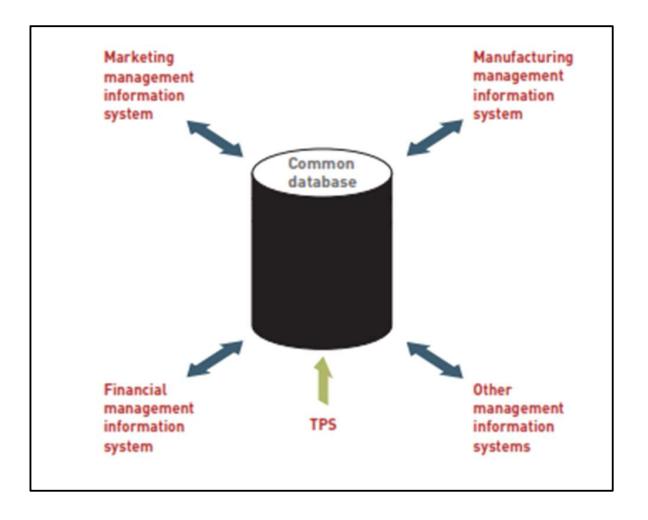

Figura 2.2. Sistemas de información Gerencial

# Fuente: Fundamentals of Information System

Los MIS resumen e informan sobre las operaciones básicas y clave de una empresa mediante el uso de datos, proporcionado por los sistema de procesamiento de transacciones.

Los sistemas de soporte de decisiones brindan apoyo a la toma de decisiones que no es rutinaria. Se enfocan en problemas que son únicos y cambian con rapidez, para los cuales el proceso para llegar a una solución tal vez no este por completo predefinido. Tratan de responder a las preguntas como estas:

- ¿Cuál sería el impacto en los itinerarios de producción si se duplicaran las ventas en el mes de diciembre?
- ¿Qué ocurriría con nuestro rendimiento sobre la inversión si se retrasara el Itinerario de una fábrica por seis meses?

Un sistema de soporte de decisiones es un conjunto organizada de personas, software, base de datos y de dispositivo que son utilizados para servir de apoyo a la toma de decisiones. El enfoque principal de un sistema DSS es tomar decisiones efectivas. Mientras un sistema de información gerencial (MIS) ayuda a la organización hacer las cosas bien el sistema de soporte a decisiones ayuda al gerente hacer lo correcto [13].

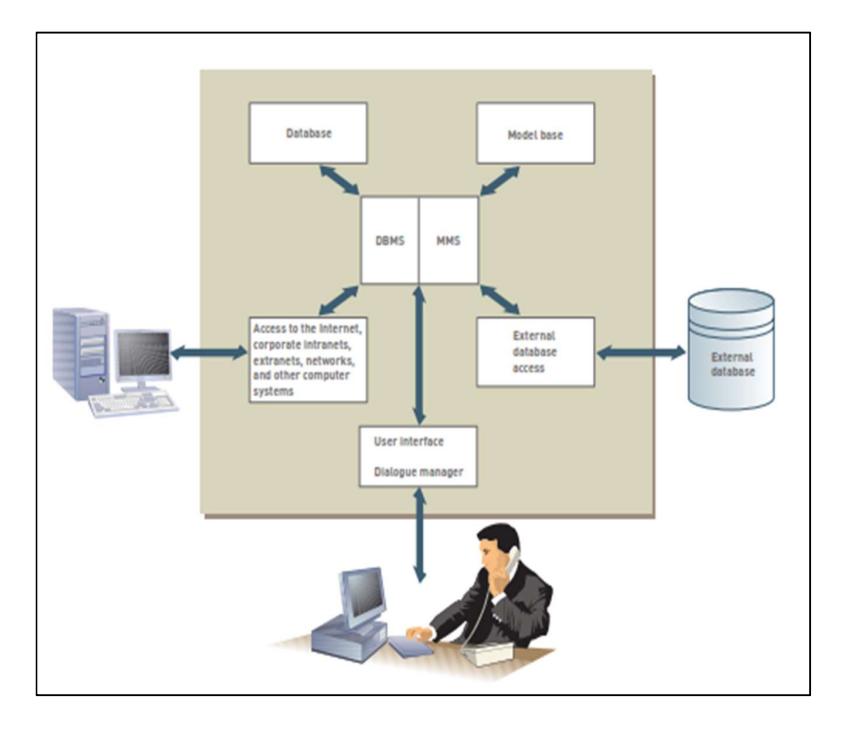

Figura 2.3. Sistemas de Soporte a decisiones (DSS) Fuente: Fundamentals of Information System

### 2.2.2.3 Sistema de soporte para ejecutivo (ESS)

Debido a la necesidad de que los altos ejecutivos requieren un soporte para las toma de decisiones estratégicas surgen los sistemas de soporte para ejecutivo, llamado también sistema de información para ejecutivo (EIS). Es un DSS especializado que incluye todo el hardware, software, datos, procedimientos y personas usadas para asistir a la gerencia de nivel superior a tomar resoluciones, concentrándose en el manejo de la información estratégica para una toma de decisiones acertada.

A pesar que un ESS es un tipo especial de DSS, y están diseñados para la toma de decisiones de alto nivel, existen diferencias notables entres estos dos sistemas. Los DSS proporcionan una variedad de herramientas de modelado y de análisis para el análisis a fondo de un problema mientras que los ESS muestran información estructurada acerca de aspectos de la organización.

Las características principales de un sistema de soporta para ejecutivos las detallamos a continuación:

- Son fáciles de usar.
- Tienen una visión futurista.
- Están relacionados con los procesos de negocios, creando valor.
- Tienen habilidades de desglose.
- Pueden ayudar en situaciones que tienen un alto grado de incertidumbre.

#### Capacidad de los sistemas de soporte para ejecutivo: Un

ESS efectivo debe de proporcionar la capacidad de ser el soporte, a las decisiones que son tomadas por parte de la gerencia, los mismo que deberá incluir componentes como: planificación estratégica, organización, gestión de crisis y más componentes que son de suma importancia en una organización [13]. A continuación detallamos algunos usos principales de estos sistemas:

Soporte para definir una visión total: Una de los roles principales de los gerentes de nivel superior es proporcionar una visión macro para toda la organización. Esta visión incluye las principales líneas de productos, servicios, los diversos modelos de negocios que la empresa soporta en el presente y en el futuro.

Soporte para el plan estratégico: Los sistema de soporte para ejecutivo también apoya a la planificación estratégica de la organización, entre los principales eventos que involucra este proceso tenemos: análisis de fortalezas y debilidades de la organización, y la predicción de tendencias, adquisición de nuevos equipos, análisis de posibilidad de fusión, inclusive la venta de activo en caso de que las condiciones económicas sean desfavorable.

Apoyo a la organización estratégica y personal: Los ESS puede ayudar a los ejecutivos analizar los diversos cambios referentes a las reglas de negocio que sucede en una organización, tales como:

- Aumento de sueldo a empleados.
- Rotación de personal.
- Cambios en los beneficios de empleados.

Soporte para el control estratégico: Los ESS también están involucrados con el monitoreo y el control total de toda la parte operativa de una organización. Un enfoque ESS efectivo puede ayudar a los gerentes de primera línea a controlar todos los aspectos de una organización.

Apoyo a la gestión de crisis: Un desastre natural puede ocurrir en cualquier momento y ocasionar grandes pérdidas a la organización, incluso hasta la desaparición de la misma. Un buen plan estratégico de emergencia es diseñado por los ejecutivos de alto nivel, tomando como soporte un sistema ESS, ayudando a la organización a recuperarse rápidamente de cualquier desastre, ayudando a los ejecutivos a tomar decisiones estratégicas acertadas con base en información precisa.

## 2.3 El proceso de gestión de un sistema de información

Los sistemas de información gerencial son un conjunto de personas, procedimientos, base de datos y dispositivo que proporcionan a los gerentes y a los tomadores de decisiones, información valiosa que ayuda alcanzar el objetivo de la organización. Estos ayudan a crear una ventaja competitiva ya que permite a las organizaciones obtener una información correcta, para la persona correcta y en el momento adecuado y así poder tomar las decisiones más eficaces [13].

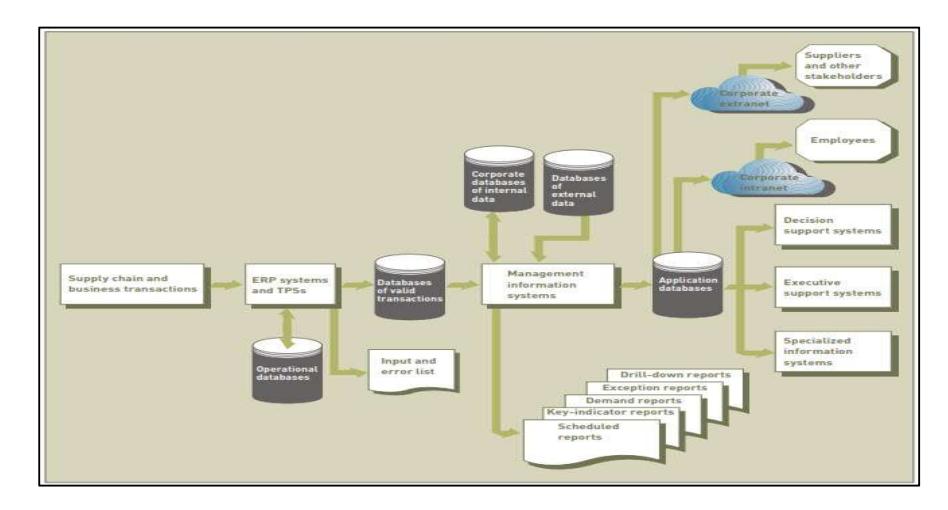

2.3.1 Entradas de un sistema de información de gestión

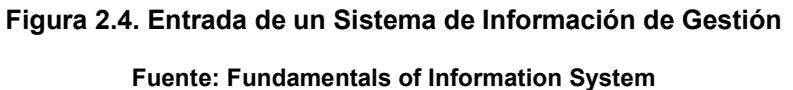

En la figura 2.6 podemos observar todas las entradas con las que podría contar un sistema de información gerencial, estas entradas podrían ser tanto internas o externas. La fuente de datos internas está representado por los sistemas ERP, TPS y las bases de datos relacionales, entre las fuentes de datos externos podemos visualizar a los clientes, proveedores, competidores y accionista [13].

# 2.3.2 Salida de un sistema de información de gestión

La salida de un sistema de información es la capacidad que tiene un sistema informático para visualizar la información almacenada. La salida de los sistemas de información lo conforma un conjunto de reportes que son distribuidos a los administradores de la organización. La fuente principal de obtención de estos informes lo constituye la base de datos de la organización. Los informes pueden ser personalizados por cada usuario, proporcionando información oportuna a los tomadores de decisiones, de acuerdos a sus necesidades. Los nuevos sistema de información gerencial proporciona un tablero ejecutivo el cual proporciona un resumen gráfico de cómo la empresa está funcionando [14]. Los informes gerenciales pueden provenir de diversas bases de datos de la empresa, Data Warehouse entre otras fuentes. Estos reportes gerenciales incluyen:

- Reporte programados.
- Reporte de indicadores claves.
- Reporte bajo demanda.
- Reporte de excepción.
- Reporte Detallados.

Reporte programados: Estos tipos de informes son ejecutados en un intervalo de tiempo regular pudiendo ser diario, semanal o mensual. Por ejemplo un gerente de producción podría solicitar un informe resumido semanal que liste los costos totales de nómina de sueldo con el objetivo de controlar y monitorear los costos laborales.

Reporte de indicadores claves: Este tipo de reporte resume las actividades críticas del día anterior y está disponible al comienzo de cada día de trabajo, suministrando información claves a los tomadores de decisiones. Este tipo de reporte es utilizado por los administradores y ejecutivos como soporte a la toma de acciones correctivas de una manera eficiente y eficaz.

Reportes bajo demanda: Son aquellos tipos de reportes que se desarrolla por motivo de que alguien los solicito. Dichos informes se producen cuando surge la pregunta sobre el estado de un producto en particular o elemento de producción. Por ejemplo, un ejecutivo solicita el estado de producción de un producto específico. Un reporte bajo demanda puede ser desarrollado para proporcionar dicha información.

Reporte de excepciones: Estos reportes se generan de forma automática cuando existe una situación no prevista o requiere que se efectué un ajuste en una gestión en particular. Por ejemplo un administrador de inventario podría configurar un parámetro para generar un informe de excepción cuando el stock de inventario sea menor a un determinado valor y así tener un mayor control de su inventario. Cuando un informe de excepciones se activa es para que un gerente tome decisiones que son beneficiosas para el éxito de una organización.

Reportes Drill-Downs: Los reportes Drill-Downn son informes detallados acerca de una situación específica que va de lo general a lo particular.

## 2.3.3 Característica de un sistema de información

Entre las características principales de un sistema de información gerencial mencionamos a las siguientes:

- Proporciona Informes con formatos fijos y estandarizados.
- Usa datos internos, almacenados en el sistema informático.
- Permite a los usuarios desarrollar reportes personalizados.
- Necesita de peticiones de usuarios para el desarrollo de reportes por el personal de sistemas.

#### 2.3.4 Aspectos funcionales de los sistemas de información

Muchas organizaciones tienes estructuradas sus unidades de negocios en áreas funcionales, incluyendo en sus departamentos

sistema de información para su respectiva área como: finanzas, manufactura, marketing, recurso humanos etc.

# 2.4. Desarrollo de un sistema de información para ejecutivos

Los sistemas de información son el producto de un proceso a la solución de problemas organizacionales. El proceso que interviene en dicha solución se denomina desarrollo de sistemas.

## 2.4.1 Etapa de desarrollo de un sistema de información

Las etapas que intervienen en el proceso de desarrollo son las siguientes:

- Análisis de sistemas.
- Diseño de sistemas.
- Programación.
- Prueba.
- Conversión.
- Producción y Mantenimiento.

# 2.4.1.1 Análisis de sistemas

Esta etapa consiste en la definición del problema, identificación a las posibles causas del problema, identificando los requerimientos básicos que deba de cumplir una solución de sistema de información.

El análisis de sistema también ofrece un estudio de viabilidad para determinar si la solución propuesta es viable o si se puede alcanzar desde el punto de vista financiero, técnico y organizacional. El estudio de viabilidad permite determinar si la solución se alinea con la estrategia de negocios de la empresa, así como también si se encuentra disponible la tecnología para el sistema de información propuesto, y si el especialista en sistema de información puede operarlo. De manera general en esta etapa se identifica varias alternativas evaluando la viabilidad de cada una de ellas [13].

## Establecimiento de requerimiento de información

Esta tarea es la más desafiante que existe en la etapa de análisis de sistema la misma que consiste en identificar quien necesita que información, en donde, cuando y como, elaborando una descripción detallada de las funciones que debe realizar el nuevo sistema.

## 2.4.1.2 Diseño de sistemas

En esta etapa de diseño muestra como la solución propuesta en la etapa de análisis cumplirá con el objetivo organizacional, siendo el plan o modelo general para ese sistema de información. Lo que hace que un diseño sea mejor o superior a los otros diseños es la facilidad y eficiencia con la que cumple los requerimientos del usuario dentro de un conjunto de restricciones técnica, financiera, organizacionales y de tiempo [13].

# La función de los usuarios finales

Al trabajar los usuarios finales en la etapa de diseño se asegura que el sistema de información refleje las prioridades de negocio y las necesidades de información.

# 2.4.1.3 Programación

En esta etapa las especificaciones que se realizaron durante la etapa de diseño se traducen en código de programa de software.

# 2.4.1.4 Prueba

En la etapa de prueba se encarga de garantizar que el sistema produzca los resultados deseados bajo las condiciones conocidas. Se puede dividir las pruebas de un sistema en tres tipos de actividades:

- Prueba de unidad.
- Prueba de sistema.
- Prueba de aceptación.

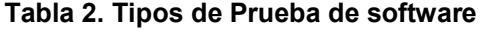

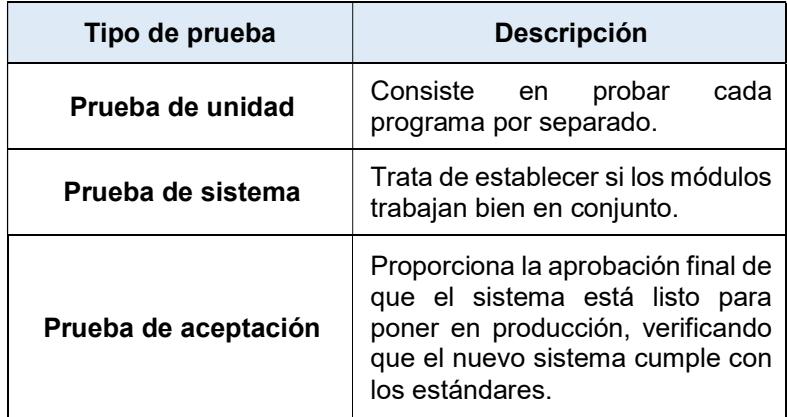

#### 2.4.2 Modelo y diseño de sistemas

Existen metodologías alternativas que permiten modelar y diseñar sistemas, entre las más principales son las metodologías estructuradas y el desarrollo orientado a objeto [16].

# 2.4.2.1 Metodologías estructuradas

Esta metodología es usada para documentar, analizar y diseñar sistema de información. Esta metodología va de lo general a lo específico, desde el nivel más alto hasta el nivel más bajo de detalle [16].

Esta metodología es orientada al proceso centrándose principalmente en el modelado de los procesos. La principal herramienta los procesos de un sistema y el flujo de datos entre ellos es el diagrama de flujo de datos (DFD).

La figura siguiente muestra un diagrama de flujo de datos simple para un sistema de registro universitario vía correo electrónico.

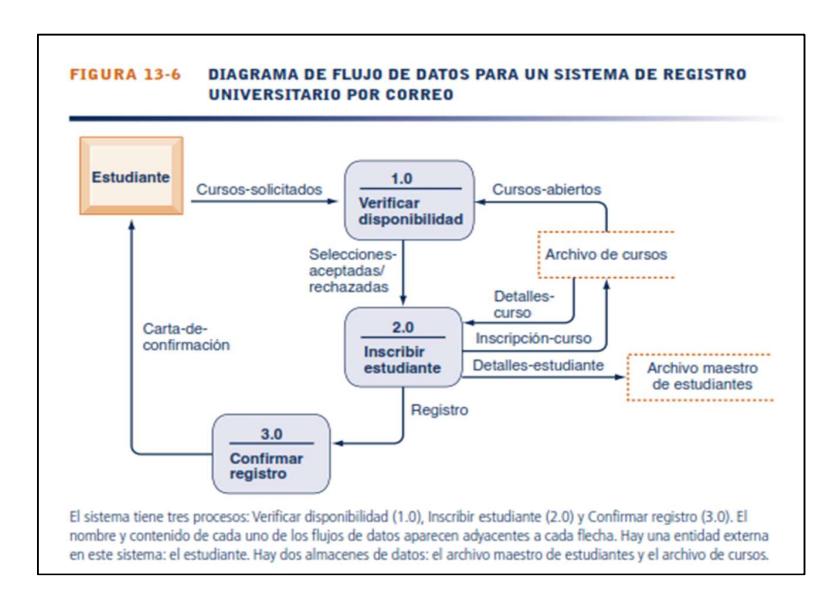

#### Figura 2.5. Diagrama de flujo de datos

#### Fuente: Fundamentals of Information System

Las cajas redondeadas representa el proceso. El cuadro representa una entidad externa, originador o receptor de la información, el mismo que está ubicado dentro de los límites del sistema que se va a modelar. Los rectángulos abiertos representan almacenamientos de datos. Las flechas representa el flujo de datos que muestra los movimientos entre los procesos. Los diagramas se pueden utilizar para describir proceso de nivel superior y los de nivel inferior [16].

# 2.4.2.2 Desarrollo orientado a objetos

Esta metodología utiliza el objeto como la unidad básica usada desde el análisis hasta el diseño de los sistemas, el mismo que es la instancia de una estructura compuesta de datos y métodos denominada Clase, combinando los datos y procesos que operan sobre ellos. Solo los métodos asociados a un objeto pueden acceder a los datos que se encapsulan en ese objeto. El sistema se modela como un conjunto de objetos y las relaciones que existen entre ellos. El modelo orientado a objetos se basa en el concepto de clase y herencia [19].

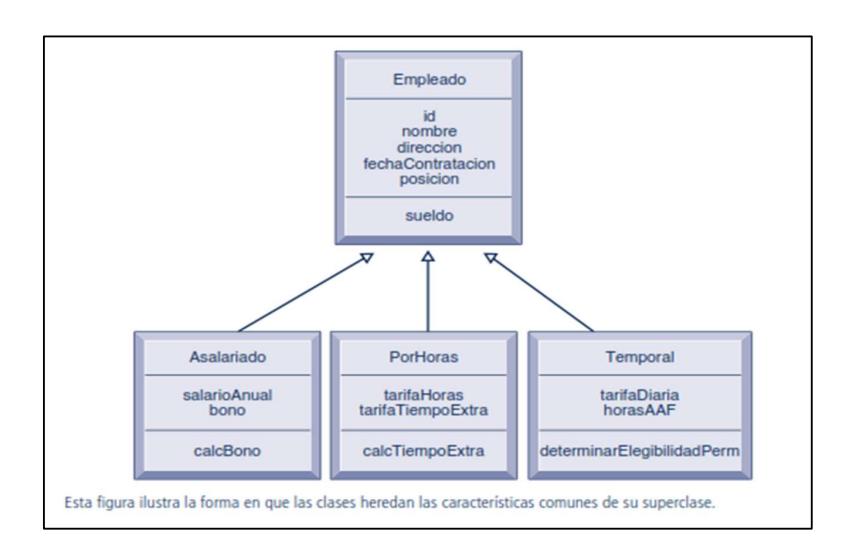

Figura 2.6. Modelamiento de Objetos

Fuente: Sistema de Información gerencial

En la figura anterior podemos ver claramente cómo funcionan clases y herencia, en esta figura se muestra la relación entre las clases. Empleado es la superclase de las otras tres clases. Asalariado, PorHoras y temporal son subclases de Empleado. El nombre de la clase están en la parte superior del cuadro, los atributos están en la parte media y las operaciones se encuentra en la parte inferior del cuadro.

## 2.4.3 Metodologías alternativas para crear sistemas

Los sistemas varían dependiendo de su tamaño, complejidad tecnológica y en término de problemas organizacionales, actualmente se han creado varias metodologías para resolver estas diferencias [16].

A continuación describimos algunos de estos métodos alternativos:

- El ciclo de vida de los sistemas tradicionales.
- Los prototipos.
- Los paquetes de software de aplicación.
- El desarrollo de usuario final.
- Subcontratación (Outsourcing).

El ciclo de vida de los sistemas tradicionales: Esta metodología es la más antigua en el desarrollo de los sistema de información, la cual consiste en el desarrollo de los sistemas con base en etapas previamente definidas.

El ciclo de vida es utilizado para crear sistemas complejos el cual necesitan una etapa de análisis, diseño y desarrollo bien estructurados, siendo esta metodología muy costosa y necesitando mucho tiempo en su implementación. Esta metodología no es adecuada para los sistemas pequeños ya que tienden a ser menos estructurados [16].

Prototipos: Un prototipo es un modelo preliminar de un sistema de información o de una parte del mismo, permitiendo a los usuarios probarlo y explorarlo, creando así un proceso iterativo en el desarrollo de sistema, debido a que los pasos requeridos para desarrollar un sistema se puede repetir una y otra vez.

## Pasos en la creación de prototipos:

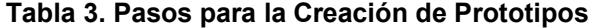

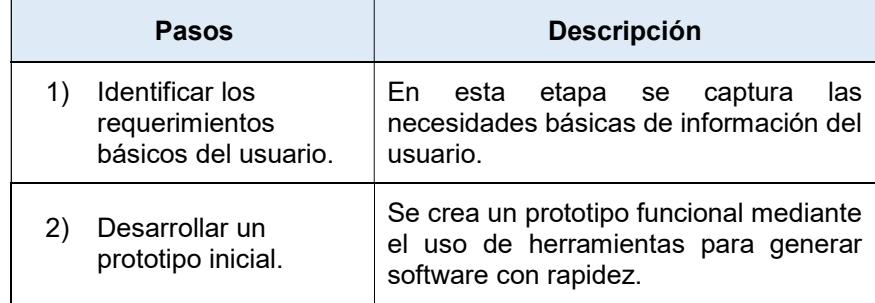

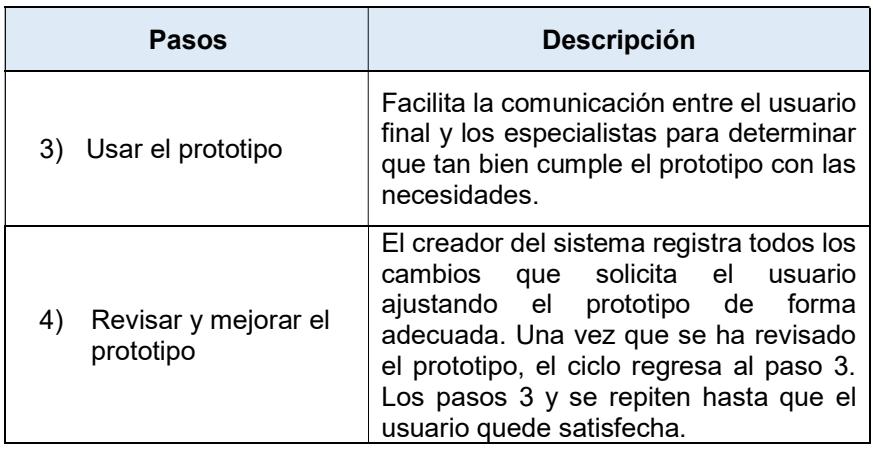

Desarrollo del usuario final: Hoy en días los usuarios finales pueden desarrollar sistema de información esto es debido gracias a los lenguaje de cuarta generación, que son herramientas de software que permiten a los usuarios finales crear informes desarrollar aplicaciones de software con una mínima cantidad o nada de asistencia técnica, mejorando la productividad de los programadores [16].

Los lenguajes de cuarta generación tienden a no tener procedimientos, especificando solo lo que hay que realizar, en vez de proporcionar los detalles de cómo llevar a cabo la tarea.

## 2.4.4 Desarrollo de aplicaciones para la era digital

Para solucionar los problemas de la industria en el desarrollo de software los desarrolladores deben aplicar una estrategia de modelado de software. Esto se conoce en la ingeniería del software como el modelo del proceso o el paradigma en la ingeniería de software [20]. Existen varios modelos para el proceso de desarrollo de software, dentro de los modelos principales se destacan los siguientes:

- Desarrollo rápido de Aplicaciones (RAD).
- Diseño conjunto de aplicaciones.
- Desarrollo ágil.
- Componente de software estandarizado y reutilizables.

Desarrollo rápido de aplicaciones (RAD): El término de desarrollo rápido de aplicaciones se utiliza para describir este proceso de crear sistemas funcionales en un periodo muy corto de tiempo. El proceso no tiene que ser secuencial y las partes principales pueden ocurrir al mismo tiempo [21].

Diseño conjunto de aplicaciones: El diseño conjunto de aplicaciones es una técnica que permite agilizar la generación de los requerimientos de información y desarrollar el diseño inicial de sistemas. Esta técnica reúne a los especialistas y a los usuarios finales para que puedan interactuar de una manera apropiada, debatiendo sobre el diseño del sistema, en esta sesión los usuarios finales participan de una manera muy intensa [16].
Desarrollo Ágil: Esta metodología se centra en la entrega de software con mucha rapidez, para lo cual un proyecto grande se lo descompone en subproyectos, los mismos que son completados en periodos cortos de tiempo, mediante el uso de la alimentación y retroalimentación continua, colaborando con el cliente e incorporando los cambios continuamente [16].

Las metodologías agiles hacen énfasis en la comunicación cara a cara en vez de los documentos escritos, colaborando con el cliente e incorporando los cambios continuamente.

### 2.5 SCRUM: metodología de desarrollo ágil

Se define como una metodología de desarrollo ágil enfocada en un proceso adaptativo, rápido y auto-organizado, basado en bucles de realimentación denominados sprints donde se completan las características establecidas en un backlog [22].

Otra definición de SCRUM la menciona como un marco de trabajo por la cual se abordan problemas complejos de manera adaptativa con resultados rápidos. Está conformada por los componentes: Equipos Scrum, roles, eventos, artefactos y reglas asociadas [23].

### 2.5.1 Acerca del proceso de SCRUM

Este proceso involucra los principales componentes de la metodología y están relacionadas a la separación en tres principales como son: roles, eventos y los artefactos. Los roles son las nomenclaturas que se le dan o los cargos con que se identifica a las personas responsables involucradas en el proceso [22] [24].

Los eventos son conformados por la planificación de los sprints o iteraciones junto con sus revisiones, generalmente constituyen la forma de establecer los requerimientos y las revisiones de los avances del proceso.

Finalmente tenemos los artefactos constituidos como los documentos de evidencia de aplicación del proceso, conformado principalmente por el backlog que contiene las actividades a realizar asociándolo con el sprint o iteración donde será realizado. El siguiente gráfico ilustra los componentes principales del proceso SCRUM:

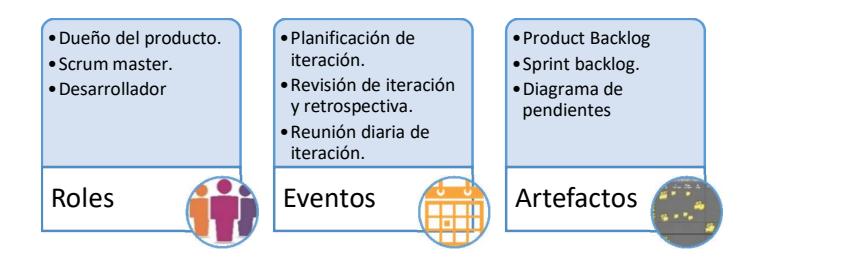

Figura 2.7. Componentes principales SCRUM

Para llevar adelante el proceso de SCRUM es necesario además entender cómo se articulan estos componentes (roles, eventos y artefactos) entre sí para poder tener un producto final de software.

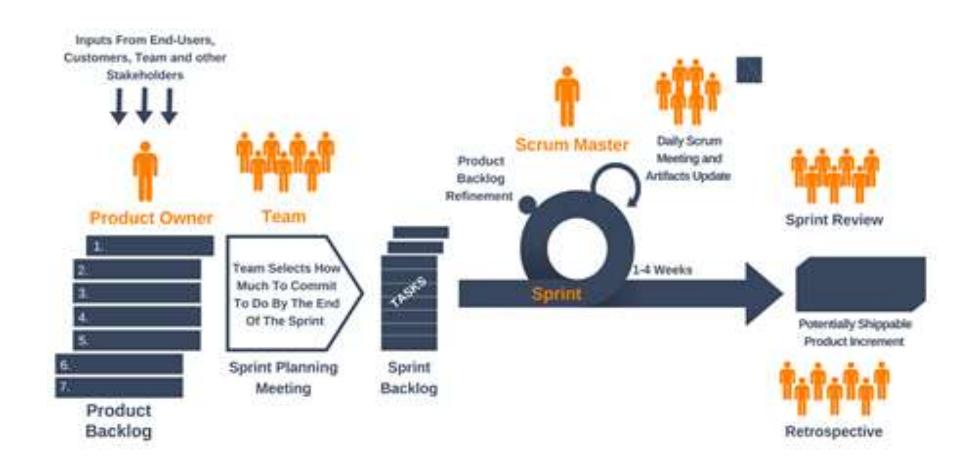

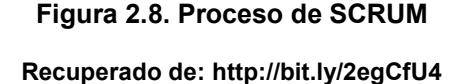

Una parte importante es la de establecer los responsables o los actores que intervendrán en el proceso, en la siguiente figura se puede observar la interacción llevada por esta metodología.

Como en todo proceso las entradas al mismo están identificadas por los beneficiarios del proyecto, ya sean clientes, usuarios finales; y por los miembros del equipo del proyecto.

Dentro de estos se establece al dueño del producto (Product Owner) con el cual se establecerá el Product Backlog que mantendrá las actividades a elaborar en uno o más sprints junto con su tiempo y su objetivo.

Acto siguiente es necesario realizar una reunión para establecer responsables de los sprints teniendo como resultado final de esta reunión las tareas expuestas en el artefacto sprint backlog.

Inmediatamente después de la reunión de planificación se ingresan a las iteraciones donde se ejecuta lo pactado en el sprint backlog supervisado por el Scrum master y revisado sus avances a través de la reunión diaria de avance.

De manera general cada sprint dura entre 1 a 4 semanas. También se realizan operaciones de modificación del sprint con el objetivo de realizar correcciones necesarias sobre los avances.

Terminada la iteración se realiza una revisión del mismo también una retrospección, si el resultado del sprint es cumplido y no posee objeciones esta suma como un incremento a la aplicación que será entregada al final de todas las iteraciones, dando por terminado así el producto de software.

### 2.5.2 Metodologías tradicionales y ágiles. Criterios de selección

Autores relacionados con la investigación en metodologías de desarrollo coinciden en que esta debe cubrir necesidades orientadas hacia la satisfacción del cliente con el producto que se lleva desarrollando sin descuidar los aspectos de la calidad de software entregada al mismo, estableciendo como requisitos a ser considerados al momento de la selección de una metodología los siguientes de manera general [24]:

Cliente Producto Administración del producto Visión del producto. Vinculación con el cliente. • Establecer un modelo de ciclo de vida. Plan de desarrollo. Métricas para evaluar la calidad. Gestión de los requisitos. Integración del proyecto. Medidas de progreso del proyecto. Maneras de medir el riesgo. Cómo gestionar los cambios.

Tabla 4. Requisitos de una metodología de desarrollo

Fuente: Gómez et al, 2010. Criterios de selección de metodologías ágiles.

Con base en estos requisitos se plantea una tabla comparativa, Tabla 5, que permite aplicar un criterio al momento de seleccionar una metodología de desarrollo entre las tradicionales y las ágiles [24]:

#### Tabla 5. Comparación de metodologías

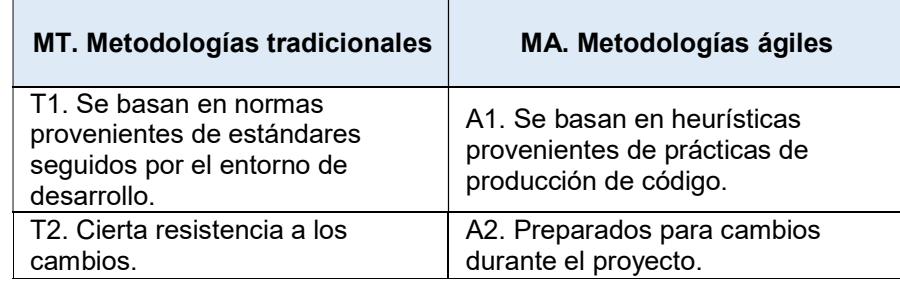

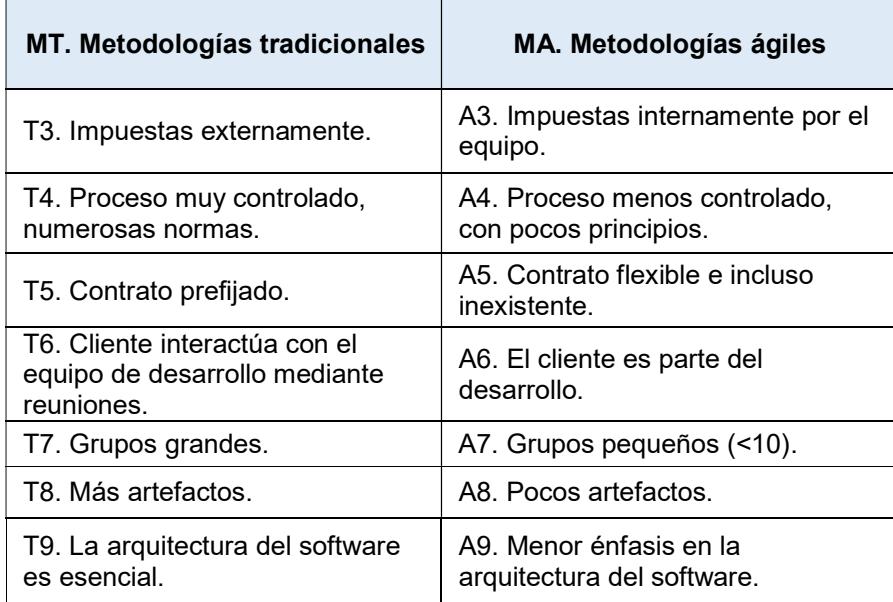

Fuente: Gómez et al, 2010. Criterios de selección de metodologías ágiles.

### 2.6 Metodología del Cuadro de Mando Integral

El Cuadro de Mando Integral (CMI) es un instrumento o metodología de gestión que facilita la implantación de la estrategia de la empresa de una forma eficiente, ya que proporciona el marco, la estructura y el lenguaje adecuado para comunicar o de cierta manera traducir la misión, visión, y la estrategia en objetivos estratégicos e indicadores organizados en cuatro perspectivas: finanzas, clientes, proceso internos, formación y crecimiento, que permiten que se genere un proceso continuo de forma que la visión se haga explicita, compartida y que todo el personal canalice sus energías hacia la consecución de la misma [25].

# 2.6.1 Características del CMI

- Identifica y previene las posibles desviaciones con el fin de tomar medidas correctivas que permitan el manejo de la actividad o conjunto actividades en una empresa.
- Se conecta con la estrategia, siendo un instrumento que permite la puesta en práctica de la misma.
- Contiene información esencial para una buena interpretación de tendencias y su evolución.
- Presenta la información de una manera clara, rápida y resumida.

# 2.6.2 Consideraciones previas a la elaboración del CMI

Para la elaboración del cuadro de mando integral es recomendable responder a ciertas preguntas:

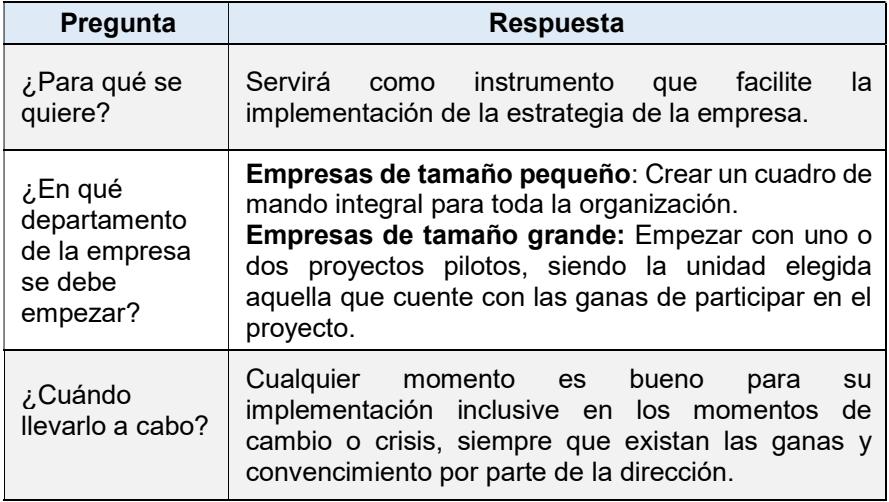

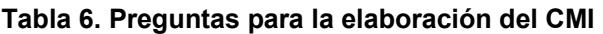

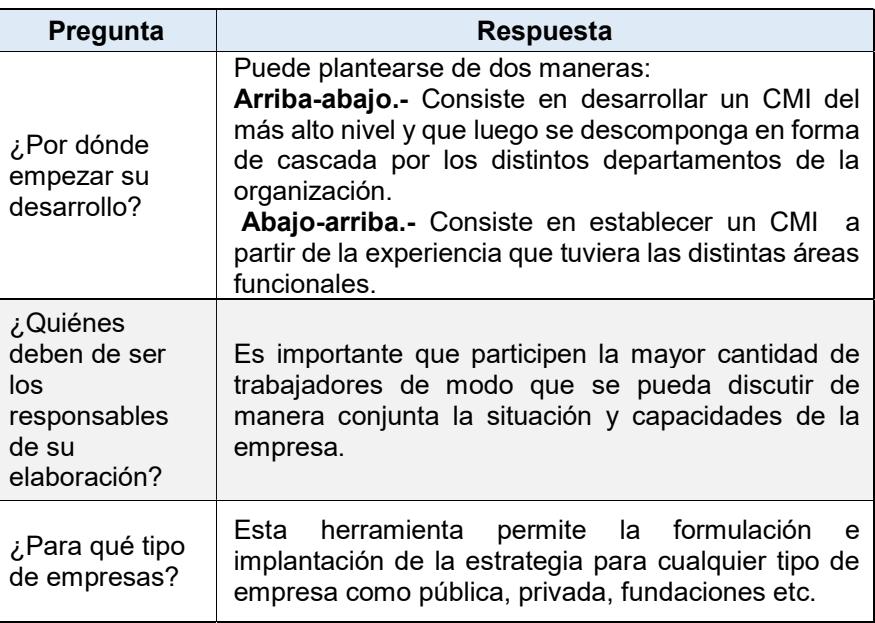

Fuente: Guía de Apoyo al Emprendedor (Cuadro de Mando Integral).

### 2.6.3 Perspectiva financiera

Esta perspectiva es la más común en las empresas que implementan el cuadro de mando integral, debido a que son medidas fácilmente mensurables y que están relacionado con el impacto económico que pueda tener la organización [26].

Esta perspectiva se enfoca en medir la rentabilidad, los ingresos y el valor económico para los accionistas, así también indica si la estrategia de la organización, su implantación y su ejecución están aportando al rendimiento financiero.

Podría considerarse que la implementación de esta perspectiva podría resultar sumamente fácil, debido a la gran cantidad de indicadores que existen en el mercado como los de rentabilidad, solvencia, económicos y liquidez que pueden ser aplicado a todo tipo de empresa, pero hay que considerar dos puntos muy importantes en la elección de dichos indicadores:

- 1. La elección correcta de indicadores a la unidad de negocio de que se trate.
- 2. Considerar la fase de crecimiento y del ciclo de vida que se encuentra la unidad de negocio.

Según [25], la selección de los objetivos e indicadores de esta perspectiva no pueden aplicarse al mismo objetivo financiero de una empresa que se encuentra en la fase de crecimiento en otra que se encuentra en fase de sostenimiento [8]. Los negocios pasan durante su ciclo de vida por fases entre las que tradicionalmente se encuentra las siguientes: Introducción, Desarrollo, Madurez, Declive.

Fase de introducción: En la fase de introducción, las estrategias de las empresas pasan por la aplicación de un elevado número de recursos con relación a las ventas obtenidas. El costo de producción de cada unidad es alto y a veces el rendimiento es negativo. Un indicador usado en esta fase consiste en la medición del porcentaje de crecimiento de ventas en los mercados, grupos de clientes y regiones de cobertura.

Fase de desarrollo: Cuando las unidades de negocios llega a la fase desarrollo, necesita de grandes inversiones exigiéndoles que obtengas excelente rendimiento sobre el capital invertido, esperando que mantenga e incremente su cuota de mercado existente.

Los proyectos de inversiones se enfocan a solucionar problemas de cuello de botellas y a realizar mejora continua en sus procesos.

La mayoría de las unidades de negocios en fase de desarrollo o sostenimiento utilizan un objetivo financiero como la rentabilidad.

| <b>Fases</b>                             | <b>Objetivos financieros</b>                                                                                                    |  |  |
|------------------------------------------|----------------------------------------------------------------------------------------------------|--|--|
| Crecimiento o Introducción               | Incrementar las ventas y tratar de<br>obtener mayor número de clientes.                                                                                                    |  |  |
| Sostenimiento o Desarrollo               | excelentes<br>Obtener unos<br>rendimientos sobre<br>el capital<br>aportado al negocio.<br>Los objetivos financieros pondrán<br>una mayor atención en el indicador<br>ROCE, los beneficios<br>de<br>explotación y el margen bruto.<br>Otras empresas buscarán medir la<br>rentabilidad y el rendimiento. |  |  |
| Cosecha, madurez o recolección           | Retorno de la inversión realizada.                                                                                                    |  |  |
| Eugnto: Cuadro de Mando Integral, Norton |                                                                                                    |  |  |

Tabla 7. Objetivos Financiero por Fases

Fuente: Cuadro de Mando Integral, Norton

Fase de madurez o cosecha: Una empresa en esta fase ha conquistado el mercado por lo que se encuentra en la etapa de mayor rentabilidad, la empresa empieza a obtener ganancias con base a las inversiones realizadas en las dos etapas anteriores.

Estos modelos de negocios ya no requieren grandes inversiones solo necesitan poca capital para mantener a los equipos informativos y mejorar las capacidades de la organización.

El objetivo principal el aumentar el máximo el retorno del flujo de dinero a la corporación y reducir las capacidades del capital circulante.

Fase de declive: Las circunstancias cambiantes del mercado y la posible saturación hacen caer al producto en una situación de declive; las ventas disminuyen pero los beneficios se mantienen ya que no necesita ninguna inversión.

Desde la perspectiva financiera, los indicadores deben de responder a las expectativas de los accionistas entre los indicadores más utilizado en esta perspectiva tenemos:

| <b>Factor Clave</b> | <b>Indicadores</b>                                                                                                    |
|---------------------|----------------------------------------------------------------------------------------------------|
| <b>Rentabilidad</b> | Rentabilidad económica (ROE)= Beneficio neto /<br>Recursos propios.<br>Rentabilidad Financiera (ROI)= Beneficio antes de<br>interés e impuesto / Activo Total.<br>Valor Económico Añadido (EVA)=Beneficio<br>después de impuesto - costos de fondo propio. |

Tabla 8. Indicadores Clave de la Perspectiva Financiera

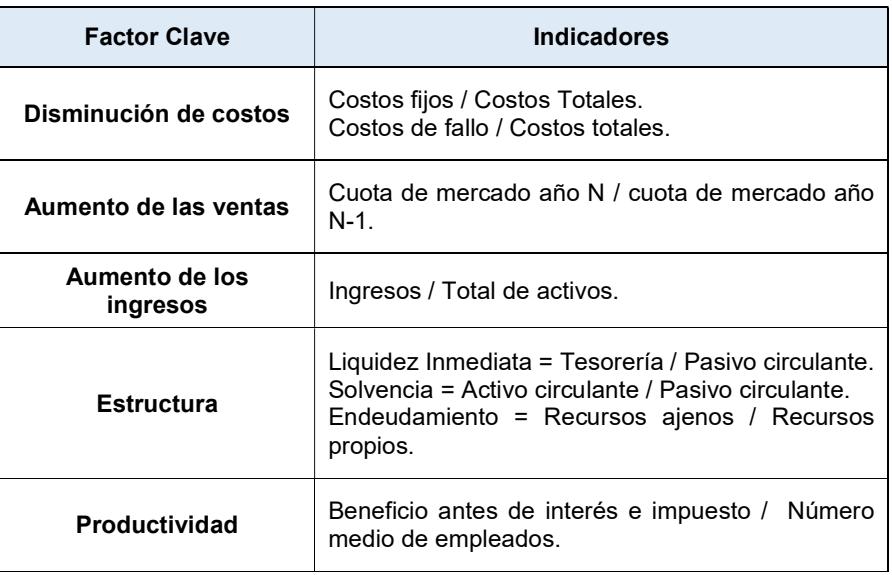

Fuente: Cuadro de Mando Integral, Norton

### 2.6.4 Perspectiva del cliente

Esta perspectiva se basa en el ¿Cómo nos ven los clientes? y está relacionado directamente con las acciones que la organización realiza con los clientes, con el objetivo de captar su atención y poder obtener ingresos económicos [27].

De acuerdo con [25] para desarrollar esta perspectiva es fundamental entender el comportamiento del cliente y esto se puede lograr a través de un estudio de mercado que identifique los posibles siguientes elementos:

- 1. Segmento de Mercado.
- 2. Preferencia de los clientes (precio, calidad, funcionalidad, imagen, prestigio, relaciones y servicio).

Al igual que las otras perspectivas cada objetivo debe de tener indicadores el cual permitirán evaluar su avance. Estos indicadores se clasifican en dos grandes grupos: indicadores centrales, e indicadores de la propuesta de valor.

- 1. Grupo de indicadores central de clientes: Son las medidas genéricas que permite medir la cuota de mercado, satisfacción del cliente, retención de clientes [25].
- 2. Inductores de la actuación (Diferenciadores): Estas medidas permiten capturar las propuestas de valor que la unidad de negocio intentara entregar a sus clientes y segmento de mercado seleccionado, respondiendo a la pregunta ¿Qué producto le entrego al cliente para obtener su satisfacción, retención, adquisición y cuota de mercado? [25]. Midiendo los atributos del producto y/o servicio, la relación de los clientes y el prestigio de la empresa.

Grupo de indicadores centrales del cliente: Este tipo de indicadores es el estándar en todas las organizaciones, los mismo son mencionados a continuación:

### Tabla 9. Indicadores centrales del cliente

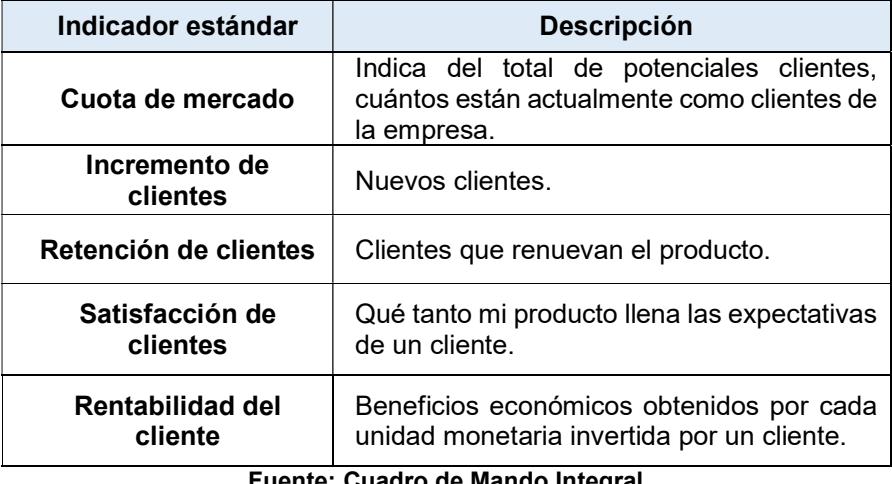

Fuente: Cuadro de Mando Integral

Indicador de propuesta de valor a los clientes: Son los atributos tangibles e intangibles que las empresas proveedoras suministran a través de sus productos y servicios con el objetivo de crear fidelidad y segmentación en los segmentos de clientes cubiertos [25]. Las propuestas de valor varían de mercado dependiendo de algunos factores como los segmento y los sectores económico en el que se desenvuelve, sin embargo se han observado atributos que se repiten en las organizaciones, los cuales están categorizados de la siguiente manera [25]:

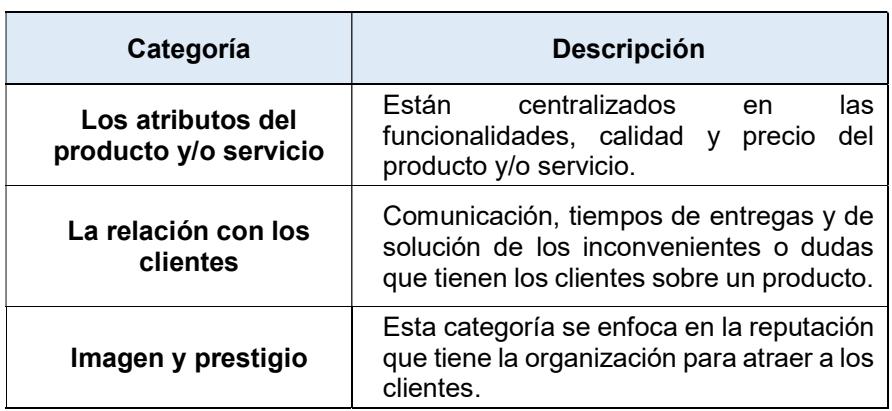

Tabla 10. Indicadores de propuesta de valor

Fuente: Cuadro de Mando Integral

La satisfacción de los clientes depende de la propuesta de valor que la empresa les plante, pueda cubrir aspectos como: calidad, precio, relaciones, imagen, de manera que reflejen en su conjunto la transferencia de valor al cliente. A continuación detallamos los indicadores más usados:

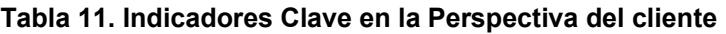

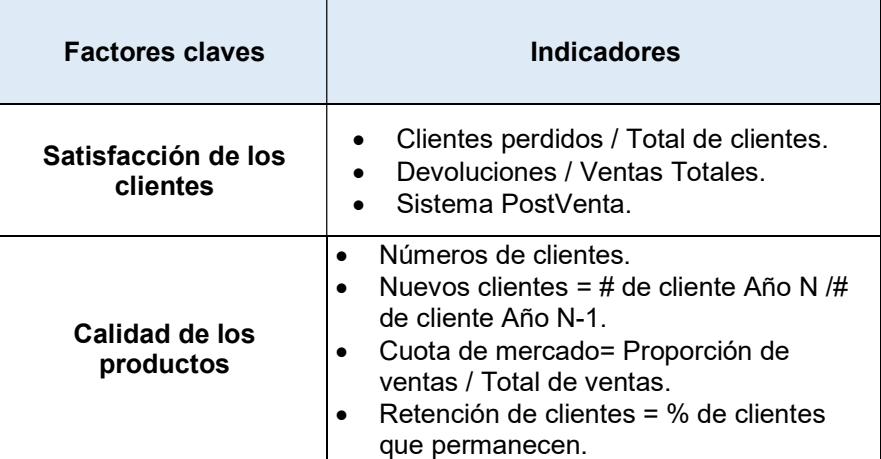

Fuente: Guía de Apoyo al Emprendedor (Cuadro de Mando Integral)

### 2.6.5 Perspectiva del proceso interno

En esta perspectiva los directivos identifican los procesos más críticos de la unidad de negocio, centrándose únicamente en las acciones que ejecuta la empresa de forma interna para conseguir la satisfacción de los clientes y poder alcanzar los objetivos financieros [27].

Por lo general en esta perspectiva se encuentra la reducción de los ciclos, la calidad, la productividad y los costos si bien estas medidas son piezas claves para el desarrollo de esta perspectiva interna, no son diferenciadoras sino más para permanecer en el entorno competitivo.

Por esta razón [25] enfatiza que esta perspectiva tiene que ser vista, alrededor de los procesos críticos que generan valor para el cliente. Estos procesos son agrupados en la cadena de valor del proceso interno.

### 2.6.5.1 La cadena de valor del proceso interno

Permite la identificación de los objetivos estratégicos del ámbito interno. De manera particular, cada empresa posee un conjunto de procesos orientados hacia la creación de valor para los clientes junto con la producción de resultados financieros, este modelo abarca tres procesos principales:

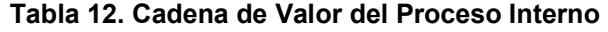

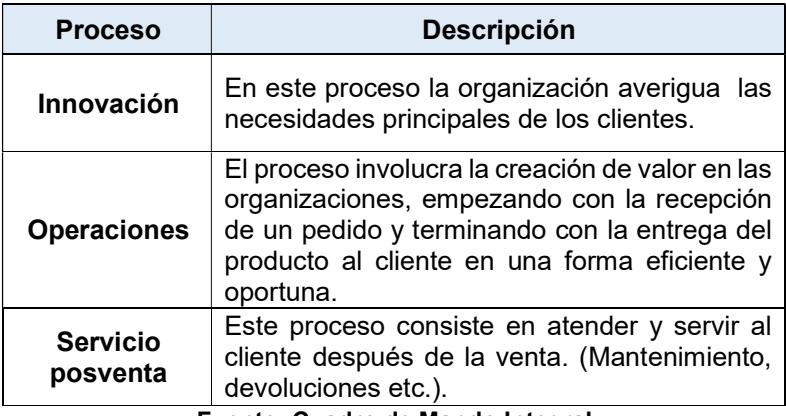

Fuente: Cuadro de Mando Integral

En relación a los procesos internos hay que asegurar la excelencia en dichos procesos, para lo cual es conveniente el desarrollo de la cadena de valor, para lo cual se ha desarrollado un modelo genérico de cadena de valor, permitiendo que las empresas puedan personalizarlo a su medida cuando preparen la perspectiva del proceso interno [27].

Algunos indicadores utilizados en las perspectivas del proceso interno los detallamos a continuación:

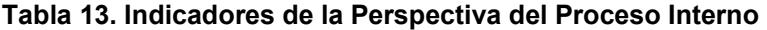

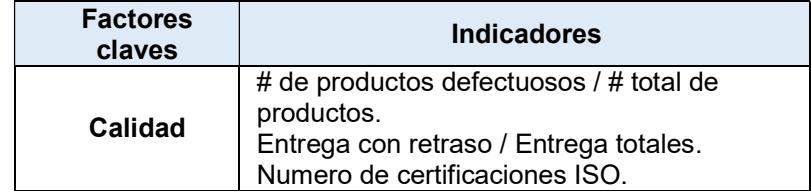

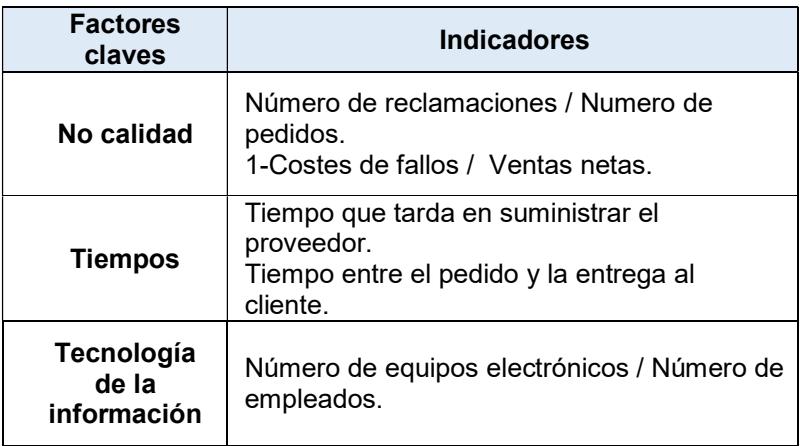

Fuente: Guía de Apoyo al Emprendedor (CMI)

### 2.6.6 Perspectiva del aprendizaje y crecimiento

Esta perspectiva tiene que ver como la organización mejora y crece a través del tiempo, desarrollando los objetivos e indicadores que permitan impulsar el aprendizaje y el crecimiento de la empresa.

En esta perspectiva se considera el aprendizaje que proporciona a la organización, poder contar con empleados suficientemente calificado, que estén continuamente preparándose para el beneficio de la organización.

El aprendizaje incluye en primer lugar la selección de los empleados mejor preparados para la misión a realizar, lo que exige una adecuada adaptación del empleado al puesto [28].

Con base en la experiencia de desarrollo de cuadro de mando integral en una gama amplia de empresas se han creado tres categorías principales en la perspectiva de aprendizaje y crecimiento: capacidades de los empleados, de los sistemas de información, y la motivación/empoderamiento.

Las capacidades de los empleados: Esta categoría se encuentra todo lo relacionado que tiene los trabajadores con la organización. Mide la satisfacción del empleado, la retención del empleado y su productividad [27].

Existen tres indicadores claves que pueden ser utilizados para medir a los empleados:

| Indicador clave                  | <b>Descripción</b>                                                                                                    |
|----------------------------------|----------------------------------------------------------------------------------------------------|
| La satisfacción del<br>empleado  | Este indicador permite medir la satisfacción<br>que empleado siente hacia su trabajo.<br>Las empresas miden la satisfacción del<br>empleado con una encuesta.                                           |
| La retención del<br>empleado     | Este indicador representa fielmente un<br>objetivo de retener a aquellos empleados en<br>que la organización tiene un interés a largo<br>plazo.                                                         |
| La productividad del<br>empleado | indicador<br>permite<br>Este<br>medir<br>la<br>productividad de los empleados en función<br>de la innovación, optimización de<br>los<br>procesos internos y de la satisfacción de los<br>clientes.<br>. |

Tabla 14. Indicadores para la medición de empleados.

Fuente: Cuadro de Mando Integral

Las capacidades de los sistemas de información: Tiene relación con la disponibilidad, la integridad y la confiabilidad que poseen los sistemas de información usados por los empleados [27].

Motivación, delegación de poder (empoderamiento): Esta cualidad tiene que ver con la satisfacción de los empleados y la relación o participación de los empleados, grupos y/o departamentos, con los objetivos organizacionales. Cualquier empleado que no se le conceda la libertad para tomar decisiones dejara de contribuir al éxito de la empresa.

Para poder controlar dicho objetivos se han creado una serie de indicadores los cuales los menciono a continuación:

| <b>Indicadores</b>                                                                         | <b>Descripción</b>                                                                                                    |
|--------------------------------------------------------------------------------------------|----------------------------------------------------------------------------------------------------|
| Indicadores de<br>las sugerencias<br>que se han<br>hecho y se han<br>puesto en<br>practica | Los indicadores sencillos y ampliamente usado son:<br>Número de sugerencia por empleado.<br>$\bullet$<br>Numero de sugerencia puesta en práctica.<br>$\bullet$                                                                                                    |
| Indicador de<br>mejora                                                                     | Las empresas pueden también buscar mejoras en la<br>calidad, tiempo o actuación para procesos especifico<br>de clientes internos. Un indicador muy usado es mitad<br>de vida el cual consiste en medir el tiempo necesario<br>para que la actuación del proceso mejore un 50%. |

Tabla 15. Indicadores de medición de motivación del empleado.

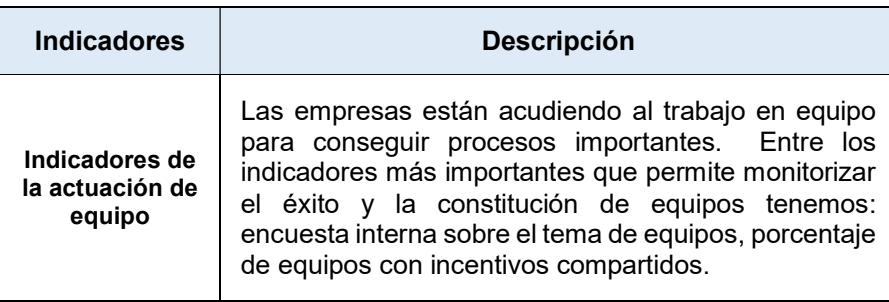

Fuente: Cuadro de Mando Integral

# 2.6.7 Vinculación de los indicadores del CMI con su estrategia

Un cuadro de mando integral bien desarrollado permite comunicar la estrategia del negocio a través de sus indicadores financieros y no financieros, creando un entendimiento compartido entre todos los miembros que conforman la organización y por ende contribuyendo a la consecución de objetivos estratégicos. Para una mejor comprensión se detallan los tres principios establecidos por [25]:

| <b>Principio</b>                           | <b>Descripción</b>                                                                                                    |
|--------------------------------------------|----------------------------------------------------------------------------------------------------|
| 1. Las<br>relaciones<br>causa-<br>efecto   | El sistema de indicadores debe hacer que<br>las<br>relaciones (hipótesis) entre los objetivos<br>e)<br>indicadores) en las diversas perspectiva sean<br>explicita a fin de que pueda ser gestionada y<br>convalidada, permitiendo contar la historia de la<br>estrategia de la unidad de negocio. |
| 2. Los<br>inductores<br>de la<br>actuación | Son específicos para una unidad departamental<br>reflejando la característica de diferenciación de la<br>estrategia.<br>Son indicadores de causa que señalan a todos los<br>participantes de la organización lo que deberían<br>estar haciendo para crear valor en el futuro.                     |

Tabla 16. Principios de vinculación de los objetivos estratégicos.

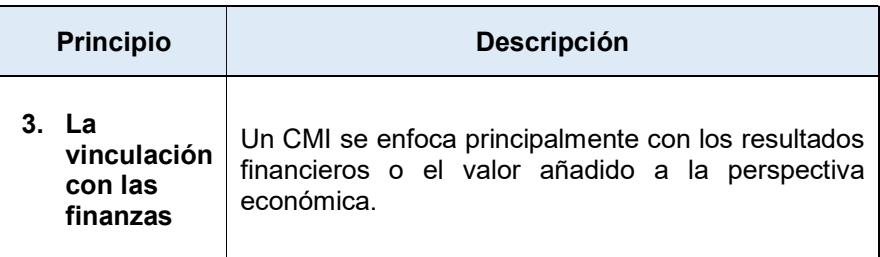

#### Fuente: Cuadro de Mando Integral

#### 2.7 Estructura de datos para el soporte de toma de decisiones

#### 2.7.1 Inteligencia de Negocios o Business Intelligence (BI)

Se denomina a la toma de decisiones correctas basadas en la tecnología y la aplicación de metodologías orientadas hacia la reunión, depuración y transformación de los datos [29].

BI es la habilidad para transformar los datos en información y la información en conocimiento, de forma que se pueda optimizar el proceso de toma de decisiones en los negocios [30].

### 2.7.2 Datawarehouse

Muchos especialistas en el tema de inteligencia de negocios han realizado diversas definiciones acerca de lo que es una bodega de datos o Datawarehouse una de la más famosas definición es la de Bill Innon: "Datawarehouse es una colección de datos orientados al tema, integrado, no volátiles e históricos cuyo objetivo es servir de apoyo en el proceso de toma de decisiones gerenciales".

Otra definición muy interesante es la que tenemos a continuación:

Un Datawarehouse es una base de datos el cual permite contener datos de diferentes fuentes o base de datos, para luego ser procesadas y poder analizar dichos datos de diferentes puntos de vista simplificando el tiempo de búsqueda y por ende mejorando el tiempo de respuesta de los procesos.

# 2.7.3 Datamart

Se denomina así a un conjunto de datos especializados en un ente departamental o en un área de la empresa o negocio, se caracterizan por tener una estructura óptima de datos, los mismos que permiten analizar la información al detalle desde diferentes puntos de vista.

Un Datamart puede ser alimentado desde un Datawarehouse o desde fuentes externa de base de datos. Se pueden plantear dos tipos de Datamart los mismos que son nombrados a continuación:

| Tipos                | <b>Descripción</b>                                                                                                    |  |
|----------------------|----------------------------------------------------------------------------------------------------|--|
| <b>Datamart OLAP</b> | Se crean agregando las dimensiones y los<br>indicadores para cada cubo relacional según<br>las necesidades de cada departamento o<br>área funcional, ofreciendo una visión<br>multidimensional de la información. |  |
| <b>Datamart OLTP</b> | Pueden basarse en un simple extracto del<br>datawarehouse. Las estructuras<br>más<br>comunes en este sentido son las tablas<br>reporte y las vistas materializadas.                                               |  |

Tabla 17. Tipos de Datamart

Entre las principales ventajas que nos ofrecen los datamarts tenemos las siguientes:

- Poco volumen de datos.
- Mayor rapidez de consulta.
- Consultas SQL sencillas.
- Validación de la directa de la información.
- Facilidad para almacenar registros históricos.

## 2.7.4 Modelo Multidimensional

El modelo multidimensional es una técnica de diseño de base de datos que responde a las necesidades analíticas que requiere una tecnología de inteligencia de negocios, permitiendo crear una base de datos que sea de fácil navegación para el usuario final. Existiendo menor cantidad de tablas y relaciones que en un modelo entidadrelación [31].

Existen varios esquemas para poder representar un sistema multidimensional, siendo los más importantes los siguientes:

### 2.7.4.1 Esquema Estrella

Este modelo tiene un solo objeto en el medio conectado con varios objetos de manera radial. El objeto en el centro de la estrella es la tabla de hecho y los objetos conectados a ellas son las tablas de dimensiones, siendo estas tablas solo relacionada con las tablas de hechos.

La clave primaria de la tabla de dimensiones estará constituida por una clave primaria simple, mientas que en la tabla de hecho la clave primaria está compuesta por la clave principal de las tablas de dimensiones.

### 2.7.4.2 Esquema Copo de Nieve

El esquema de copo de nieve es una extensión del esquema de estrella donde cada punta de la estrella puede dividirse en más puntas.

El objetivo principal de este esquema es normalizar las tablas y así poder reducir el espacio de almacenamiento al reducir la redundancia de datos.

La principal característica de este esquema radica en que la tabla de dimensiones puede tener otra relación con otras dimensiones.

### 2.7.5 Metodologías

Existen numerosas metodologías que pueden ser utilizadas para el desarrollo de un Data Warehouse; sin embargo, las metodologías que más sobresalen en las organizaciones que construyen almacenes de datos son las de Kimball, Innon y Hefesto [32].

# 2.7.5.1 Metodología Kimball

Creada por Ralph Kimball en 1986 es una metodología Bottom-up (arquitectura ascendente), la cual permite construir un Data Warehouse de forma escalonada, considerando los Datamarts que ya fueron creados y por ende compartiendo las dimensiones existentes.

Se basa en un modelo dimensional (no normalizado), en lo que Kimball denomina ciclo de vida dimensional del negocio, el mismo que está basado en cuatro principios:

Tabla 18. Principios de la metodología de Kimball

| <b>Principios</b>                                         | <b>Descripción</b>                                                                                        |  |
|-----------------------------------------------------------|----------------------------------------------------------------------------------------------------|--|
| Centrarse en el<br>negocio                                | que enfocarse en<br>Hay<br>la<br>identificación de los requerimientos<br>de negocios y su valor asociado. |  |
| Construir una<br>estructura de<br>información<br>adecuada | Diseñar una base de datos integrada,<br>fácil de usar y de alto rendimiento.                              |  |
| Realizar entregas en<br>incrementos<br>significativos     | Crear el almacén de datos en<br>incrementos entregables en plazos<br>$de 6a 12$ meses.                    |  |
| Obtener la solución<br>completa                           | Proporcionar todos los elementos<br>necesarios para entregar valor a los<br>usuarios de negocios.         |  |

Esta metodología es una estrategia top-down del problema, en donde para desarrollar un datawarehouse es necesario establecer una estructura de datos normalizada y limpia, transfiriendo la información de los diferentes procesamientos de transacciones (OLTP) a un repositorio centralizado.

Esta metodología parte de la premisa que los Datamarts se deben crear después de haber terminado el Data Warehouse organizacional.

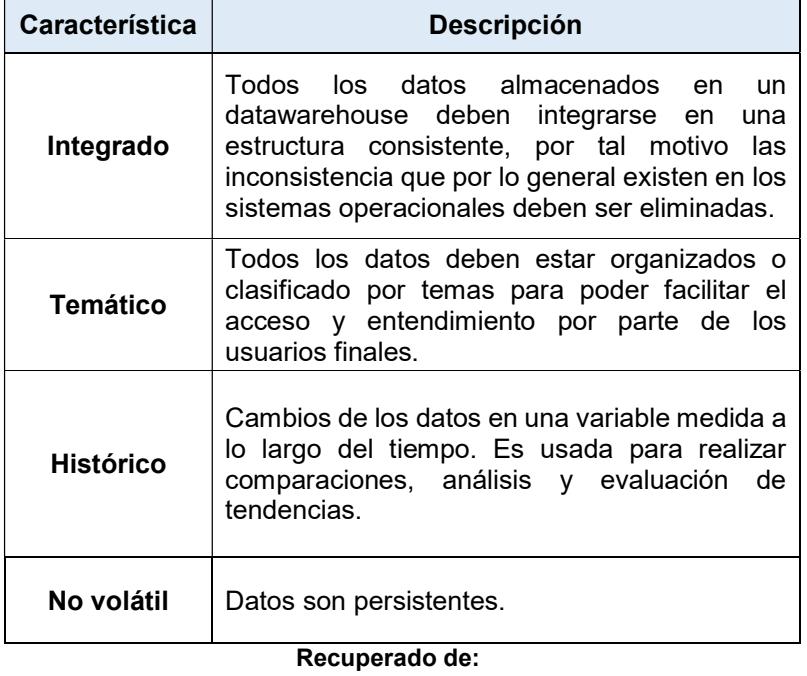

Tabla 19. Característica de la metodología de Bill Innon.

Http://bibdigital.epn.edu.ec/bitstream/15000/4101/1/CD-3861.pdf

Al tener este enfoque global es un poco complejo de implementar esta metodología en proyectos pequeños, ya que se tendrá que abordar primero el todo para luego ir al detalle [33]. En la Tabla 19 se mencionan las principales características de esta metodología.

### 2.7.5.3 Metodología Hefesto

Es una metodología que surge como el resultado de comparaciones de metodologías existentes aplicadas para la construcción de almacenes de datos que se centra en cuatro aspectos principales: análisis de los requerimientos, análisis de los OLTP, modelo lógico del DW, e integración de datos [33]. Cada aspecto posee actividades específicas las cuales se muestran en la siguiente tabla:

### Tabla 20. Etapas de la Metodología Hefesto.

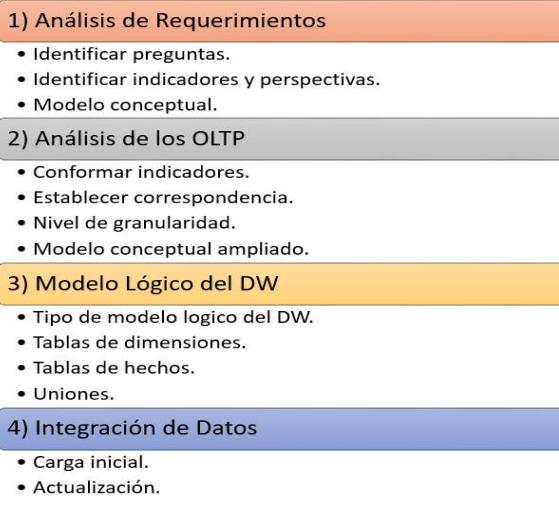

El inicio de esta metodología se concentra en el levantamiento de información del negocio a través de la realización de preguntas claves que desean ser respondidas y medidas a través de indicadores y perspectivas para finalizar con la esquematización de un modelo conceptual del DW.

En el punto dos tenemos el análisis de los OLTP para poder terminar como se construirán los indicadores, establecer correspondencia con los datos fuentes.

El siguiente punto comprende la construcción de la tabla de dimensiones y de las tablas de hechos, las mismas que concentrarán los datos relacionados a las preguntas claves, indicadores y perspectivas definidas en el punto número uno.

Por último, se definen estrategias y políticas para el procedimiento de la carga inicial de datos al DW así como la de su actualización. En este punto se incluyen la aplicación de técnicas de depuración de datos y de la definición de procesos de transformación de los mismos también conocidos como ETL.

# Características

Entre las características principales tenemos:

- Salidas o resultados de cada etapa son específicos y claramente definidos.
- El usuario es involucrado en la aplicación de la metodología en cada etapa, reduciendo la resistencia al cambio.
- Modelos conceptuales y lógicos de fácil interpretación y análisis.
- El resultado de cada etapa se convierte en la entrada de la siguiente.
- Puede ser usada para elaborar DW como para DM.

# 2.8 Formatos de intercambio de datos

Se conoce como el formato de los datos que es común para dos o más sistemas que están conectados entre sí, este término de manera técnica se define como la interoperabilidad de sistemas. En el mercado actual existen dos formatos ampliamente usados los cuales son: XML y JSON.

#### 2.8.1 XML (Lenguaje de marcas extensibles)

Es un metalenguaje para la definición de vocabularios orientados al intercambio de datos correctamente estructurados, con independencia de la plataforma en la que se ejecuten las aplicaciones en los que se procesen dichos datos [34].

Un documento XML contiene datos cuya estructura se define a partir de lo que se conoce como DTD. La estructura XML sigue una estructura jerárquica de modo que las etiquetas estén incluidas unas dentro de otras.

#### Características

| <b>Beneficio</b>  | Descripción                                     |
|-------------------|-------------------------------------------------|
| Independencia de  | Es un formato universal para el intercambio de  |
| la plataforma     | datos.                                          |
| Metalenguaje      | Resulta fácil el entendimiento del lenguaje,    |
|                   | simplemente echándole un vistazo a los mismos.  |
| Uso de Unicode    | Permite crear documentos para cualquier idioma. |
|                   |                                                 |
| Validación de     | Al hacer uso de los DTD O XML schema permite    |
| <b>Documentos</b> | validar de documentos.                          |

Tabla 21. Característica de XML.

Sintaxis: Un documento XML consiste en una serie de etiquetas abiertas (<) y cerrada (>), entre los delimitadores de apertura y cierre se indica un nombre, denominado nombre de la etiqueta, donde cada etiqueta tiene cierto valores. El programador define el nombre de cada una de las etiquetas, y las combinaciones que pueden darse entre ellas mediante dos técnica diferente: DTD o xml schema, facilitando a los analizadores sintácticos la comprobación si un documento es válido [34].

# 2.8.2 JSON (Notación de objetos de JavaScript)

Es un formato de texto ligero creado con la finalidad de intercambiar datos, basado en un subconjunto del Lenguaje de Programación JavaScript [35].

## Tabla 22. Estructura de JSON

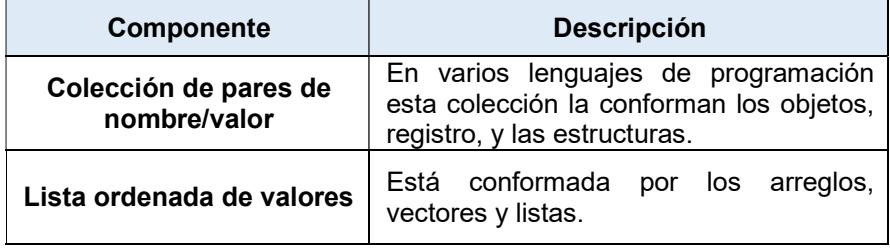

## Características

- JSON es un formato de intercambios ligeros.
- JSON es independiente del lenguaje.
- JSON es auto descriptible.
- JSON es fácil de entender.
- Para Aplicaciones Ajax es más rápido y ligero que XML.

# JSON permite almacenar los siguientes tipos de Datos:

- Cadena.
- Objetos (representados por {}).
- Arreglos (representados por []).
- Caracteres Uincode.
- Números.
- Boolean.
- NULL.

#### Tabla 23. Ventajas y Desventaja de utilizar JSON sobre XML

| <b>Ventajas</b>                                                                                                    | <b>Desventajas</b>                                                                                         |
|----------------------------------------------------------------------------------------------------|----------------------------------------------------------------------------------------------------|
| Utiliza<br>bytes<br>menos<br>para<br>datos<br>estructurar<br>los.<br>(recordemos que XML<br>utiliza<br>espacio de nombres) y por lo<br>es el ideal<br>tanto<br>para<br>implementar servicios web. | No se integra con todos los tipos de<br>datos posibles. Con XML es posible<br>incluir archivos multimedia. |
| Simplicidad<br>su<br>para<br>construcción.<br>Se<br>puede<br>estructurar objetos arreglos de<br>manera más sencilla.                                                                              | Mayor soporte y funcionalidades por<br>tener más año en el mercado.                                        |

Fuente: Oracle

# **Sintaxis**

Un archivo con estructura JSON se presenta en forma de un conjunto de pares, el mismo que está compuesto por un nombre y un valor, empezando con llave inicial  $({\mathbf{B}})$  y finalizando con la llave final  $({\mathbf{B}})$ . Cada nombre es seguido por el carácter de dos puntos (:) y los pares están separado por el carácter de coma (,).

## 2.9 Sistemas operativos móviles

Un sistema operativo es un programa de computadora que controla el hardware de un dispositivo y sobre el cual se instalan otros programas. Un sistema operativo móvil es aquel programa que se diseña y se instala en dispositivos móviles como celulares y tabletas.

En un sistema operativo móvil se espera que se realice un control y optimización sobre aspectos tales como el uso de la batería, del procesador y de la memoria, debido a que son recursos limitados por los componentes físicos del dispositivo. Adicionalmente controla los accesos a la redes móviles, y las funciones propias de un equipo reproductor multimedia, en los últimos tiempos se le suma la posibilidad de convertirse en una herramienta de asistencia y de entretenimiento.

Actualmente se disponen de algunos sistemas operativos móviles cuya particularidad es que deben estar instalados en un único dispositivo de hardware, es decir no permite la carga de un sistema operativo sin importar el hardware así este puede ser instalado exclusivamente en una marca de fabricantes de equipos móviles o en muchos. A continuación se hace una breve descripción de los sistemas operativos móviles más populares en la actualidad:

| <b>Sistema</b><br><b>Operativo</b> | <b>Fabricante</b> | <b>Descripción</b>                                                                                                    | #Equipos<br>compatibles |
|------------------------------------|-------------------|----------------------------------------------------------------------------------------------------|-------------------------|
|                                    | <b>Apple®</b>     | - Especialmente diseñado para<br>uso en dispositivos iPhone e<br>lpad.                                                                      | 25                      |
| CIOFCND                            | <b>Google®</b>    | - Sistema operativo usado en<br>tabletas y smartphone.<br>- Muchas marcas y modelos de<br>smartphones<br>este<br>usan<br>sistema operativo. | Más de 200              |

Tabla 24. Sistemas Operativos móviles

#### 2.9.1 Sistema Operativo Android

Es un sistema operativo de acceso libre u open source para dispositivos móviles, celulares y tabletas, y últimamente se lo encuentra disponible en televisores, blu-ray, proyectores entre otros.

Android surgió como resultado de la alianza entre 48 empresas denominada Open Hanset Alliance donde participaba activamente Google la cual finalmente adquirió la empresa en el año 2005.

La principal característica de este sistema operativo es el número de los equipos compatibles disponibles en el mercado gracias a que existen fabricantes que usan el sistema operativo para sus equipos, así tenemos Motorola, HTC, LG, Samsung, entre otros.

## **Arquitectura**

En la figura se puede apreciar las cinco capas o niveles que conforman al sistema operativo, distribuidas de la siguiente manera desde el nivel más bajo al nivel más alto:

- 1. Linux Kernel: sirve como base del sistema y tiene como principal función controlar los componentes hardware básico del sistema a través de los programas controladores o drivers.
- 2. Librerías: escritas en C y C+, ofrecen programas usados para la persistencia de datos, conectividad, multimedia y manejo de la

pantalla táctil junto con el soporte a la gestión de gráficos 3D a través de OpenGl.

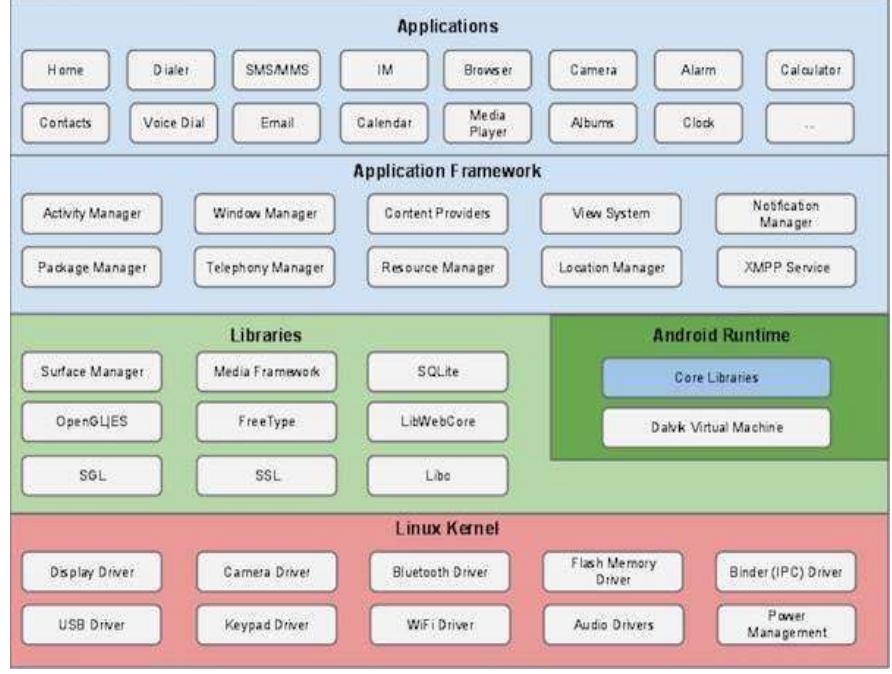

Figura 2.9. Arquitectura de Android

## Tomado de: http://bit.ly/2e5o4AK

- 3. Android Runtime: provee del núcleo de librerías donde se soporta el framework de desarrollo de aplicaciones. Adicionalmente cuenta con la máquina virtual denominada Dalvik que actua como capa intermediaria entre las librerías y el kernel del sistema operativo y las aplicaciones instaladas sobre el framework de aplicaciones.
- 4. Framework de aplicaciones: tiene las principales herramientas gestoras para la escritura de aplicaciones funcionales, es a la que
la aplicación accede directamente para interactuar con el hardware.

5. Aplicaciones: en este nivel son instaladas las aplicaciones de usuario, escritas generalmente en Java. Soporta también las aplicaciones híbridas.

### 2.10 Desarrollo de aplicaciones para móviles

Se define una aplicación móvil como un programa de software desarrollado bajo un lenguaje de programación que sea soportado por dispositivos móviles, considerando aspectos relacionados a las capacidades del hardware de estos, tales como capacidad del procesador, memoria RAM, almacenamiento, conectividad, entre otros.

Otra definición menciona a las aplicaciones móviles como programas diseñados para el uso en dispositivos móviles, sean estos teléfonos, tabletas, entre otros, acuñando el término móvil para denotar que se puede acceder a los datos desde cualquier lugar donde se tenga algún mecanismo de conexión de red [36] [18].

Las aplicaciones móviles son también software que usa un lenguaje de programación para su elaboración. Siendo el lenguaje la parte más importante para la elaboración de una aplicación lo es también los métodos usados para diseñar y poner en marcha la codificación.

En el mercado actual existen muchos métodos de desarrollo con características diferentes que hacen especial a cada uno de ellos, su elección, dependerá de los requerimientos solicitados y del tiempo estipulado para el desarrollo con base en la fase de levantamiento de información o de análisis si de manera inicial se realiza un ciclo de desarrollo tradicional.

Algunos de los métodos de desarrollo para aplicaciones móviles más conocidos son [37]:

- Modelo de cascada (waterfall).
- Desarrollo rápido de aplicaciones.
- Desarrollo ágil.

## 2.10.1 Modelo de cascada (waterfall)

Es ampliamente usado para el desarrollo de aplicaciones de software de cualquier índole teniendo como principal característa la división del desarrollo en fases secuenciales una vez que los requisitos han sido establecidos en la fase inicial. Este modelo no permite realizar modificaciones sino hasta que todas las fases hayan sido culminadas.

En cuanto a la aplicación de este modelo para el desarrollo de aplicaciones móviles es necesario contar con los requisitos

apropiados que garanticen el desarrollo de las funcionalidades en las fases siguientes. Este modelo se orienta para aquellos proyectos que tienen los requisitos bien definidos y controlados [37].

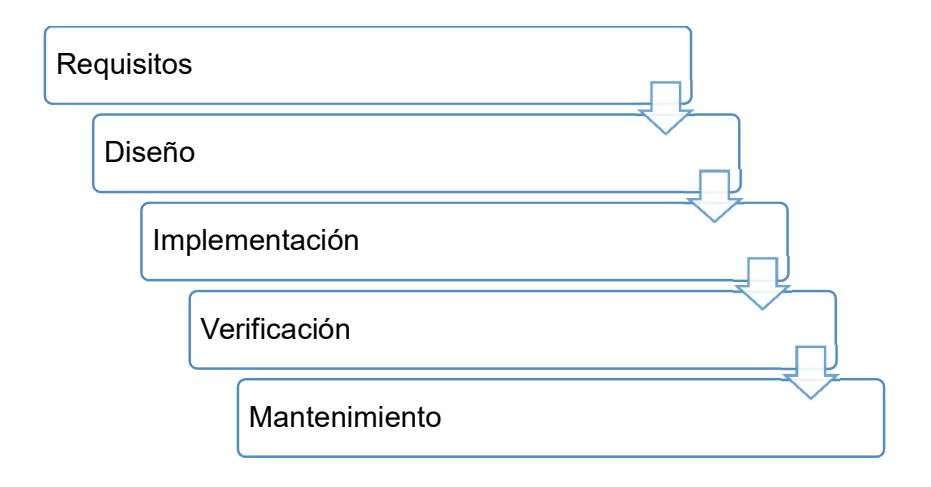

Figura 2.10. Fases del modelo de desarrollo en cascada

#### 2.10.2 Desarrollo rápido de aplicaciones

Es un método de desarrollo de aplicaciones de software de manera iterativa donde en cada iteración se generan prototipos funcionales en un corto tiempo que son mejorados en la siguiente iteración agregando mayores funcionalidades que el prototipo inicial. Es usado muy comúnmente en proyectos que cuentan con tiempos muy cortos de desarrollo con requisitos bien definidos que pueden cambiar al iniciar una nueva iteración.

#### 2.10.3 Desarrollo ágil

Este método de desarrollo se basa en iteraciones al igual que el desarrollo rápido de aplicaciones con la diferencia de que en cada iteración se vuelve a aplicar todas las fases del ciclo de desarrollo. Toman su fundamente en el llamado manifiesto ágil publicado en el año 2001 donde se definen principios y valores éticos como lineamientos a seguir por los desarrolladores [38].

Estos valores son [38]:

- 1. Dar más valor a los individuos y a sus interacciones que a los procesos y herramientas.
- 2. Dar más valor al software que funciona que a la documentación exhaustiva.
- 3. Dar más valor a la colaboración con el cliente que a la negociación contractual.
- 4. Dar más valor a la respuesta al cambio que al seguimiento de un plan.

El aporte de este método al desarrollo de aplicaciones móviles está en que permite adaptarse al entorno cambiante de los dispositivos móviles al ofrecer iteraciones donde estos nuevos cambios puedan ser considerados, no hace necesaria la creación de equipos de desarrollo grandes; y finalmente hace que los ciclos de desarrollo sean cortos ya que una aplicación móvil no puede llegar hasta el nivel de convertirse en una aplicación crítica como lo podría llegar a ser una aplicación para el ambiente web o ambiente de escritorio.

Principales metodologías ágiles:

- Extreme Programing (XP).
- SCRUM.

## Extreme Programing (XP)

Utiliza como base las mejores prácticas para el desarrollo de software. Estas mejores prácticas son: el juego de planificación, pequeñas emisiones, la metáfora, el diseño sencillo, las pruebas, la refactorización, la programación en parejas, la propiedad colectiva, integración continua, semana 40-h, los clientes en el lugar, y los estándares de codificación [37].

## **SCRUM**

Esta metodología se centra en aquellos proyectos que tienen constantes cambios, consta de un equipo con responsabilidades establecidas. El equipo entrega incrementos o sprints iniciando por el de la planificación y finalizando con un comentario. Los requerimientos o funcionalidades que deben tener la aplicación se registran así en una bitácora denominada backlog, del cual se tomará una decisión de parte del dueño del producto para continuar con el siguiente sprint [22].

## 2.11 Servicios web

Se define como un conjunto de funciones y procedimientos que son accedidos a través de otro programa sin la necesidad de usar interfaz gráfica. Un servicio web sirve para exponer al mundo la lógica o las reglas de un negocio para que sean consumidas por otro a través de las llamadas asíncronas y no asíncronas. Se le llama servicio web porque se utiliza el protocolo http/https para el envío/recepción de las llamadas y de las devoluciones de los datos.

Otra definición la define como un conjunto de aplicaciones usadas como comunicación en la web, a través de la publicación de procedimientos remotos que facilitan intercambio de datos [39].

En la figura se observa el proceso de funcionamiento de un servicio web notándose la interacción de una serie de tecnologías desde protocolos de red hasta formatos de intercambio de datos pasando por protocolos de descripción y de elaboración y respuestas de mensajes o solicitudes.

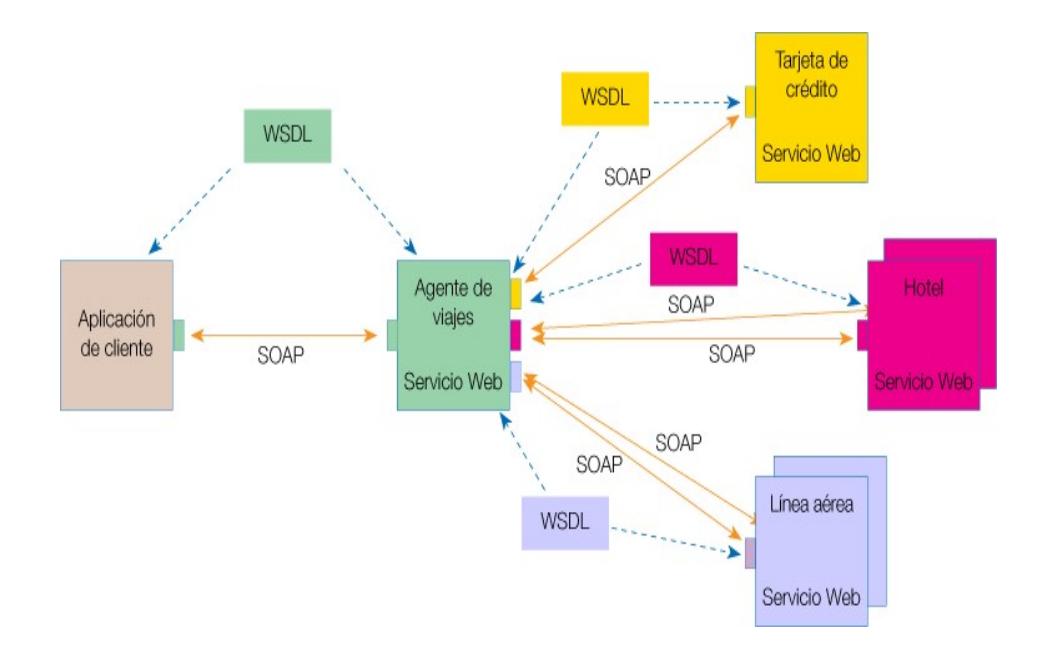

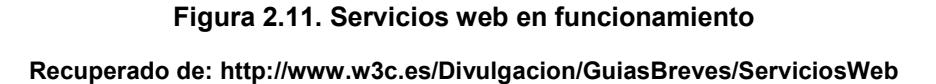

## 2.11.1 SOAP y REST

SOAP son las siglas provenientes de Simple Object Access Protocolo, siendo un protocolo estándar de definición de la forma en que dos objetos en distintos procesos se pueden comunicar utilizando como formato de intercambios de datos XML. Las operaciones que puede realizar un servicio web con SOAP se definen como puertos WSDL, que son las siglas de Web Services Description Language, como lenguaje de descripción de un servicio web donde se especifican los métodos expuestos y los parámetros necesarios para su uso. Una característica de este protocolo es la cierta figura de formalidad exigida para su implementación lo que para el usuario que consume un servicio web ajeno puede ser de vital importancia para su entendimiento y correcto uso [40] [41].

REST (Representational State Transfer) no se define como protocolo sino como un estilo de arquitectura de software usado en sistemas distribuidos como Internet. Utiliza el protocolo HTTP para el envío/recepción de datos y es capaz de utilizar dos formatos de intercambio de datos: XML y JSON. A diferencia del protocolo SOAP no existe un lenguaje de descripción de servicios web sin embargo las operaciones son solicitadas a través de las operaciones de GET, POST, PUT y DELETE gracias a la implementación del protocolo HTTP lo que facilita su consumo desde cualquier programa que tenga la capacidad de acceder a una red. En la actualidad esta característica ha hecho que este sea el estilo de arquitectura usado en los servicios web [40] [41].

Las operaciones CRUD (Create, Read, Update y Delete) se definen como las acciones básicas de todo sistema de manipulación de datos. Las operaciones o verbos HTTP usadas por la arquitectura REST usualmente son comparadas con CRUD [40]:

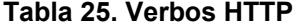

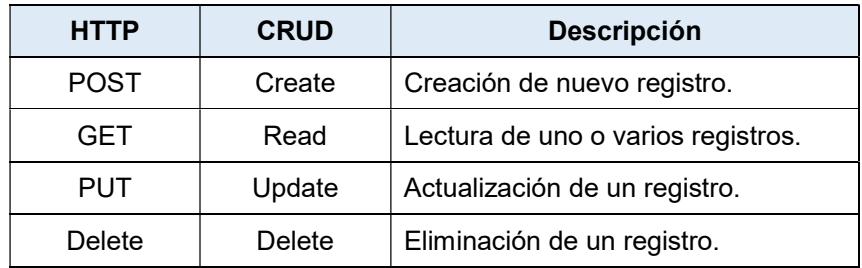

## 2.11.2 Diferencias entre SOAP y REST

Las principales diferencias entre SOAP y REST son expuestas utilizando los criterios de tecnología, protocolo, seguridad, descripción de las operaciones y la gestión del estado. La siguiente tabla resume las mismas [41] [42]:

## Tabla 26. Diferencias entre SOAP y REST

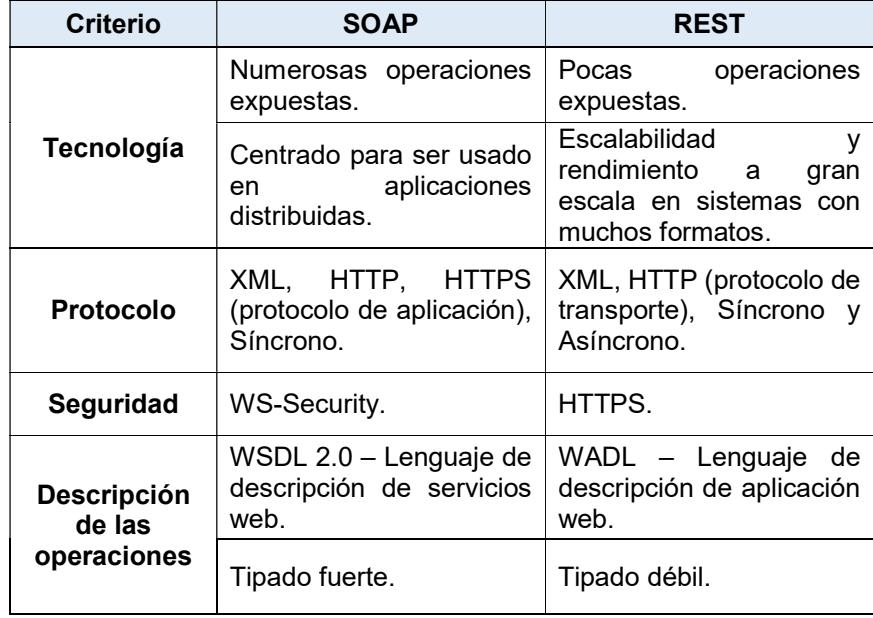

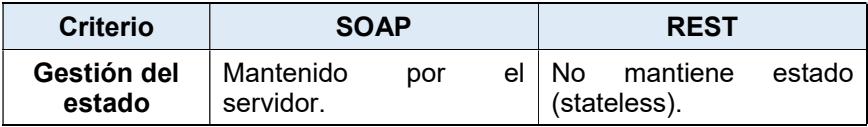

## 2.11.3 Diseño basado en REST

En el trabajo de [40] se definen lineamientos para diseñar un servicio web basado en REST donde se consideran los siguientes:

- Identificación de las entidades o recursos que se desean exponer como servicios.
- Creación de una URL para cada recurso utilizando nombres y no verbos para nombrarlos.
- Identificar los verbos HTTP que serán usados para cada entidad.
- Describir la forma en que el servicio será expuesto y consumido utilizando el protocolo WADL o un documento HTML.

#### 2.12 Metodologías de evaluación de impacto por trazabilidad

La introducción de una nueva aplicación de software en una organización puede contribuir a la mejora de los procesos como a empeorarlos de no cumplir con las expectativas o con los requisitos funcionales del cliente haciendo necesario aplicar alguna metodología que permita evaluar el impacto positivo o negativo de esta nueva incorporación. De tener un lado negativo es una ventaja ya que podría ser usada como entrada para nuevo desarrollos y subsanar los inconvenientes que se presenten en la siguiente versión de la aplicación.

La metodología de evaluación de impacto por trazabilidad determina la ejecución de un proceso de verificación de los requerimientos de la aplicación comparándolos con su puesta en ejecución como parte de la aplicación. Es así que esta metodología sugiere que cada requerimiento sea rastreable involucrando a personas responsables tanto del lado del ejecutante de la aplicación como del desarrollador. Para resolver esta necesidad se usan las matrices para el seguimiento de los requisitos, entre ellas [43]:

- Matriz de seguimiento de características (definidas por el cliente).
- Matriz de seguimiento de orígenes: identifica el origen de cada requisito.
- Matriz de seguimiento de dependencias: indica cómo se relacionan los requisitos entre sí.
- Matriz de seguimiento de subsistemas: vincula a los requisitos con los subsistemas (o módulos) que los manejan. Matriz de seguimiento de interfaces: muestra cómo los requisitos están vinculados a las interfaces internas y externas del sistema.

## CAPÍTULO 3

## LEVANTAMIENTO DE INFORMACIÓN

3.1 Situación actual de la Organización

3.1.1 Acerca de Edina S.A.

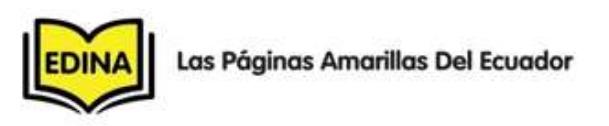

Figura 3.1. Logo de Edina S.A.

Fuente: Portal web oficial de Edina S.A. (www.edina.com.ec)

Edina S.A. es una empresa ecuatoriana, cuya sociedad mercantil es de Sociedad Anónima, que tiene su oficina principal (Matriz) en la ciudad de Guayaquil, Provincia del Guayas. También posee oficinas en las ciudades de Quito, Provincia de Pichincha; y Cuenca, Provincia del Azuay. La actividad económica principal que registra

Edina S.A. en el Servicio de Rentas Internas es de: Actividades de Creación y Colocación de Anuncios Publicitarios en Guías Telefónicas. En los registros de la base de datos de la Superintendencia Compañías, consta como fecha de constitución de Edina S.A. el año 1973, teniendo así hasta el día de hoy 42 años de funcionamiento sin interrupción, brindando sus servicios de edición y producción de Guías Telefónicas de las principales ciudades del Ecuador. En cuanto a su tamaño la empresa entra en la categoría de PYME (Pequeñas y Medianas empresas).

Edina se constituye en la primera empresa nacional que produce las Guías Telefónicas para todo el País con personal netamente ecuatoriano, el mismo que recibió capacitaciones en países como Puerto Rico, ITT Word Directories, importante editora de Guías Telefónicas a nivel mundial, al igual que su personal técnico y de venta que constantemente recibe capacitación en diversos aspectos relacionados con la actividad que ejerce. La empresa también se ha visto involucrada en los cambios de tecnología de impresión, así como de las herramientas de recopilación de datos, procesos de ventas, y post-venta, esto es una ventaja competitiva de Edina en el mercado ecuatoriano ya que ha ido evolucionando a la par de sus clientes, y de la tecnología, sumado a los cambios provocados por efectos de la globalización. Gracias a sus productos y servicios de vanguardia, la empresa posee un nombre posicionado en el mercado ecuatoriano, tanto así que cuando se piensa en Guías Telefónicas sin importar la ubicación geográfica en donde se encuentre el usuario, se piensa en Edina, y muy particularmente en el comercial difundido por la empresa que popularizó la frase ¿Y por qué no estamos en las Páginas Amarillas?, denotando así la idea de que cuando el consumidor busca algún producto o servicio piensa en amarillo.

Tabla 27. Datos Principales de Edina S.A.

| Razón Social:               | Fdina S A                               |  |  |  |
|-----------------------------|-----------------------------------------|--|--|--|
| <b>Nombre Comercial:</b>    | Fdina S A                               |  |  |  |
| R.U.C.                      | 1790103013001                           |  |  |  |
| Clase de contribuyente:     | Especial                                |  |  |  |
| <b>Representante legal:</b> | Chiriboga Guevara Ramiro                |  |  |  |
| Fecha Inicio de             | 29/05/1973                              |  |  |  |
| <b>Actividades:</b>         |                                         |  |  |  |
| Fecha de constitución:      | 29/05/1973                              |  |  |  |
| <b>Actividad Económica</b>  | Actividades de creación y colocación de |  |  |  |
| <b>Principal</b>            | anuncios publicitarios en Guías         |  |  |  |
|                             | Telefónicas.                            |  |  |  |

Fuente: Servicio de Rentas Internas, Información Pública (www.sri.gob.ec)

#### 3.1.2 Misión y Visión de Edina S.A.

Misión: "Ofrecer productos y servicios de publicidad altamente confiables, exactos, fáciles de usar, y de vanguardia, que logren cubrir las necesidades de búsqueda de datos para el público en general y el de crear nuevas oportunidades de clientes para nuestros anunciantes".

Visión: "Ser una empresa líder y emprendedora compuesta por un grupo humano que hacemos un excelente producto para la orientación y el beneficio de nuestros clientes teniendo información confiable completa y actualizada generando éxito y prosperidad para Edina, Ecuador y el mundo".

## 3.1.3 Salto hacia la era de la información

La publicidad constituye el principal motor de generación de ventas de un producto o un servicio en particular, ya que es el medio por el cual se puede dar a conocer a un público los beneficios o ventajas de utilizar o de adquirir cierto bien o servicio.

Existen distintas formas o medios de comunicación entre los cuales por su alcance están los que son de acceso masivo como la televisión, radio, periódicos, entre otros; otra clasificación se da por su medio de difusión, entre estos tenemos los impresos y en la actualidad los digitales.

Edina S.A., es una empresa ecuatoriana del sector de la publicidad que explota precisamente esos dos frentes de difusión, enfocándose específicamente en la elaboración de productos impresos a manera de guías de información que orienten al usuario sobre su decisión de compra. Sin embargo la empresa con base en los cambios de su entorno como la evolución de las TIC en los últimos años ha venido incursionando en el área digital.

La empresa enfrenta un gran reto debido a que los costos de producción del medio impreso son altos en comparación al costo de producir publicidad digital, este hecho hace que el precio de venta al público tenga una notable diferencia entre ambos tipos de productos, causando que el cliente elija el producto digital en vez del producto impreso lo que ocasiona un impacto negativo en el margen de contribución ya que si bien es cierto el producto digital estos últimos años ha experimentado un incremento progresivo los ingresos generados por estos no se comparan con los ingresos obtenidos por la venta de medios de impresos. La empresa necesita realizar un análisis de la información de las ventas que le permita tomar decisiones y establecer así lineamientos o estrategias para los años venideros.

Para ir a la par con los cambios impuestos por la Globalización y por la misma iniciativa de los ejecutivos de Edina, esta se ha visto involucrada en la creación de nuevas líneas de productos de publicidad enfocados al área digital, desarrollando así productos tales como el portal web de la Empresa, que adicional proporciona un motor de búsqueda con datos que constan en las Guías

Telefónicas, también posee aplicaciones móviles en las principales plataformas de este tipo que existen en la actualidad (BlackBerry, Android e iPhone).

## 3.1.4 Principales productos que comercializa Edina S.A.

Edina S.A, ofrece a sus clientes (personas naturales y/o personas jurídicas), la colocación de anuncios publicitarios en la Guía Telefónica de las principales operadoras de telefonía fija del Ecuador.

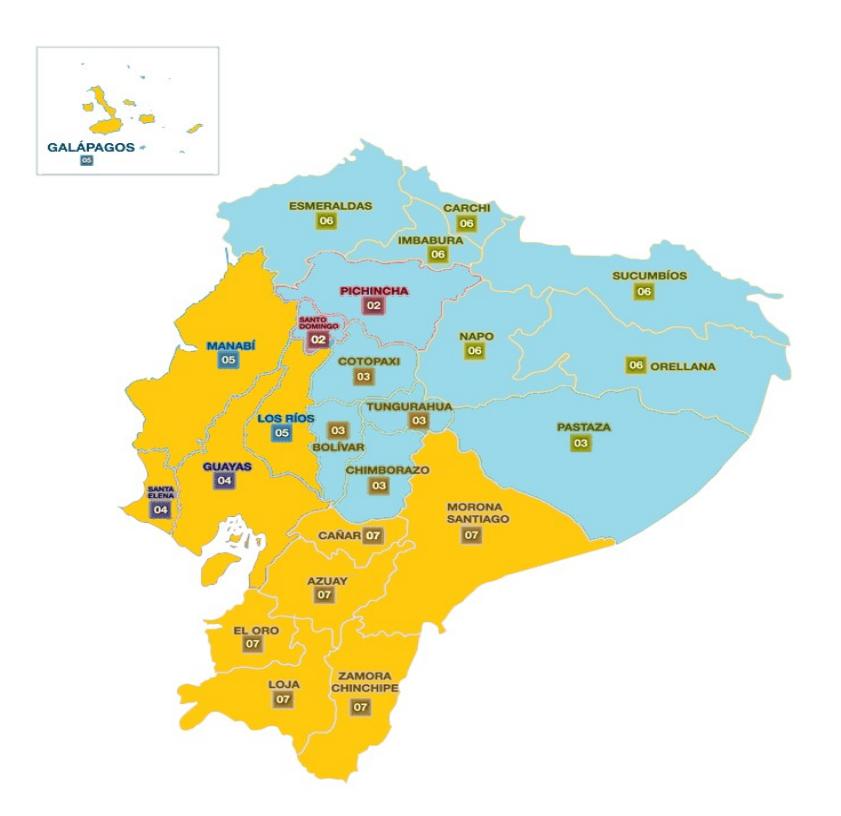

Figura 3.2. Zonas donde Edina produce las Guías Telefónicas

Fuente: Datos proporcionados por Edina S.A.

La empresa se encarga de realizar el levantamiento de datos del anunciante (persona natural o jurídica), los mismos que son usados para la elaboración de la publicidad. Posteriormente edita y produce la Guía Telefónica con el listado de números de teléfonos fijos de las operadoras telefónicas: CNT (Corporación Nacional de Telecomunicaciones EP, Región Costa), ETAPA, y Claro. En la siguiente figura se muestra las provincias a las cuales Edina produce su Guía Telefónica, estas están representadas con el color amarillo de fondo. El resto de provincias (color celeste) corresponden a la empresa Offsetec S.A.

El período de publicación e impresión de la Guía Telefónica es de un año, entregándose de manera gratuita a los abonados de cada una de las operadoras de telefonía fija. Debido al tiraje y a la masiva difusión de la Guía Telefónica, este constituye el principal producto que ofrece la empresa.

## 3.1.4.1 Publicidad en la Guía Telefónica

La Guía Telefónica es el principal producto que ofrece la empresa. Es un libro impreso cuya periodicidad de edición y publicación es de un año, y es distribuido de manera gratuita a los abonados de las operadoras de telefonía fija del Ecuador, así como a usuarios particulares y empresas.

En la actualidad Edina edita y produce las Guías Telefónicas de las Operadoras:

- CNT EP (Corporación Nacional de Telecomunicaciones EP) – Región Costa. Sitio web oficial: www.cnt.gob.ec.
- ETAPA EP (Empresa Pública Municipal de Telecomunicaciones, Agua Potable, Alcantarillado y Saneamiento). Sitio web oficial: www.etapa.net.ec.

Para cada una de las operadoras se produce más de una Guía Telefónica dependiendo de las ciudades o regiones destinadas a su distribución, así tenemos las siguientes Guías Telefónicas producidas en el año 2015:

## Características del producto

La Guía Telefónica que produce Edina, consta de tres secciones: Páginas Informativas, Páginas Turísticas, Páginas Amarillas, Páginas Blancas Comerciales y Páginas Blancas Residenciales. La sección Páginas Informativas, está dedicada a la difusión de información relacionada con el servicio que ofrece la operadora telefónica, así como de mostrar datos de interés ciudadano, como números de emergencia, hospitales, centros de salud, códigos de discado nacional e internacional, entre otros.

La sección de Páginas Turísticas es dedicada a promocionar los principales atractivos turísticos de cada una de las provincias y/o ciudades donde es difundida la respectiva Guía Telefónica. También se muestra información de los demás atractivos de todas las regiones del Ecuador.

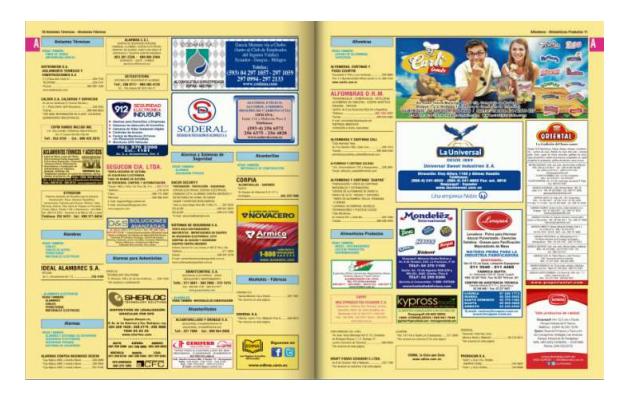

Figura 3.3. Páginas Amarillas de la Guía Telefónica de Guayaquil.

#### Fuente: Guía Telefónica de Guayaquil, CNT EP, 2015.

La sección de Páginas Amarillas es de exclusivo uso para las empresas o personas que desean publicitar sus productos o servicios. Esta sección muestra anuncios publicitarios de tipo texto y tipo gráfico, además de que se clasifica a los anunciantes por su actividad económica o por la clase de servicio que ofrece. Es la sección que representa la mayor fuente de ingresos ya que los anunciantes pagan por el derecho de estar en esta sección. Para una mayor facilidad en la búsqueda de los anunciantes se provee de un índice además de subdividir a la sección en tres secciones más: Hoteles, Restaurantes, y Medicina y Salud.

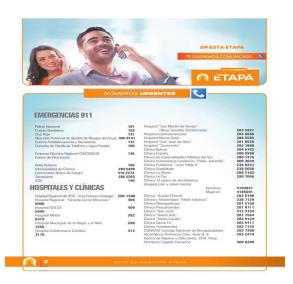

## Figura 3.4. Páginas Informativas de la Guía Telefónica de Cuenca 2015.

Fuente: Guía Telefónica de la ciudad de Cuenca, 2015.

Finalmente tenemos la sección de Páginas Blancas, las cuales en sí originaron la necesidad de la creación de la Guía Telefónica, ya que existe la necesidad de poder registrar los números telefónicos de los abonados de la telefonía fija para permitir que se pueda localizar a una persona. Esta sección a su vez está dividida en dos secciones: Páginas Blancas Comerciales y Páginas Blancas Residenciales. Las primeras registran los datos principales de los abonados (Nombre y teléfono) de aquellos teléfonos que tengan la categoría de Comercial, y los restantes con la categoría Residencial. Esta sección también incluye inserciones que son pagadas por los anunciantes para poder resaltar dentro de los demás abonados que consten en una hoja. Además es la sección que representa la mayor cantidad de páginas en la Guía Telefónica.

## 3.1.5 Estructura Organizacional de Edina S.A.

Al momento del desarrollo de la tesis, la empresa cuenta con 58 empleados distribuidos a lo largo de las principales ciudades del Ecuador: Guayaquil, Quito y Cuenca, siendo la primera la Matriz donde se concentra la mayor cantidad de empleados (45).

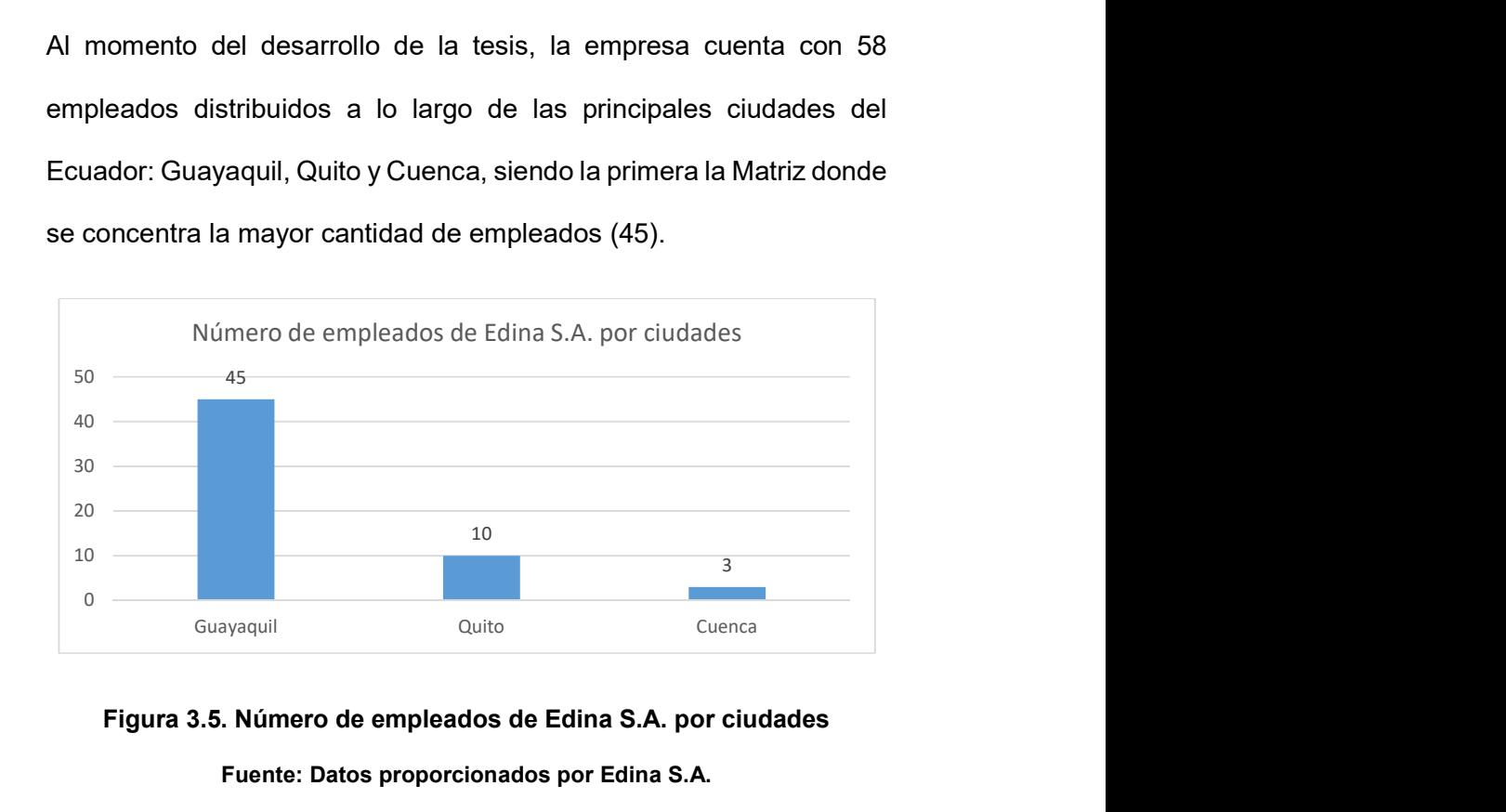

## Figura 3.5. Número de empleados de Edina S.A. por ciudades Fuente: Datos proporcionados por Edina S.A.

En cuanto a la estructura organizacional de la empresa, está presenta un diseño estructural mecanicista, donde son notorios los niveles jerárquicos y la división departamental para el cumplimiento de funciones específicas del negocio. Estas se ilustran en la figura del Organigrama de la empresa.

| Área                            | <b>Departamentos</b>  |    | <b>Responsable</b>       |  |
|---------------------------------|-----------------------|----|--------------------------|--|
| Administración                  | Presidencia Ejecutiva | 1  | Presidente<br>Ejecutivo  |  |
|                                 | Gerencia General      | 1  | Gerente General          |  |
|                                 | Secretarías           | 4  | Gerencia<br>General      |  |
|                                 | <b>Sistemas</b>       | 6  | Gerente de<br>Tecnología |  |
|                                 | Arte                  | 7  | Jefe de Arte             |  |
|                                 | Compilación           | 4  | Jefe de<br>Compilación   |  |
|                                 | Supervisión           | 4  | Supervisor<br>General    |  |
|                                 | Contabilidad          | 3  | Gerente<br>Financiero    |  |
| Ventas                          | Ventas                | 26 | Gerente de<br>Ventas     |  |
|                                 | Telemarketing         | 1  |                          |  |
|                                 | Marketing             | 1  |                          |  |
| # Total Personal Administrativo |                       |    |                          |  |
| # Total Personal de Ventas      |                       |    |                          |  |
| # Total de Empleados            |                       |    |                          |  |

Tabla 28. Distribución de número de empleados de Edina S.A. por áreas.

#### Fuente: Datos proporcionados por Edina S.A.

El esquema organizacional de la empresa divide a su personal en dos áreas: Administración y Ventas. El área de administración a su vez consta de varios departamentos funcionales que brindan soporte a la operación del negocio, mientras que el área de Ventas solo está conformado por el departamento del mismo nombre. En la siguiente tabla se describe la distribución de los departamentos por áreas de la organización.

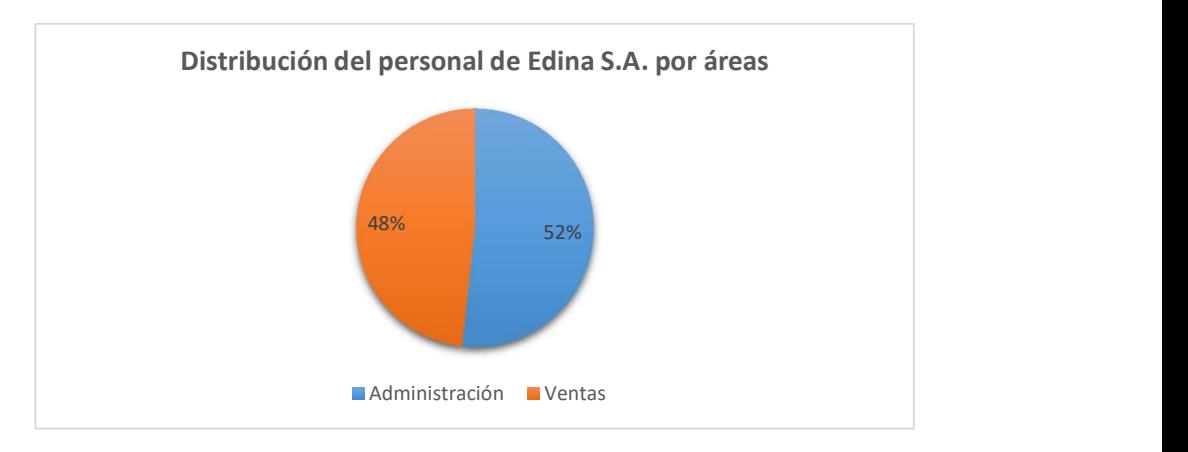

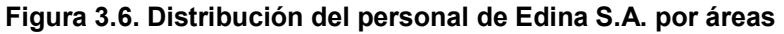

## Fuente: Datos proporcionados por Edina S.A.

Mediante el Organigrama de la organización podemos constatar los niveles jerárquicos con los que funciona la empresa.

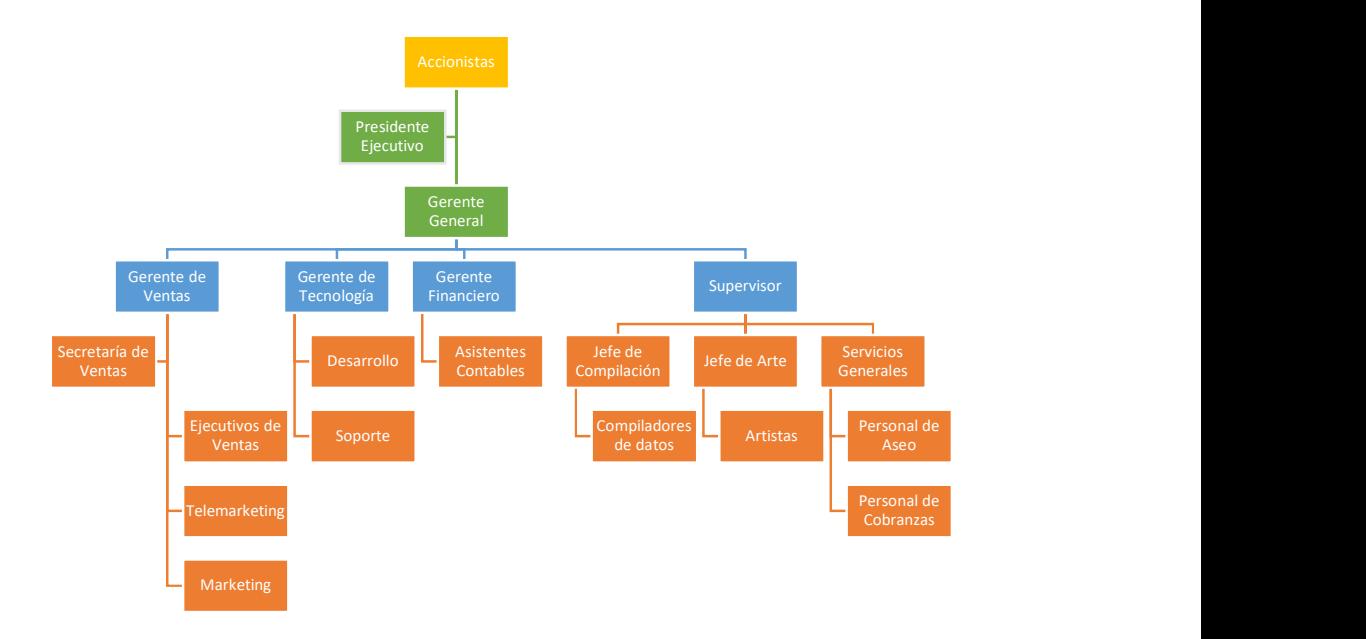

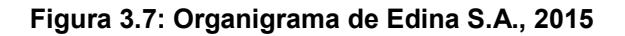

Fuente: Datos proporcionados por Edina S.A.

La empresa mantiene tres oficinas en las tres principales ciudades del Ecuador. Así tenemos que tiene presencia en las ciudades de Guayaquil, Quito y Cuenca. En la ciudad de Guayaquil se encuentra la oficina principal (Matriz) en donde se concentra la mayor cantidad de empleados, entre personal administrativo y personal del área de ventas.

En la tabla a continuación se puede encontrar mayores datos de acuerdo a cada una de las oficinas con las que cuenta la empresa.

| <b>Ciudad</b> | <b>Dirección</b>                                                                                    | <b>Teléfono</b>  | <b>Departamentos</b>                                                                                                    | #Empl. |
|---------------|----------------------------------------------------------------------------------------------------|------------------|----------------------------------------------------------------------------------------------------|--------|
| Guayaquil     | 9<br>de<br>Octubre<br>1911,<br>E/Esmeral<br>das y Los<br>Ríos,<br>Edificio<br>Finansur,<br>piso 14. | 04-2590950       | $\bullet$ Ventas.<br>• Telemarketing.<br>• Marketing.<br>$\bullet$ Arte.<br>• Compilación.<br>• Sistemas.<br>• Supervisión.<br>• Marketing.<br>• Cobranzas.<br>• Servicio Generales. | 45     |
| Quito         | Eloy<br>Av.<br>Alfaro<br>N32-614 y<br>Bélgica.                                                      | 02-3330880       | · Presidencia Ejecutiva.<br>• Gerencia General.<br>• Secretaría.<br>$\bullet$ Arte.<br>$\bullet$ Ventas.                                                                             | 10     |
| Cuenca        | Pdte.<br>Córdova<br>$9 - 06$<br>v<br>Benigno<br>Malo.                                               | 07-2822344<br>٠. | • Secretaría.<br>$\bullet$ Ventas.<br>$\bullet$ Arte.<br>л.<br>mara                                                                                                    | 3      |

Tabla 29. Datos principales de las Oficinas de Edina S.A.

Fuente: Datos proporcionados por Edina S.A.

En las ciudades de Quito se localizan el área de Gerencia General junto con el área de Ventas en la región Sierra Norte, y finalmente en la ciudad de Cuenca se encuentra personal de secretaría ya que el personal de Ventas se conforma por el mismo personal que se encuentra en la ciudad de Guayaquil.

Cabe recalcar que la empresa moviliza a una parte de sus ejecutivos de ventas a lo largo del país para comercializar los productos de la empresa en tiempos de campaña.

## 3.2 Proceso de Ventas en Edina S.A.

El proceso de comercialización de los productos y servicios que ofrece la empresa contiene elementos y las relaciones entre estos muy definidos. A continuación se detallan los componentes del proceso de ventas que lleva a cabo la empresa:

- 1. Establecimiento de las campañas a comercializar por parte de la empresa.
- 2. Definición del catálogo de productos.
- 3. Asignación de los cargos a los ejecutivos de ventas.
- 4. Planificación y Gestión del Ejecutivo de Ventas.
- 5. Informe de Ventas.
- 6. Control y monitoreo de la gestión del ejecutivo de ventas.
- 7. Cierre de campaña.

#### 3.2.1 Definición de términos usados en el proceso

Vendedor: empleado de Edina S.A., que posee el cargo de Ejecutivo de Venta, el cual realiza el proceso de planificación, presentación del producto, venta, e informe de venta.

Cliente: toda persona natural o jurídica que contrata los servicios ofrecidos por Edina S.A.

Anunciante: cliente cuyos datos son presentados en uno o demás productos ofrecidos por Edina S.A.

Firmante: persona que firma el contrato de algún producto o servicio que ofrece Edina S.A. Es la persona que tiene la autoridad o representación legal para firmar contratos.

Planificación: registro de clientes que serán visitados por un ejecutivo de ventas en una fecha específica para la renovación del contrato. También es el registro de posibles clientes a los cuales se les visitará para presentar los productos y servicios que ofrece Edina S.A.

Gestión: es un proceso por el cual el ejecutivo de venta informa a la empresa el fin que tuvo con el cliente o posible cliente, o la actividad que el ejecutivo realizó. Los posibles procesos de la gestión son: Venta, Pérdida y Agendamiento de Visita.

Venta: cuando el cliente acepta contratar los servicios de Edina S.A., en este proceso el ejecutivo de venta recolecta la documentación necesaria por parte del cliente (contrato firmado, arte diseñado, entre otros) y esta a su vez es remitida a Edina para su procesamiento.

Pérdida: cuando un cliente vigente de Edina S.A. desea cancelar el servicio o cuando un cliente vigente no desea realizar la renovación de los servicios de Edina S.A.

Agendamiento de visita: es un tipo de gestión que puede ser realizada por el vendedor para una planificación de venta donde se detallan las fechas y demás datos para la programación de una próxima visita al cliente.

Informe de Venta: es un reporte diario donde se describe las gestiones realizadas por un vendedor. Este informe es obligatorio para poder iniciar los procesos designados por la empresa.

Rework en aumento: una operación por la cual un vendedor distinto al del cargo asignado realiza una venta sobre una venta previa de un vendedor asignado al cargo. Esto solo es posible cuando las ventas hechas por el vendedor asignado al cargo y otro vendedor se encuentren en la misma campaña de ventas.

Rework en pérdida: al igual que el rework en aumento, es una operación de venta por parte de un vendedor distinto al del cargo asignado a un cliente el cual el vendedor asignado al cargo lo ha registrado como pérdida. Al igual que el rework en venta esto aplica cuando se encuentran dentro de una misma campaña de ventas.

Cargos asignados: es un contrato de un cliente que previamente ha contratado los servicios de la empresa asignado a un ejecutivo de venta para que realice las respectivas gestiones.

Cargos procesados: es un contrato que ya ha sido firmado por el cliente, el informe de venta entregado por el ejecutivo, y el contrato procesado por el Departamento de Compilación.

Campañas: es un nombre dado para denominar a los períodos de ventas que realiza la empresa. Generalmente su duración se establece en meses y pueden agrupar a varias Guías Telefónicas o una campaña de venta puede estar asignada a la comercialización de una sola Guía Telefónica.

Reserva de clientes: corresponde al ingreso de datos de un cliente nuevo o un potencial cliente, por parte del vendedor para realizar los siguientes procesos de venta.

Contrato: documento escrito que contiene los datos principales del producto o los productos contratados por un cliente. En este se detallan las condiciones de pago, de cancelación del servicio, características del producto contratado, entre otra información de soporte tanto para la empresa, el cliente y la operadora telefónica. Generalmente se realiza un contrato por cliente, aunque un contrato puede tener varios anunciantes.

Contrato ligado: se refiere a cuando un cliente contrata más de un producto para distintas Guías Telefónicas, designándose un contrato como principal y el resto de contratos como ligados a este.

Anulaciones: proceso por el cual un cliente puede cancelar un contrato que previamente fue firmado. La anulación puede darse de manera unilateral por parte del cliente, o por parte de la empresa si es que el cliente ha incurrido en cuestiones de incumplimiento de pagos, o alguna otra condición que la empresa considere.

Cargos rechazados: es un contrato cuyo informe de venta ya fue entregado por el vendedor para su posterior procesamiento, sin embargo este es devuelto por el Departamento de Compilación por no cumplir con una o más de unas condiciones necesarias para continuar con el procesamiento del contrato.

#### 3.2.2 Creación de campañas

Una campaña de venta se define como el establecimiento del período de tiempo, generalmente meses, que durará la comercialización de los productos de la empresa para Guía Telefónica. Las campañas se las crea por cada guía telefónica, también se establecen los indicadores y el monto esperado de venta previo la realización de un estudio por parte de los altos directivos de la empresa.

## 3.2.3 Catálogo de Productos

Es un documento digital o impreso donde constan todos los productos y servicios que la empresa ofrecerá en una campaña particular. En este se presentan todas las características de cada uno de ellos, costos y alguna otra información adicional que facilite al vendedor realizar la demostración del producto a sus clientes.

#### 3.2.4 Asignación de cargos a ejecutivos de ventas

Este proceso es realizado por la Gerencia de Ventas donde a través de la ejecución de alguna forma de distribución, determinada por la Presidencia Ejecutiva de manera reservada, acorde a la campaña se realiza la asignación de los contratos hacia un vendedor.

## 3.2.5 Rol del Ejecutivo de Ventas

El vendedor o ejecutivo de ventas debe realizar un proceso operativo que comprende el uso de sistemas informáticos, dispositivos móviles, y computadoras. Su trabajo está soportado a su vez por otros departamentos de la empresa, siendo el rol del ejecutivo de ventas el que origina el ingreso de dinero para la empresa, esto justifica la dotación de recursos humanos y materiales.

Entre las tareas que deben ser llevadas a cabo por el vendedor tenemos:

- a) Planificación de visita.
- b) Gestión de la visita.
- c) Emisión del Informe de Venta.

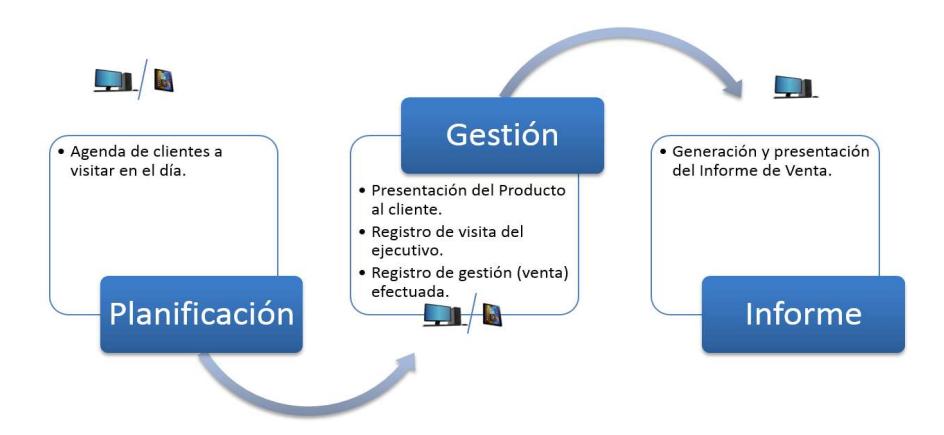

Figura 3.8. Representación gráfica del proceso realizado por el vendedor. Fuente: Edina S.A, 2015

## 3.2.5.1 Planificación de visitas

Es la operación por la cual el vendedor registra las visitas de los clientes o no clientes a los cuales visitará para realizar algún tipo de operación, entre estas tenemos: a) Presentación del producto, b) Renovación de contrato, c) Actualización de datos. El vendedor debe realizarla por cada día laborable planificando a lo largo del día las horas en las que un cliente será visitado.

El vendedor usa un sistema de información para registrar la planificación diaria, y un aplicativo móvil para registrar la visita a través de la georreferenciación.

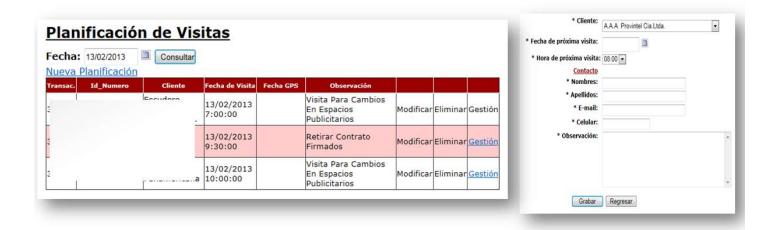

Figura 3.9. Pantalla de Planificación de Visitas.

Fuente: Sistema Intranet de Edina S.A.

## 3.2.5.2 Gestión de la visita

Se encarga de informar el tipo de operación o gestión que realizó el vendedor por cada planificación diaria. Es obligación del vendedor realizar la gestión por cada planificación ya que es la única manera de conocer el estado del contrato del cliente.

El vendedor puede hacer tres tipos de gestiones:

- a) Venta.
- b) Pérdida.
- c) Agendamiento.
- a) Venta: cuando el cliente acepta contratar los servicios de Edina S.A., en este proceso el ejecutivo de venta recolecta la documentación necesaria por parte del cliente (contrato firmado, arte diseñado, entre otros) y esta a su vez es remitida a Edina para su procesamiento.
- b) Pérdida: cuando un cliente vigente de Edina S.A. desea cancelar el servicio o cuando un cliente vigente no desea realizar la renovación de los servicios de Edina S.A.
- c) Agendamiento de visita: es un tipo de gestión que puede ser realizada por el vendedor para una planificación de venta donde se detallan las fechas y demás datos para la programación de una próxima visita al cliente.

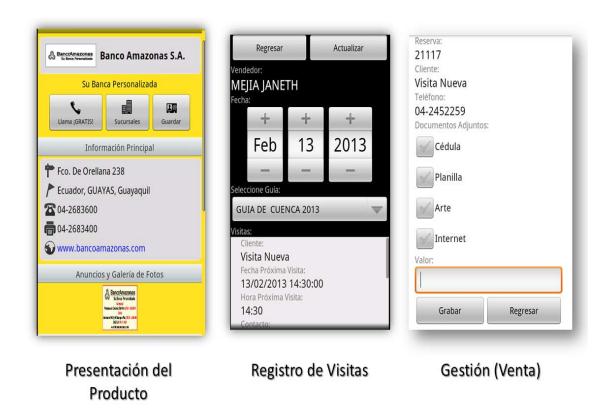

Figura 3.10. Pantallas del aplicativo móvil de ventas.

Fuente: Aplicativo móvil de Edina S.A. para vendedores (versión Android)

El vendedor hace uso de un aplicativo móvil para registrar la gestión por planificación, la misma es usada para realizar la presentación del producto al cliente. El sistema operativo donde funciona este aplicativo móvil es Android, el Smartphone es proporcionado por la empresa, el plan de datos y voz necesarios.

## 3.2.5.3 Informe de Venta

Es un reporte realizado diariamente donde se detallan las gestiones realizadas por el vendedor en un día específico. Es de uso obligatorio para conocer los montos de venta del vendedor, además de ser usado para dar inicio a los siguientes procesos que son desarrollados por departamentos tales como el de Compilación y el de Arte.

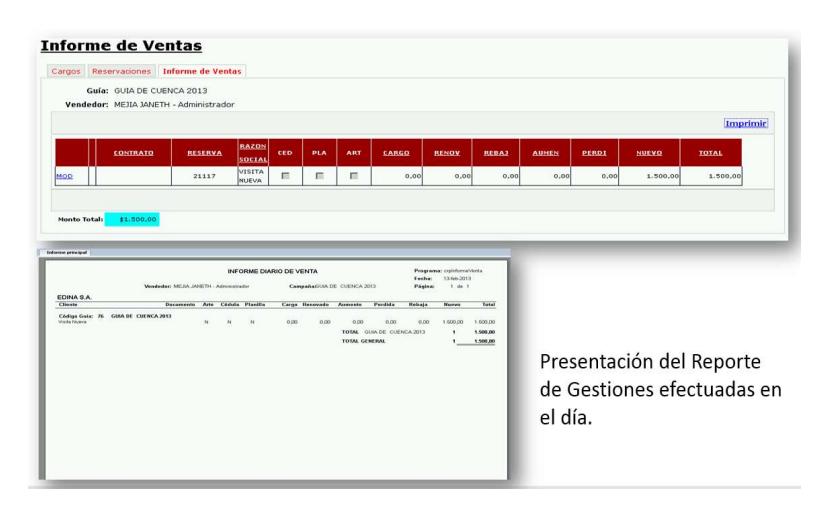

Figura 3.11. Reporte de Informe de Ventas.

Fuente: Sistema Intranet de Edina S.A.

#### 3.2.6 Control y monitoreo de los Ejecutivos de Ventas

La Gerencia de Ventas diariamente realiza un seguimiento de la gestión de cada uno de los vendedores, para esto hacen uso de un Sistema de Información Administrativo que consta de un módulo de Monitoreo de Gestión que le entrega datos en tiempo real del avance de las gestiones de un vendedor en su planificación. Este sistema muestras datos tales como: clientes visitados, clientes por visitar, gestiones realizadas, detalles de gestión realizada y datos de ubicación georreferenciada del vendedor.

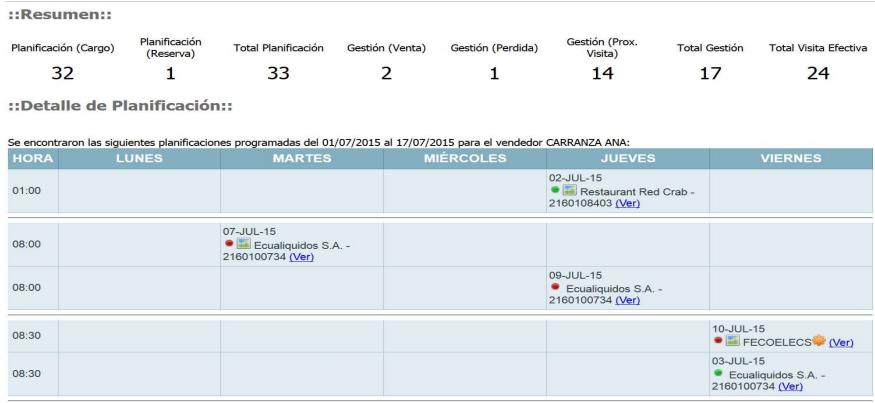

# Figura 3.12. Pantalla de control de Gestión de Visitas.

Fuente: Sistema Administrativo de Edina S.A.

El sistema también cuenta con un módulo de seguimiento a través de su ubicación geográfica dada por el dispositivo móvil (Ubicación por GPS o por Red), además de ofrecer datos del estado del dispositivo.
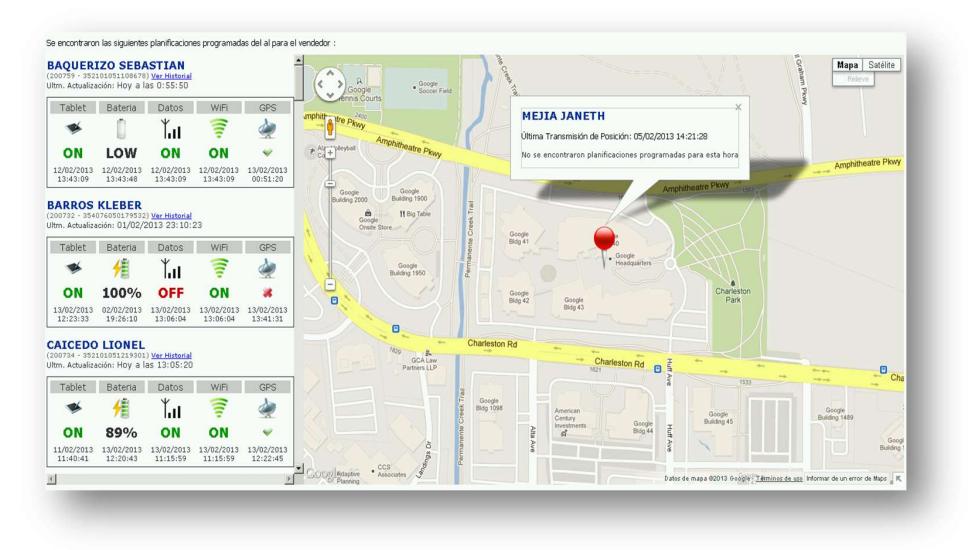

Figura 3.13. Control de Seguimiento de gestión en el mapa. Fuente: Sistema Administrativo de Edina S.A.

# 3.2.7 Cierre de campaña

Es la operación final que realiza la Gerencia de Ventas para dar por concluida una campaña de venta, generalmente se realizan evaluaciones por cada uno de los vendedores para medir el desempeño en ventas.

## 3.3 Rol departamental en el Proceso de Ventas

Adicional al departamento de Ventas y sus mandos, otros departamentos proveen de soporte y de continuidad al proceso de ventas de la empresa. Los departamentos que cumplen con roles específicos y de alta importancia son:

Departamento de Compilación: es el que se encarga de receptar toda la documentación del contrato firmado por el cliente, para realizar las

operaciones de registro en el Sistema Informático de la empresa. A su vez es el departamento que realiza procesos de verificación de cumplimiento de entrega de toda la documentación necesaria para el procesamiento de contrato, teniendo también la potestad de rechazar un contrato si este no cumple con las especificaciones.

Departamento de Arte: este departamento brinda soporte al vendedor al momento de la gestión de venta al proveer de los diseños gráficos de las publicidades (bocetos) que irán en la Guía Telefónica. Se encargan también de realizar cualquier diseño adicional de algún producto requerido por el cliente.

Departamento de Sistemas: brinda soporte de los sistemas informáticos usados por los vendedores.

Departamento de Contabilidad: se encarga de la verificación de deudas de los clientes, y también de la generación de facturas de los clientes.

Supervisión: funciona como ente coordinador entre el Departamento de Compilación y el departamento de Arte para gestionar el procesamiento de un contrato pasado por un vendedor.

## 3.4 Recursos materiales disponibles en la Organización

#### 3.4.1 Sistemas de Información

Los vendedores hacen uso de tres sistemas de información para soporte a su gestión, los cuales son:

- a) Intranet.
- b) Admin.
- c) Aplicativo Móvil.
- d) Sistema de Clientes.
- e) Sistema de Guías Telefónicas.

Cabe recalcar que la empresa gracias a que cuenta con su propia área de Desarrollo de Software, perteneciente al Departamento de Sistemas, realiza el análisis, diseño, desarrollo e implementación de sus sistemas informáticos, aplicativos móviles, entre otros.

- a) Intranet: es un sistema informático basado en el ambiente web el cual permite realizar las siguientes operaciones al vendedor:
	- Planificación de Visita.
	- Administración de Cargos.
	- Reservas de Clientes.
	- Informe de Ventas.
	- Reportes de Ventas.
	- Solicitud de Artes.
- b) Admin: sistema informático basado en ambiente web donde la Gerencia de Ventas realiza la supervisión de la gestión de la visita, además que posee otras opciones para realizar el control de la campaña de venta. Entre sus principales operaciones tenemos:
	- Monitoreo de vendedor.
	- Gestión de los vendedores.
	- Reportes de Estado de Campaña.
	- Revisión de Planificaciones.
- c) Aplicativo móvil: es el dispositivo que acompaña al vendedor para soporte a su gestión de ventas. En este puede consultar la planificación, realizar la gestión, además que permite ser una vía de comunicación en línea y de control entre la Gerencia de Ventas y el vendedor. Sus principales operaciones son:
	- Consulta de Planificación de Visitas.
	- Registros de Visitas.
	- Gestión de Ventas.
	- Presentación del Producto.
- d) Sistema de clientes: es un sistema informático orientado al ambiente web que ofrece la posibilidad de acceder a los anunciantes a sus datos publicados en los medios digitales que posee la empresa. Adicionalmente, maneja un perfil de acceso exclusivo al vendedor para consultar datos estadísticos de la

visualización de las visitas de un anunciante y poder usarla como apoyo a la venta. Sus principales módulos son:

- Información Básica.
- Sucursales.
- Redes Sociales.
- Estadísticas.
- Multimedia.
- Visualización de aviso.

e) Sistema de Guías Telefónicas: sistema de información de exclusivo uso de la empresa que sirve para realizar todas las operaciones que involucran la producción y edición de una Guía Telefónica. Es un sistema informático con arquitectura cliente – servidor que se encuentra instalado únicamente en la empresa.

### 3.4.2 Equipos tecnológicos

Entre los equipos tecnológicos con los que cuenta el vendedor como soporte a su gestión de venta tenemos:

Computadoras: son computadoras de capacidad media, donde sus principales características son:

- Marcas: Genéricas (clones), HP, y Dell.
- Procesador: Intel Pentium i3 (El de mayor uso).
- Memoria RAM: 2 GB (promedio).
- Almacenamiento en Disco: 150 GB (Promedio).

Dispositivos móviles: cada vendedor cuenta con un Smartphone de gama media, conectado a la red de datos y voz. Las características principales del dispositivo son:

- Sistema Operativo: Android v. 4.04.
- Gama: media.
- GPS incluido.
- Memoria Ram: 1 GB (promedio).
- Velocidad de red (3G/HSPA/HSPA+/4G).
- Plan de datos 2000 MB.
- Plan de voz.

# 3.4.3 Catálogo de Productos

Corresponde a la elaboración de un documento impreso o digital donde se detallan las características principales de cada uno de los productos y servicios que ofrece la empresa en una campaña de ventas específica. Su período de tiempo de vigencia es el que tiene una campaña de ventas, y su elaboración se la realiza antes de iniciar las campañas. El catalogo adicionalmente ofrece una descripción gráfica de cada uno de los productos, y la de detalles técnicos tales como las dimensiones del anuncio, o alguna otra característica correspondiente al producto o servicio. En este catálogo también se detallan los precios de venta al público.

### 3.4.4 Utilitarios

Entre los utilitarios de software con los cuales cuenta la empresa para uso de los vendedores están:

## Sistema de correo electrónico:

Usado para realizar el contacto vía correo electrónico con los clientes, además de las funciones generalmente aplicadas para un sistema de correo interno.

### Aplicativos de diseño gráfico:

Conjunto de aplicaciones de diseño gráfico donde el vendedor realiza los bocetos que solo usan texto y en donde la intervención de Departamento de Arte no es necesaria.

### 3.5 Procesos de medición de campañas de venta

Desde la creación de la campaña de ventas por parte de la Presidencia Ejecutiva y la Gerencia de Ventas se establecen las medidas bases y derivadas que serán usados para crear los indicadores del rendimiento de la campaña de ventas, entre las cuales tenemos:

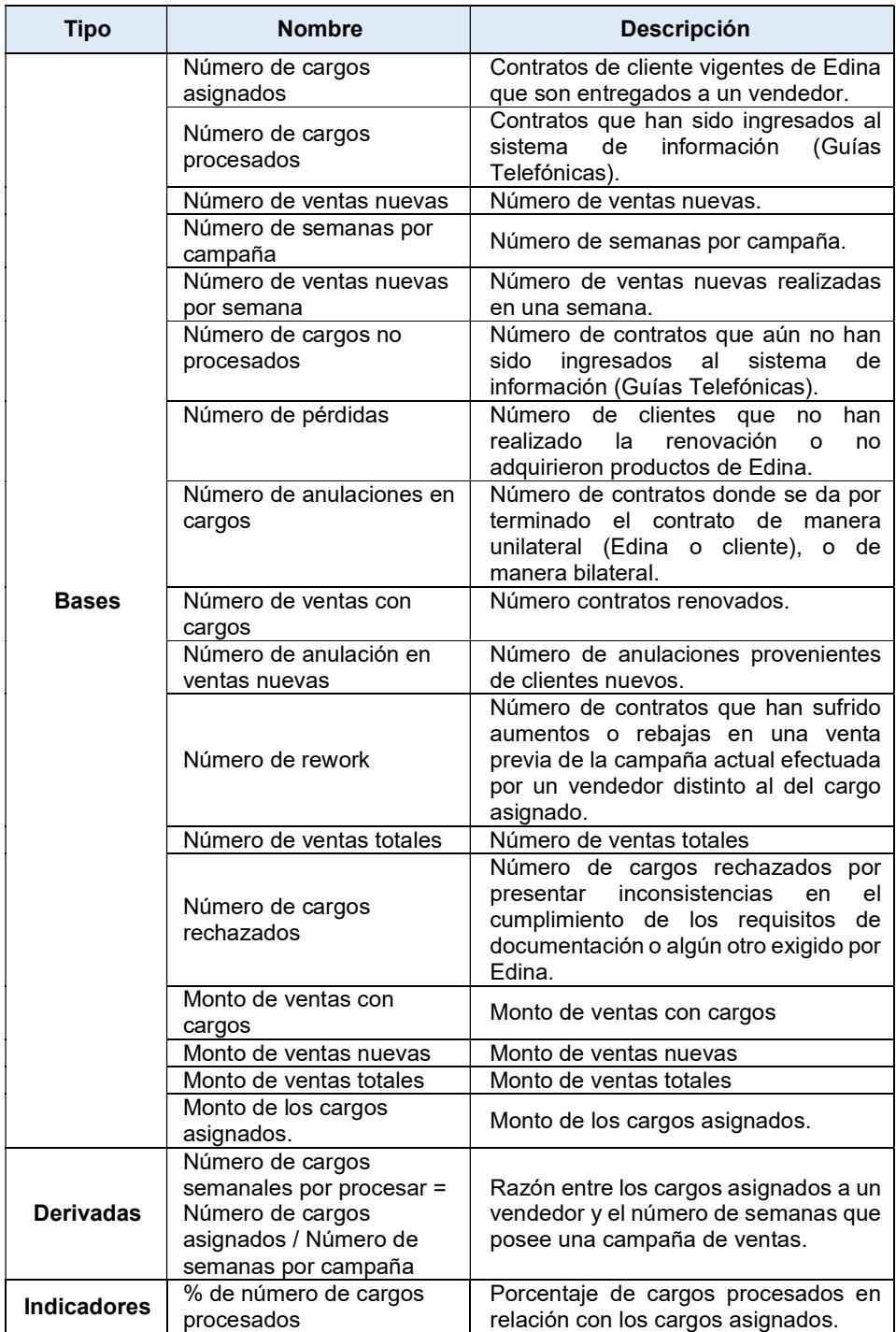

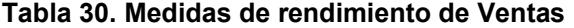

| Tipo | <b>Nombre</b>                     | <b>Descripción</b>                                                                              |
|------|-----------------------------------|-------------------------------------------------------------------------------------------------|
|      | % de Incremento                   | Porcentaje de incremento entre el<br>monto de cargos asignados y el monto<br>de ventas totales. |
|      | % de Rendimiento                  | Número de cargos asignados en<br>relación con número de cargos con<br>ventas.                   |
|      | % de Campaña respecto<br>al cargo | Porcentaje de incremento entre el<br>monto de cargos asignados y el monto<br>de ventas totales. |

Fuente: Datos proporcionados por Edina S.A.

#### 3.5.1 Reportes de Ventas

Es un conjunto de reportes donde se muestran el estado de una campaña específica o de todas las campañas que comercializa el vendedor. Le permite conocer al vendedor como a la Gerencia de Ventas el progreso de la campaña. Está disponible en el sistema de información conocido como Intranet, en un ambiente web, siendo los reportes que incluyen los siguientes:

- Ruteo diario,
- Informe de Ventas,
- Estado de Campaña,
- Informe de Comisiones.

El reporte de **Ruteo diario** sirve para detallar los datos principales de las visitas planificadas por un vendedor en un rango de fechas especificadas en el reporte.

El **Informe de Ventas**, es un reporte realizado diariamente donde se detallan las gestiones realizadas (Venta, Pérdida) por el vendedor en

un día específico. Es el reporte necesario que debe ser adjuntado por el vendedor junto con el resto de documentación del cliente para continuar con el procesamiento del contrato.

El reporte Estado de Campaña, detalla los valores acumulados por una campaña específica, de cada una de las medidas bases usadas para las mediciones del cumplimiento de objetivos de la campaña de ventas.

El Informe de Comisiones, es un reporte donde el vendedor podrá ver el detalle de los valores generados por concepto de comisiones de ventas.

#### 3.5.2 Control y monitoreo de la gestión de los Ejecutivos de Ventas

Lo que corresponde al control y monitoreo o de seguimiento de la gestión de los Ejecutivos de Ventas estipula la lectura de determinadas medidas bases y derivadas cuyas mediciones deben cumplir con valores de límites inferiores impuestos por la Gerencia de Ventas, los mismos que son considerados para realizar la medición del rendimiento del vendedor.

Estas mediciones son efectuadas con base en la planificación y gestión realizada por el vendedor. Se encargan de facilitar una lectura rápida de la ejecución del proceso de ventas que realiza el vendedor. Este control se lo hace usando la aplicación móvil de los vendedores como ente generador de datos, los mismos que son recolectados en la base de datos de la empresa para posteriormente ser visualizados en un sistema de información (Sistema Admin) que es usado por la Gerencia de Ventas.

Entre las medidas bases y derivadas que son evaluadas en el proceso de planificación y gestión de ventas, tenemos:

| <b>Tipo</b> | <b>Medida</b>                            | Descripción                                                                                     |
|-------------|------------------------------------------|-------------------------------------------------------------------------------------------------|
|             | Número de planificaciones<br>totales.    | Número<br>de<br>planificaciones totales.                                                        |
|             | Número de planificaciones<br>(cargos).   | Número<br>de<br>planificaciones<br>con<br>clientes actuales<br>de<br>Edina.                     |
|             | Número de planificaciones<br>(reservas). | de<br>Número<br>planificaciones de visitas<br>posibles<br>clientes<br>a<br>nuevos.              |
|             | Número de gestiones<br>totales.          | de gestiones<br>Número<br>totales.                                                              |
| <b>Base</b> | Número de gestión (Venta).               | Número de gestiones de<br>(Nuevas<br>ventas<br>Ω<br>renovadas).                                 |
|             | Número de gestión<br>(Pérdida).          | Número de gestiones de<br>no renovación o de no<br>adquisición de<br>los<br>productos de Edina. |
|             | Número de gestión<br>(Agendamiento).     | Número de gestiones de<br>agendamiento<br>planificación<br>de<br>una<br>próxima visita.         |
|             | Número de visitas<br>efectivas.          | visitas<br>Número<br>de<br>georreferenciadas a los<br>clientes<br>en<br>una<br>planificación.   |

Tabla 31. Medidas usadas en la Planificación de Ventas

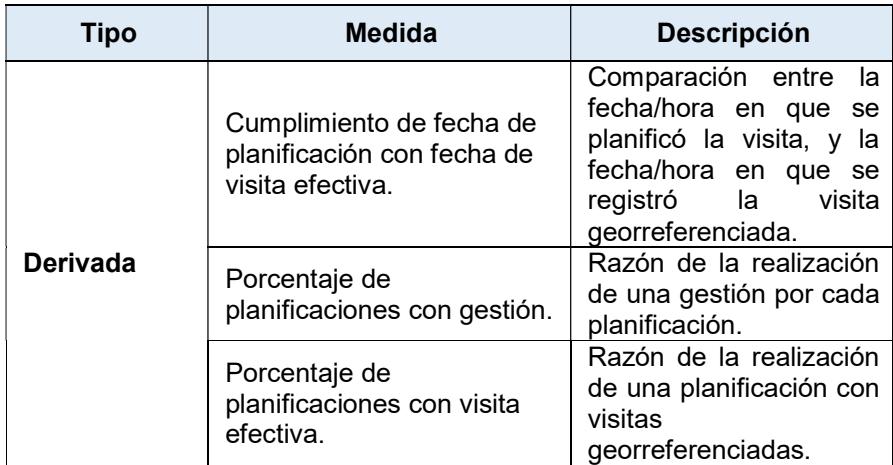

Fuente: Datos proporcionados por Edina S.A.

# 3.5.3 Post-Venta

Este proceso de evaluación se lo realiza una vez que el ejecutivo de ventas ha emitido el informe de ventas, y el contrato ha sido procesado por el Departamento de Compilación para continuar con el flujo de proceso de ingreso y actualización de los datos del cliente.

Se la realiza a través de un sistema de información de la empresa, en donde el Supervisor tiene asignado un perfil donde accede a las planificaciones de un vendedor cuya gestión ha sido la Venta, esta evaluación se la hace de manera aleatoria escogiendo un día en específico de todos los vendedores. El período con que se realiza la evaluación de Post-Venta es de dos días por semana durante el tiempo de vigencia de la campaña.

El sistema le proporciona un formulario de preguntas previamente asignadas por la Gerencia de Ventas las cuales tienen como objetivo realizar mediciones de calidad en cuanto a los siguientes aspectos:

Medida Base Descripción | Escala de medición Presentación del producto Demostración de<br>características, ventajas, características, servicios, entre otros.  $0 \rightarrow No$  $1 - S$ í Interés del producto Determinar cuál producto despierta el mayor interés en los clientes. 2 - Guía virtual 1 - Guía impresa 0 - Aplicaciones móviles Calidad expositiva Apreciación de la calidad con la cual el vendedor hizo la presentación del producto. 2 - Buena 1 - Regular 0 - Deficiente

Tabla 32. Medidas usadas en el proceso de Post-Venta.

Fuente: Datos proporcionados por Edina S.A.

# CAPÍTULO 4

# ANÁLISIS Y DISEÑO DE LA SOLUCIÓN

# 4.1 Metodología de Cuadro de Mando Integral

Entender el negocio será el punto de partida para iniciar con la elaboración del cuadro de mando integral.

A través del análisis de las cinco fuerzas de Porter se puede evidenciar que la empresa Edina S.A. debe considerar crear productos innovadores que atraigan a los clientes jóvenes que desconocen el producto estrella que es muy conocido por los clientes adultos. El inconveniente con los clientes adultos es la resistencia que aún le tienen a los medios digitales. Adicionalmente los clientes son sensibles a los precios de manera especial los jóvenes ya que conocen de más productos sustitutos disponibles en medios digitales a bajo costo o sin costo.

Se observa también la dependencia de la empresa para los proveedores de datos con los quien mantiene una licitación otorgada debido a que se apoya en estos para el acceso a las bases de datos de las operadoras de telefonía fija pero principalmente es usada para realizar la gestión de cobro de la publicidad a través de la planilla telefónica lo que le beneficia directamente a Edina ya que garantiza el ingreso periódico y la morosidad es muy reducida. Sensibles al precio.<br>
Sensibles al precional proposation of the production of the production of the production of the production of<br>
la publicidad a través de la planilla telefónica lo que le beneficion de cob<br>
la publicid *N* en estos para el acceso a las bases de datos de las operadoras el fonía fija pero principalmente es usada para realizar la gestión de cobla publicidad a través de la planilla telefónica lo que le beneficio de política

Finalmente tenemos a los nuevos competidores quienes se valen del nombre de la empresa para incursionar en el mercado junto con precios muy reducidos gracias a la aplicación de economías de escala.

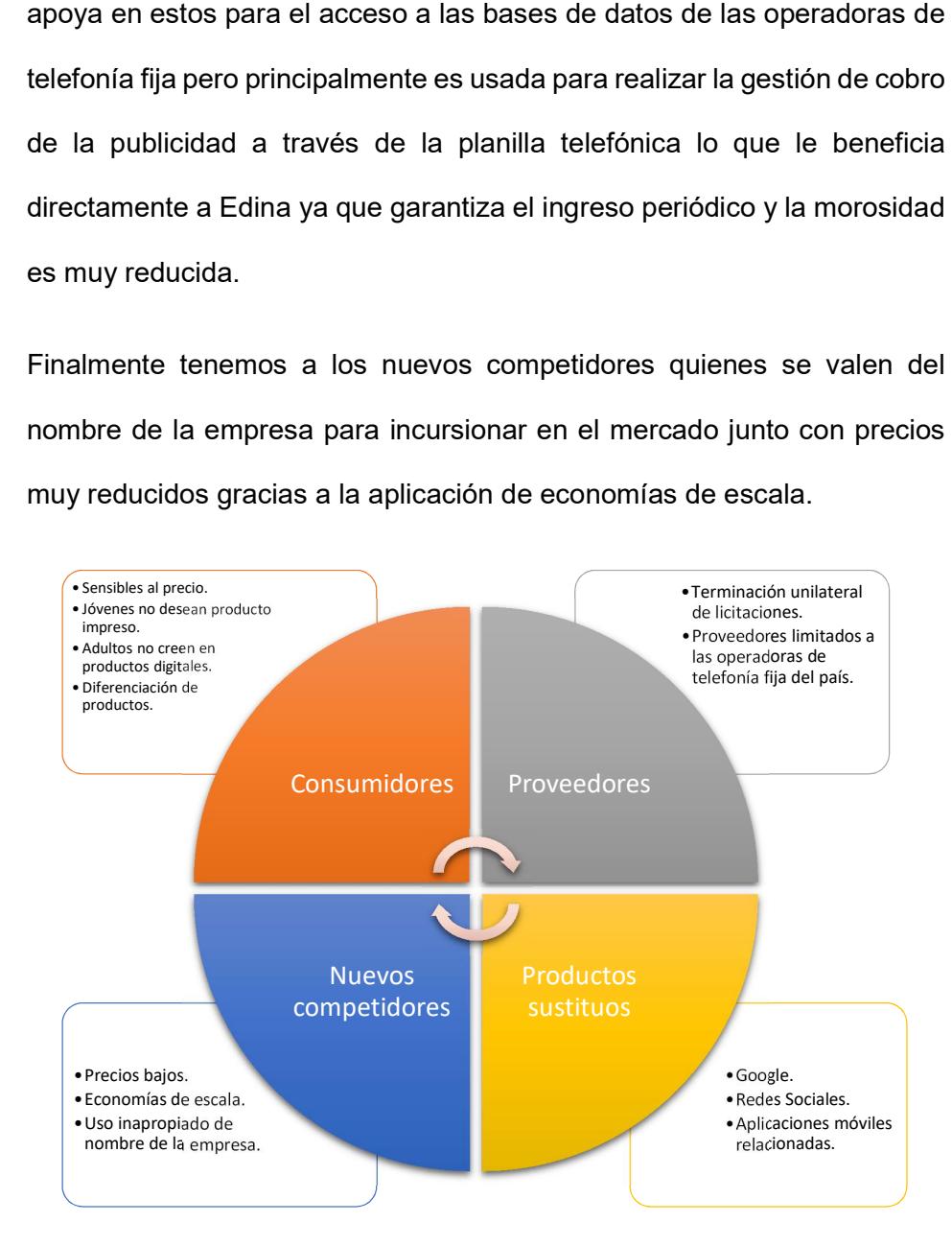

Figura 4.1. Análisis de Porter de Edina S.A.

Para elaborar la presente propuesta se realiza una arquitectura que permite relacionar a las herramientas de administración con las tecnológicas demostrándolas en la siguiente figura:

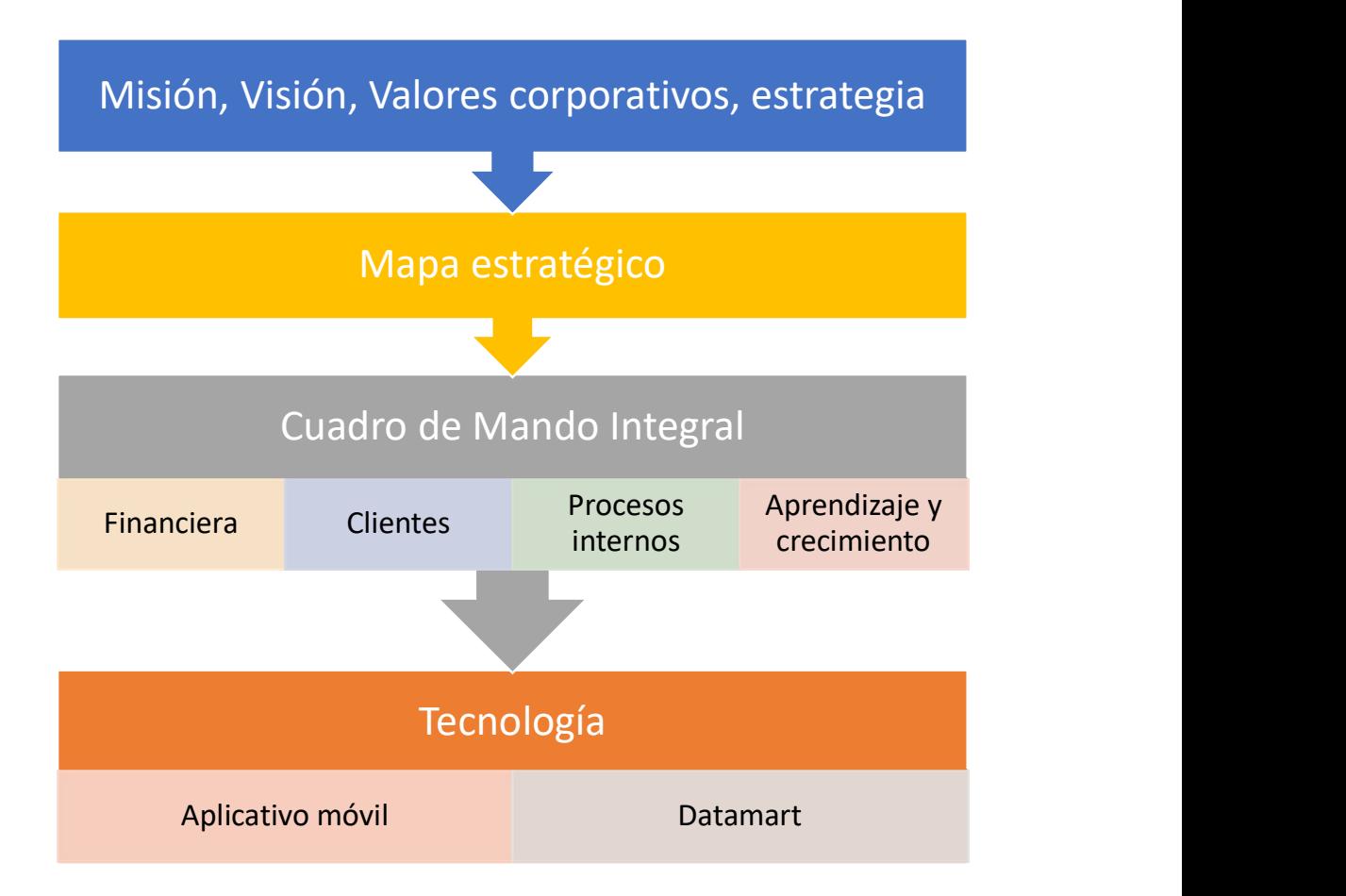

Figura 4.2. Arquitectura de la solución

Con base en la arquitectura planteada para la solución se detallan los principales documentos que fueron necesarios para la elaboración del cuadro de mando integral.

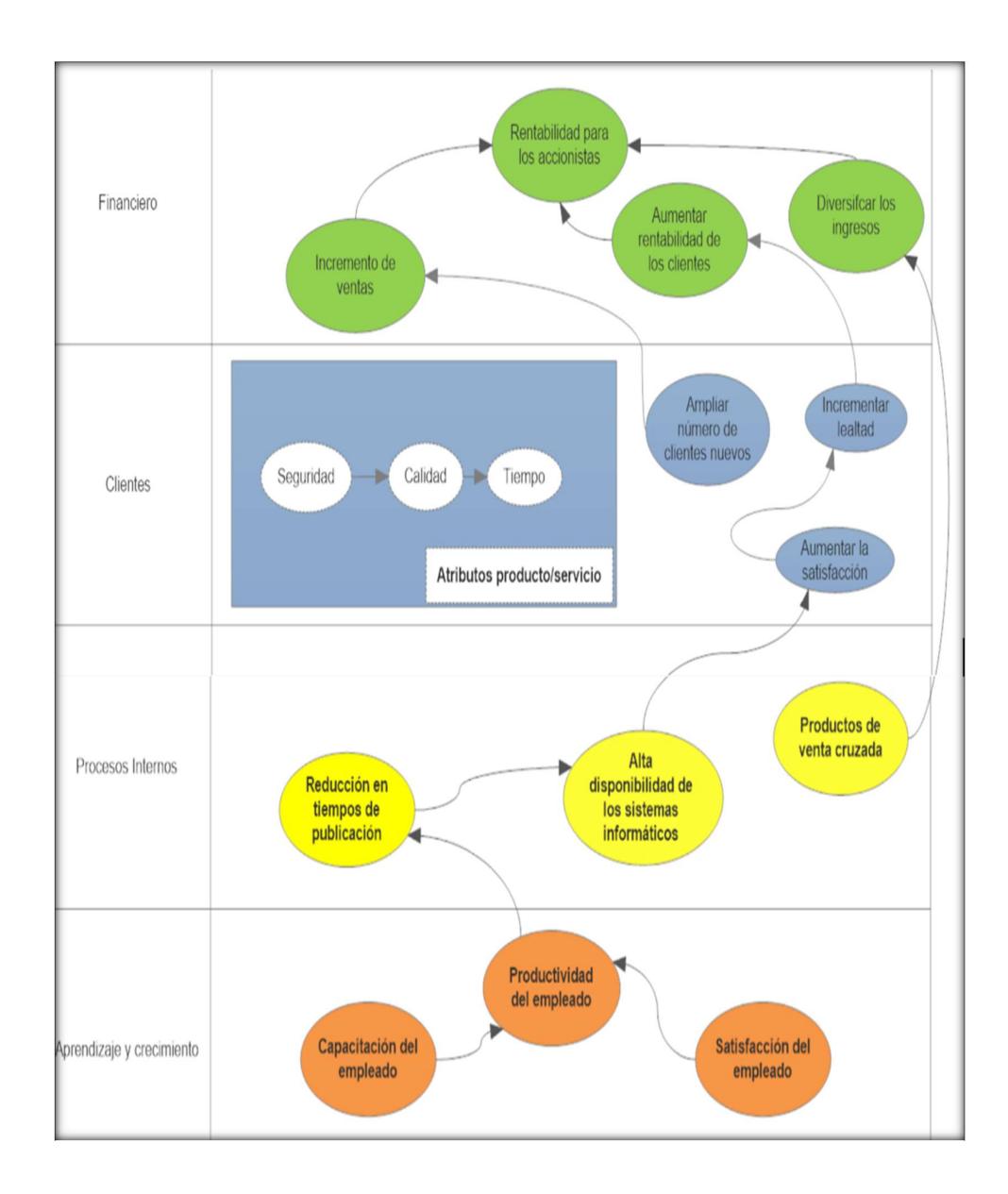

Figura 4.3. Mapa estratégico del Departamento de Ventas

Otro aspecto a considerar es la cadena de valor que posee actualmente Edina para conocer en qué se centra la creación y captura de valor

enfocándose en el área departamental que provee de mayor contribución a la cadena de valor.

En el mismo podemos observar la importancia del departamento de Ventas como origen de los ingresos para la compañía.

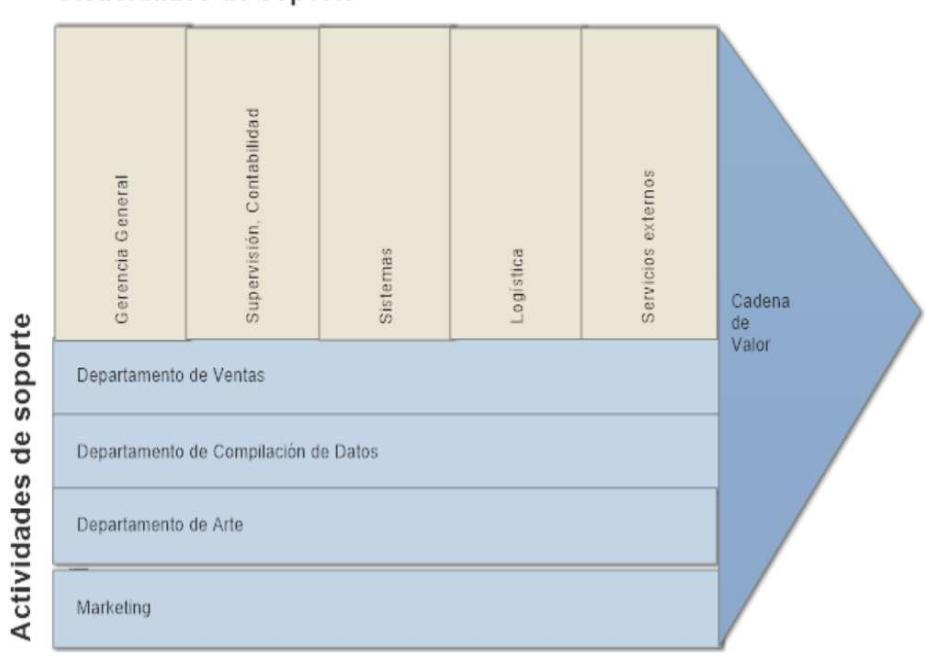

Actividades de soporte

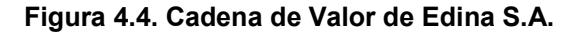

En la siguiente gráfica se puede observar la importancia del departamento de ventas con base en las dimensiones del gasto anual (2015) y el número de empleados.

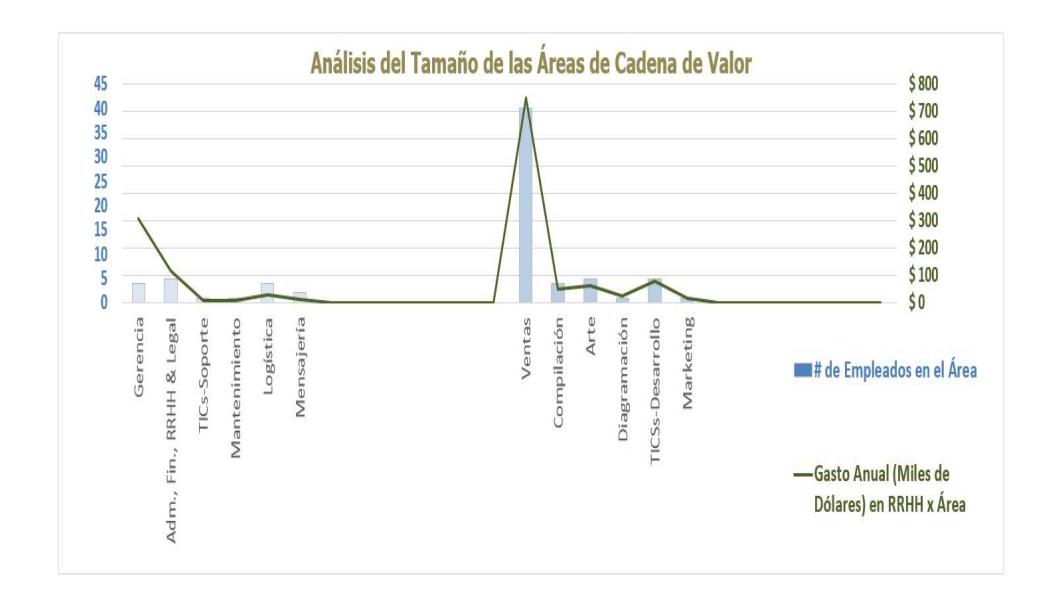

## Figura 4.5. Análisis del tamaño de las áreas de cadena de valor

Tomando como referencia el Capítulo 2 del presente trabajo donde es definido el CMI se inicia la aplicación de la metodología conociendo los motivos por lo que se va a querer aplicar la misma contestando las siguientes preguntas:

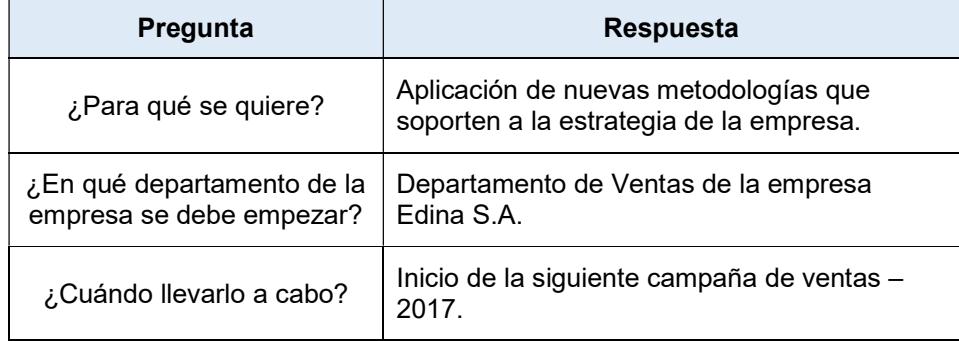

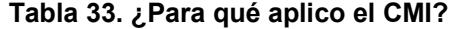

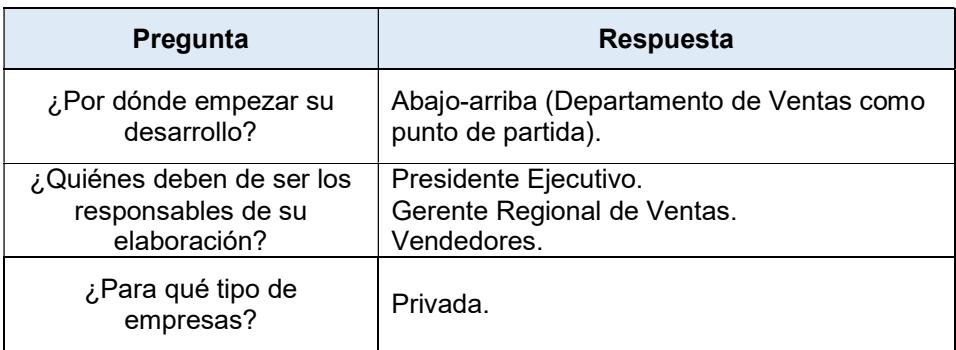

Otro punto a considerar son los tipos de indicadores que serán usados en el CMI ya que al existir un sinnúmero de ellos la aplicación el uso de todos puede llegar a ser una barrera o un obstáculo para la visualización de la estrategia y termine en una mala decisión.

Según [25], un CMI no es el más óptimo solo porque tiene la mayor cantidad posible de indicadores, precisa que no existe un número mínimo ni máximo a usar sin embargo menciona que la calidad de un CMI se mide por la claridad al transmitir la estrategia del negocio o de la unidad organizacional donde es aplicada.

La empresa Edina S.A., se encuentra en un proceso de transición, según sus directivos, inició desde el año 2012 con la aparición de las aplicaciones móviles y la repotenciación de sus servicios digitales.

En las reuniones mantenidas con los interesados de la empresa se pudo conocer las medidas bases, derivadas e indicadores usados, así como se propuso la creación de nuevos detallándolos en las siguientes tablas:

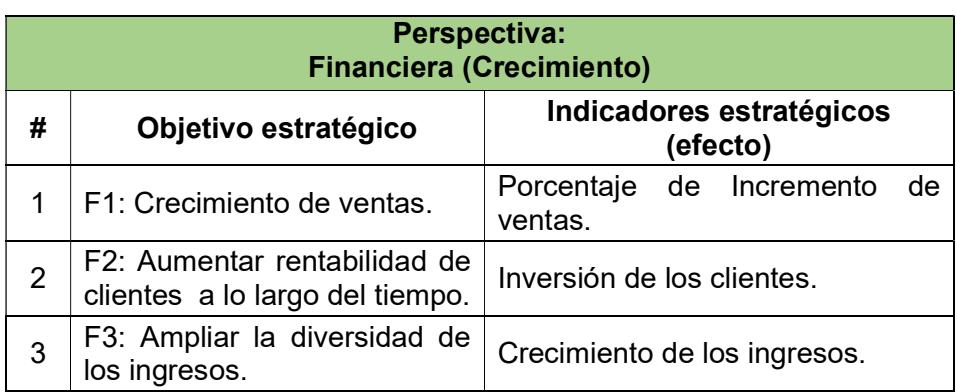

# Tabla 34. Indicadores de la perspectiva Financiera

# Tabla 35. Indicadores de la perspectiva Clientes.

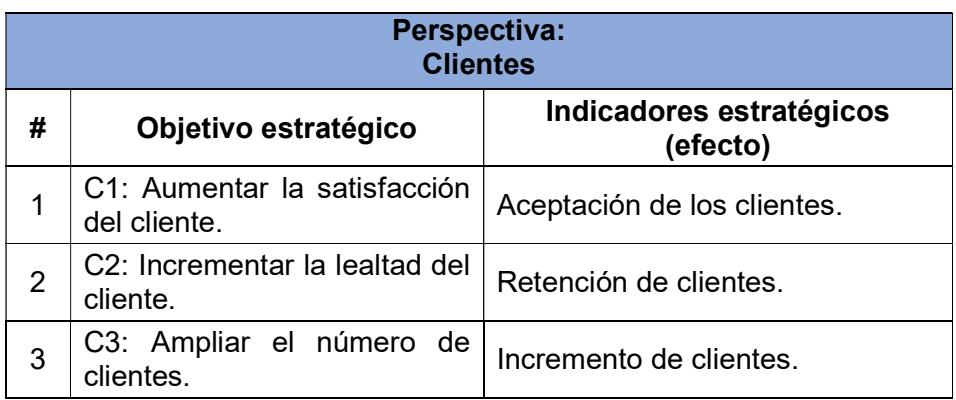

# Tabla 36. Indicadores de la perspectiva Procesos Internos

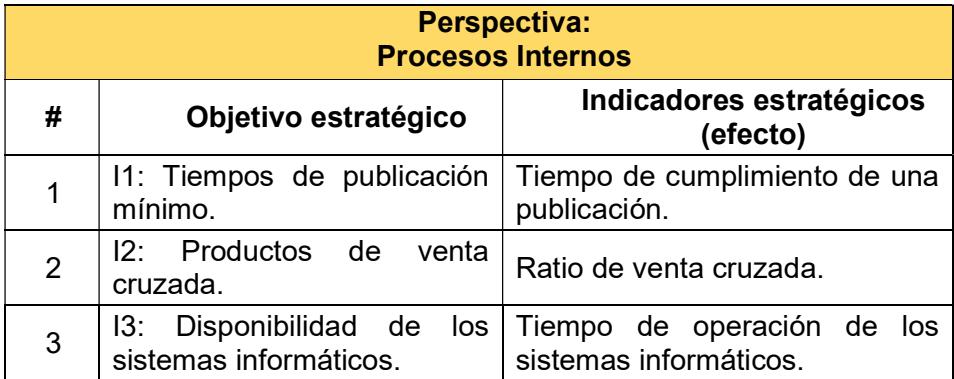

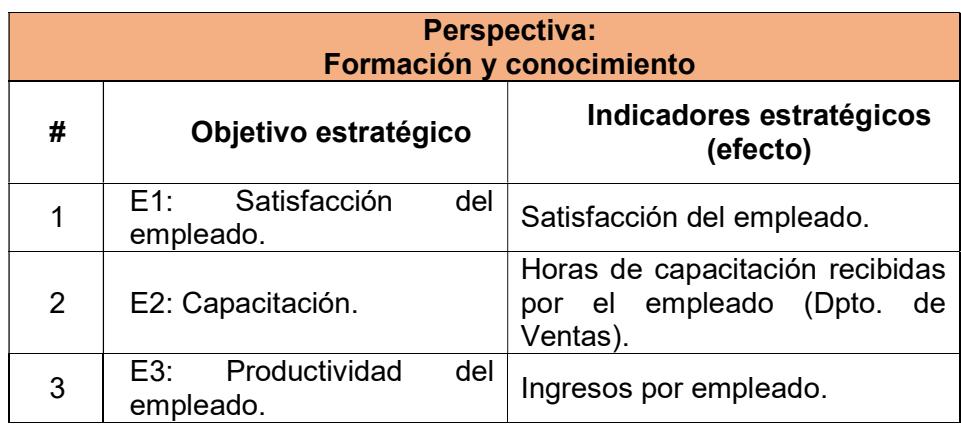

# Tabla 37. Indicadores de la perspectiva Formación y conocimiento

# 4.1.1 Descripción de los indicadores usados en las perspectivas

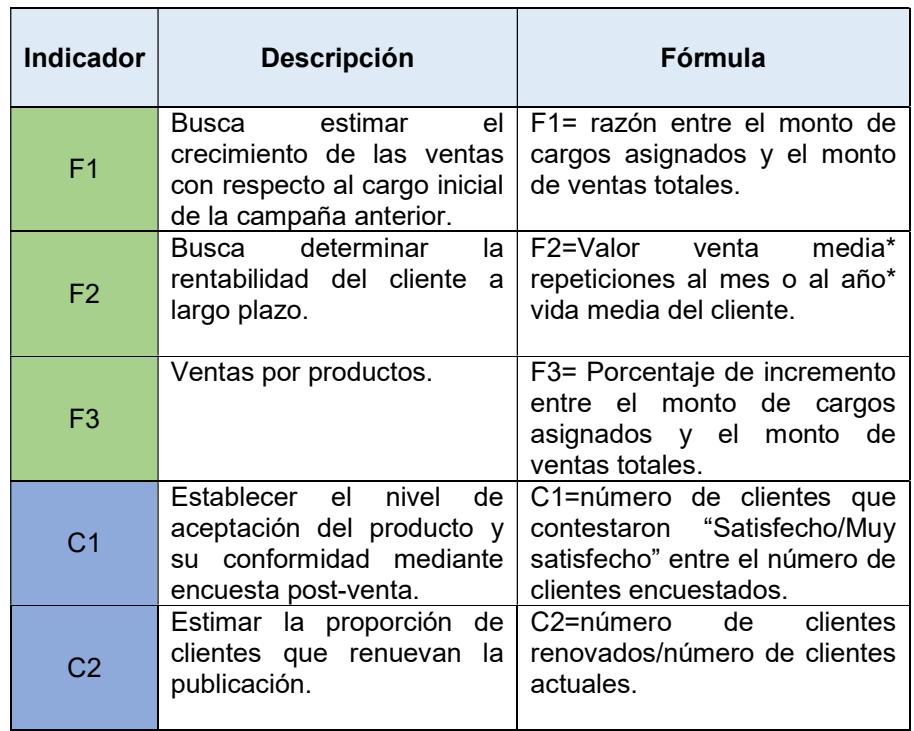

Tabla 38. Descripción de indicadores usados en el CMI

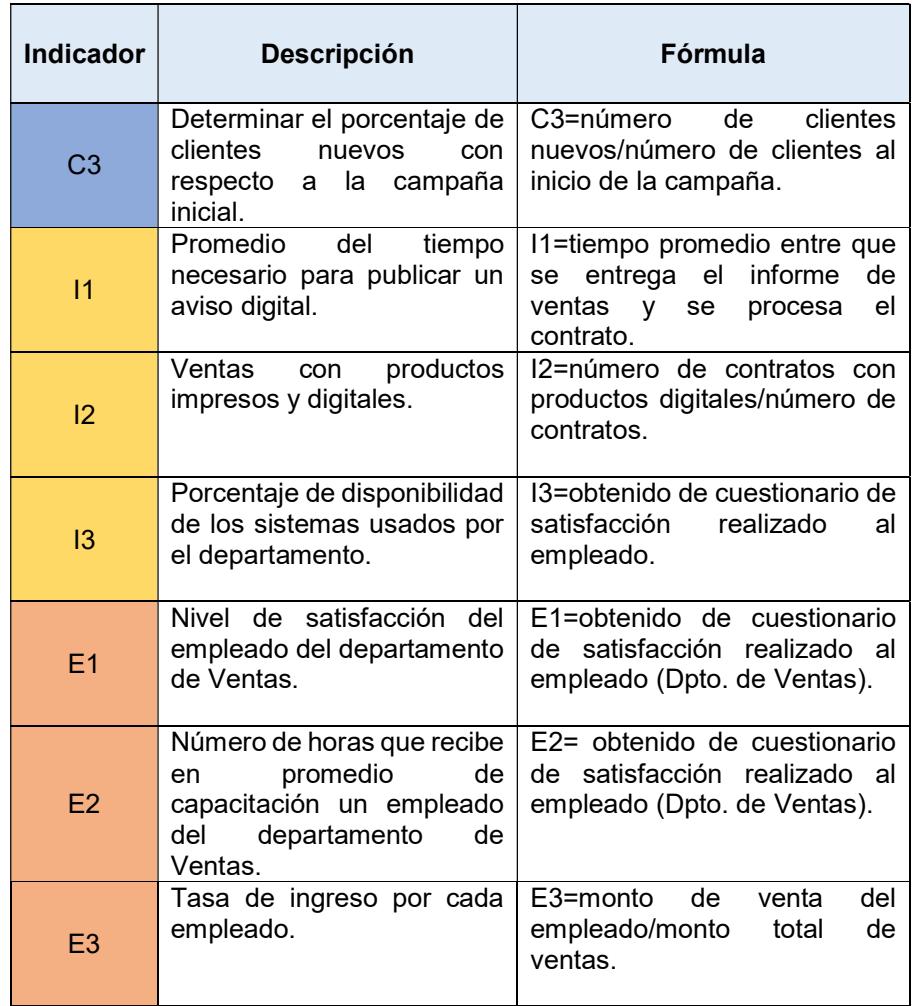

Para mantener un mejor entendimiento de la aplicación de cada uno de los indicadores usados en las perspectivas mencionadas anteriormente se definen estos junto con su fórmula o su el uso de las medidas bases y derivadas para su obtención:

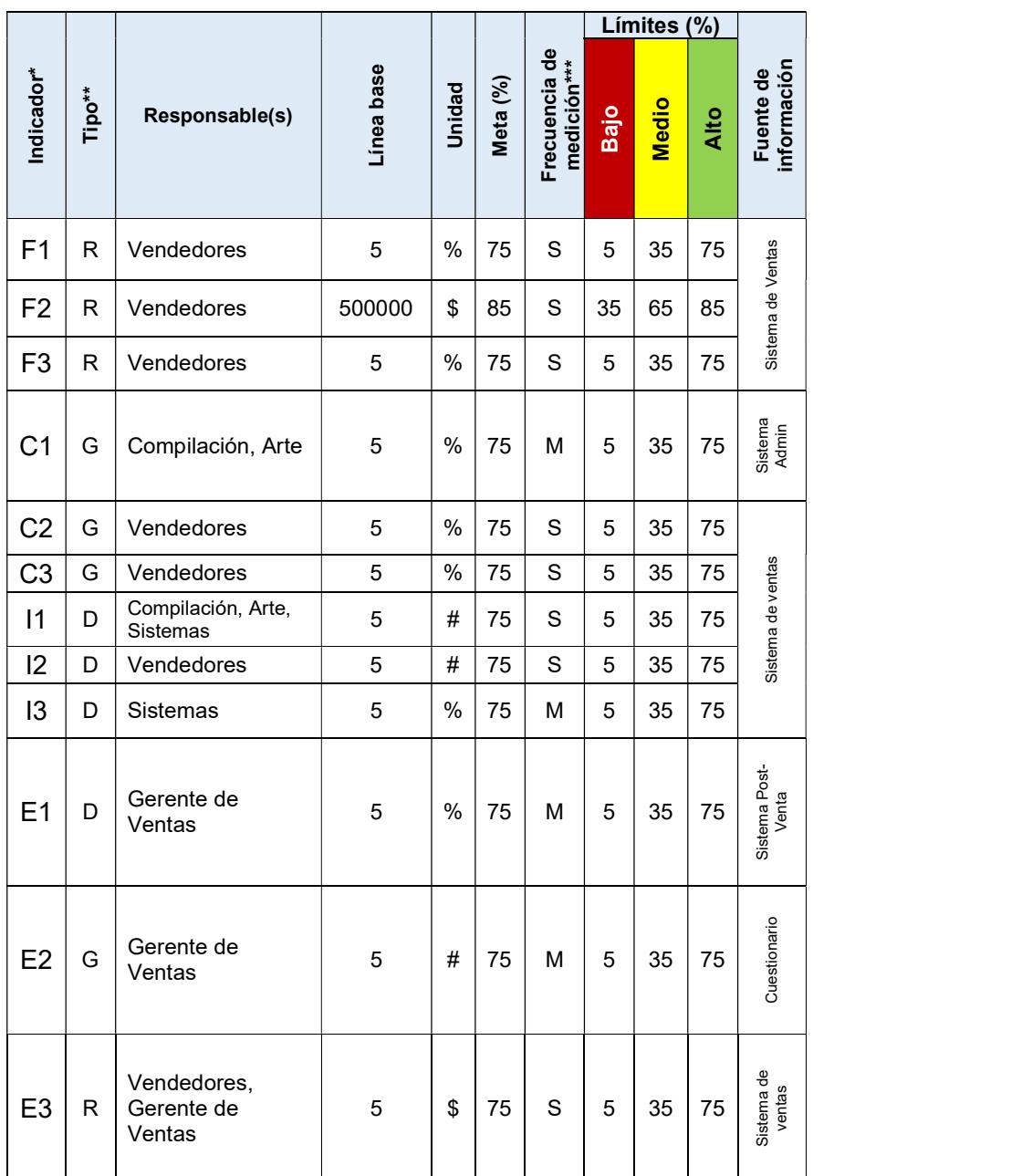

# 4.1.2 Detalle de los indicadores usados en el CMI

Tabla 39. Detalle de los indicadores usados en el CMI

\* Detalle en la Tabla Descripción de indicadores usados en el CMI.

\*\* R=Resultado, G=Gestión, D=Desempeño

\*\*\* S=Semanal, M=Mensual.

Con el objetivo de entender la aplicación de cada uno de los indicadores y su participación en el CMI estos deben ser inicializados con datos que permitan conocer la situación actual y tener así un valor para compararlo en el futuro después de la puesta en marcha del CMI.

#### 4.2 Medidas de gestión de campaña de ventas

Una gestión de campaña de ventas se define como las operaciones de planificación, visita, visitas georreferenciadas, venta, baja o agendamiento que realizan los ejecutivos de ventas sobre un cliente nuevo o una renovación. Las medidas base e indicadores de gestión de campaña de ventas buscan supervisar las acciones que realizan los ejecutivos sobre un cliente o sobre una planificación de visitas de clientes, las mismas se detallan en la Tabla 40.

#### 4.3 Medidas de rendimiento del ejecutivo de ventas

Estos indicadores fueron diseñados con el objetivo de visualizar el rendimiento o evolución de las ventas realizadas por un ejecutivo, buscan demostrar a través de medidas bases e indicadores poder medir el aporte de cada uno de los ejecutivos hacia el cumplimiento de los objetivos propuestos al inicio de la campaña de ventas; estas se detallan en la Tabla 28. Estas a su vez se diferencian en la medición del rendimiento del ejecutivo sobre ventas nuevas y sobre renovaciones, mostrando al fina un indicador de porcentaje de la campaña actual vendidas como nuevas con

respecto al cargo entregado al inicio de la campaña de venta.

# 4.4 Indicadores de evolución de clientes por campaña de ventas

A continuación se exponen las medidas bases, derivadas e indicadores usados para este fin:

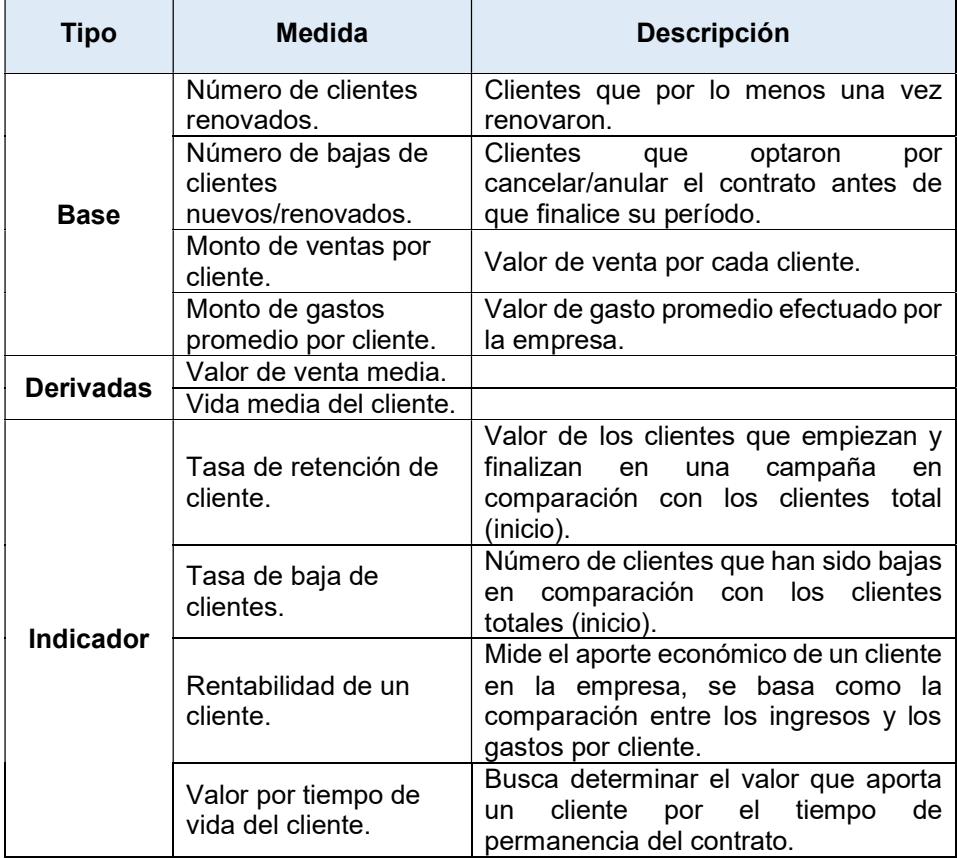

## Tabla 40. Medidas e indicadores de evolución de clientes.

Debido a que un cliente adquiere una suscripción anual cuando compra un

producto se hace necesario conocer la actividad del mismo con respecto

a una campaña anterior, esto es muy útil para los clientes que han renovado por lo menos una vez después de la adquisición del producto.

Para los clientes nuevos se aplican unas medidas bases para determinar las causas o motivos por los que estos no concluyeron la suscripción y desertaron el camino, con el objetivo de poder ofrecer datos usados para la toma de decisión en las acciones que se harán como paliativos a esta situación en la siguiente campaña de ventas.

#### 4.5 Análisis y Diseño de Datamart

Para realizar la elección de la metodología adecuada para nuestro proyecto se resumirá en una tabla las características principales de cada una de ellas.

| <b>Características</b>           | <b>KIMBALL</b>            | <b>INMON</b>               | <b>HEFESTO</b>             |
|----------------------------------|---------------------------|----------------------------|----------------------------|
| Arquitectura                     | Bottom-up                 | Top-Down                   | Bottom-up                  |
| Objetivo de<br><b>Desarrollo</b> | Datamarts                 | Datawarehouse              | Datamarts                  |
| <b>Enfoque</b><br>empresarial    | Análisis<br>Departamental | Análisis<br>Organizacional | Orientado a<br>Indicadores |
| Tiempo para<br><b>Resultados</b> | Corto plazo               | Largo Plazo                | Corto Plazo                |
| <b>Costos</b>                    | Bajo                      | Alto                       | Bajo                       |
| Dificultad en<br>implementación  | Medio                     | Alto                       | Bajo                       |

Tabla 41. Cuadro comparativo de Metodologías

Mediante una tabla se analizará lo que Edina solicita y que metodología satisface esos requerimientos.

| Característica que requiere<br><b>EDINA</b> | <b>KIMBALL</b> | <b>INMON</b> | <b>HEFESTO</b> |
|---------------------------------------------|----------------|--------------|----------------|
| Arquitectura bottom-up                      |                |              |                |
| Datamart                                    |                |              |                |
| Resultado a corto Plazo                     |                |              |                |
| Bajo costo                                  |                |              |                |
| Orientado a indicadores                     |                |              |                |

Tabla 42. Selección de Metodología.

En la actualidad existen las metodologías de Kimball, Inmon y Hefesto. Realizando una comparación entre las características que son requeridas por la empresa y cada una de las metodologías, la Hefesto es la que más cumple con los requerimientos, por el cual será la metodología usada para la elaboración del DM requerida para la presente propuesta.

# 4.5.1. Aplicación de la metodología

## 4.5.1.1 Análisis de Requerimientos

Como punto de partida para la implementación de esta metodología tenemos que realizar unos levantamientos de los requerimientos de los usuarios este punto se determinó en el capítulo 3.5 de este documento.

#### Indicadores y perspectiva de análisis

Se refieren a los objetos o punto de vista mediante los cuales se quiere analizar a los indicadores. Cabe recalcar que el tiempo es una de las perspectivas más comúnmente usada.

| <b>Indicadores</b>                                  | <b>Alias</b>   | Perspectiva                    |
|-----------------------------------------------------|----------------|--------------------------------|
| Rendimiento de ventas                               | F <sub>1</sub> | Campaña , Tiempo y<br>Vendedor |
| Inversión de los clientes                           | F <sub>2</sub> | Campaña , Tiempo y<br>Vendedor |
| Crecimiento de los<br>ingresos                      | F <sub>3</sub> | Campaña , Tiempo y<br>Vendedor |
| Aceptación de los<br>clientes                       | C1             | General                        |
| Retención de clientes                               | C <sub>2</sub> | Campaña , Tiempo y<br>Vendedor |
| Incremento de clientes                              | C <sub>3</sub> | Campaña , Tiempo y<br>Vendedor |
| Tiempo de cumplimiento<br>de una publicación        | 11             | General                        |
| Ratio de venta cruzada                              | $\overline{2}$ | Campaña , Tiempo y<br>Vendedor |
| Tiempo de operación de<br>los sistemas informáticos | 13             | General                        |
| Satisfacción de los<br>empleados                    | E1             | General                        |
| Hora de capacitación<br>recibida por el empleado    | E <sub>2</sub> | General                        |
| Productividad del<br>empleado                       | E <sub>3</sub> | Campaña , Tiempo y<br>Vendedor |

Tabla 43. Indicadores por Perspectiva

Modelo conceptual:

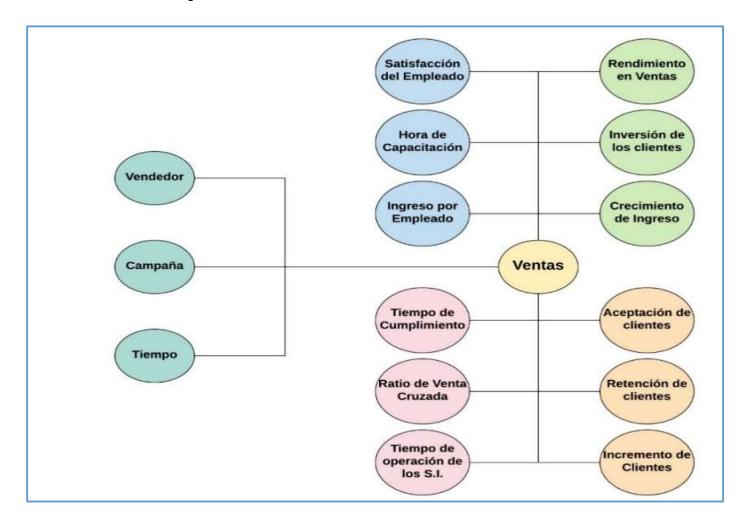

Figura 4.6. Modelo Conceptual

# 4.5.1.2 Análisis de los OLTP

Definición de Indicadores: fórmulas o formas de cálculo

de cada indicador, se usan medidas bases y derivadas.

Tabla 44. Indicador Rendimiento de ventas

| <b>Indicador</b> | <b>Rendimiento de Ventas</b>                                                                        |
|------------------|----------------------------------------------------------------------------------------------------|
| Alias:           | F1                                                                                                  |
| Hecho:           | $\Sigma (total\_venta)$                                                                             |
|                  | $\Sigma$ (total cargo asignado – total cargo procesado)                                             |
| Función:         | SUM                                                                                                 |
| Aclaración:      | Busca estimar el crecimiento de las ventas con<br>respecto al cargo inicial de la campaña anterior. |

### Tabla 45. Indicador inversión de los clientes

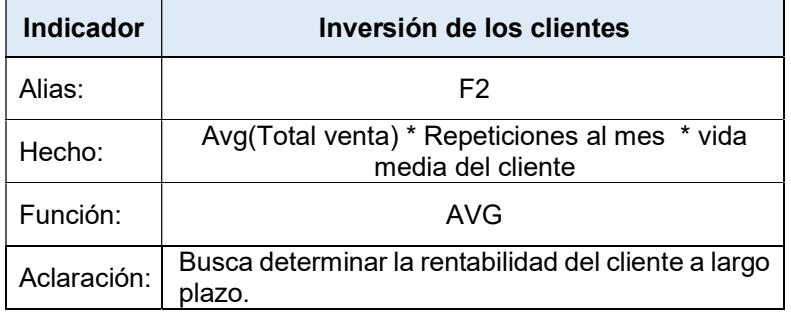

# Tabla 46. Indicador crecimiento de los ingresos

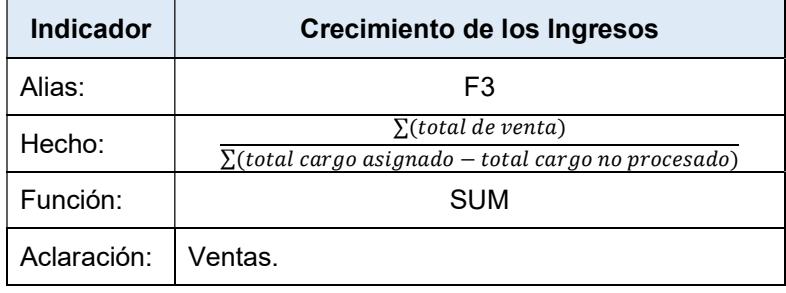

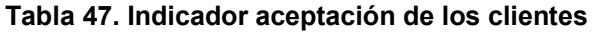

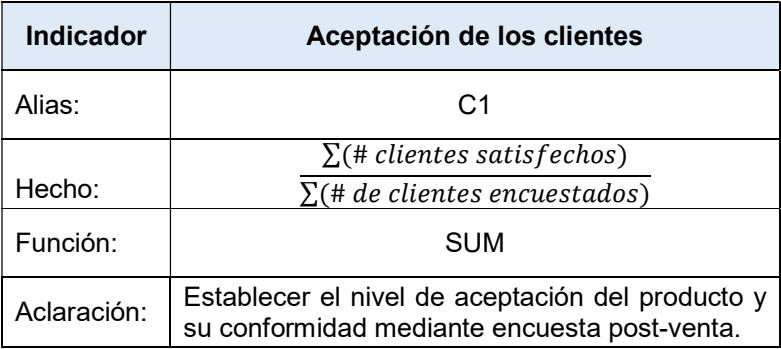

# Tabla 48. Indicador Retención de clientes

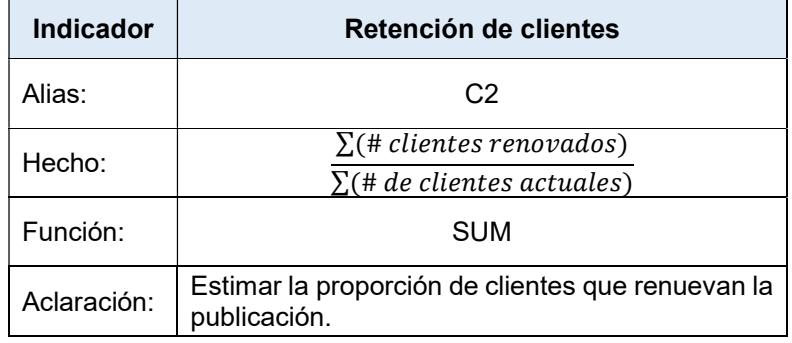

# Tabla 49. Indicador Incremento de clientes

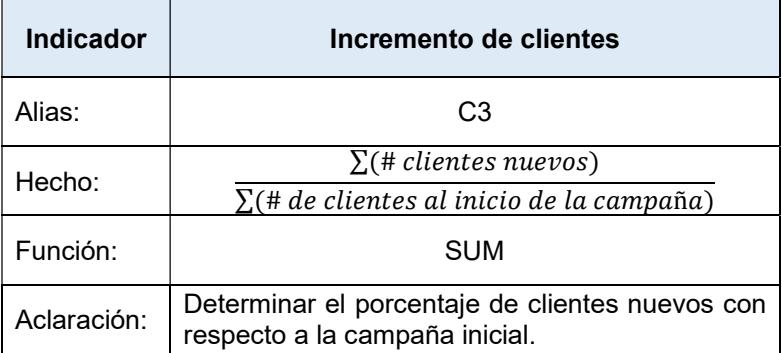

# Tabla 50. Indicador Tiempo de publicación

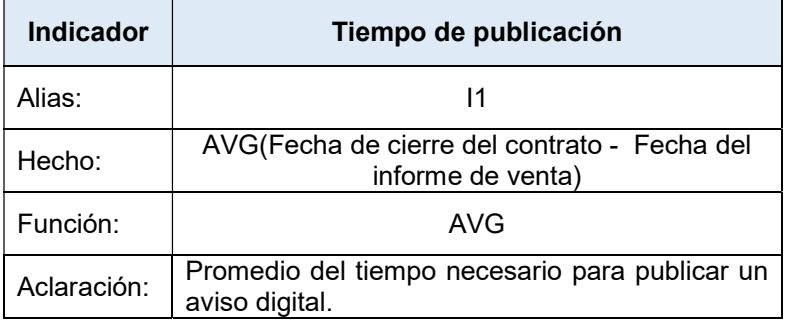

# Tabla 51. Indicador Producto de venta cruzada

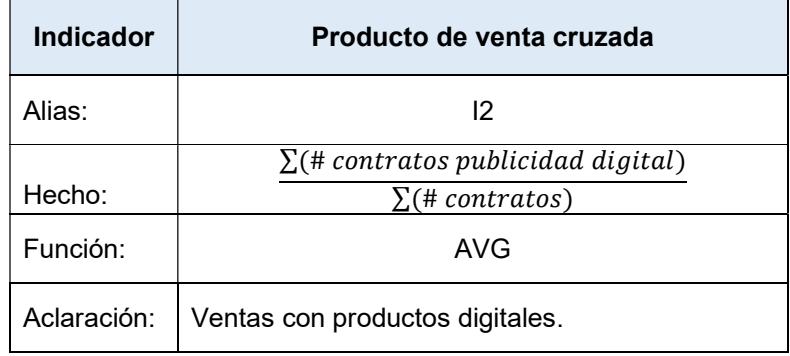

#### Tabla 52. Indicador tiempo de operación de los sistemas informáticos.

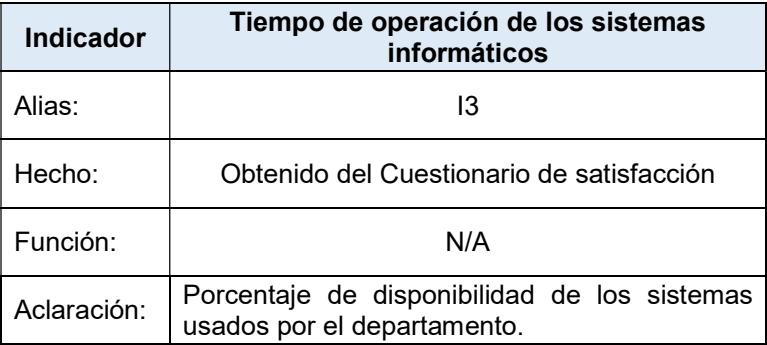

# Tabla 53. Indicador Satisfacción del empleado

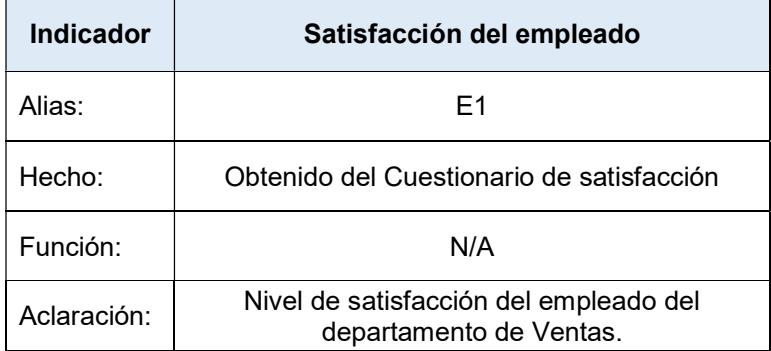

# Tabla 54. Indicador Satisfacción del empleado

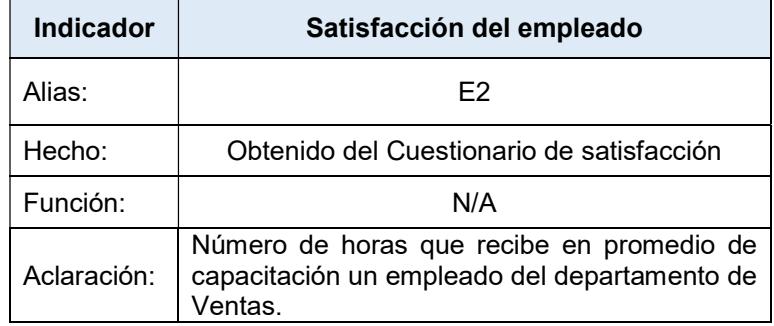

# Tabla 55. Indicador Ingreso por empleado

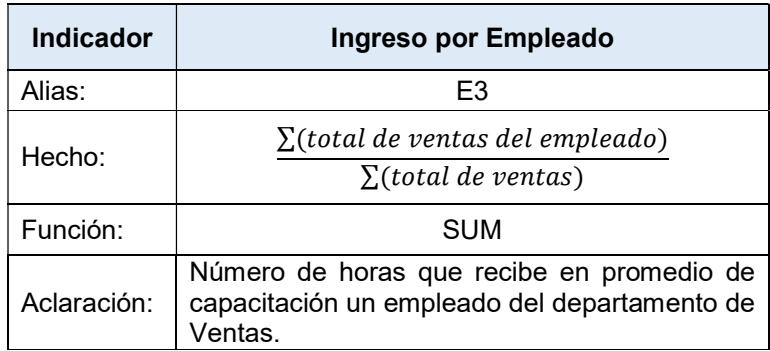

Establecer correspondencias: los OLTP disponibles son examinados para obtener datos requeridos para la solución, relacionando el modelo conceptual con la fuente de datos.

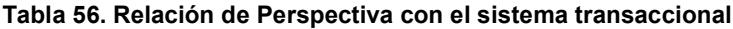

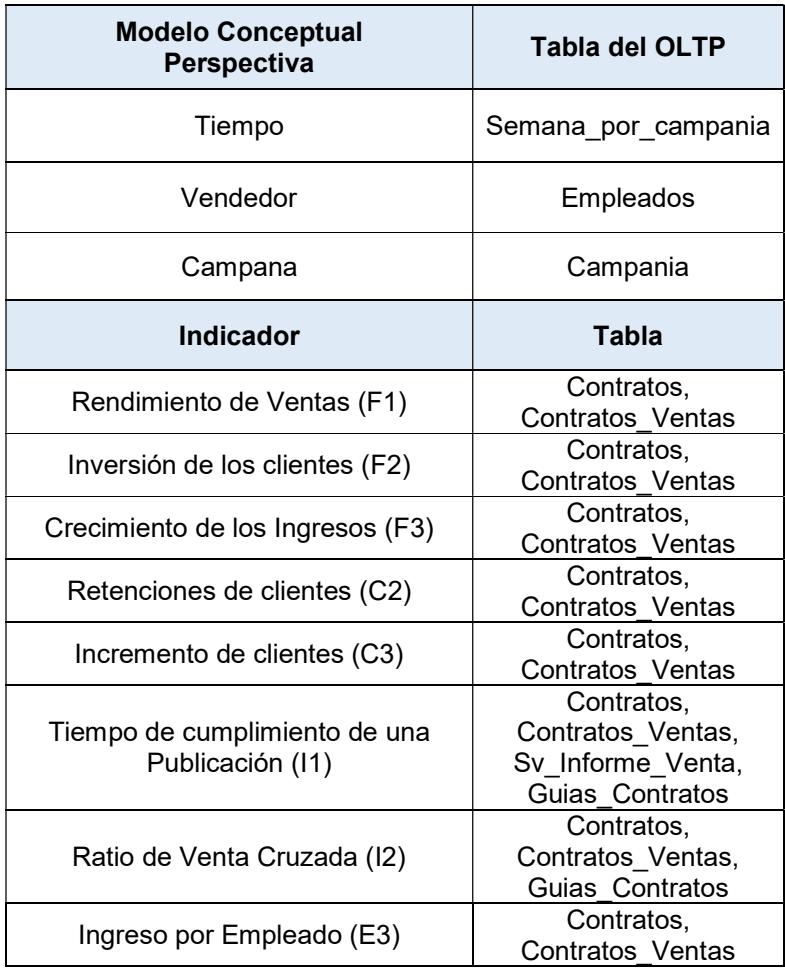

Nivel de granularidad: identificación de los campos contenidos en las perspectivas, estos serán usados para identificar los indicadores.

Tabla 57. Nivel de Detalle por Perspectiva

| Perspectiva | Nivel de Detalle                                          |
|-------------|-----------------------------------------------------------|
| Campaña     | Id, Descripción                                           |
| Vendedor    | Id, Nombre                                                |
| Tiempo      | IdFecha, guía, numero_semana, fecha_desde,<br>fecha hasta |
|             |                                                           |

## Modelo conceptual ampliado:

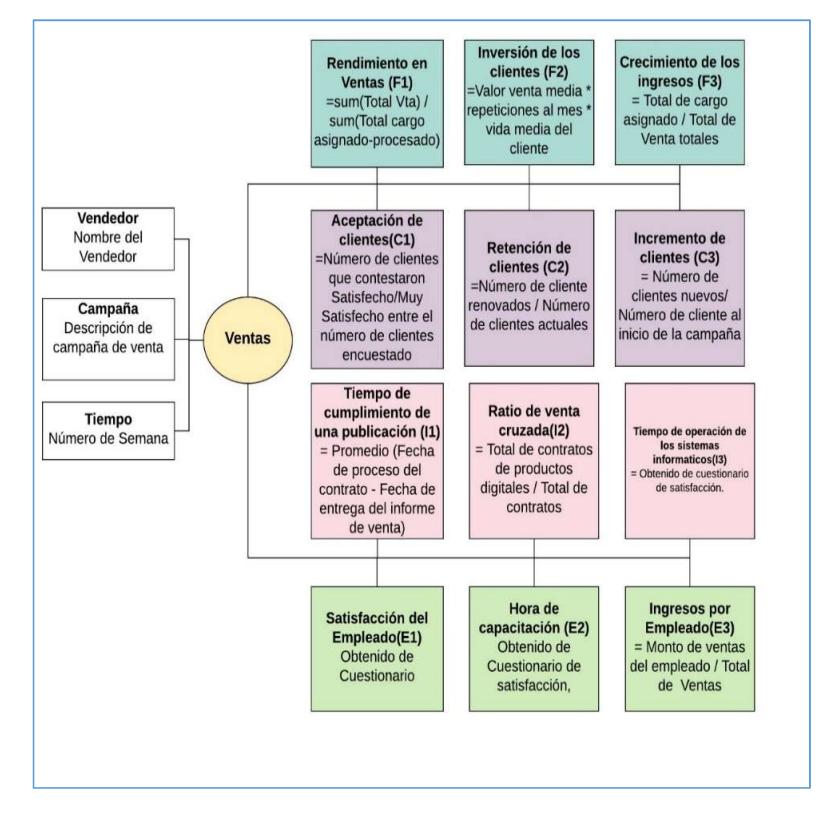

Figura 4.7. Modelo Conceptual Ampliado 4.5.1.3 Modelo Lógico del DW

Tipo de Modelo Lógico del DW: La metodología Hefesto permite seleccionar el modelo de datos que mejor se acople a un proyecto. Para nuestro caso vamos a utilizar un Esquema de Tipo Estrella debido a los beneficios y característica que ofrece este esquema. Este modelo se caracteriza por estar conformada por una tabla central de hecho rodeada de tablas de dimensiones.

Tabla de Dimensiones: En esta sección se definen las estructuras de datos que conforman cada perspectiva, las mismas representaran una dimensión en el diseño del Datamart.

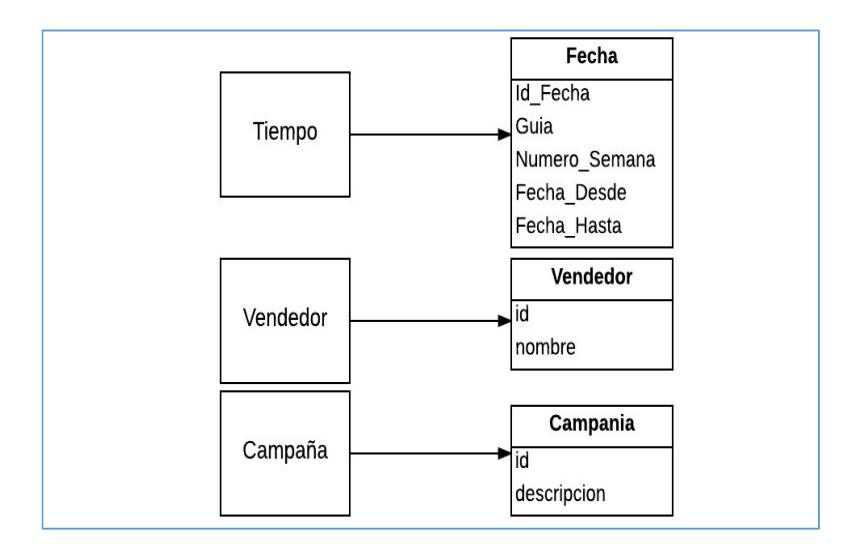

Figura 4.8. Tabla de Dimensiones

# Tabla de Hechos:

En este paso se procede a definir la tabla de hechos, contiene los datos, obtenidos de los procesos de carga y
transformación, que son usados para la elaboración de los indicadores.

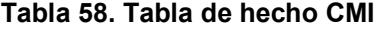

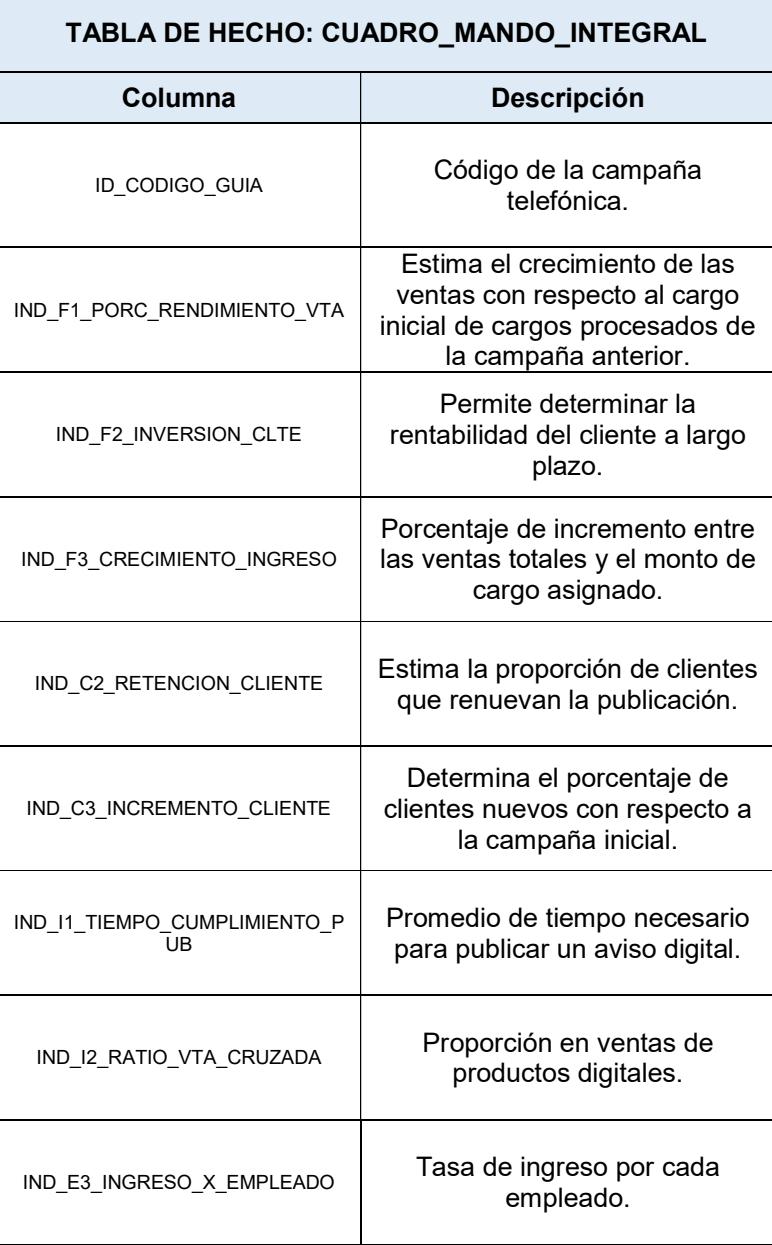

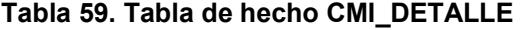

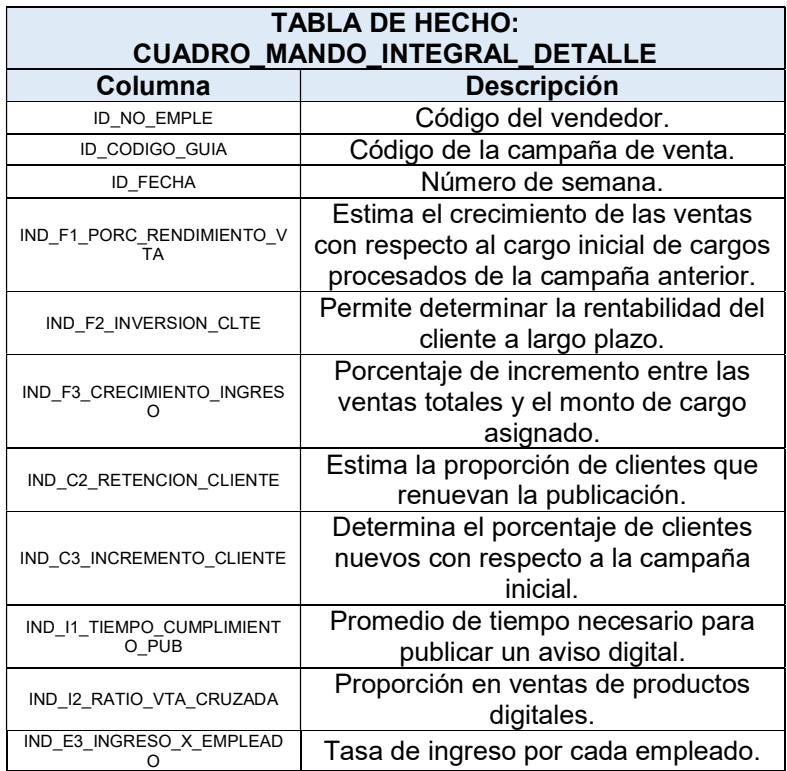

# Tabla 60. Tabla de hecho CMI\_GENERAL

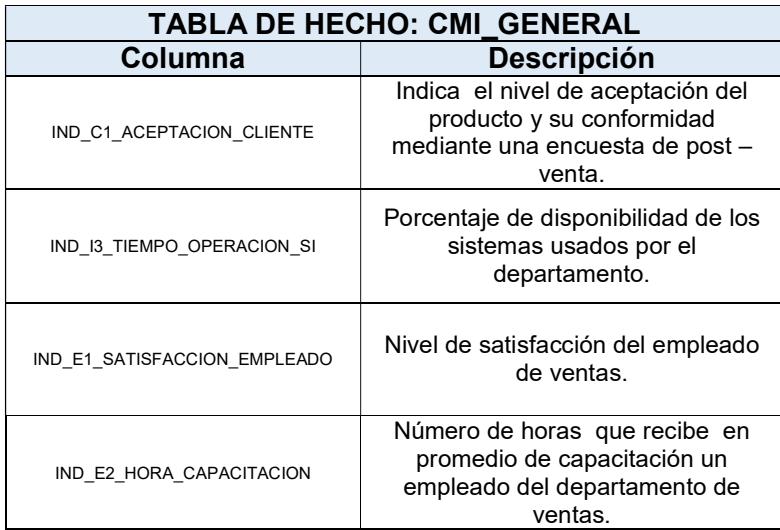

#### 4.6 Análisis y Diseño de la aplicación móvil

Para el presente desarrollo de la aplicación móvil se basará en la aplicación de metodologías ágiles. Cuando se aplica una metodología para la solución de un problema se puede decir que serán llevados a cabo procedimientos, técnicas, aplicación de herramientas que sirven de ayuda para desarrollar un software [22].

Adicionalmente se hace necesario seleccionar la metodología ágil que será usada en el desarrollo, en los trabajos [24] [23] se aplica el criterio de selección basado en la presencia que incluye los siguientes factores: presencia en Internet, documentación, certificaciones y entrenamiento, presencia en las comunidades y en las empresa.

#### 4.6.1 Selección de la metodología de desarrollo

Con base en estos requisitos, [24] plantea una tabla comparativa que permite aplicar un criterio al momento de seleccionar una metodología de desarrollo entre las tradicionales y las ágiles.

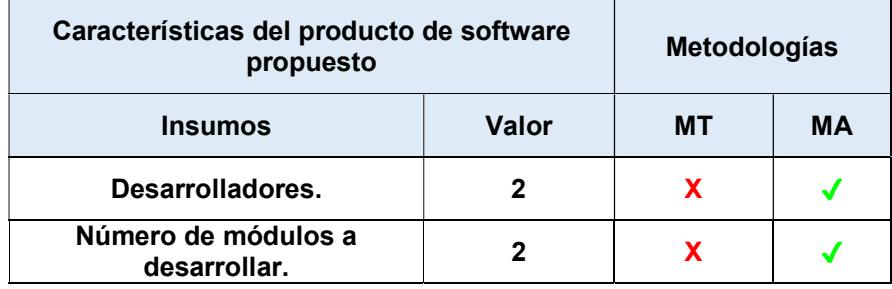

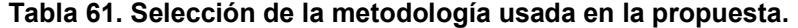

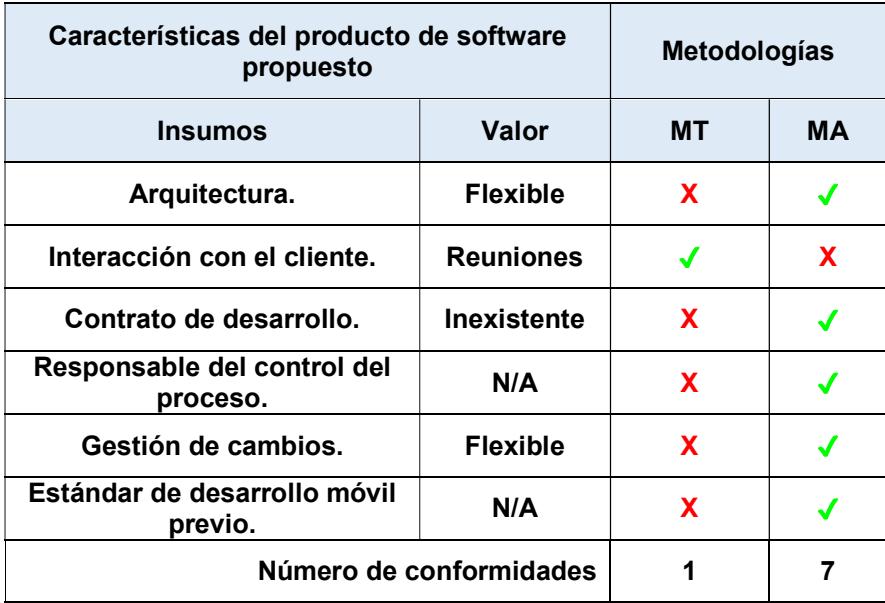

Una vez observadas cada una de las características, se procede a realizar una revisión de estas con los requisitos o lineamientos que se establecieron para la elaboración del presente trabajo, teniendo como resultado la Tabla 61.

Al realizar comparaciones entre los requisitos que en común poseen las metodologías con los requisitos de la presente propuesta, existe un mayor número de conformidades para estos con la metodología ágil de desarrollo, convirtiéndose en la metodología a ser seleccionada para su aplicación en el desarrollo de la aplicación móvil en la presente propuesta.

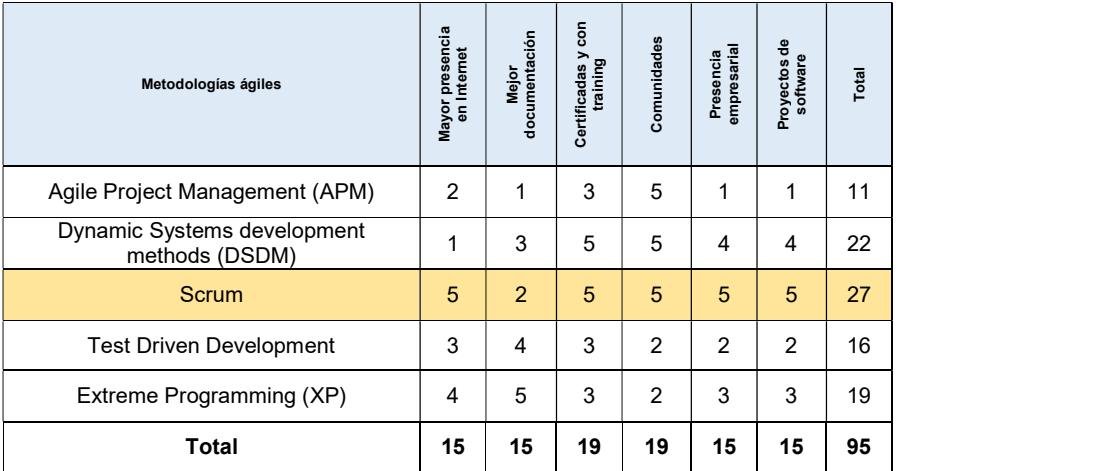

#### Tabla 62. Metodologías ágiles por presencia

Fuente: Tinoco et al, 2010, Criterios de selección de metodologías Ágiles Adicionalmente en los trabajos [24] [23], se resalta la selección de una metodología dentro de las metodologías ágiles aplicando el criterio de la presencia el cual revisa la documentación en internet, la aplicación en las comunidades y en las empresas, las certificaciones y el número de aplicaciones desarrolladas, teniendo como resultado la Tabla 62.

En esta tabla de resultados se puede observar que por el criterio de presencia la metodología ágil Scrum es la que obtiene el mayor valor debido a su presencia en comunidades, y su uso en las empresas; esta es la metodología ágil seleccionada para la elaboración de la propuesta.

### 4.6.2 Historias de usuarios

Estas nos podrán ayudar a entender de mejor forma los requerimientos y necesidades del usuario. Se basa su creación en la audiencia de las necesidades de los clientes, en este caso particular del Gerente de Ventas de la empresa.

### Tabla 63. Historia de usuario HU01

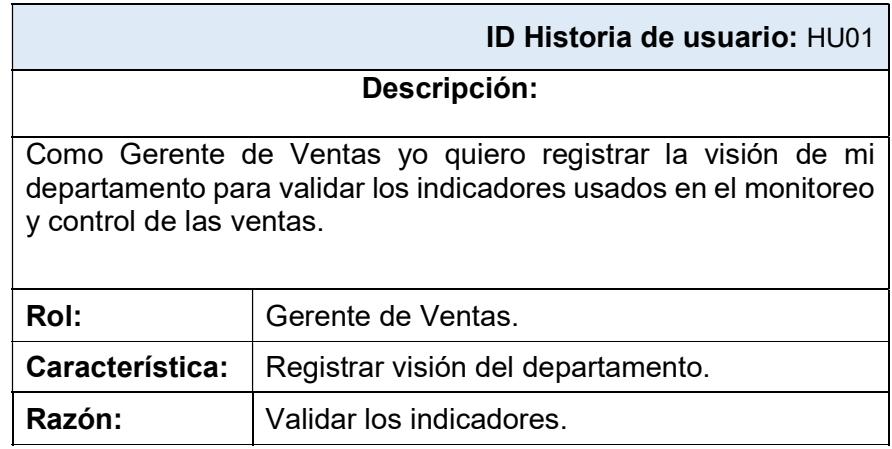

### Tabla 64. Historia de usuario HU02

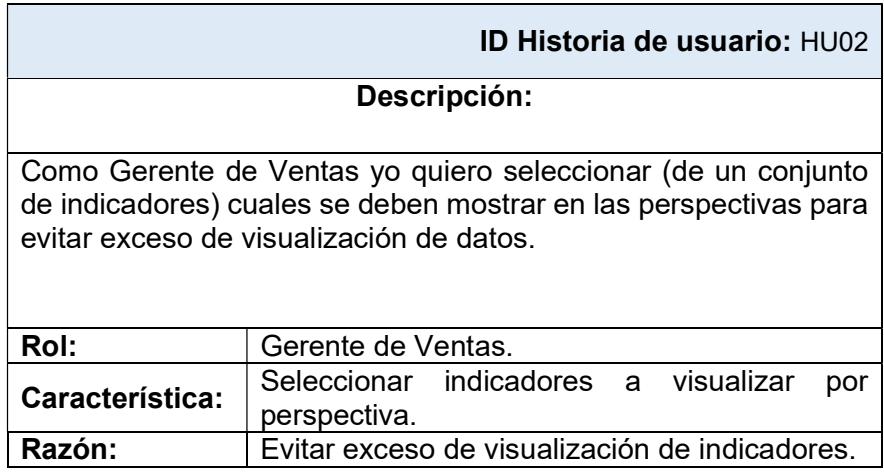

### Tabla 65. Historia de usuario HU03

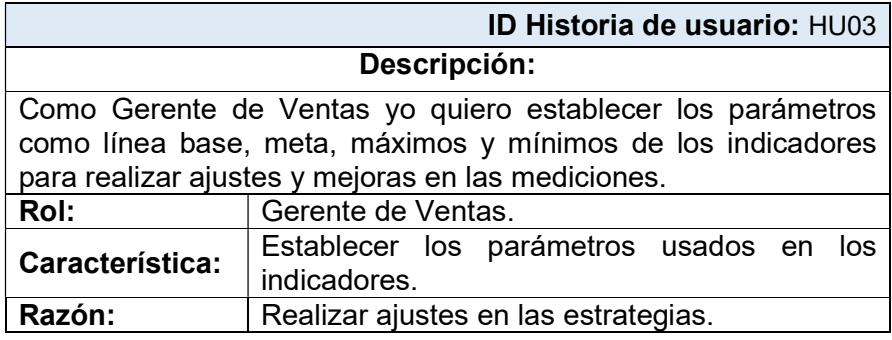

# Tabla 66. Historia de usuario HU04

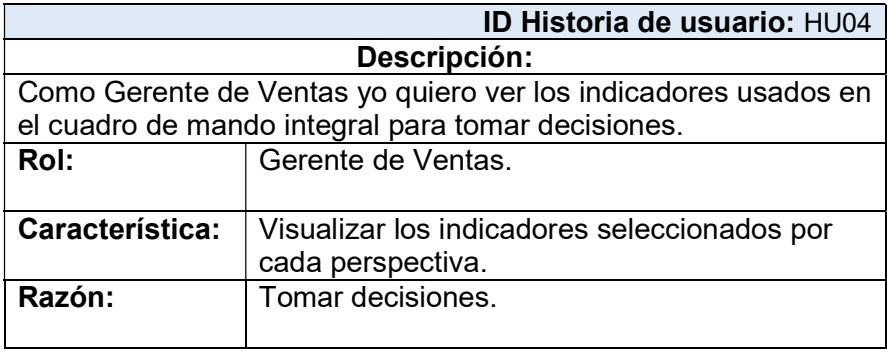

Tabla 67. Historia de usuario HU05

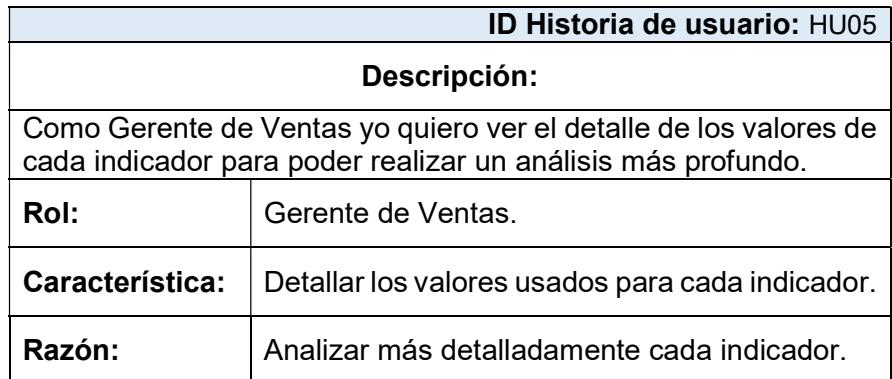

# 4.6.3 Criterios de aceptación

Para hacer que las historias de usuarios sean probadas en las siguientes etapas se plantean los siguientes escenarios:

Tabla 68. Criterios de aceptación ES001

|              | <b>ID Escenario: ES001</b>                                                          |  |  |  |  |  |  |
|--------------|-------------------------------------------------------------------------------------|--|--|--|--|--|--|
| Descripción: | Gerente no registra visión de la empresa.                                           |  |  |  |  |  |  |
| <b>GIVEN</b> | La visión tiene un campo en blanco.                                                 |  |  |  |  |  |  |
| <b>WHEN</b>  | Usuario desee asociar indicadores a las perspectivas.                               |  |  |  |  |  |  |
| <b>THEN</b>  | No se podrán realizar las asociaciones entre los<br>indicadores y las perspectivas. |  |  |  |  |  |  |
| <b>AND</b>   | No se puede acceder a las demás opciones del sistema.                               |  |  |  |  |  |  |

#### Tabla 69. Criterios de aceptación ES002

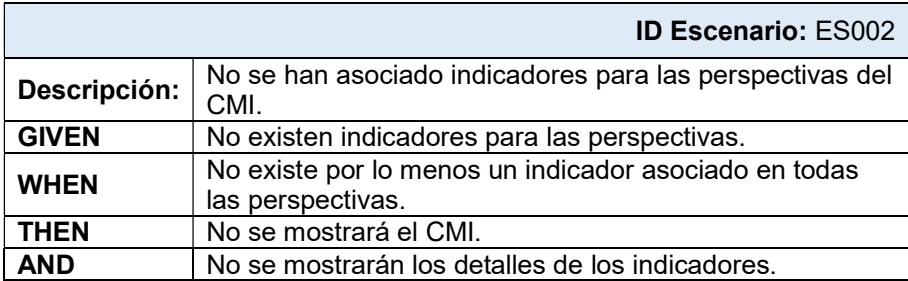

#### Tabla 70. Criterios de aceptación ES003

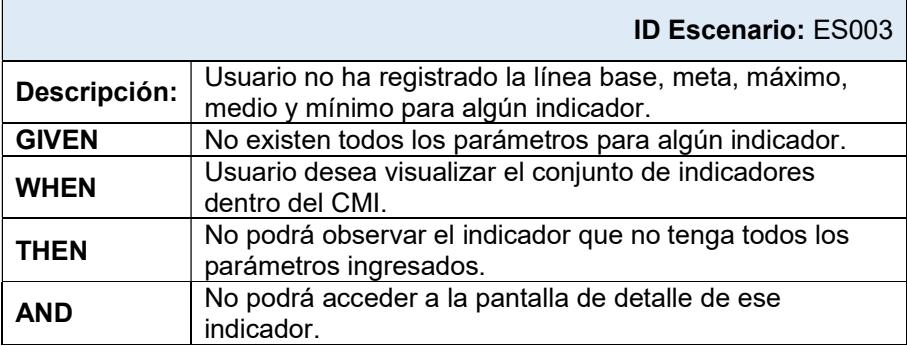

### Tabla 71. Criterios de aceptación ES004

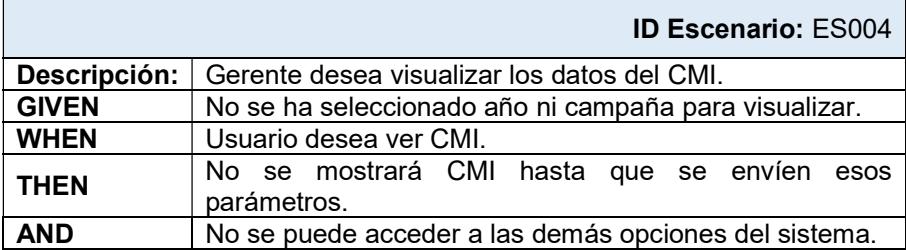

#### Tabla 72. Criterios de aceptación ES005

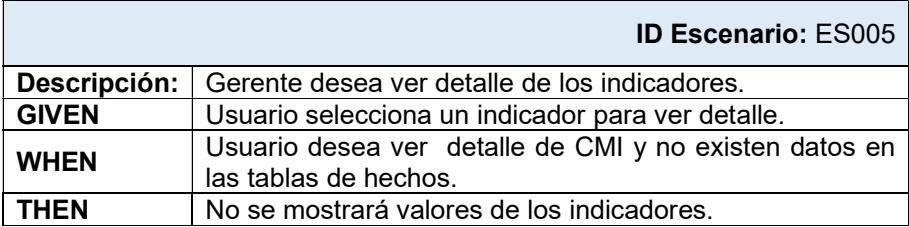

### 4.6.4 Aplicación de SCRUM en la presente propuesta

Con el objetivo de desarrollar la presente propuesta de software como punto de partida se establecen las personas responsables junto con los roles necesarios para la aplicación de la metodología, teniendo como resultado:

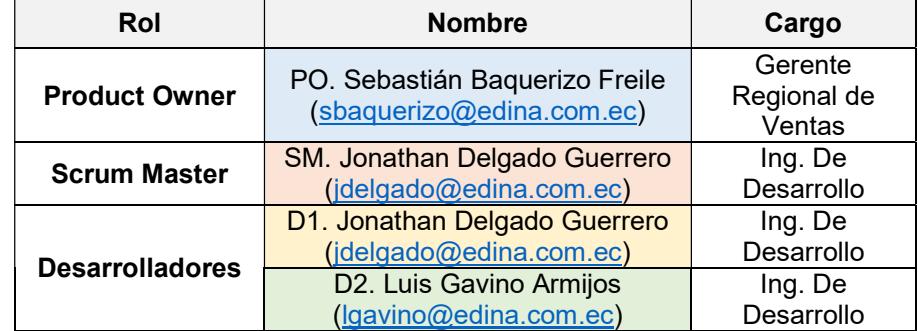

#### Tabla 73. Roles usados en la metodología SCRUM

Luego de la designación de los roles se procede con la reunión con el Product Owner para establecer los requerimientos y los alcances de la presente propuesta tecnológica teniendo como resultado de la misma la elaboración del artefacto denominado Product Backlog.

También se pudo confirmar con el productor owner sobre la información levantada gracias a su revisión.

| <b>Product backlog - Sprints</b> |                                                                        |                |                             |                                                                                                    |  |  |  |  |
|----------------------------------|------------------------------------------------------------------------|----------------|-----------------------------|----------------------------------------------------------------------------------------------------|--|--|--|--|
| #                                | Requerimiento                                                          | <b>Sprint</b>  | <b>Esfuerzo</b><br>en horas | Objetivo                                                                                                  |  |  |  |  |
| 1                                | R1. Arquitectura de la<br>aplicación.                                  | 1              | $\overline{2}$              | Establecer<br>la<br>arquitectura<br>la<br>de<br>propuesta.                                                |  |  |  |  |
| $\overline{2}$                   | R2. Pantalla de registro de<br>visión.                                 | 1              | 16                          | Ingreso de la visión<br>del departamento y<br>asociación<br>de<br>la<br>misma con<br>los<br>indicadores.  |  |  |  |  |
| 3                                | R <sub>3</sub> . Pantalla de<br>establecimiento de los<br>indicadores. | 1              | 12 <sup>2</sup>             | Seleccionar de<br>los<br>indicadores<br>disponibles<br>su<br>visualización dentro<br>de las perspectivas. |  |  |  |  |
| $\overline{4}$                   | R4. Pantalla de edición de<br>indicadores.                             | 1              | 12                          | Establecimiento<br>de<br>los parámetros<br>asociados<br>los<br>a<br>indicadores.                          |  |  |  |  |
| 5                                | R5. Pantalla de<br>visualización del CML                               | 2              | 12                          | del<br>visual<br>Detalle<br>avance de todos los<br><i>indicadores</i><br>por<br>perspectivas.             |  |  |  |  |
| 6                                | R6. Pantalla de detalle de<br>los indicadores.                         | $\overline{2}$ | 12 <sub>2</sub>             | Despliega el detalle<br>de los indicadores.                                                               |  |  |  |  |

Tabla 74. Product Backlog de la propuesta

Como paso siguiente a la aplicación de la metodología se establece la planificación de la iteración (Sprint Planning) con los miembros del equipo, teniendo la siguiente:

| Req.           | Tarea                                                                                    | <b>Responsables</b> | <b>Estado</b>              | <b>Horas</b><br>estimadas<br>disponibles |  |
|----------------|------------------------------------------------------------------------------------------|---------------------|----------------------------|------------------------------------------|--|
| R <sub>1</sub> | T1: Arquitectura de la aplicación,<br>servicios web.                                     | D <sub>1</sub>      | N <sub>o</sub><br>iniciada | 8                                        |  |
| R2             | T2: CRUD de ingreso de visión.                                                           | D <sub>1</sub>      | No<br>iniciada             |                                          |  |
| R2             | T3: Tokenización del texto.                                                              | D <sub>1</sub>      | No<br>iniciada             |                                          |  |
| R2             | T4: Sección de asociación de los<br>tokens con la perspectiva y los<br>indicadores.      | D <sub>1</sub>      | N <sub>o</sub><br>iniciada | 16                                       |  |
| R <sub>2</sub> | T5: Sección de porcentajes de<br>peso en las perspectivas.                               | D <sub>1</sub>      | <b>No</b><br>iniciada      |                                          |  |
| R3             | <b>CRUD</b><br>de<br>indicadores<br>T6:<br>usados en las perspectivas.                   | D <sub>2</sub>      | <b>No</b><br>iniciada      | 12                                       |  |
| R4             | T7: CRUD de los indicadores.                                                             | D <sub>2</sub>      | <b>No</b><br>iniciada      |                                          |  |
| R4             | T8:<br>Establecimiento<br>de<br>los<br>parámetros<br>usados<br>los<br>en<br>indicadores. | D <sub>2</sub>      | No.<br>iniciada            | 12                                       |  |
| R4             | T9: Visualización de gráficos de<br>progreso por indicador.                              | D <sub>2</sub>      | <b>No</b><br>iniciada      |                                          |  |
| R <sub>5</sub> | T10: Pantalla de visualización<br>de los indicadores.                                    | D <sub>2</sub>      | <b>No</b><br>iniciada      |                                          |  |
| R <sub>5</sub> | T11: Gráfico de los avances del<br>CMI.                                                  | D <sub>2</sub>      | No<br>iniciada             | 12                                       |  |
| R5             | T12: Edición de los indicadores.                                                         | D <sub>2</sub>      | <b>No</b><br>iniciada      |                                          |  |
| R <sub>6</sub> | T13: Pantalla de detalle<br>de<br>avance de los indicadores.                             | D <sub>1</sub>      | <b>No</b><br>iniciada      |                                          |  |
| R <sub>6</sub> | T14: Pantalla de análisis gráfico<br>de avance de los indicadores.                       | D <sub>1</sub>      | <b>No</b><br>iniciada      | 12                                       |  |

Tabla 75. Sprint Planning de la propuesta

Una vez desarrollado el Sprint Planning se pueden realizar los artefactos Sprint Backlog para iniciar la iteración y su posterior revisión y retrospección por el Scrum Master.

Para la presente propuesta se realizan dos sprints los mismos que se detallan a continuación:

|                 | #<br><b>Tarea</b>                                                            |                | Días/Horas     |                |                |                |                |                |                |                |    |
|-----------------|------------------------------------------------------------------------------|----------------|----------------|----------------|----------------|----------------|----------------|----------------|----------------|----------------|----|
|                 |                                                                              |                | $\overline{2}$ | 3              | 4              | 5              | 6              | 7 <sup>1</sup> | 8              | 9              | 10 |
|                 |                                                                              |                | 8              | 8              | 8              | 8              | 8              | 8              | 8              | 4              | 4  |
| T <sub>1</sub>  | Arquitectura de la aplicación, servicios<br>web.                             | $\overline{4}$ | $\overline{4}$ |                |                |                |                |                |                |                |    |
| T <sub>2</sub>  | CRUD de ingreso de visión.                                                   |                |                |                | $\overline{4}$ | $\overline{4}$ |                |                |                |                |    |
| T3              | Tokenización del texto.                                                      |                |                |                |                |                | $\mathbf{1}$   |                |                |                |    |
| T <sub>4</sub>  | Sección de asociación de los tokens con<br>la perspectiva y los indicadores. |                |                |                |                |                | 3              |                |                |                |    |
| T <sub>5</sub>  | Sección de porcentajes de peso en las<br>perspectivas.                       |                |                |                |                |                |                | 4              |                |                |    |
| T <sub>6</sub>  | CRUD de indicadores usados en<br>las<br>perspectivas.                        |                | $\mathbf{1}$   | $\overline{4}$ | $\overline{4}$ |                |                |                |                |                |    |
| T7              | CRUD de los indicadores.                                                     |                |                |                |                | 4              |                |                |                |                |    |
| T8              | Establecimiento<br>de<br>parámetros<br>los<br>usados en los indicadores.     |                |                |                |                |                | $\overline{4}$ |                |                |                |    |
| T <sub>9</sub>  | Visualización de gráficos de progreso por<br>indicador.                      |                |                |                |                |                |                | 4              |                |                |    |
| T <sub>10</sub> | Pantalla de visualización<br>de<br>los<br>indicadores.                       |                |                |                |                |                |                |                | $\overline{4}$ |                |    |
| T11             | Gráfico de los avances del CMI.                                              |                |                |                |                |                |                |                |                | $\overline{A}$ |    |
|                 | T12 Edición de los indicadores.                                              |                |                |                |                |                |                |                |                |                | 4  |
| T <sub>13</sub> | Pantalla de detalle de avance de los<br>indicadores.                         |                |                |                |                |                |                |                | $\overline{4}$ | 2              |    |
|                 | T14   Diseño final, Ajustes a pantallas.                                     |                |                |                |                |                |                |                |                | $\overline{2}$ | 4  |

Tabla 76. Sprint Backlog de la propuesta

Finalmente como una forma de representar el proceso de SCRUM en relación con la metodología tradicional a manera de fases podemos representar el siguiente gráfico con el cual se basará para el desarrollo de la aplicación en el siguiente capítulo del presente trabajo:

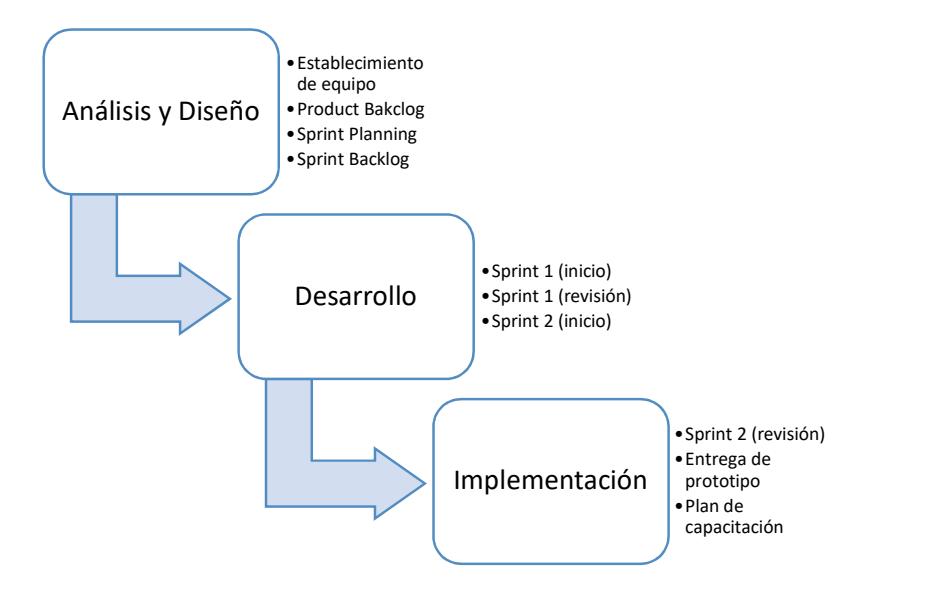

Figura 4.9. Fases de la aplicación de la metodología SCRUM

# CAPÍTULO 5

# DESARROLLO Y PRUEBAS

### 5.1 Diseño e implementación de Datamart

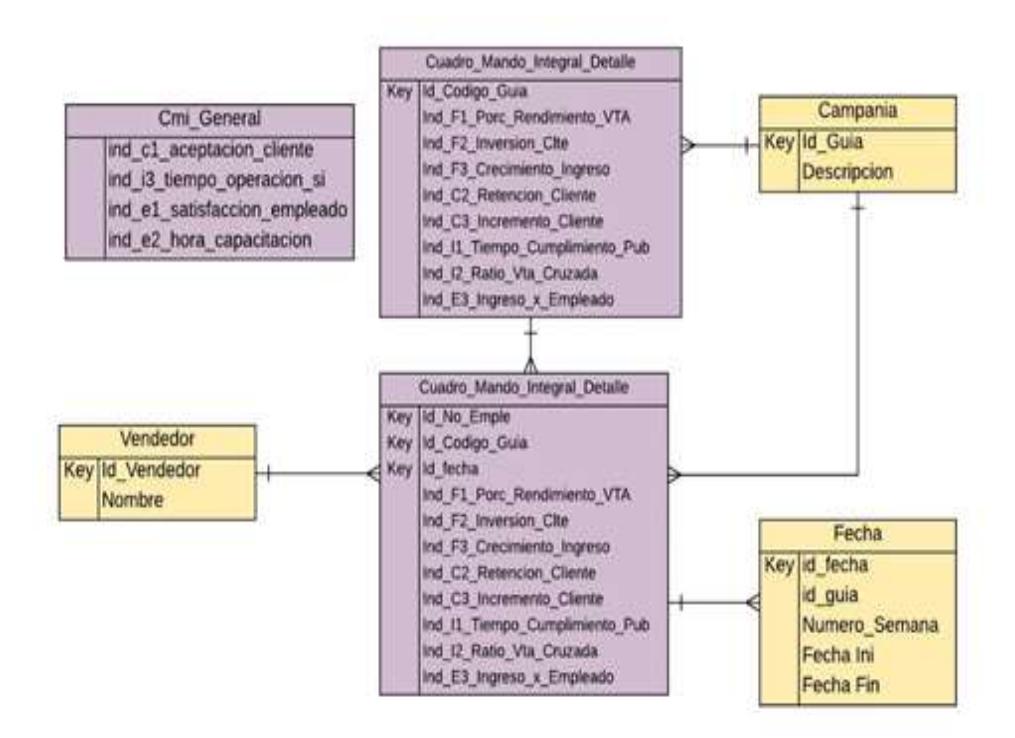

Figura 5.1. Modelo E-R de la solución

Una vez finalizado el modelo lógico, se procederá a diseñar el modelo entidad-relación con las tablas de hechos.

Una vez finalizado el modelo lógico, se procederá a efectuar la carga y la actualización de datos de las respectivas tablas de hechos y las de dimensiones, para lo cual la metodología Hefesto nos sugiere la carga y la actualización de datos.

A continuación se irán detallando para cada tabla como será el proceso de carga y actualización de la misma.

Tabla 77. Proceso de Carga y Actualización de la tabla de campaña

| Tabla: Campanias                                                                            | <b>Período:</b> Diario a partir de las 5 am |  |  |  |  |
|---------------------------------------------------------------------------------------------|---------------------------------------------|--|--|--|--|
| Procedimiento de carga inicial:                                                             |                                             |  |  |  |  |
| Cargas de Guías Telefónica campañas de venta que realiza la                                 |                                             |  |  |  |  |
| empresa.                                                                                    |                                             |  |  |  |  |
| <b>Script SQL:</b>                                                                          |                                             |  |  |  |  |
| <b>insert</b> into cmi.campanias<br>select codigo_guia, descripcion quia<br>from campanias; |                                             |  |  |  |  |
| Procedimiento de actualización:                                                             |                                             |  |  |  |  |
| Para la actualización diaria de la tabla campania se borra todos los                        |                                             |  |  |  |  |
| registros de la tabla y se carga la información actualizada.                                |                                             |  |  |  |  |
|                                                                                             |                                             |  |  |  |  |

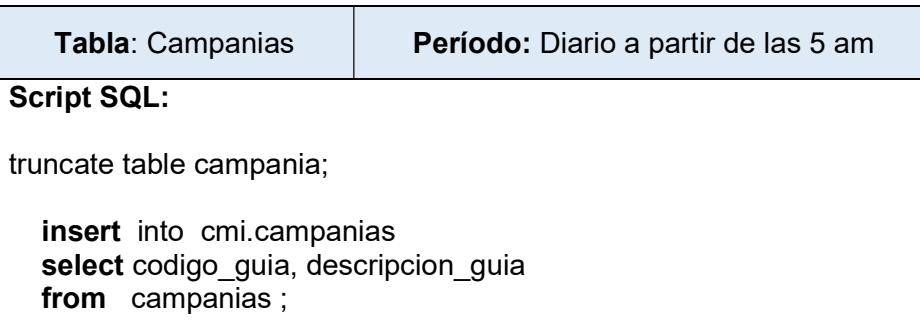

# Tabla 78. Proceso de Carga y Actualización de la tabla de Vendedores

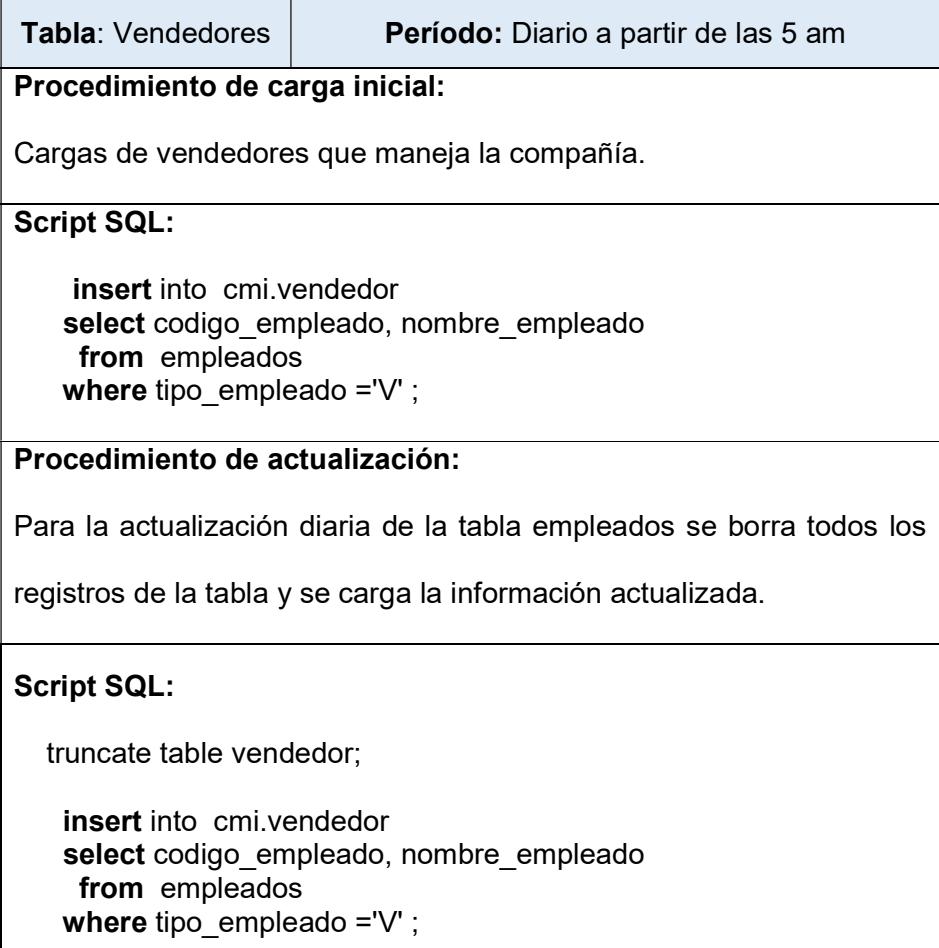

# Tabla 79. Proceso de Carga y Actualización de la tabla de Fecha

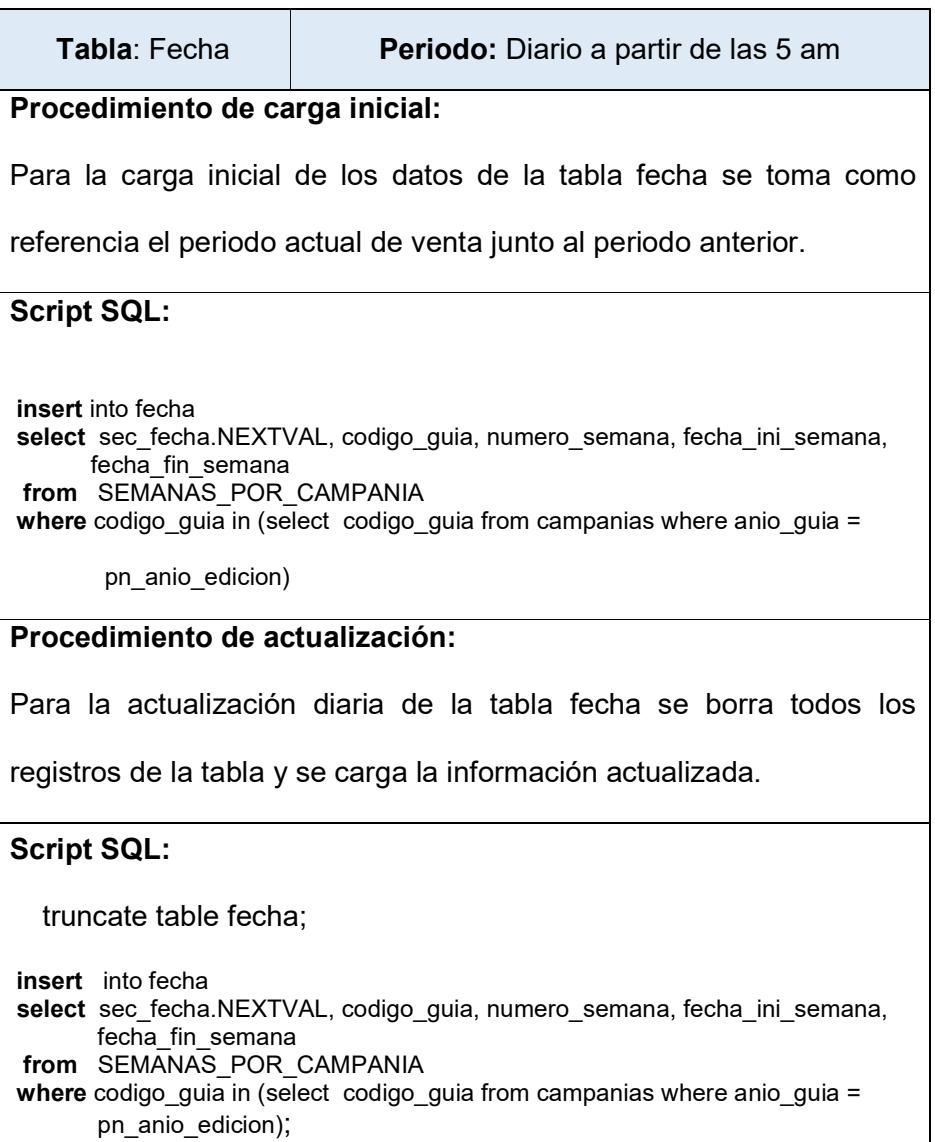

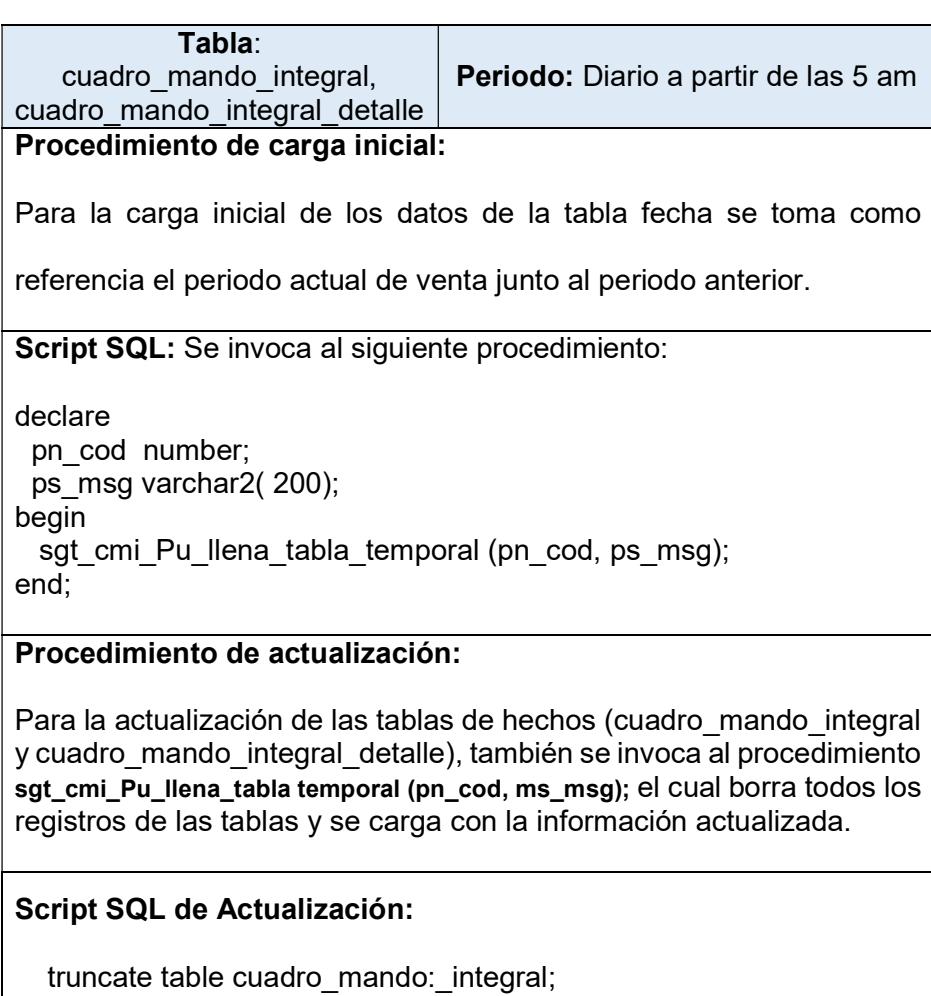

# Tabla 80. Proceso de Carga y Actualización de la tabla de CMI

truncate table cuadro\_mando\_integral\_detalle;

sgt\_cmi\_Pu\_llena\_tabla temporal (pn\_cod, ms\_msg);

#### 5.2 Servicios web para la consulta de datos

Para la elaboración de los servicios web se utilizará el estilo de arquitectura REST por ofrecer la capacidad de escalabilidad y rendimiento necesaria para la lectura de los datos.

Estos servicios web ofrecerán el acceso al Datamart que se encuentra en la base de datos de la empresa. Para alcanzar esto se ha elaborado la siguiente arquitectura, en la figura siguiente.

Los lineamientos para elaborar el servicio web serán los expuestos por [40] donde se menciona: a) Identificar los recursos, b) Creación de URL para cada recurso, c) Identificar los verbos, d) Descripción del servicio.

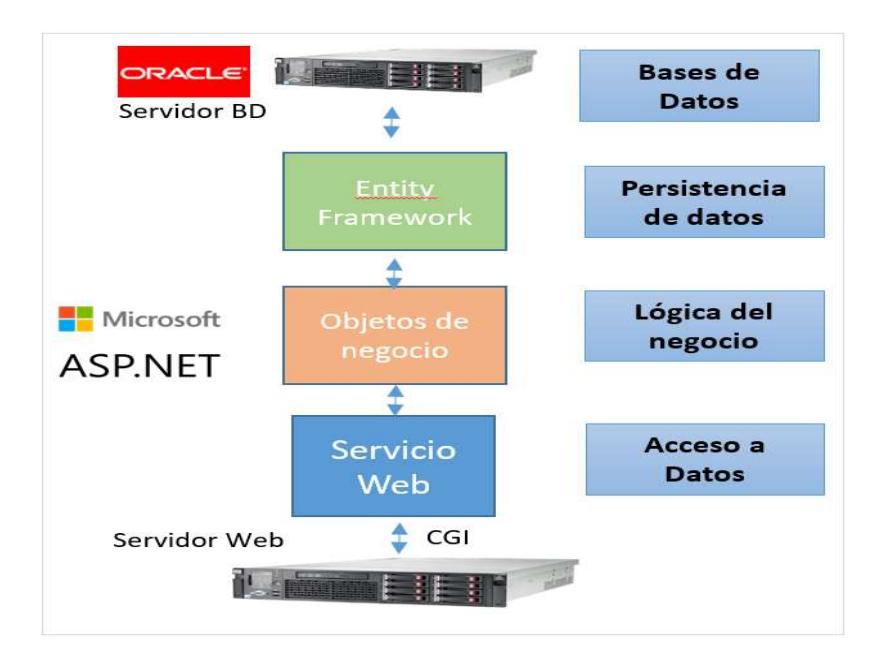

Figura 5.2. Arquitectura de acceso a datos

Identificación de los recursos a ser accedidos: se debe acceder a las tablas de diccionario y también la de hechos. Como repositorio del Datamart tenemos al gestor de bases de datos Oracle actualmente en uso por la empresa.

En la siguiente tabla se detallan los recursos usados por la aplicación del cuadro de mando integral para realizar su posterior selección.

| <b>Expone</b><br>S/N | <b>Recurso</b>        | <b>Usuario</b> | <b>Descripción</b>                                                   |
|----------------------|-----------------------|----------------|----------------------------------------------------------------------|
| $\checkmark$         | Campania              | <b>CMI</b>     | Detalle de las campañas de<br>ventas.                                |
| √                    | Fecha                 | <b>CMI</b>     | Detalle de las semanas de<br>ventas.                                 |
| ✓                    | Vendedor              | CMI            | Detalle de los datos de los<br>ejecutivos de ventas.                 |
| √                    | Cuadro Mando Integral | <b>CMI</b>     | Tabla de hecho con los<br>indicadores.                               |
| √                    | <b>CMI Detalle</b>    | <b>CMI</b>     | Detalle de los indicadores<br>usados.                                |
| X                    | Productos             | <b>GUIAS</b>   | Descripción de los<br>productos.                                     |
| X                    | PostVenta             | <b>GUIAS</b>   | Detalle de los cuestionarios<br>de satisfacción del cliente.         |
| X                    | Empleado_Satisfaccion | <b>GUIAS</b>   | Detalle de los cuestionarios<br>de satisfacción de los<br>empleados. |

Tabla 81. Recursos de datos del Datamart

Como se puede observar en la tabla anterior los recursos referentes al detalle de los cuestionaros de satisfacción de los empleados y de los clientes no son necesarios exponer en los servicios web ya que sus resultados forman parte de la tabla de hecho. Con respecto a la tabla de productos, no se hace necesario exponer esta tabla ya que en la tabla de hechos consta el monto total de las ventas.

Creación de URL de los recursos: estas son las operaciones o el nombre con el que se llaman a estas para ser llamadas desde el aplicativo. Se recomienda llamarlos por nombres y no por verbos ya que estos se reservan para los verbos HTTP. En la tabla siguiente se detallan la URI para cada recurso usado:

| <b>Recurso</b>        | URI             | Representación                                                    |
|-----------------------|-----------------|-------------------------------------------------------------------|
|                       | /campanias/     | Operación con los datos de una<br>campaña de ventas.              |
| Campania              | /allcampanias/  | Devolución de todas las<br>campañas de ventas.                    |
|                       | /fechas/        | Operación con los datos de una<br>semana de ventas.               |
| Fecha                 | /allfechas/     | Devolución de todas las<br>semanas de ventas.                     |
| Vendedor              | /vendedores/    | Operación con los datos de un<br>ejecutivo de ventas.             |
|                       | /allvendedores/ | Devolución de los datos de los<br>todos los ejecutivos de ventas. |
| Cuadro_Mando_Integral | /cmi/           | Operación con los datos de la<br>tabla de hechos del CMI.         |
| <b>CMI Detalle</b>    | /cmidetalle/    | Detalle de un indicador usado<br>en el CMI.                       |

Tabla 82. URI de los recursos usados

## Identificación de los verbos:

Los verbos serán la forma en la que se realice la interacción con los métodos publicados en el servicio web.

A continuación se detallan los verbos usados para cada uno de los recursos:

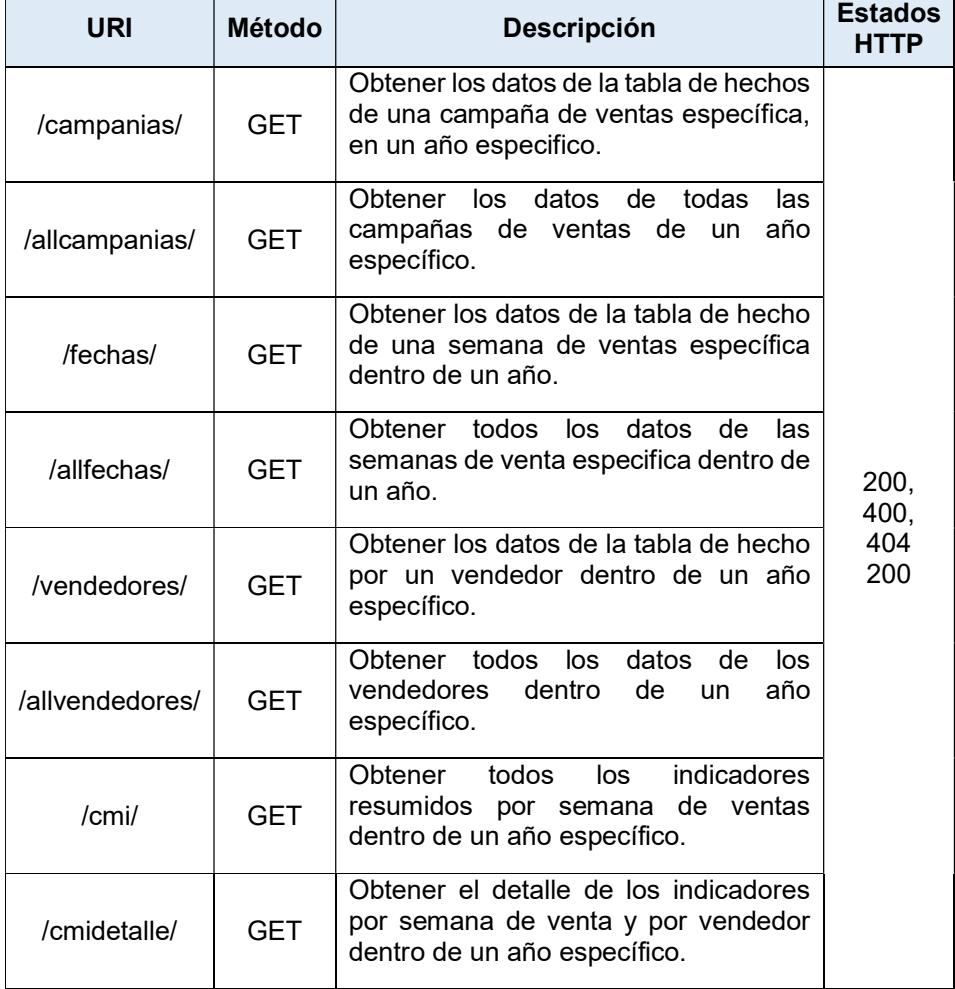

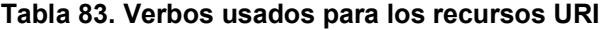

# Descripción del servicio:

Para elaborar la descripción del servicio se lo realizará a través del protocolo WADL. Este protocolo devuelve la especificación en formato XML, sin embargo a continuación se detallan los campos que son usados por el protocolo para su mejor comprensión.

| <b>Recurso URI:</b>                                                            | GET api/campanias/{anio}/{campania} |           |           |  |  |  |
|--------------------------------------------------------------------------------|-------------------------------------|-----------|-----------|--|--|--|
| Parámetros de la URI                                                           |                                     |           |           |  |  |  |
| Información<br><b>Nombre</b><br><b>Tipo</b><br><b>Descripción</b><br>adicional |                                     |           |           |  |  |  |
| anio                                                                           | Año de la campaña de<br>ventas.     | int       | Requerido |  |  |  |
| campania                                                                       | int                                 | Requerido |           |  |  |  |
| Parámetros del body: Ninguno                                                   |                                     |           |           |  |  |  |
| Información de la respuesta: string                                            |                                     |           |           |  |  |  |
| Formato de la respuesta: application/json, text/json                           |                                     |           |           |  |  |  |

Tabla 84. WADL de los recursos URI usados

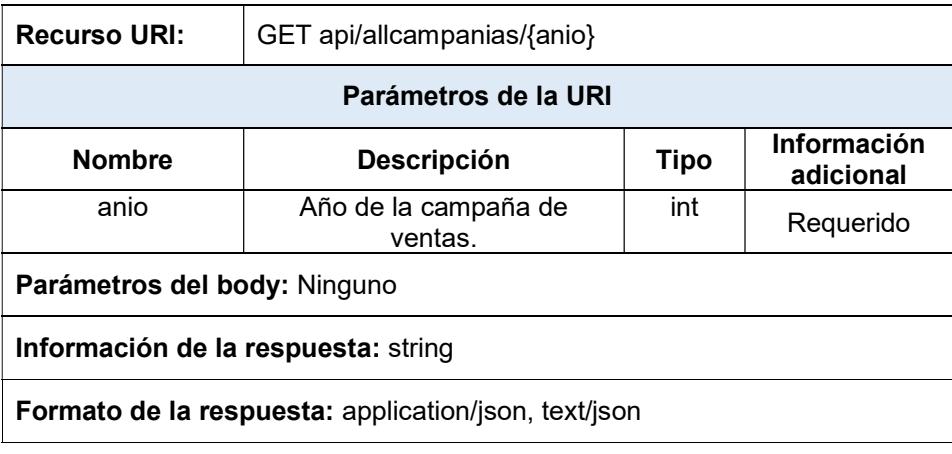

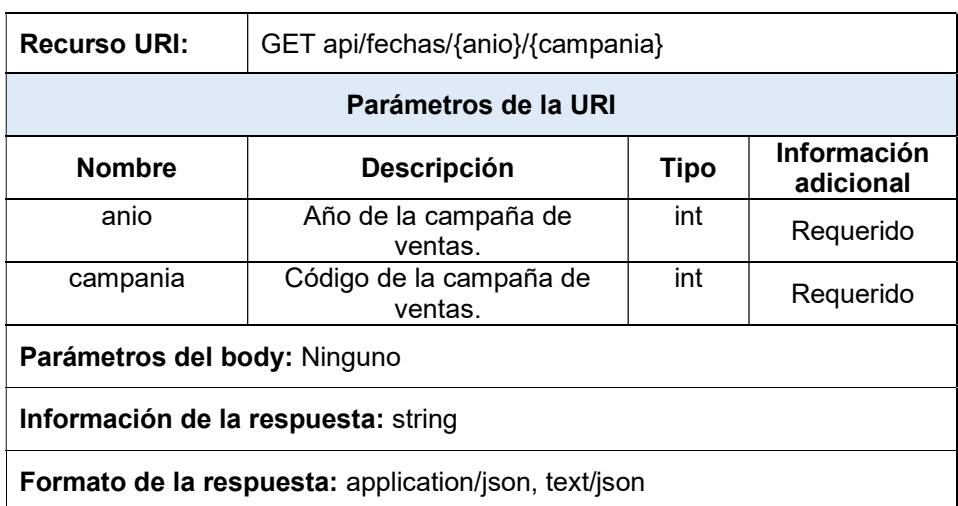

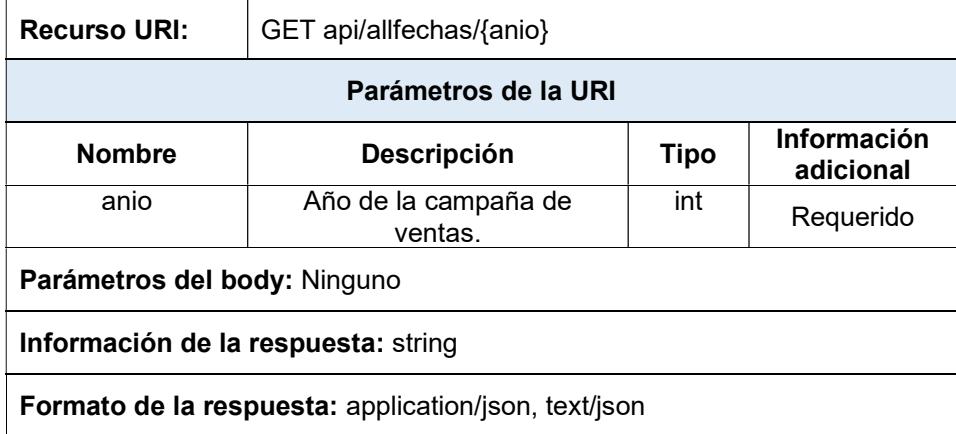

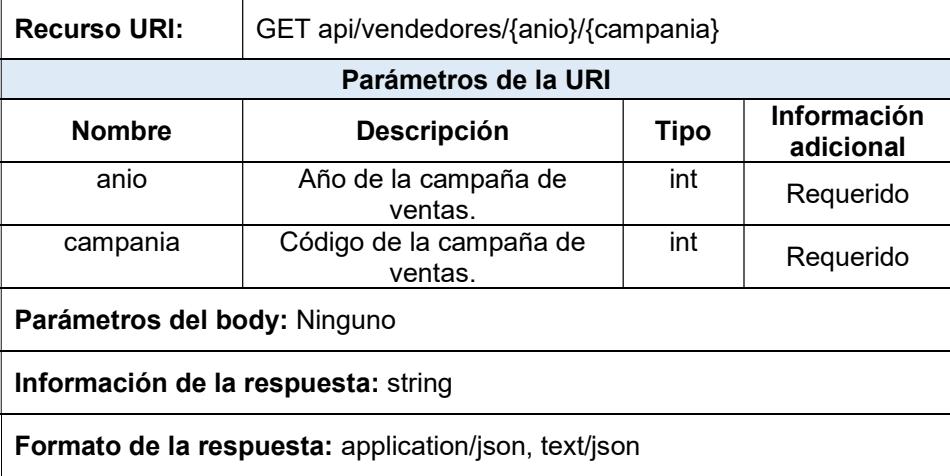

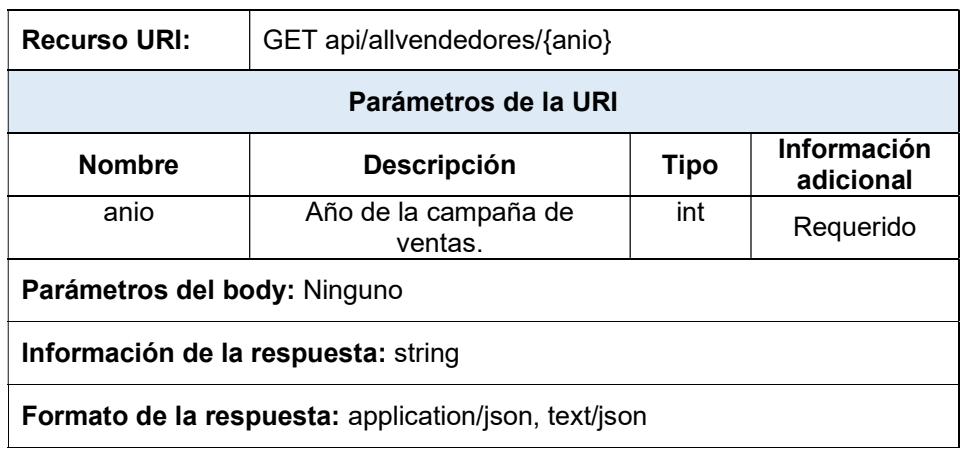

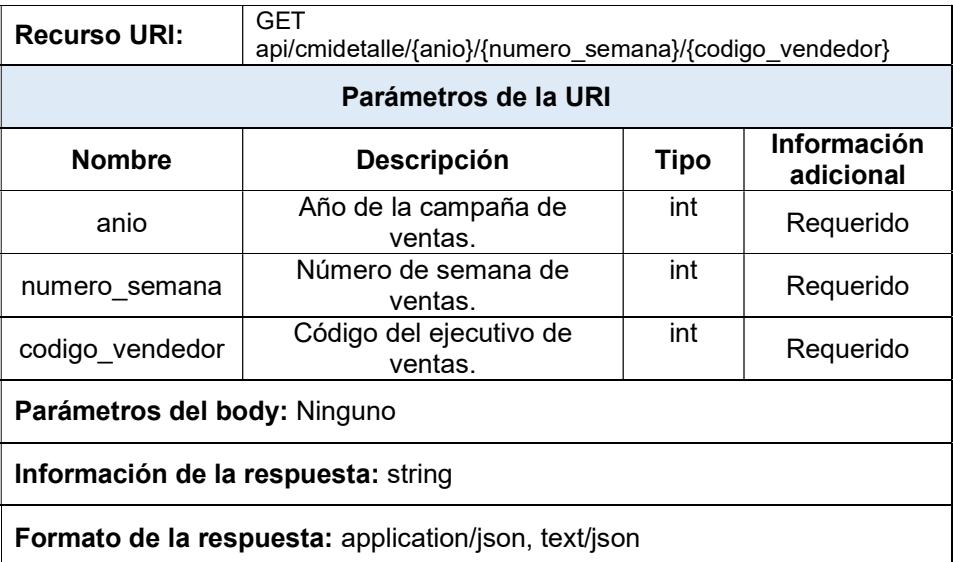

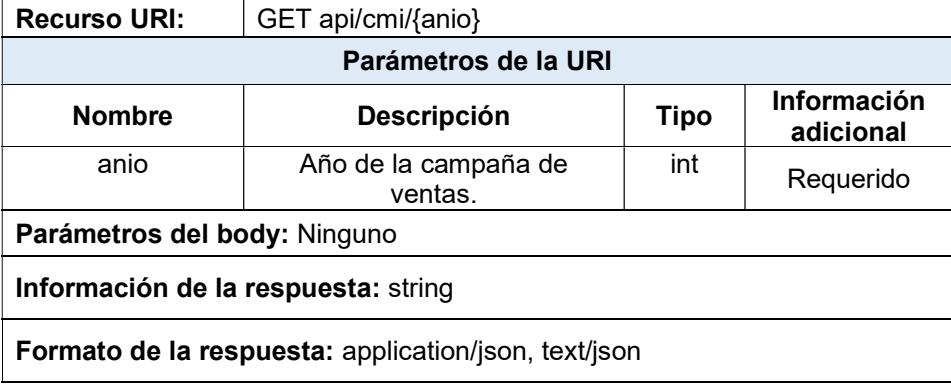

## 5.3 Desarrollo de la aplicación móvil

#### 5.3.1 Diagrama de clases

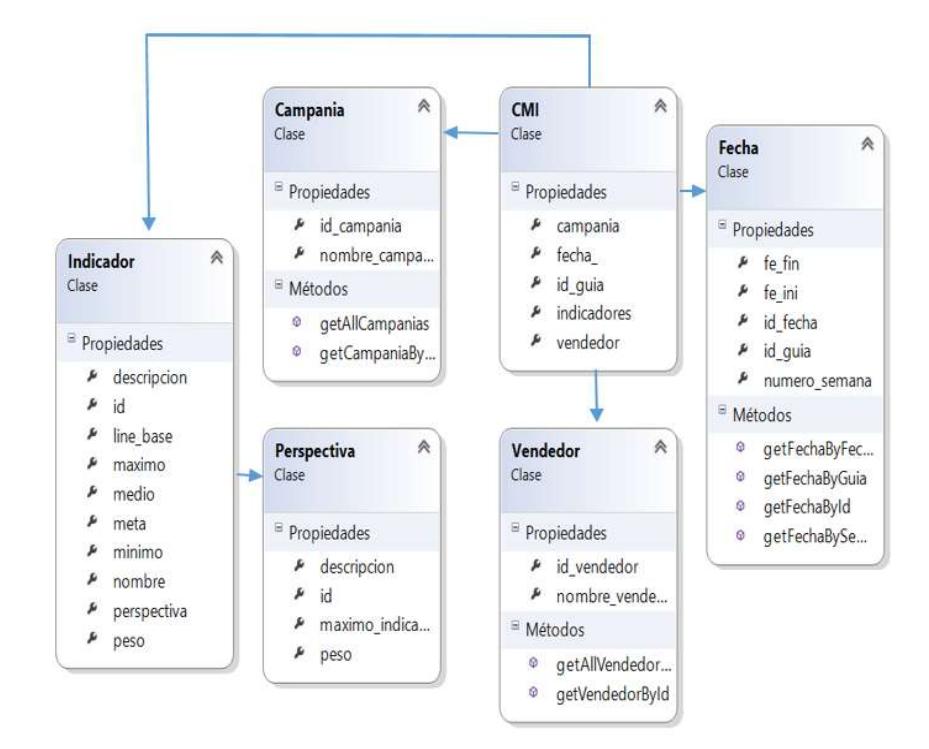

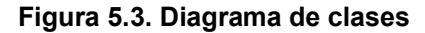

5.3.2 Mapa de código

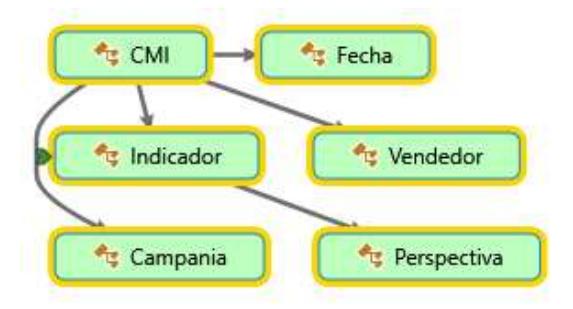

Figura 5.4. Mapa de código - Resumido

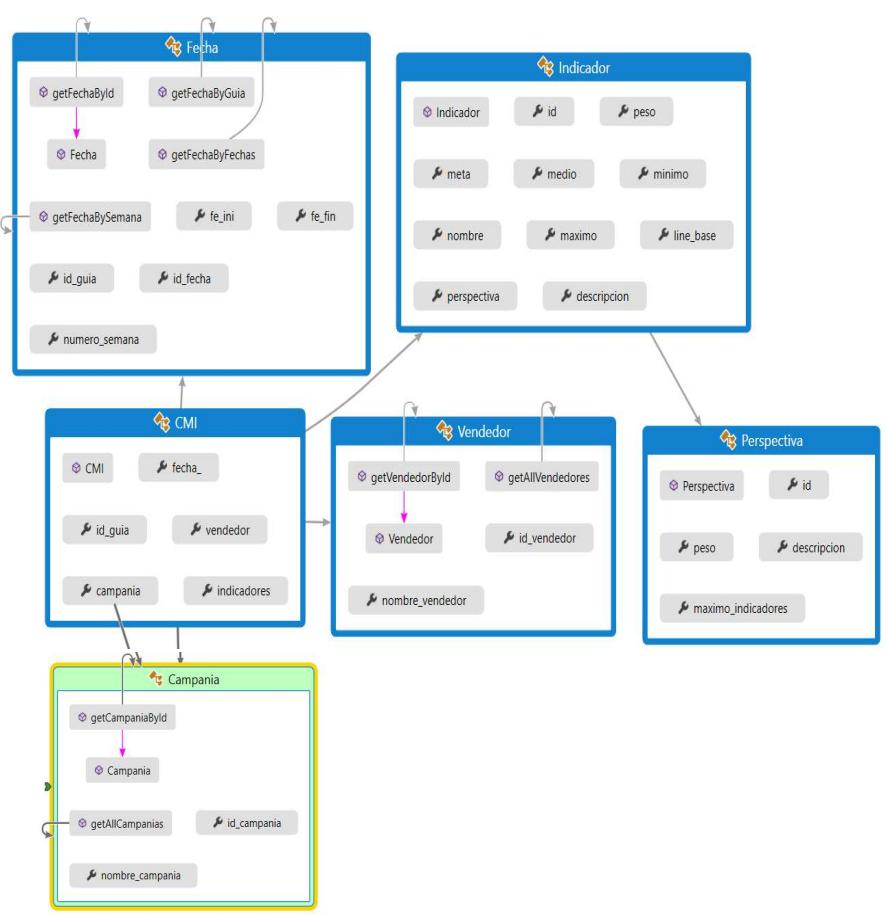

Figura 5.5. Mapa de código - detallado

### 5.3.3 Prototipo de interfaz gráfica

Pantalla principal (P1): esta pantalla contendrá una barra superior con tabs que incluyen las principales opciones con las que cuenta la aplicación.

De manera inicial se mostrará la pestaña CMI con información del tablero con los indicadores.

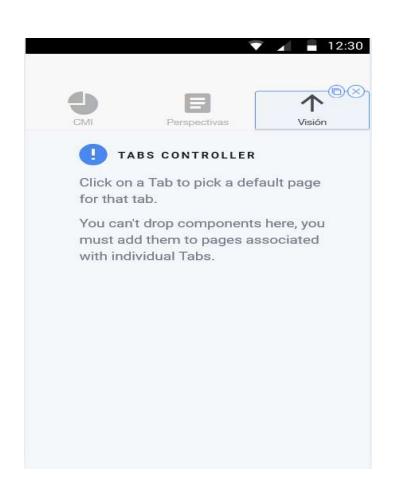

Figura 5.6. Pantalla inicial

Pantalla CMI (P2): despliega los valores de los indicadores usados por cada perspectiva. Se muestran a través de un ícono tipo semáforo con los valores máximos, medio y mínimo.

Así mismo se indica el progreso y su aporte a la estrategia global del departamento.

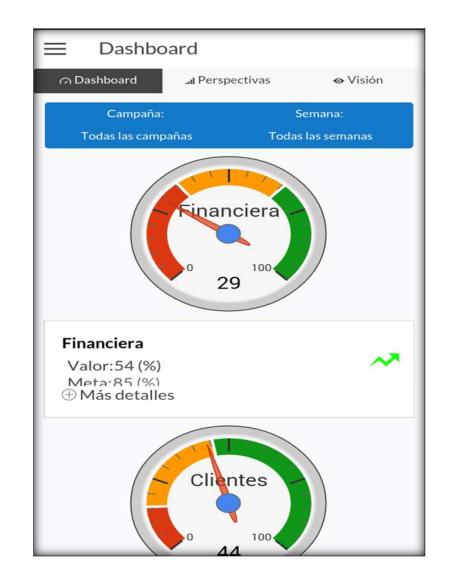

Figura 5.7. Pantalla CMI

Pantalla Perspectivas (P3): a manera de un listado el usuario podrá visualizar los indicadores asociados a las perspectivas. Se dispondrá también de poder visualizar de manera preliminar el porcentaje de aporte a la estrategia brindando mayores datos cuando se presione sobre cualquier indicador.

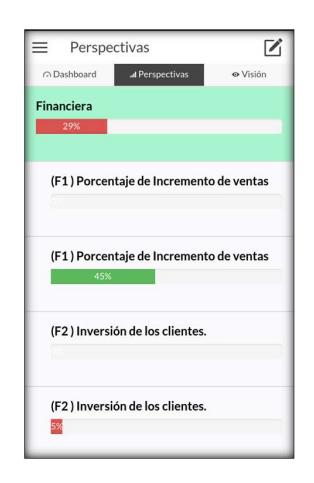

Figura 5.8. Pantalla perspectiva

Pantalla de Asociación de indicadores (P4): diseñada para que el usuario pueda escoger de un conjunto de indicadores cargados en el

datamart, los que se muestran en cada perspectiva.

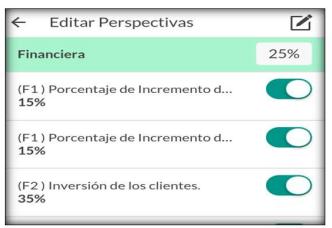

Figura 5.9. Pantalla de asociación de indicadores

Pantalla de detalle de indicadores (P5): CRUD donde constan los

valores usados por los indicadores.

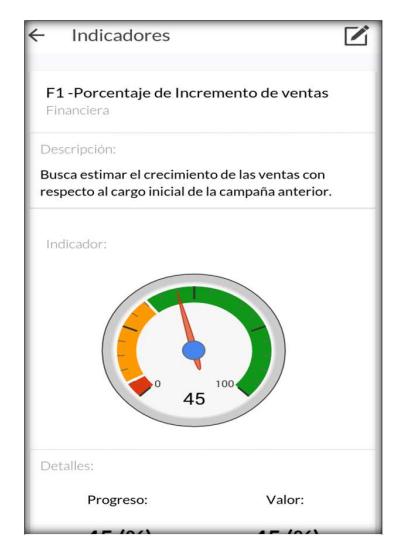

Figura 5.10. Pantalla detalle de indicadores

Pantalla de visión (P6): usuario registra la visión y la asocia con el

conjunto de indicadores usados.

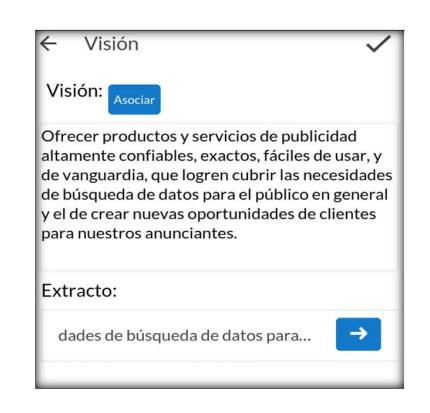

Figura 5.11. Pantalla de visión

Pantalla menú (P7): se despliega al presionar el botón Menú que se muestra en la esquina superior izquierda de la aplicación y permite realizar enlaces con las otras pantallas.

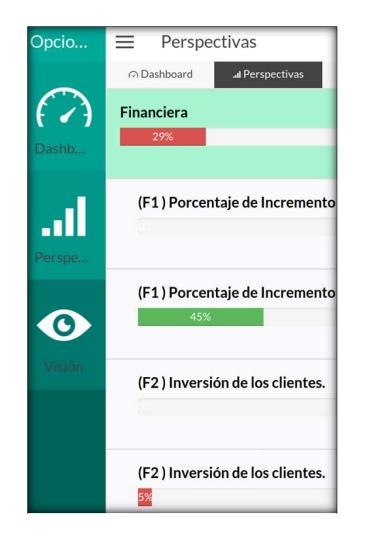

Figura 5.12. Menú de opciones de la aplicación

### 5.3.4 Diagrama de navegación

Para comprender la interacción y relación con las pantallas de la aplicación a continuación se detalla el diagrama de navegación usado:

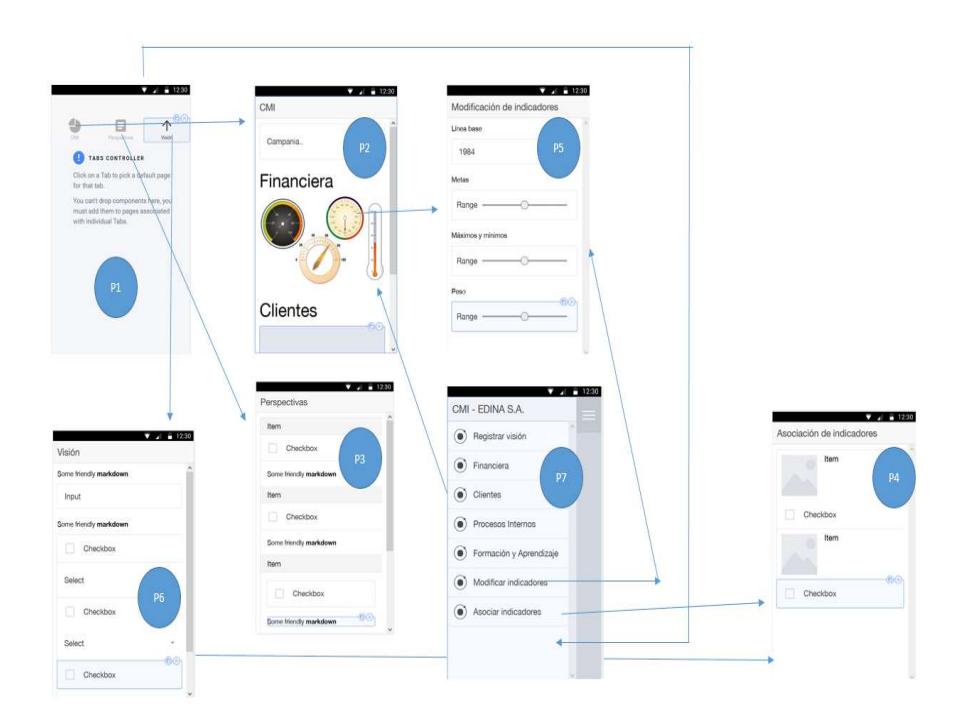

# Figura 5.13. Diagrama de navegación de la aplicación 5.3.5 Desarrollo de sprints

Se pone en ejecución el product backlog usando los recursos asignados. Para cada recurso se le asigna como máximo disponible 4 horas para laborar el proyecto, el mismo que es completado en un lapso de 10 días hábiles con un uso total de 72 horas.

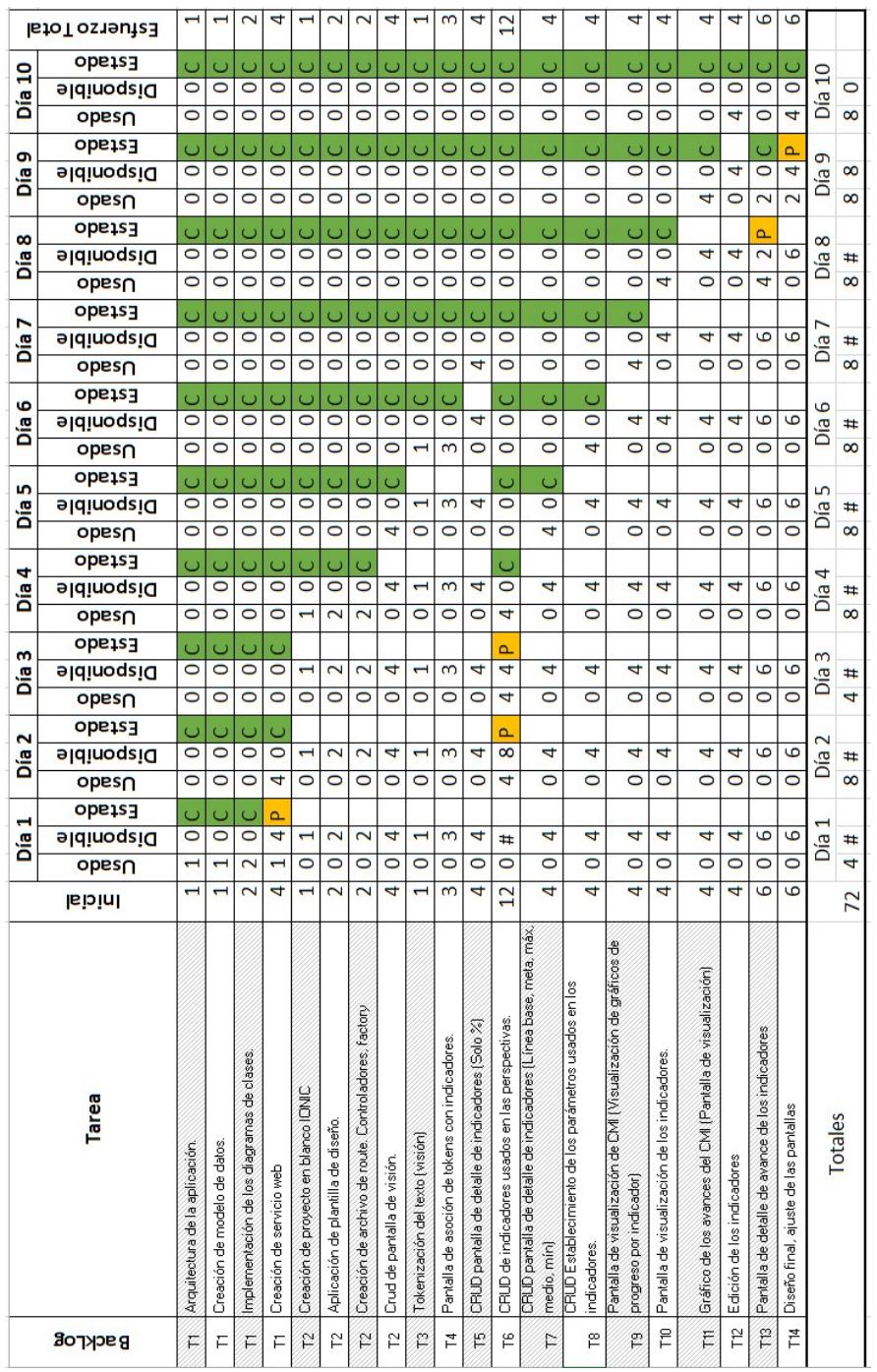

## Tabla 85. Detalle de los sprints

En el gráfico se puede observar el comportamiento del esfuerzo en el desarrollo de la solución tiene un crecimiento sostenido hasta el día 10 que es donde se estabiliza porque ingresa a realizar las actividades restantes el recurso D1.

El punto de equilibrio entre el esfuerzo y el tiempo disponible se lo evidencia en el día 5, usando 30 horas donde inicia trabajan en paralelo los dos recursos.

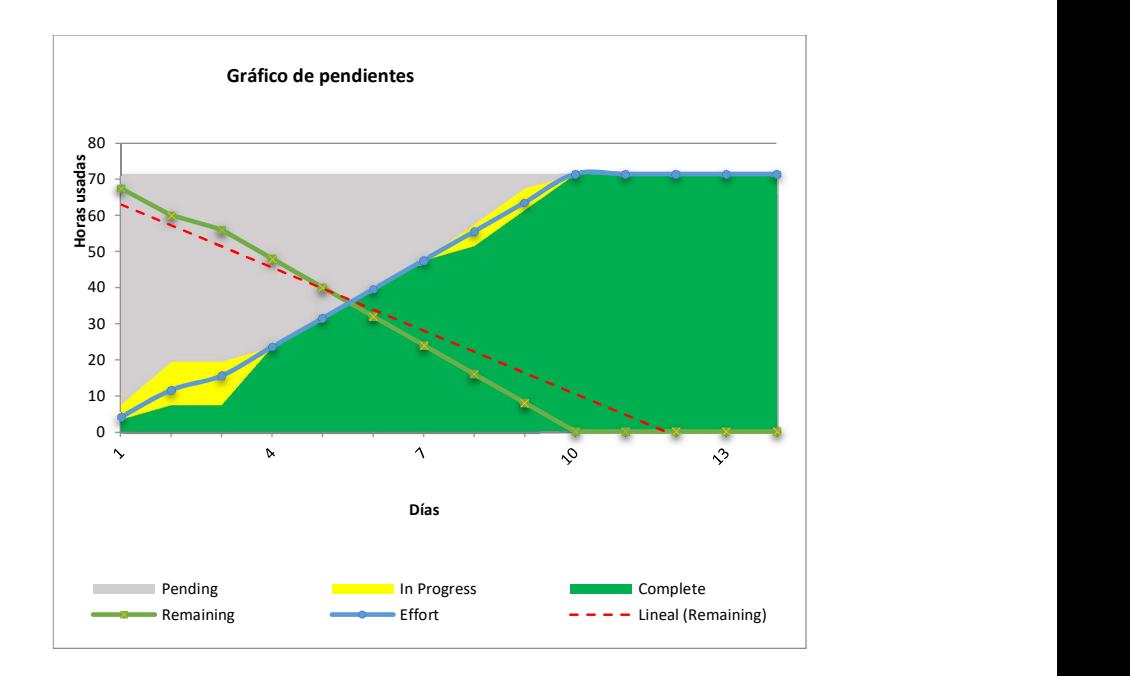

Figura 5.14. Gráfico de pendientes

Se observa en el gráfico que el proyecto se ha venido desarrollando de manera sostenida en los tiempos establecidos teniendo ligeras diferencias en entre los días 1 al 4 y del 7 al 10 donde las actividades asignadas a las recursos no fueron completadas en un día y se debieron hacer uso de uno o más días para su finalización.

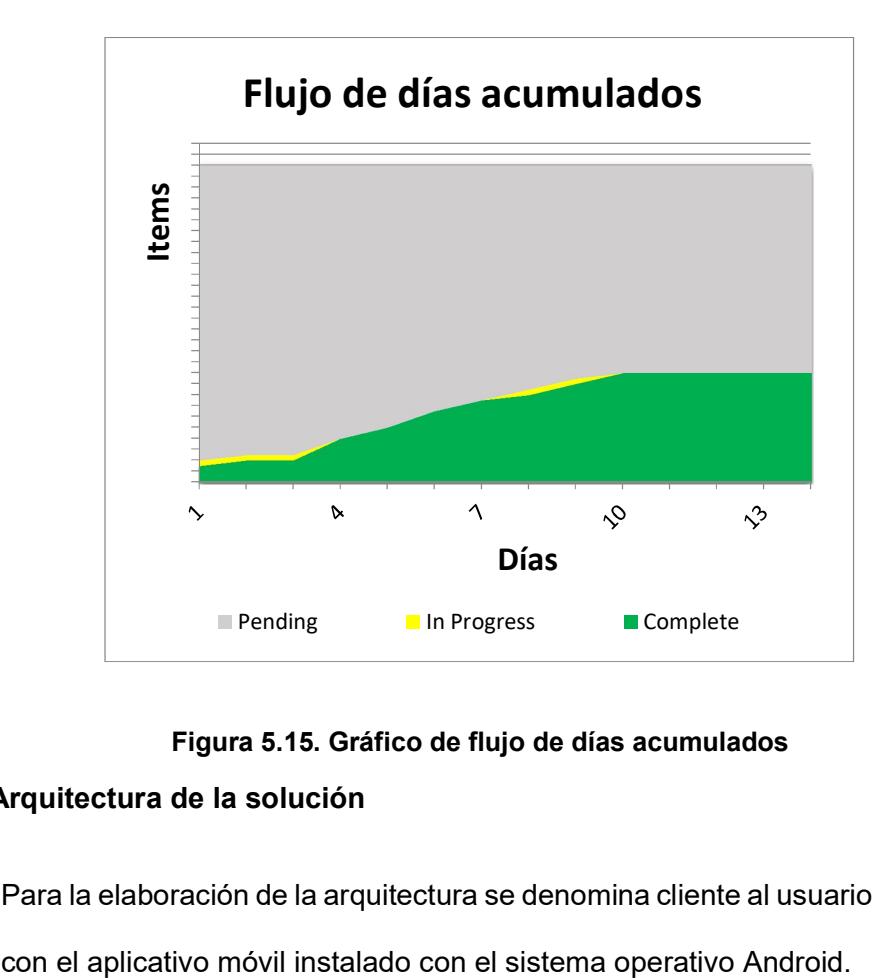

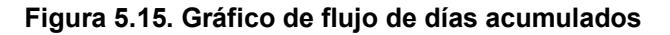

### 5.3.6 Arquitectura de la solución

Para la elaboración de la arquitectura se denomina cliente al usuario

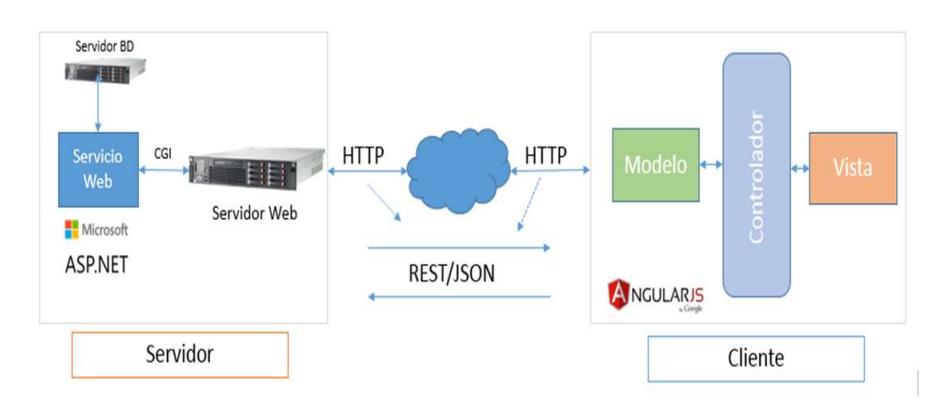

Figura 5.16. Arquitectura de la solución

### 5.3.7 Herramientas de desarrollo

Se detallan las herramientas de software usadas para la elaboración

del servicio web y de la aplicación móvil.

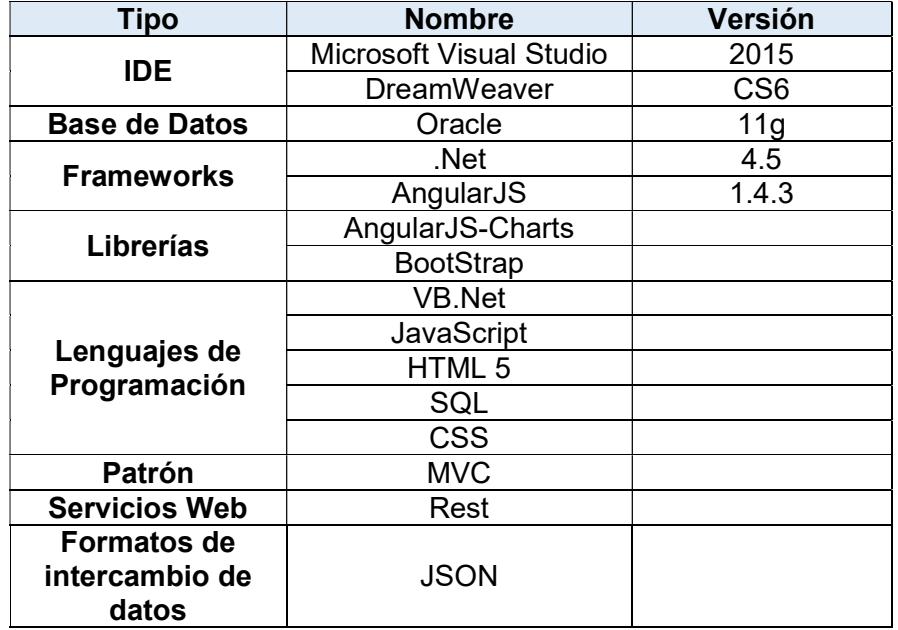

### Tabla 86. Herramientas de desarrollo Servicio Web
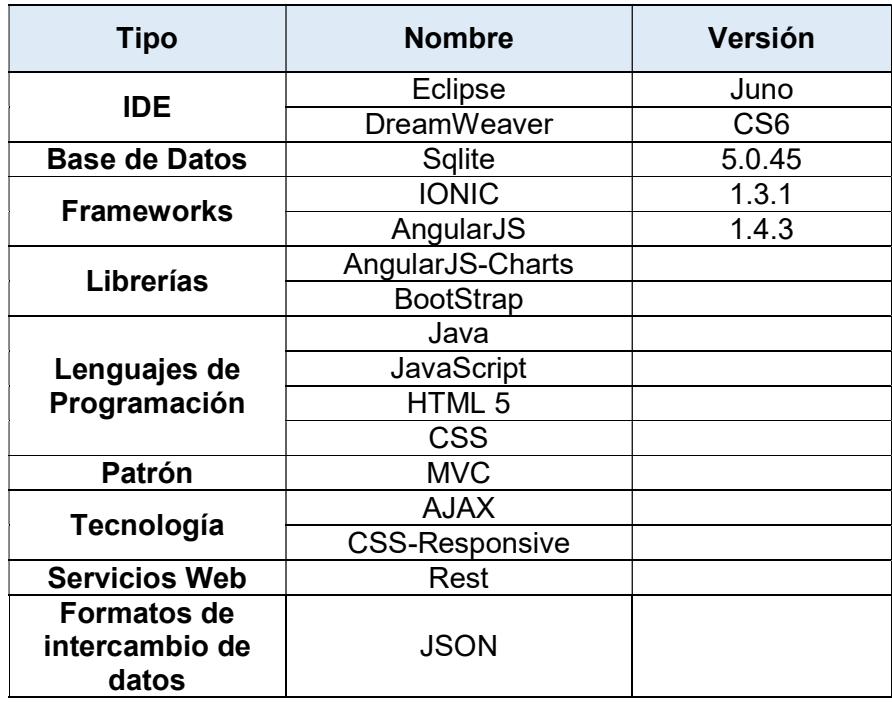

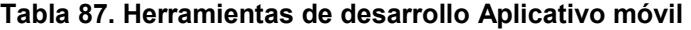

#### 5.4 Matriz de riesgo

El primer paso para realizar un tratamiento de riesgo de software es el de identificar los riesgos a través de la identificación de los promotores de riesgo: rendimiento, costo, apoyo y calendario.

El rendimiento trata sobre la satisfacción de los requisitos; costo, si lo presupuestado se cumplirá; apoyo, trata de la facilidad de las correcciones y adaptaciones del producto; calendario, al cumplimiento del tiempo dado para el proyecto.

## Tabla 88. Valoración de impacto

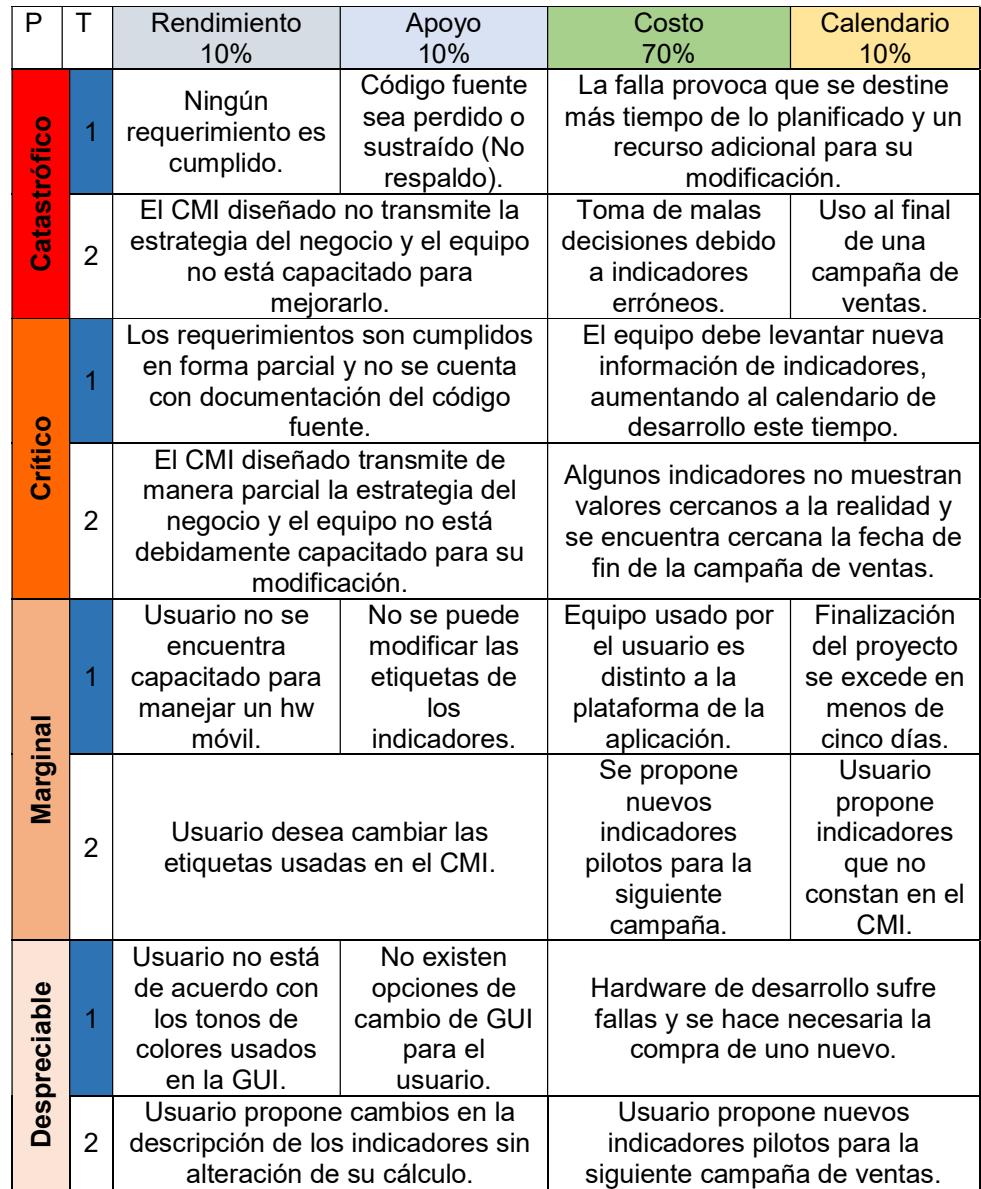

A su vez cada promotor de riesgo se divide en una de las cuatro categorías de impacto, las que se definen desde la menos importante a la más

importante como: despreciable, marginal, crítica y catastrófico. En la tabla anterior se establece la identificación y su valoración de impacto.

Los valores de la columna T denotan los riesgos tanto por la solución de software propuesta como de la herramienta CMI diseñada debido a que es la base con la que se desarrolló la aplicación. El número uno indica el riesgo en el aplicativa, el número dos demuestra los inconvenientes con el diseño del CMI.

Para elaborar la matriz de riesgo, con base en la valoración de impacto usando los cuatro promotores, previo acuerdo con la Gerencia de Ventas sobre la priorización de los riesgos para la construcción del plan de mitigación, monitoreo y manejo de riesgos (MMMR), se selecciona aquellos riesgos categorizados con el promotor Catastrófico, ya que los riesgos de los promotores restantes están relacionados o atienden la misma problemática de manera parcial con los del promotor seleccionado.

La presente matriz de riesgo contiene una columna con el nombre de los riesgos, su probabilidad de ocurrencia, su impacto y su código MMMR para relacionarlo con el plan de mitigación, monitoreo y manejo de riesgo.

La estimación de la probabilidad correspondiente al diseño del CMMI fue estimada por el dueño del producto. La probabilidad de los riesgos correspondientes con la plataforma fue realizada a través de una encuesta entre el grupo de desarrolladores. El Scrum manager no fue considerado debido a que también hace parte del equipo de desarrollador.

Riesgo D1 D2 Probabilidad estimada Ningún requerimiento es cumplido.  $\vert$  25%  $\vert$  20%  $\vert$  22,5%  $\approx$  23% Código fuente sea perdido o sustraído (No  $\bigg| 70\% \bigg| 80\% \bigg| 75\%$ La falla provoca que se destine más tiempo de lo planificado y un recurso adicional para su modificación. 25% 30% 27,5% ≈ 28%

Tabla 89. Resultado de ponderación de probabilidad

#### Tabla 90. Matriz de riesgo

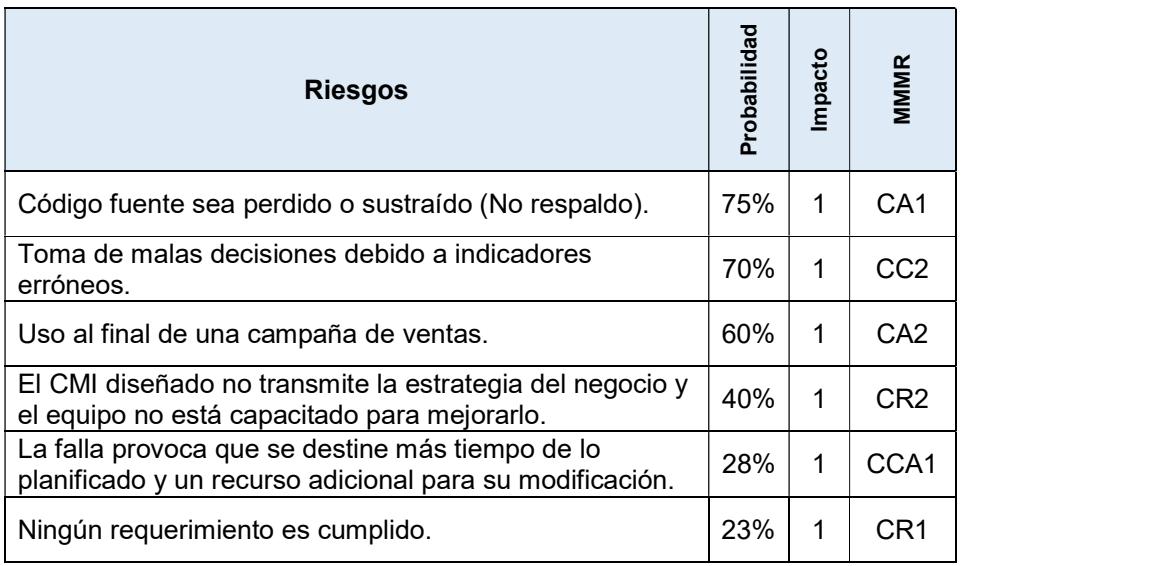

1- Catastrófico, 2- Crítico, 3- Marginal, 4- Despreciable

#### 5.5 Plan de riesgo

Las tablas de valoración del impacto y la matriz de riesgo constituyen partes fundamentales para el análisis del riesgo cuyo objetivo principal es el de constituirse en el punto de partida para el desarrollo de una estrategia que permita trabajar con el riesgo. Una estrategia se considera efectiva cuando cubre los siguientes aspectos referentes al riesgo: evitarlo, monitorearlo, manejarlo y tener planes de contingencia [44].

Para la administración del riesgo usaremos un plan de mitigación, monitoreo y manejo de riesgo (MMMR) tratando de manera individual a cada riesgo que conste en la matriz de riesgo. El plan MMMR usa como documento de soporte una hoja de información de riesgo (HIR), esta contiene información sobre el contexto de aparición del riesgo, acciones de mitigación, monitoreo y el manejo o el plan de contingencia.

A continuación se detallan las HIR para cada riesgo presente en la matriz correspondiente.

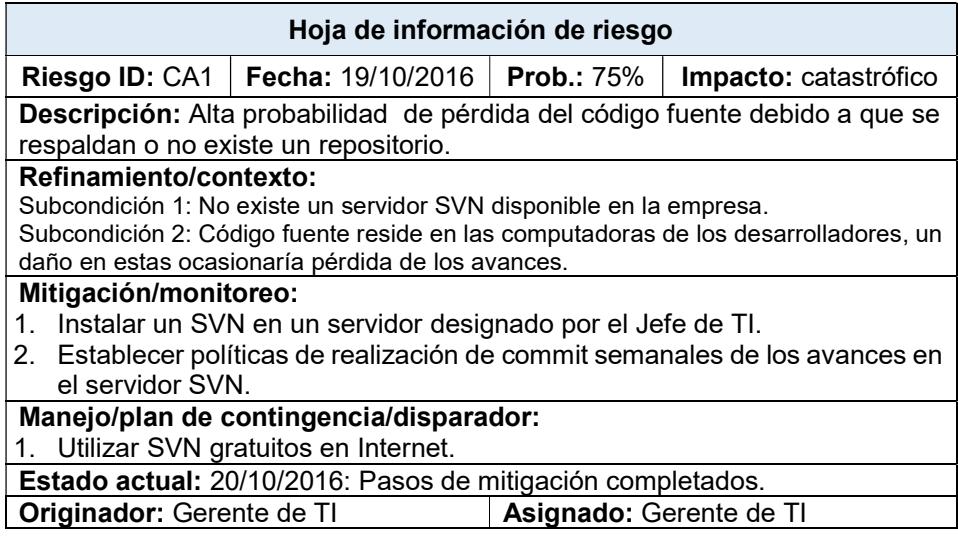

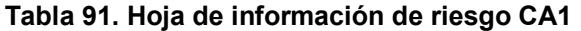

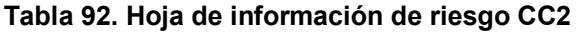

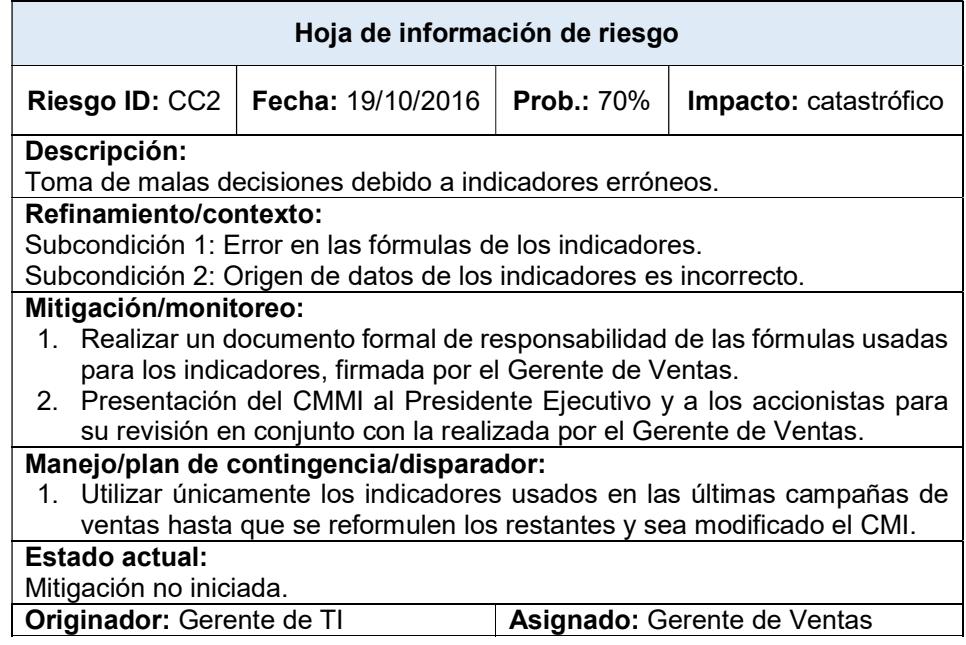

## Tabla 93. Hoja de información de riesgo CA2

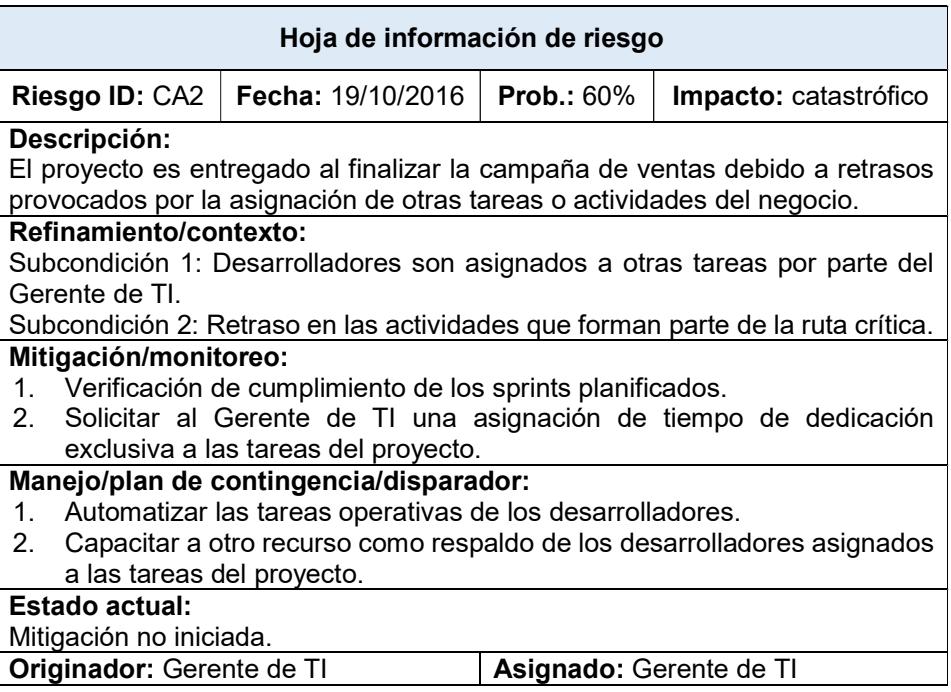

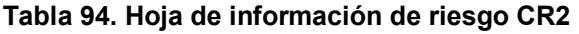

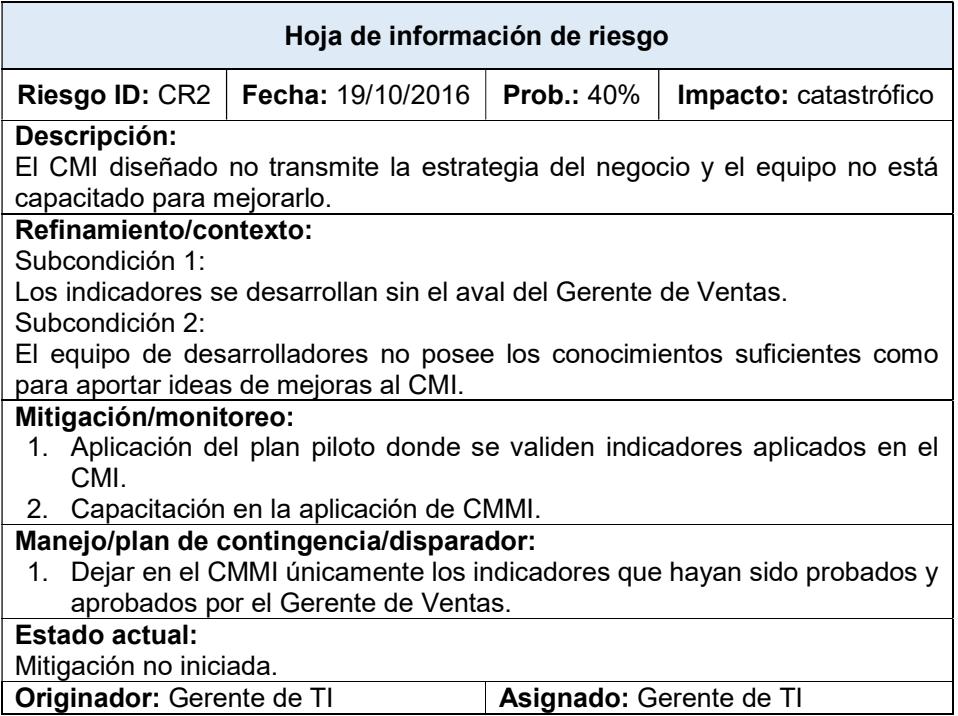

## Tabla 95. Hoja de información de riesgo CCA1

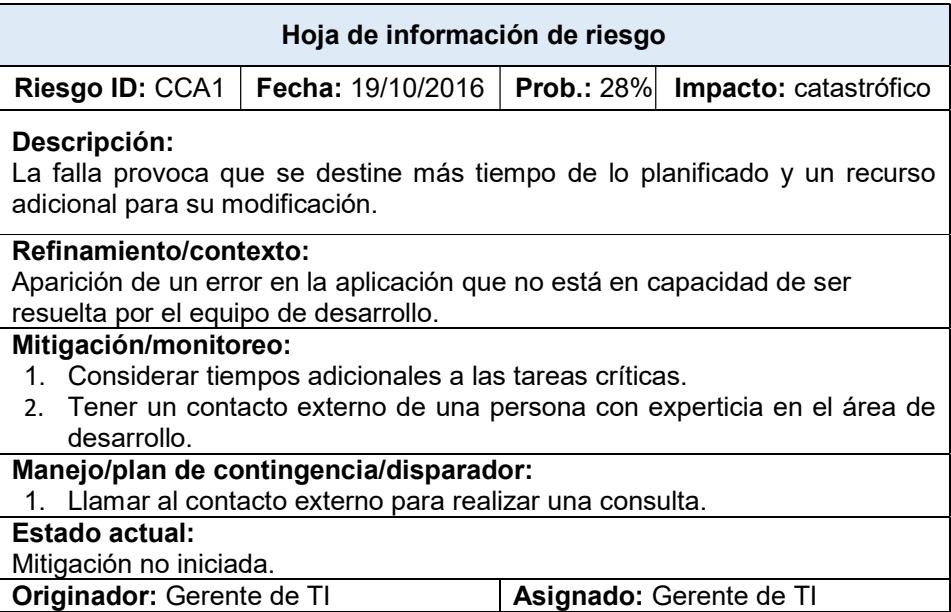

#### Tabla 96. Hoja de información de riesgo CR1

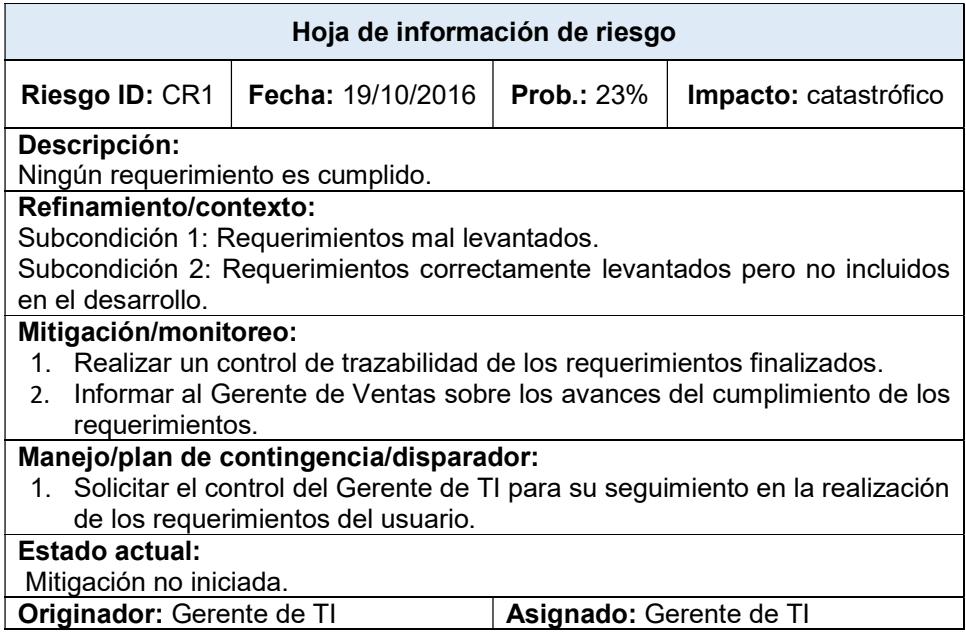

### 5.6 Plan de pruebas unitarias

Este plan permite usar los principales métodos o servicios que provee la aplicación con el objetivo de comparar sus salidas con los valores esperados en el plan de pruebas unitarias. Se utilizará la metodología de prueba después de la codificación (TAC).

A continuación se plantearán los criterios usados para la elaboración del plan de pruebas unitarias, los mismos que guiaran en el desarrollo y ejecución.

### 5.6.1 Criterio de ejecución

- Se probarán los métodos de consulta y se comparará su salida con los datos que están en la base de datos.
- Se realizarán por solicitud del desarrollador al finalizar el sprint o cualquier avance.
- El desarrollador por lo menos deberá mostrar dos resultados de pruebas unitarias realizadas a sus métodos desarrollados en cada sprint.

## 5.6.2 Criterio de terminación

 Se dará por finalizada una prueba cuando no se presente ningún error en su ejecución.

## 5.6.3 Criterio de suspensión

- Entorno de pruebas no es una réplica del ambiente de producción.
- La prueba no se puede realizar por un error no controlado de componentes dependientes.

### 5.6.4 Métodos propuestos

Se plantea probar los métodos que devuelvan datos de los indicadores de manera individual.

## Tabla 97. Prueba Unitaria PU-001

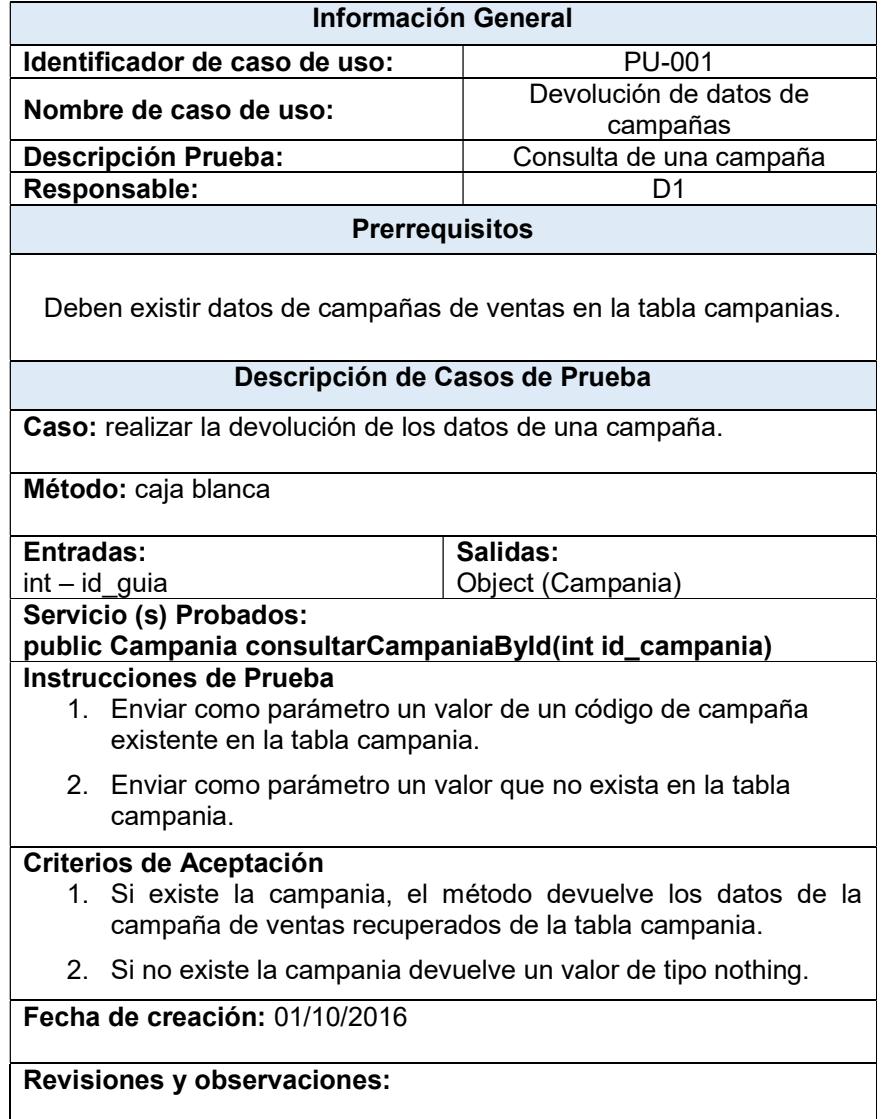

## Tabla 98. Prueba Unitaria PU-002

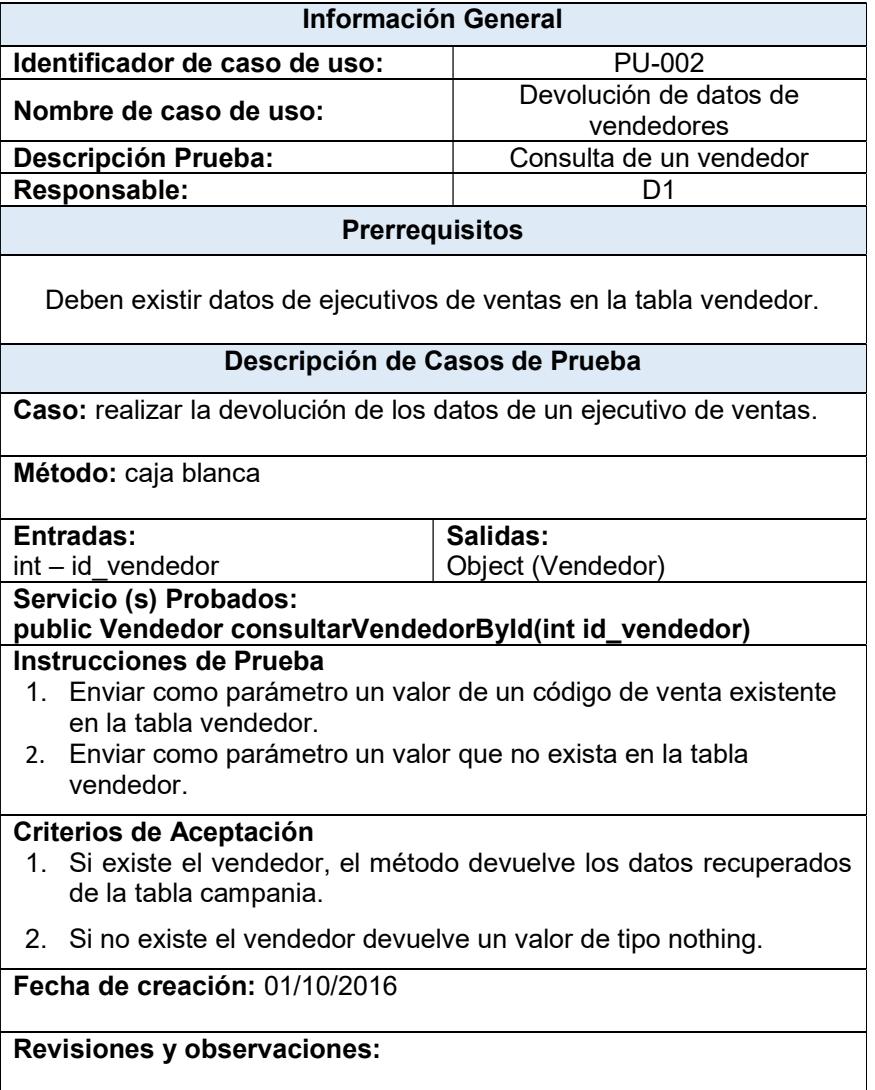

## Tabla 99. Prueba Unitaria PU-003

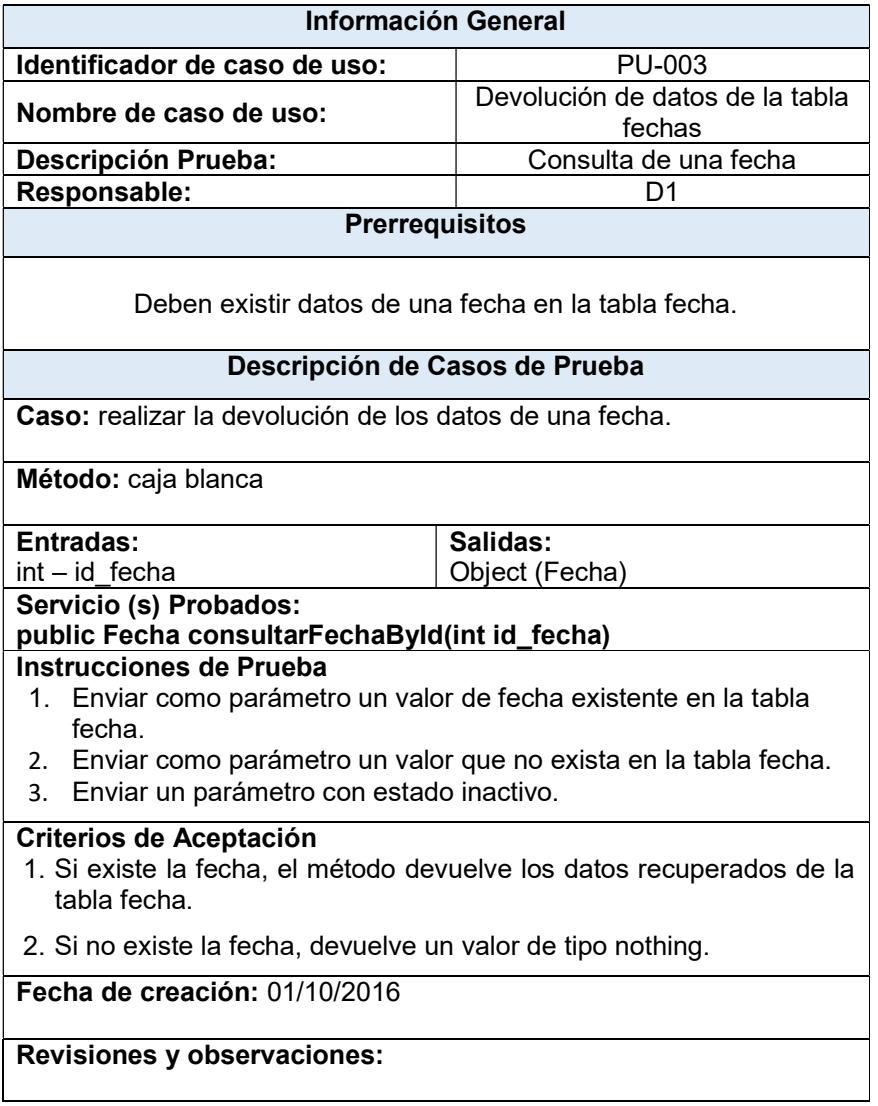

### Tabla 100. Prueba Unitaria PU-004

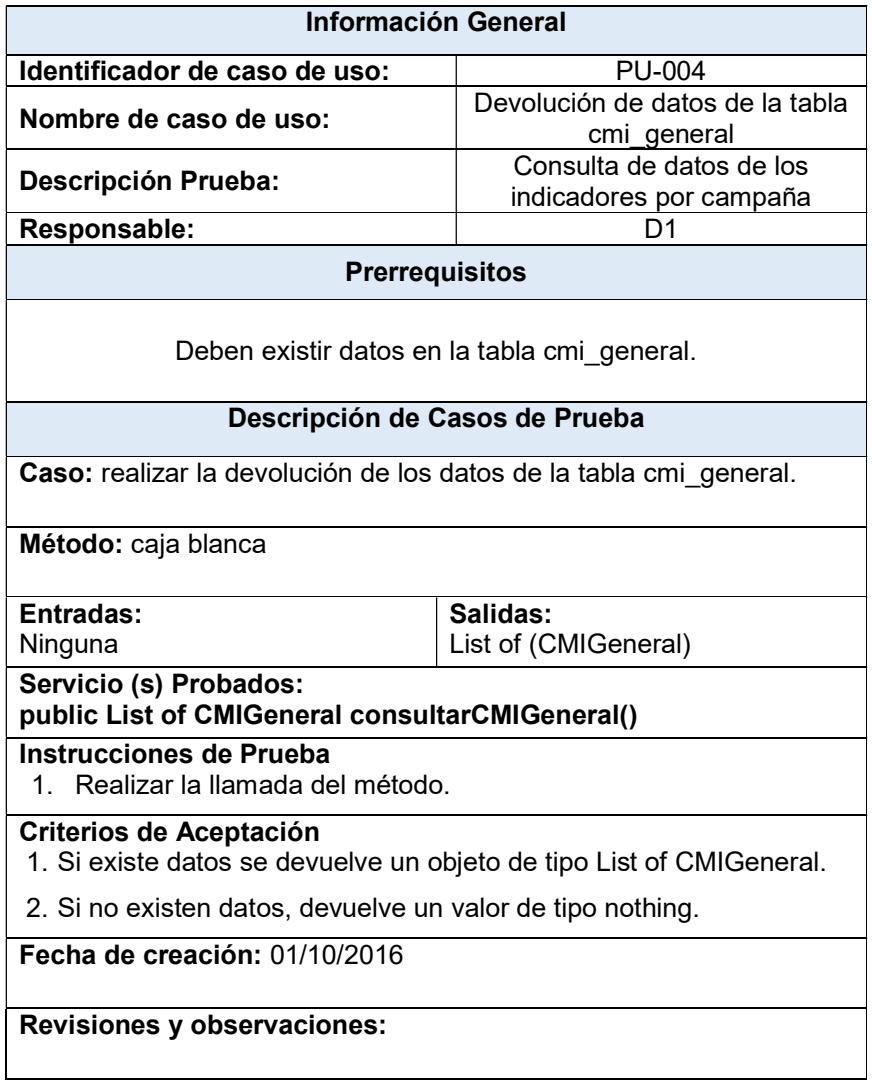

## Tabla 101. Prueba Unitaria PU-005

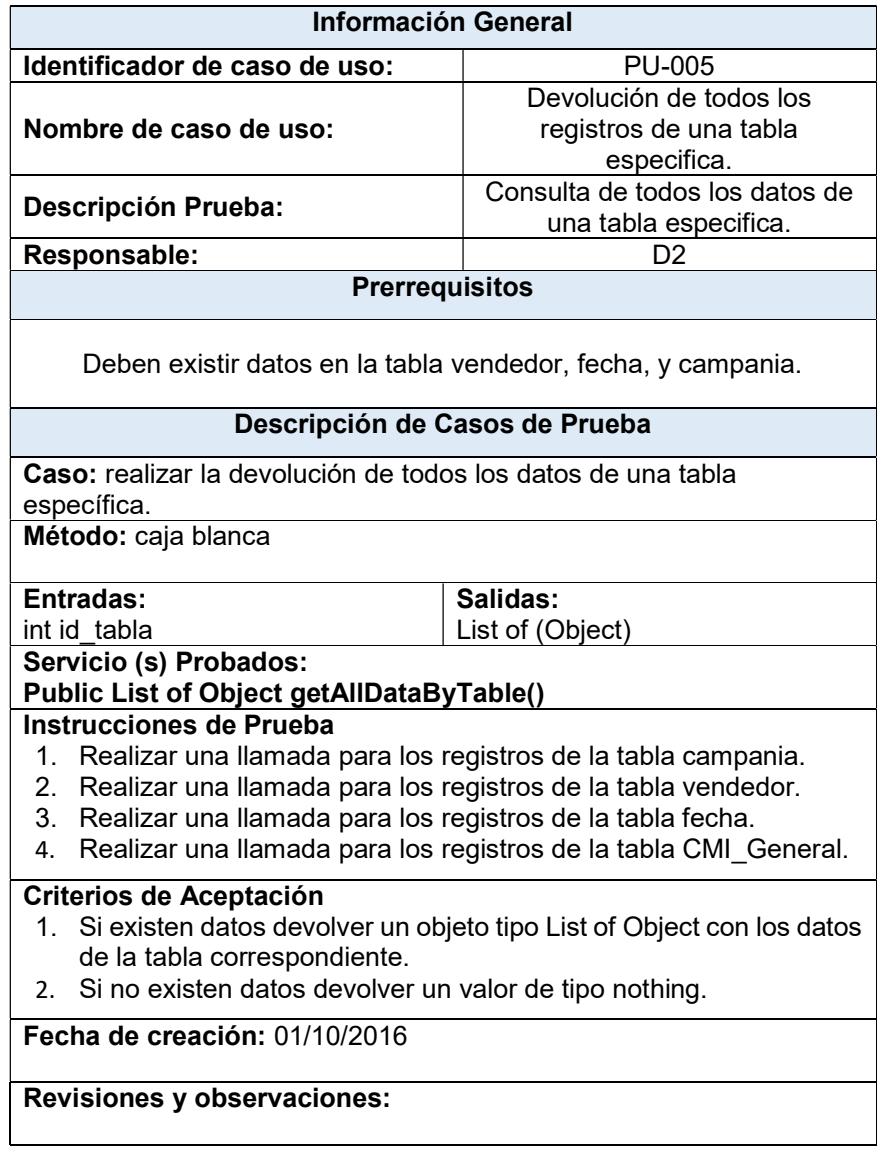

## Tabla 102. Prueba Unitaria PU-006

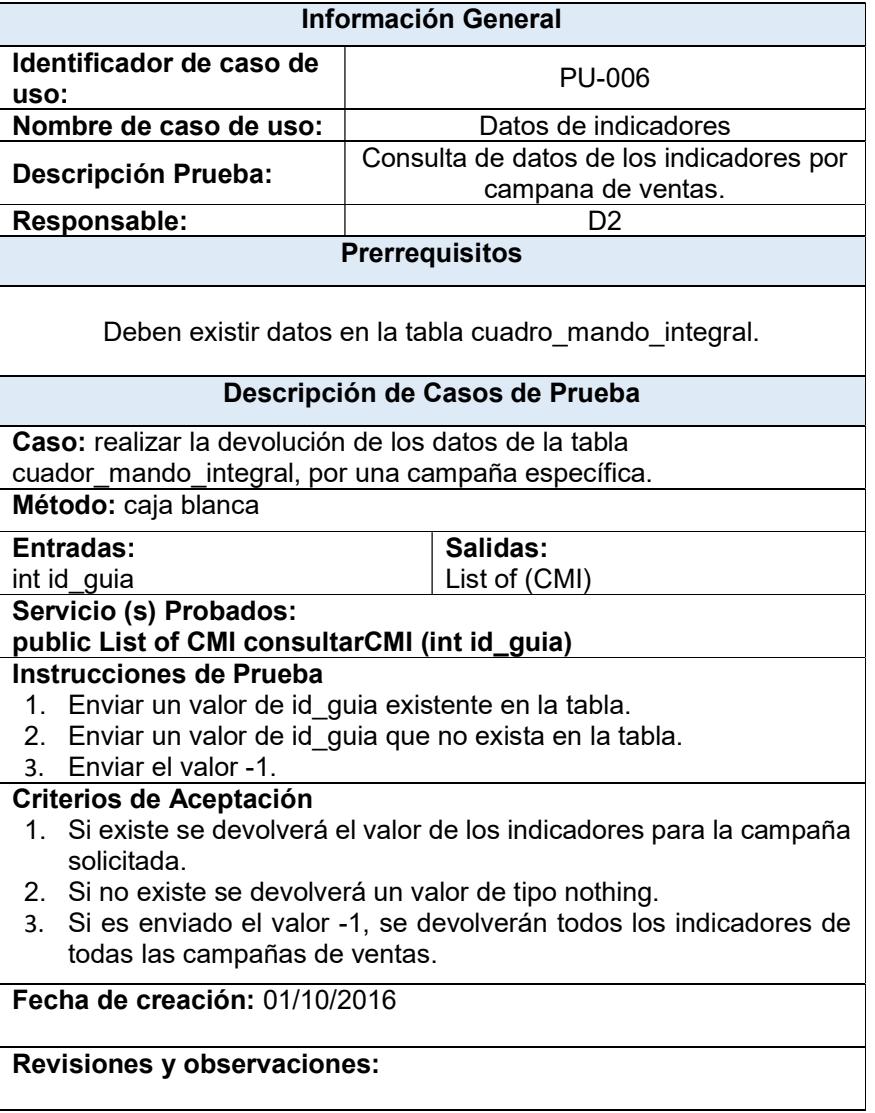

### Tabla 103. Prueba Unitaria PU-007

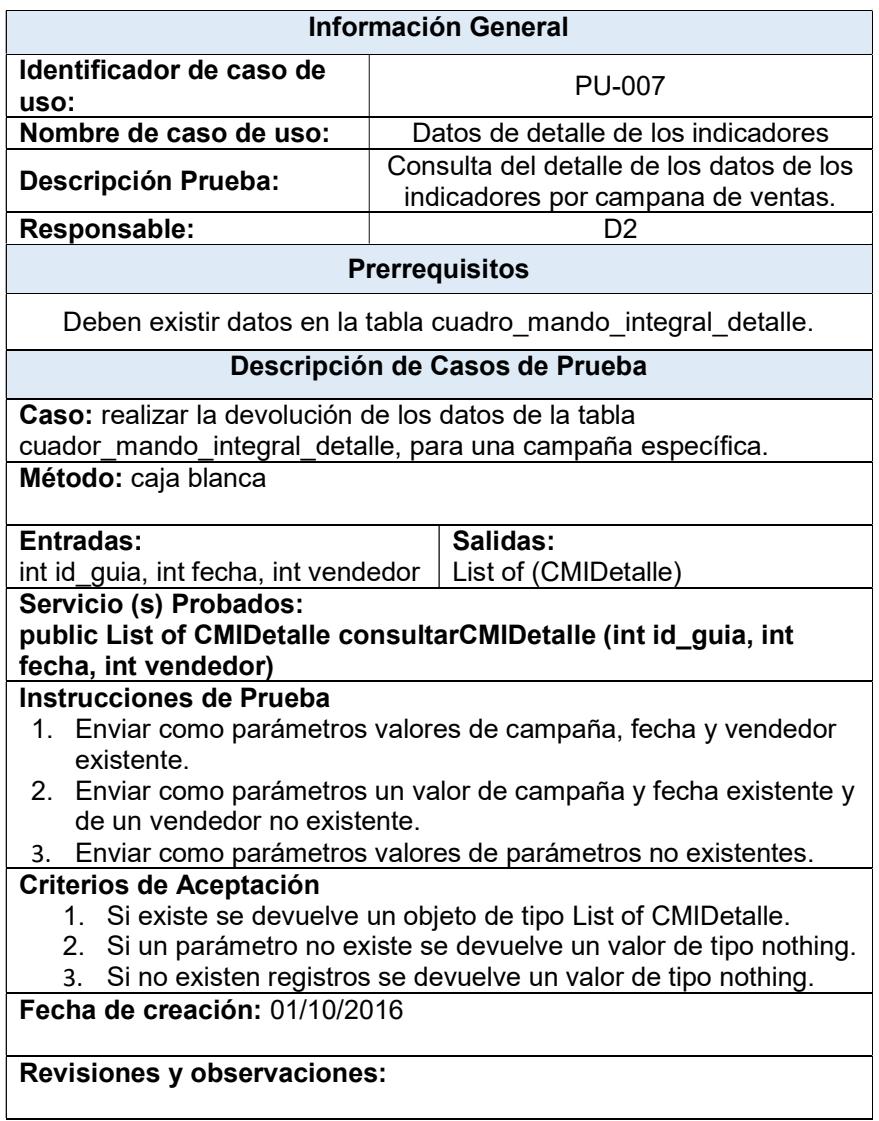

## 5.7 Plan de pruebas funcionales

El propósito de este tipo de pruebas es de realizar una comprobación del

cumplimiento de las opciones planteadas en el diseño del sistema. Se

realizarán usando principalmente las interfaces que devuelven resultados al usuario siguiendo el método de prueba de caja negra al finalizar cada sprint. A continuación se detallan:

Tabla 104. Prueba Funcional Sprint #1

| <b>Información General</b>                                                                     |                                                         |  |  |  |  |
|------------------------------------------------------------------------------------------------|---------------------------------------------------------|--|--|--|--|
| Identificador de caso de uso:                                                                  | PF-001                                                  |  |  |  |  |
| Nombre de caso de uso:                                                                         | Prueba Funcional del Sprint #1                          |  |  |  |  |
| Descripción Prueba:                                                                            | Se probarán las pantallas finalizadas en<br>este sprint |  |  |  |  |
| Responsable diseño:                                                                            | D <sub>1</sub>                                          |  |  |  |  |
| Responsable ejecución:                                                                         | P <sub>O</sub>                                          |  |  |  |  |
| <b>Prerrequisitos</b>                                                                          |                                                         |  |  |  |  |
| Se deberán realizar en el teléfono móvil Android destinado para las pruebas.                   |                                                         |  |  |  |  |
|                                                                                                | Descripción de Casos de Prueba                          |  |  |  |  |
| Caso: realizar la devolución de los datos de una fecha.                                        |                                                         |  |  |  |  |
| Método: caja negra                                                                             |                                                         |  |  |  |  |
| Entradas:<br>int - codigo_campania                                                             |                                                         |  |  |  |  |
| Pantallas a probar:                                                                            |                                                         |  |  |  |  |
| R2. Pantalla de registro de visión.                                                            |                                                         |  |  |  |  |
| R3. Pantalla de establecimiento de los indicadores.<br>R4. Pantalla de edición de indicadores. |                                                         |  |  |  |  |
| Instrucciones de Prueba                                                                        |                                                         |  |  |  |  |
| 1. Ingreso de la visión del departamento y asociación de la misma con los                      |                                                         |  |  |  |  |
| indicadores.<br>2. Seleccionar de los indicadores disponibles su visualización dentro de las   |                                                         |  |  |  |  |
| perspectivas.                                                                                  |                                                         |  |  |  |  |
| Establecimiento de los parámetros asociados a los indicadores.<br>3.                           |                                                         |  |  |  |  |
| Criterios de Aceptación                                                                        |                                                         |  |  |  |  |
| 1. Las pruebas deben ser finalizadas sin errores.                                              |                                                         |  |  |  |  |
| Fecha de creación: 01/10/2016                                                                  |                                                         |  |  |  |  |

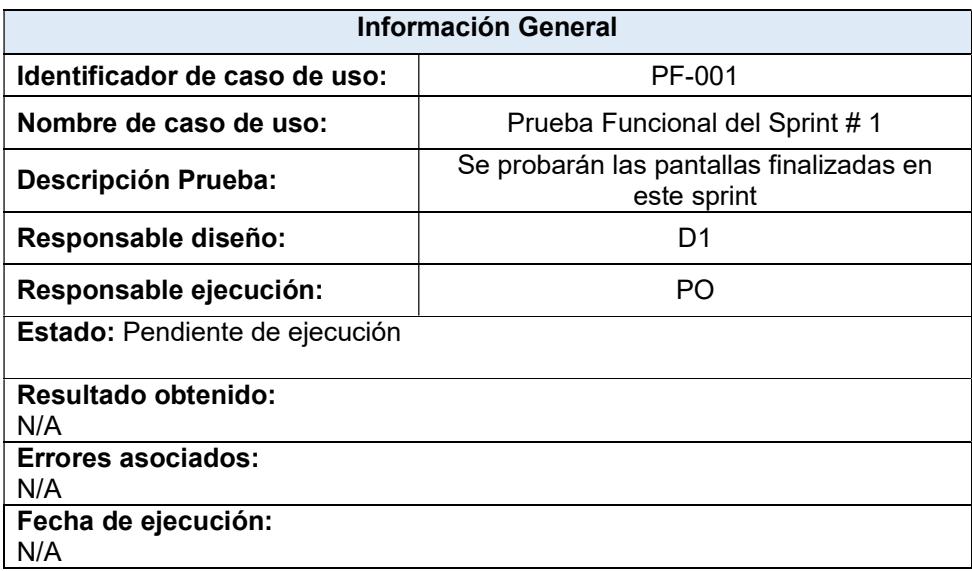

## Tabla 105. Prueba Funcional Sprint #2

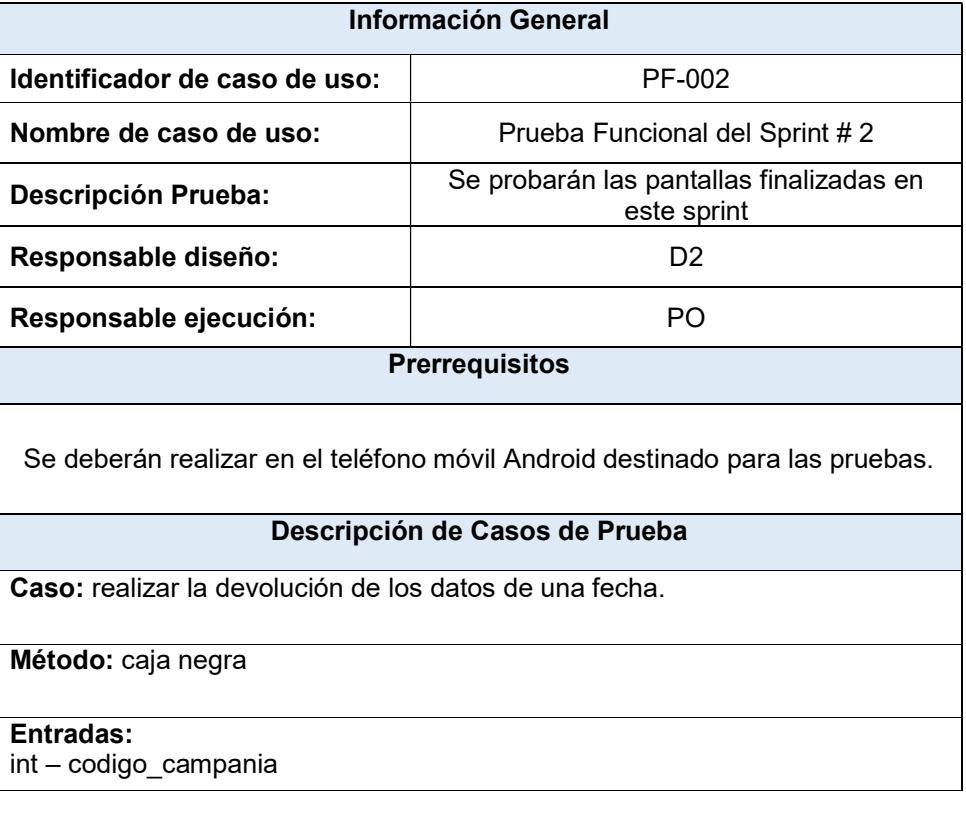

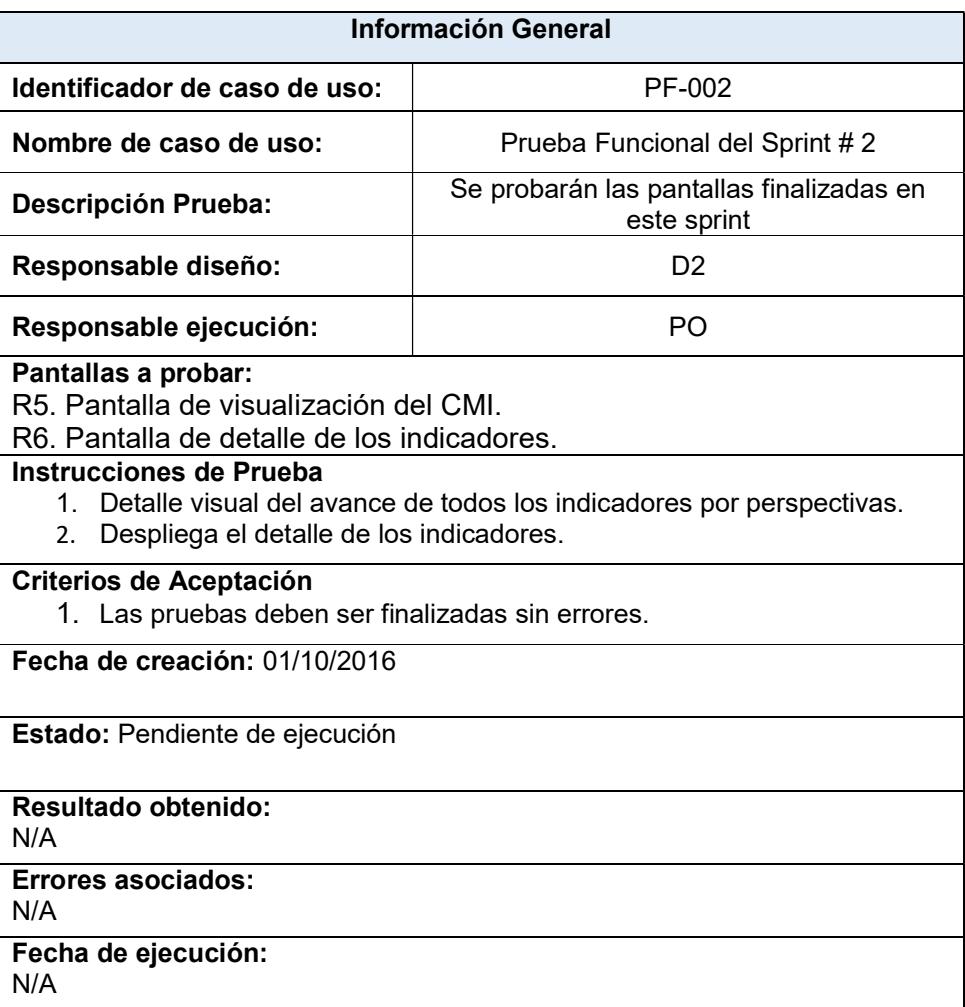

#### 5.8 Plan de pruebas de rendimiento

Con el objetivo de probar la capacidad de la aplicación propuesta se evaluarán dos aspectos relacionados: prueba de carga.

Se evaluará únicamente el servicio web api creado para la consulta del

CMI, la herramienta de software usada para las pruebas es Microsoft

Visual Studio 2013 Ultimate proporcionada por Edina S.A.

### 5.8.1 Pruebas de carga

Se detallan los parámetros usados para la ejecución de las pruebas

de carga:

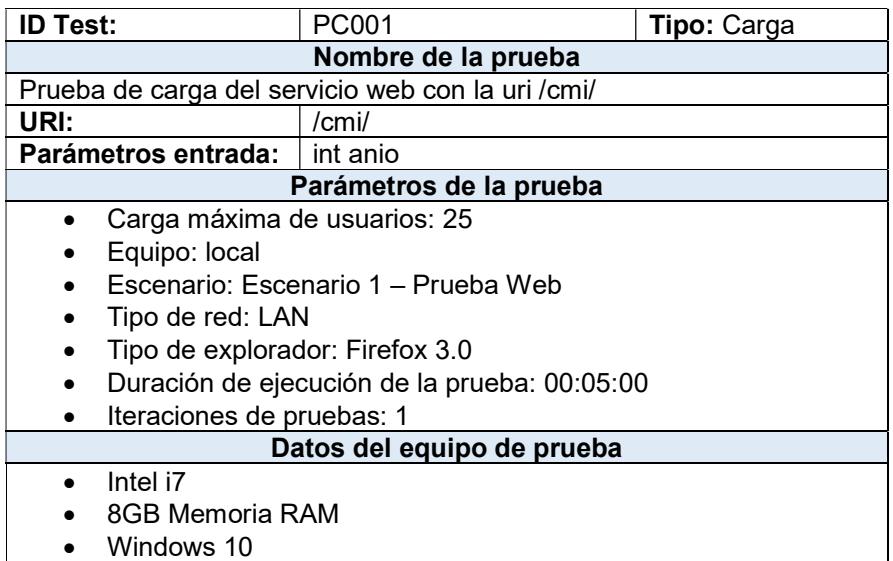

#### Tabla 106. Parámetros de la prueba de carga

#### Análisis de los resultados:

Luego de la ejecución correcta de la prueba se observar que no se presentaron errores al procesar la solicitud y el tiempo promedio de respuesta del servicio fue de 4,88 segundos devolviendo un conjunto de datos de aproximadamente 2,81 MB ya que se llenó la tabla con indicadores exclusivamente para la prueba con datos de 20 campañas desde el año 2014 al 2016.

Se evidencia que considerando la carga de 25 usuarios y la devolución de 2,81MB el tiempo de respuesta es aceptable debido a que es un tamaño de datos que representa el 300% de los datos promedios usados en la tabla de indicadores.

El equipo usado para el desarrollo y prueba no reúne las características de los servidores donde se realizará la implementación del servicio web, esto se puede evidenciar en los errores de umbrales de uso del procesador, sin embargo esto no afecta el resultado global de la prueba.

Finalizado el análisis se puede concluir con base en lo mencionado en los párrafos anteriores y las tablas siguientes con los resultados de las pruebas, que estas fueron satisfactorias y que reúnen valores aceptables de respuesta para los parámetros de uso en el ambiente de producción.

| Nombre de la prueba de carga       | PC001                       |  |  |  |
|------------------------------------|-----------------------------|--|--|--|
| Descripción                        |                             |  |  |  |
| Comienzo                           | 22/10/2016 17:58:20         |  |  |  |
| Hora de finalización               | 22/10/2016 18:03:20         |  |  |  |
| Duración de la preparación         | 00:00:00                    |  |  |  |
| <b>Duración</b>                    | 00:05:00                    |  |  |  |
| Controlador                        | Ejecución local             |  |  |  |
| Número de agentes                  | 1                           |  |  |  |
| Parámetros de ejecución utilizados | Configuración de ejecución1 |  |  |  |

Tabla 107. Información de serie de pruebas

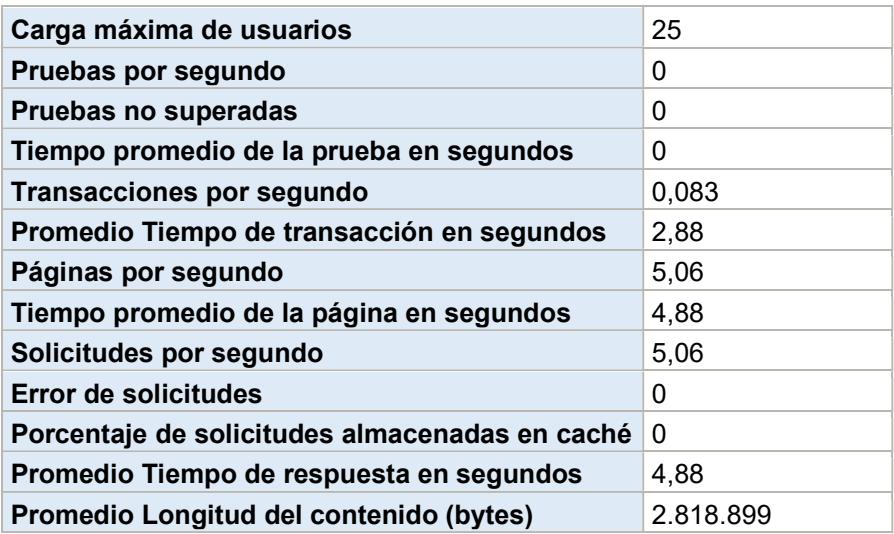

## Tabla 108. Resultados globales de la prueba de carga

## Tabla 109. Resultados de la transacción

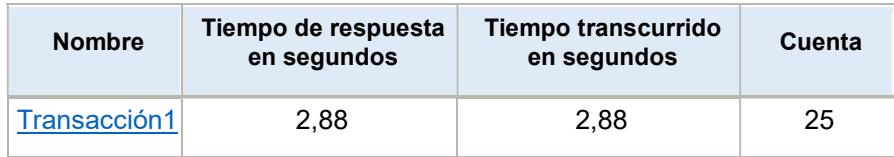

## Tabla 110. Recursos de controlador y agentes

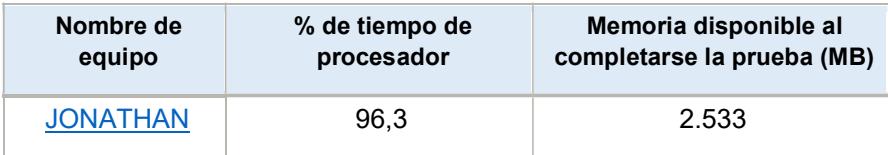

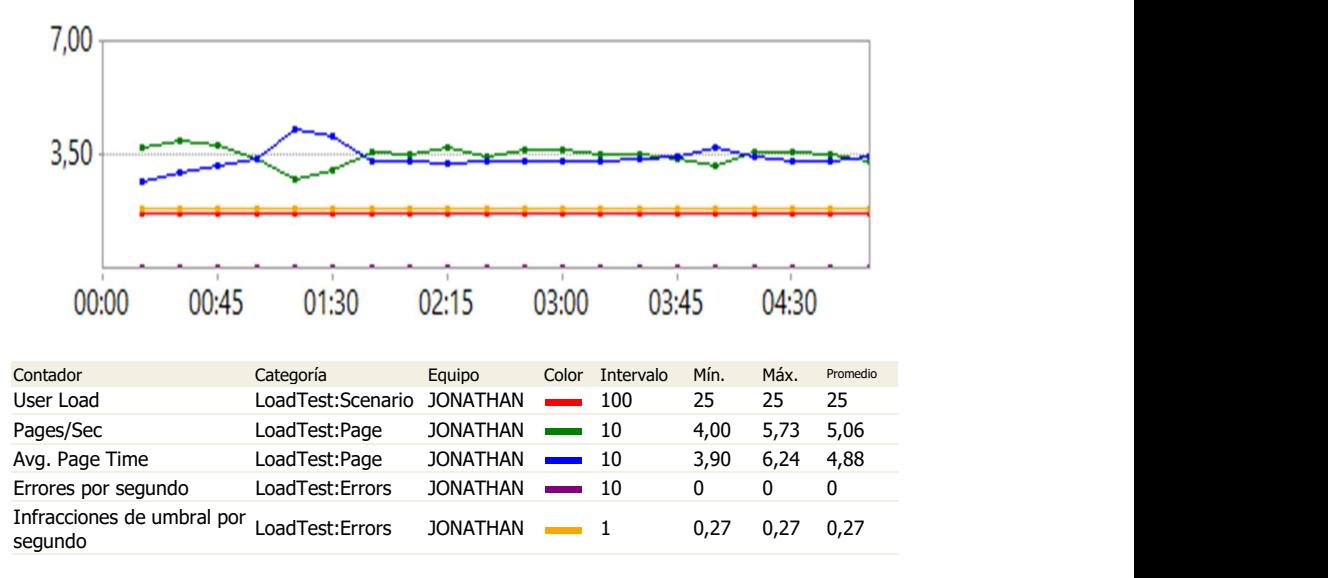

Figura 5.17. Indicadores claves de prueba de carga

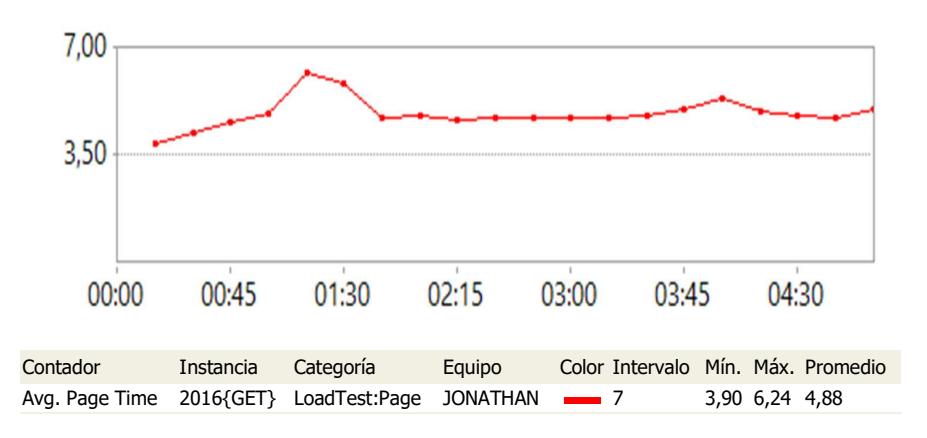

```
Figura 5.18. Tiempo de respuesta de la página
```
#### 5.9 Plan de capacitación para usuario del sistema

Para la elaboración del plan de capacitación del usuario del sistema se establecen los siguientes aspectos a considerar: Recursos humanos usados, Justificación, Objetivo General, Objetivos específicos, Formato de enseñanza, plan de capacitación.

Título: Capacitación de la aplicación móvil de visualización de CMI para el departamento de ventas.

Lugar: Sala de Sesiones de Edina S.A.

Fecha: Previo acuerdo con el Gerente.

Duración: 2 horas diarias. Total: 4 horas.

Dirigido a: Gerente de Ventas de Edina S.A.

## 5.9.2 Justificación

La presente capacitación se sustenta en la presente propuesta y la puesta en marcha del piloto. El usuario debe ser capacitado para que pueda conocer la nueva herramienta y la forma de usarlo.

### 5.9.3 Objetivo General

 Capacitar en el manejo del aplicativo móvil para la visualización del cuadro de mando integral a través de la ejecución práctica para que el usuario experimente mientras aprende.

### 5.9.4 Objetivos específicos

- Mostrar la forma en que los indicadores son mostrados en la aplicación.
- Dar a conocer las pantallas u opciones con las que cuenta la aplicación.

### 5.9.5 Metodología

- La capacitación se la realizará en las instalaciones de Edina S.A. en horario acordado por el Gerente y los capacitadores.
- Se usará un equipo de pruebas para la proyección en una pantalla o el televisor de la sala de sesiones.
- Se le solicitará al usuario lleve su dispositivo móvil junto con la aplicación de Cuadro de Mando Integral instalada.
- Se le mostrará al usuario el uso de la aplicación con los datos de la prueba piloto.
- La capacitación durará como máximo cuatro horas, siendo estas divididas en dos horas por dos días.
- Se plantearán dos escenarios para la capacitación: establecimiento de indicadores en las perspectivas e interpretación de los indicadores.
- No se realizarán evaluaciones al finalizar la capacitación.

## 5.9.6 Recursos humanos y técnicos

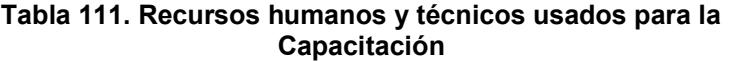

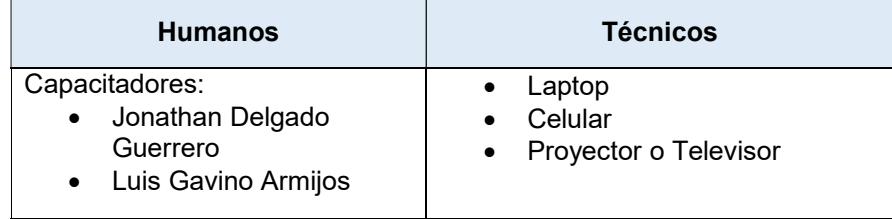

## 5.9.7 Contenido de la capacitación

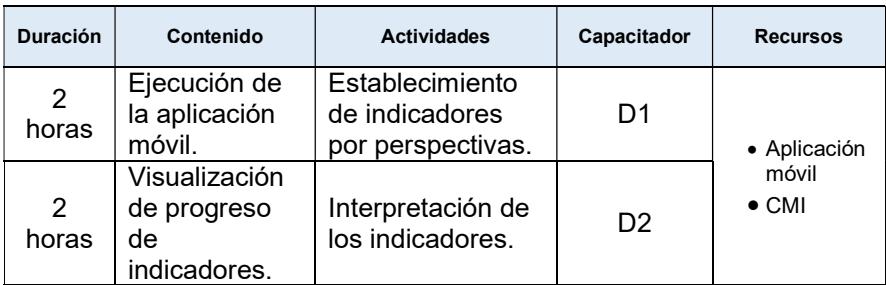

## Tabla 112. Contenido de la capacitación

# CAPÍTULO 6

# IMPLEMENTACIÓN Y ANÁLISIS DE RESULTADOS

#### 6.1 Implementación de la solución

Para el tratamiento de la implementación de la solución se la realizará considerando dos aspectos: Datamart, Publicación del servicio web y Aplicación móvil.

La publicación del servicio web consiste en la puesta en producción en un servidor web destinado por la empresa. En esta se considera los temas relacionados como el de la autenticación del servicio web, dirección url y valores asignados para el proceso.

En cuanto a la aplicación móvil se toman consideraciones en los valores de la generación del paquete apk, y la forma en que se lo va a distribuir para ser instalado en el dispositivo móvil del usuario.

## 6.1.1 Implementación de datamart

Recursos necesitados previos a la implementación del datamart:

Tabla 113. Recursos para implementación de datamart

|  | <b>Recurso</b>                                  | <b>Responsable</b> | <b>Descripción</b>                                                     |  |
|--|-------------------------------------------------|--------------------|------------------------------------------------------------------------|--|
|  | D <sub>2</sub>                                  | Gerente de TI      | Desarrollador que deberá<br>ejecutar el script en la base<br>de datos. |  |
|  | Script con<br>sentencias DDL                    | D <sub>2</sub>     | Script con las estructuras<br>usadas para el CMI.                      |  |
|  | Script con<br>sentencias DML                    | D <sub>2</sub>     | Script con las sentencias<br>SQL para ingreso de datos<br>necesarios.  |  |
|  | Paquetes                                        | D <sub>2</sub>     | Paquetes usados para ETL y<br>la consulta de los datos.                |  |
|  | Job                                             | D <sub>2</sub>     | Puesta en ejecución de job<br>de carga de datos.                       |  |
|  | Script con<br>autorizaciones de<br>D2<br>acceso |                    | Sentencias para<br>otorgamiento de permisos a<br>las tablas.           |  |

Se plantea el uso del siguiente cronograma para la implementación del datamart:

## Tabla 114. Cronograma de implementación del servicio web

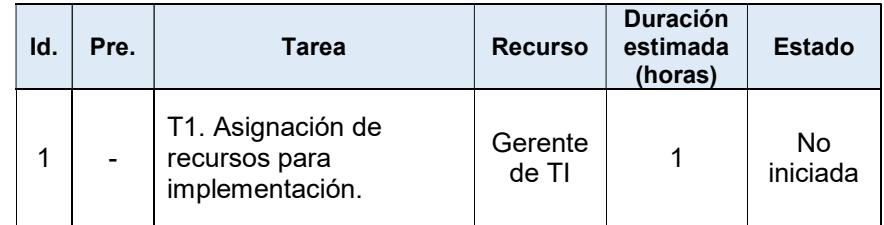

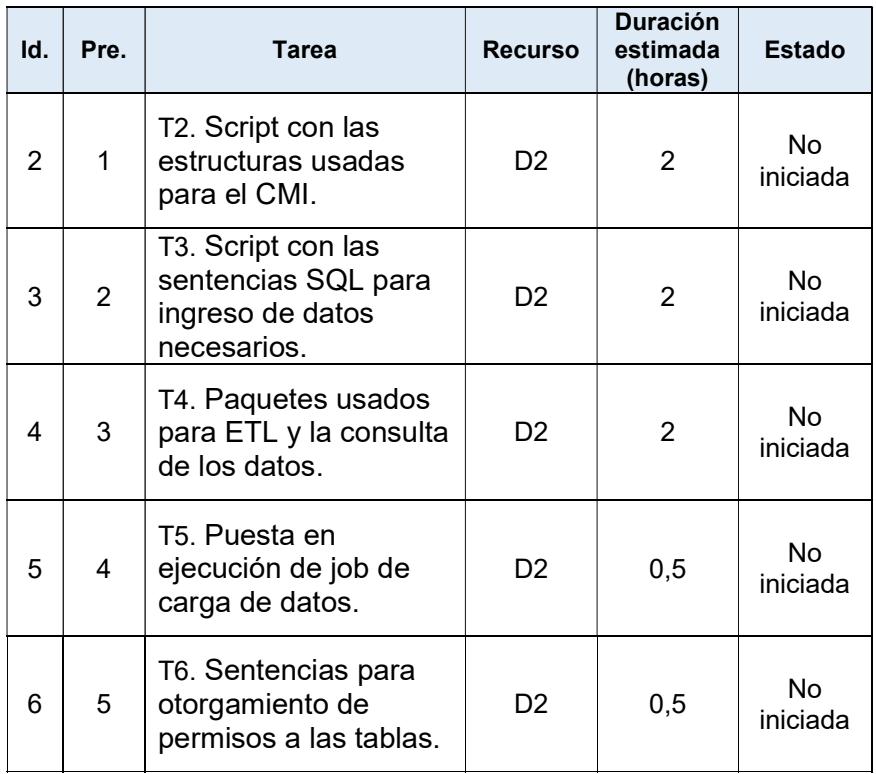

Ruta crítica: todas las actividades.

Tiempo total de implementación: 8 horas.

Holgura máxima: 0 horas.

Holgura mínima: 0 horas.

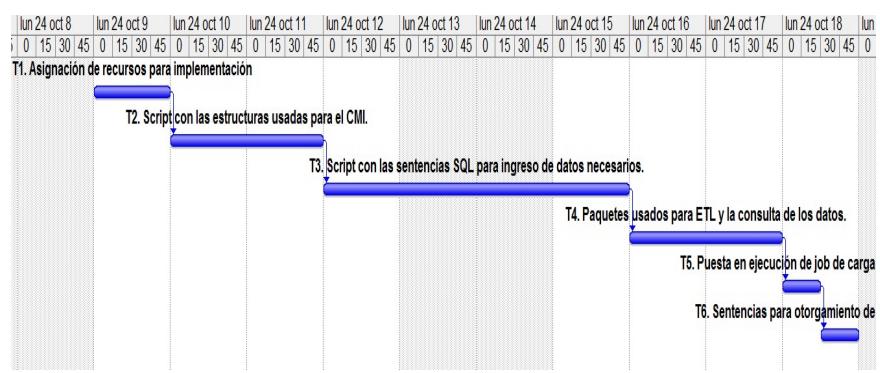

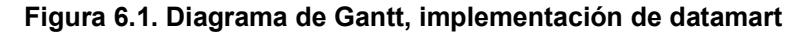

## 6.1.2 Implementación de servicio web

Recursos necesitados previos a la implementación del servicio web:

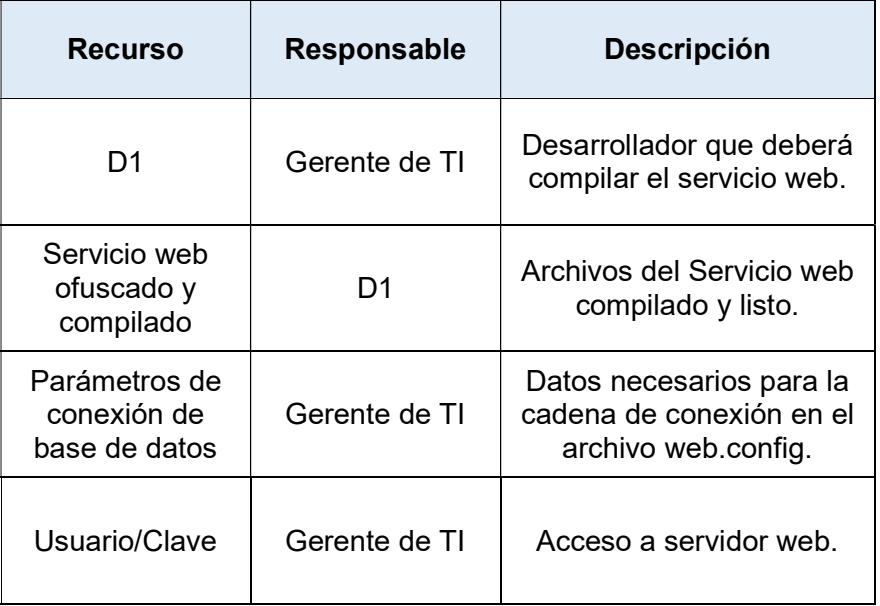

Tabla 115. Recursos para implementación de servicio web

Se plantea el uso del siguiente cronograma para la implementación del servicio web:

| Id.            | Pre.                                                       | <b>Tarea</b>                                             | <b>Recurso</b>   | <b>Duración</b><br>estimada<br>(horas) | <b>Estado</b>              |
|----------------|------------------------------------------------------------|----------------------------------------------------------|------------------|----------------------------------------|----------------------------|
| 1              |                                                            | T1: Asignación de<br>recursos para<br>implementación.    | Gerente<br>de TI | 1                                      | <b>No</b><br>iniciada      |
| $\overline{2}$ | 1                                                          | T2: Ofuscación de<br>servicio web.                       | D1               | 0,25                                   | <b>No</b><br>iniciada      |
| 3              | $\overline{2}$                                             | T3: Compilación de<br>servicio web.                      | D1               | 0,25                                   | No.<br>iniciada            |
| 4              | T4: Copiar archivos<br>3<br>compilados al servidor<br>web. |                                                          | D1               | 0,25                                   | <b>No</b><br>iniciada      |
| 5              | 4                                                          | T5: Crear la aplicación<br>web en el servidor web.       | D1               | 1                                      | N <sub>o</sub><br>iniciada |
| 6              | 5                                                          | T6: Ingreso de datos de<br>conexión del servicio<br>web. |                  | 0, 10                                  | <b>No</b><br>iniciada      |

Tabla 116. Cronograma de implementación del servicio web

Ruta crítica: todas las actividades.

Tiempo total de implementación: 2.85 horas.

Holgura máxima: 0 horas.

Holgura mínima: 0 horas.

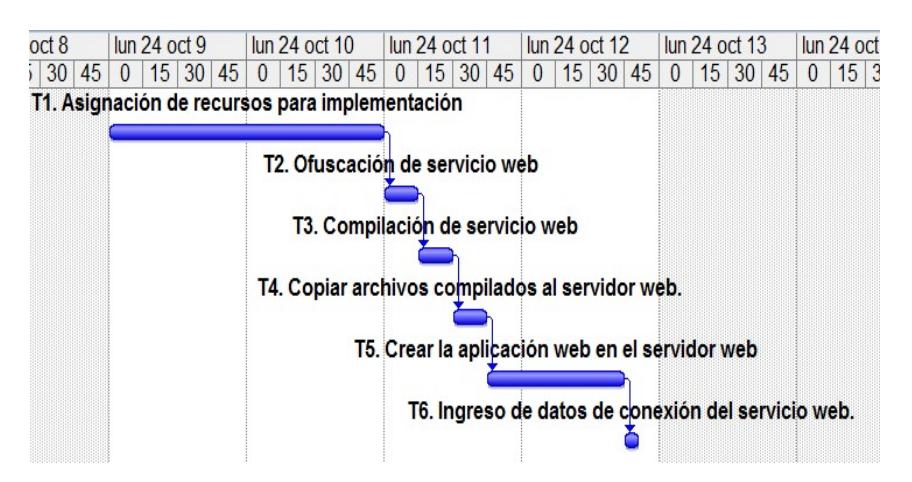

Figura 6.2. Diagrama de Gantt, implementación de servicio web

#### 6.1.3 Implementación de la aplicación móvil

Para la implementación del aplicativo móvil será necesario acceder al proyecto fuente en la herramienta eclipse, se deberán realizar las siguientes actividades con el objetivo de obtener el paquete de la aplicación. Todas serán realizadas por el recurso D1.

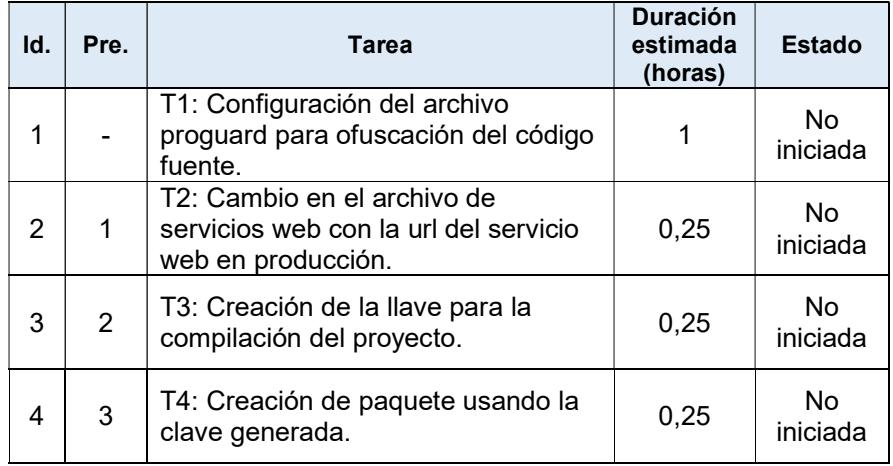

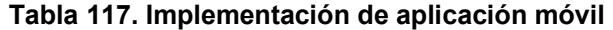

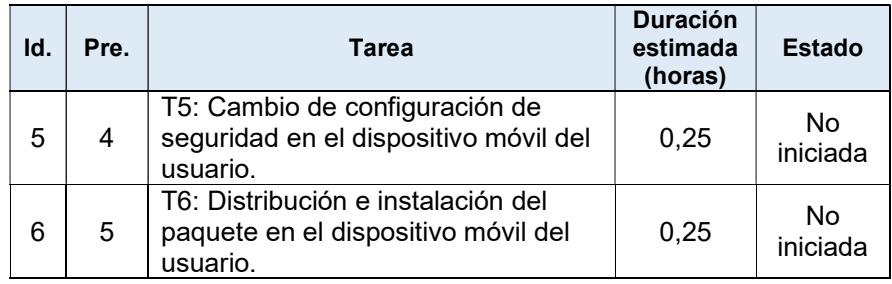

Ruta crítica: todas las actividades.

Tiempo total de implementación: 2.25 horas.

Holgura máxima: 0 horas.

Holgura mínima: 0 horas.

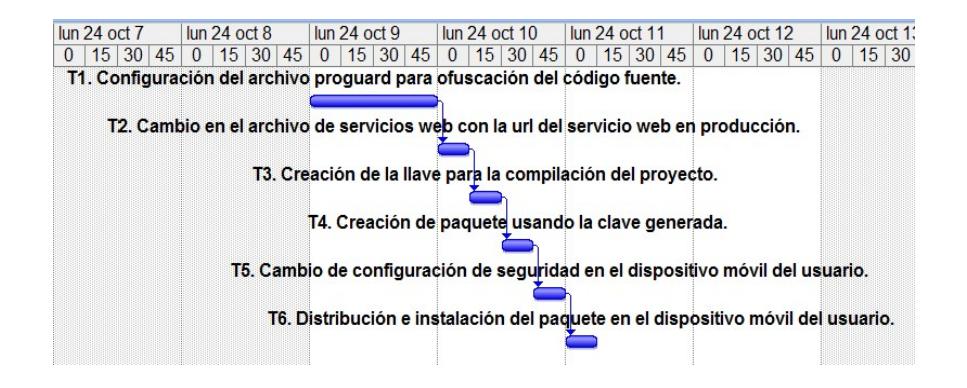

Figura 6.3. Diagrama de Gantt de implementación de aplicativo móvil

### 6.2 Aplicación de medición de impacto por trazabilidad

La medición por trazabilidad permite establecer relaciones entre los requerimientos y el proceso de desarrollo del software con el objetivo de rastrear el cumplimiento de los mismos.

Es realizado usando los requerimientos contenidos en el producto backlog determinado en la etapa de análisis de la solución.

| Matriz de trazabilidad |                          |                                 |                          |                        |                                            |                |                    |                     |                  |                |
|------------------------|--------------------------|---------------------------------|--------------------------|------------------------|--------------------------------------------|----------------|--------------------|---------------------|------------------|----------------|
| <b>Requerimientos</b>  |                          |                                 |                          |                        |                                            |                |                    |                     |                  |                |
| ID Requerimiento       | Requerimiento<br>Negocio | Requerimiento<br><b>Usuario</b> | Requerimiento<br>Sistema | ID Historia de Usuario | Objetivo específico<br>$\ddot{\textbf{r}}$ | Sprint         | ID Prueba Unitaria | ID Prueba Funcional | Recurso asignado | % Cumplimiento |
| R <sub>1</sub>         |                          |                                 | √                        | N/A                    | 3                                          | 1              | N/A                | N/A                 | D <sub>1</sub>   | 50%            |
| R2                     |                          | ✓                               |                          | <b>HU01</b>            | 3                                          | 1              | N/A                | PF-001              | D <sub>1</sub>   | 75%            |
| R <sub>3</sub>         |                          | ✓                               |                          | <b>HU02</b>            | 3                                          | 1              | PU-001             | PF-001              | D <sub>1</sub>   | 100%           |
| R <sub>4</sub>         |                          | ✓                               |                          | <b>HU03</b>            | 3                                          | 1              | N/A                | PF-001              | D <sub>1</sub>   | 75%            |
| R <sub>5</sub>         |                          | $\checkmark$                    |                          | <b>HU04</b>            | 3                                          | $\overline{2}$ | PU-001<br>PU-005   | PF-002              | D <sub>2</sub>   | 100%           |
| R <sub>6</sub>         |                          | √                               |                          | <b>HU05</b>            | 3                                          | $\overline{2}$ | PU-001<br>PU-004   | PF-002              | D <sub>2</sub>   | 100%           |

Tabla 118. Matriz de trazabilidad de la solución

Podemos observar en la matriz de trazabilidad que el 83% de los requerimientos son cumplidos si consideramos el peso del 25% por cada aspecto desarrollado (sprint, prueba unitaria, prueba funcional y asignación de recurso).

Se concede un porcentaje de cumplimiento a aquellos requerimientos tratados entre el 75% y el 100%.

Se observa también que el requerimiento R1 está parcialmente concluido ya que no se ha diseñado una prueba unitaria ni funcional específica debido a que implícitamente está es probada en las demás pruebas de los otros requerimientos.

#### 6.3 Análisis de impacto de la implementación de la solución

Para conocer la forma en la que un sistema de información impacta dentro de una empresa es necesario visualizarla desde tres perspectivas: organizacional, gerencial, y tecnológica.

La perspectiva organizacional contiene aspectos sobre el aporte o el cambio que produce un nuevo sistema de información con impacto a nivel organizacional.

La perspectiva gerencial se concentra en el aporte a una gerencia o un cargo de dirección.

La perspectiva tecnológica ofrece una visión de los recursos de tecnologías que serán usados o cambiados.

A continuación detallamos los modelos de análisis de impacto de los sistemas de información para cada perspectiva mencionada.

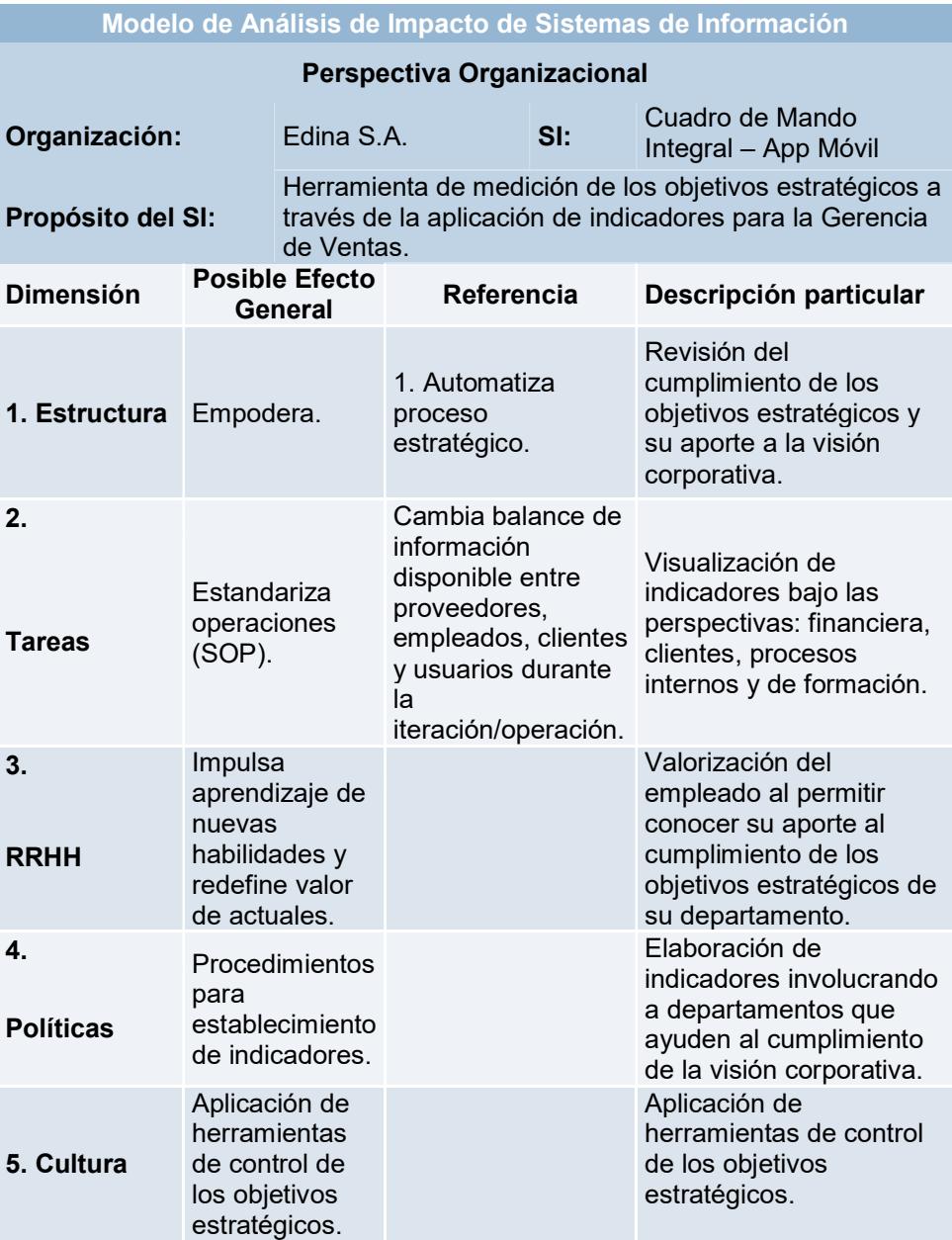

## Tabla 119. Análisis de Impacto S.I, Organizacional
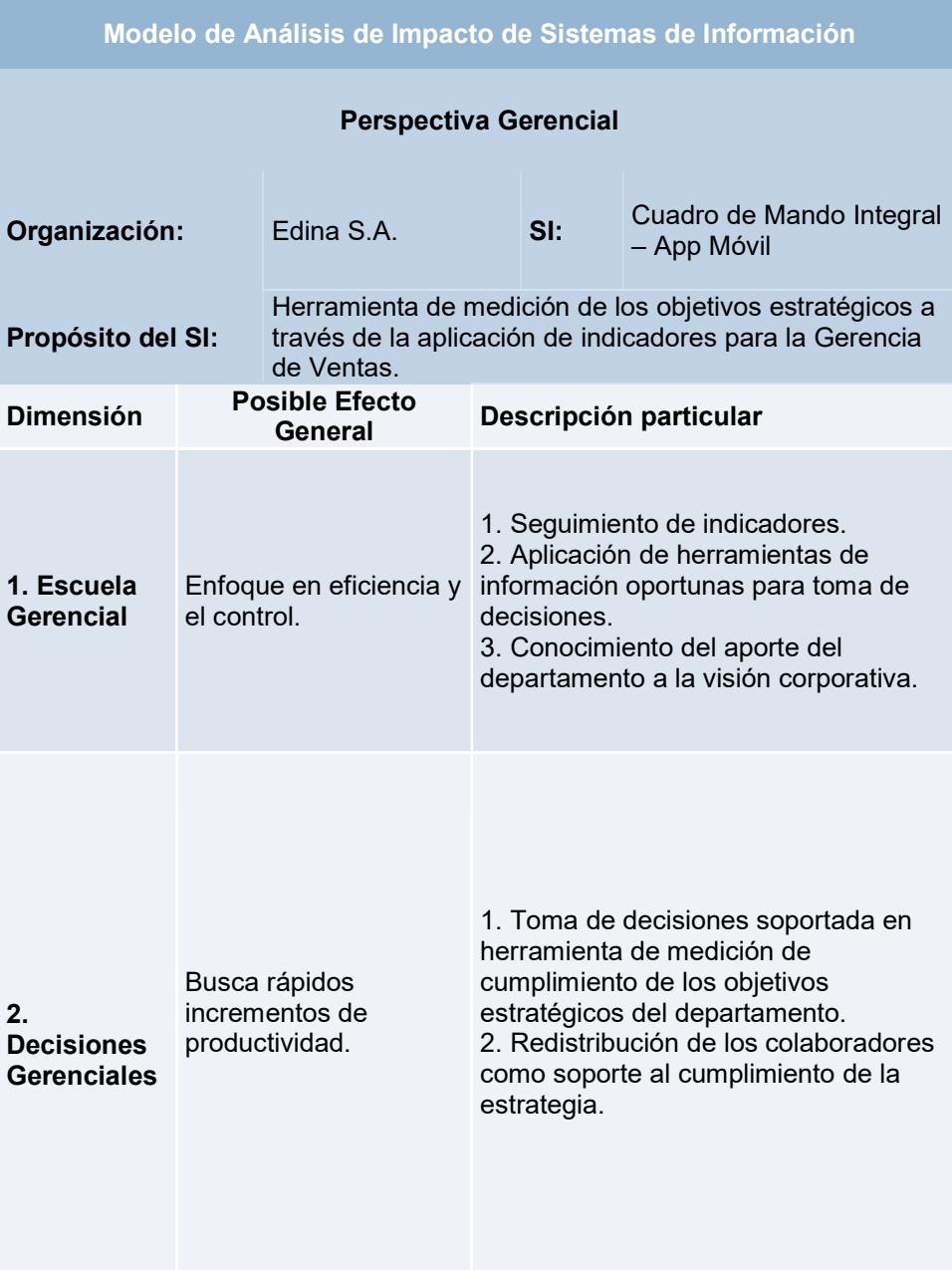

## Tabla 120. Análisis de impacto de S.I, Gerencial

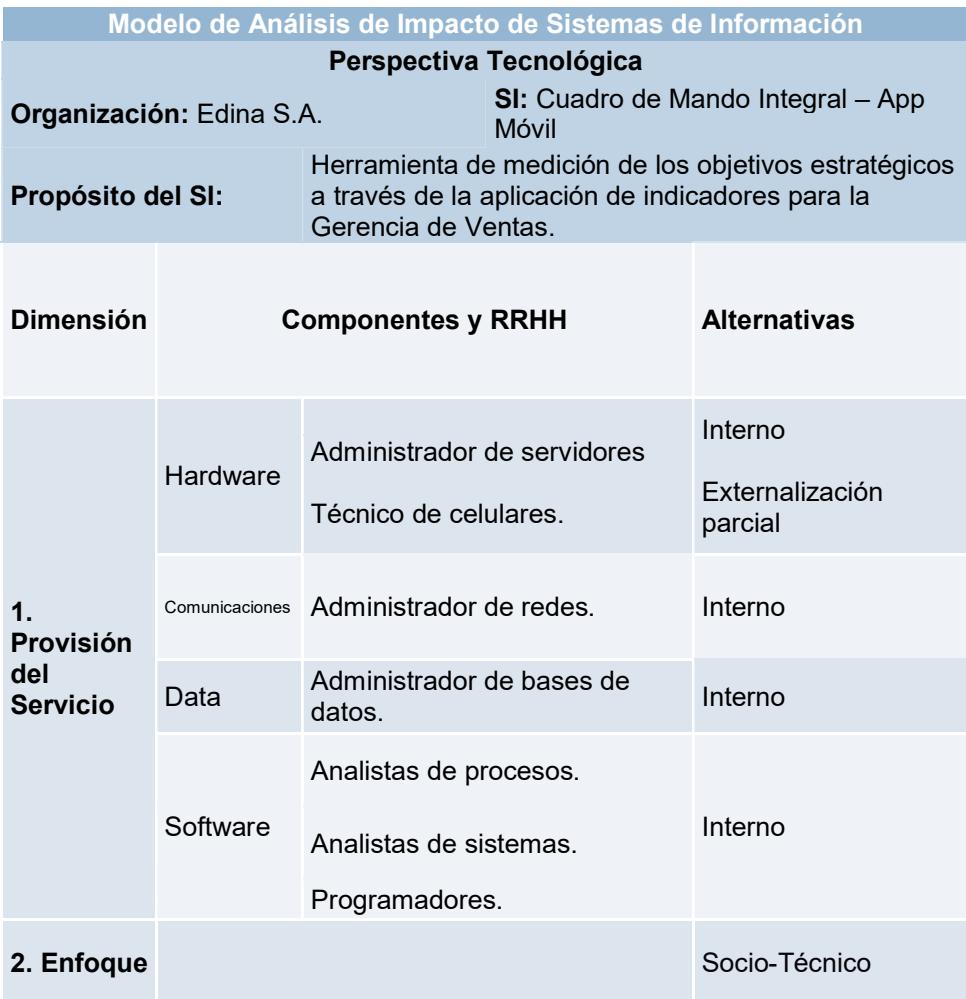

#### Tabla 121. Análisis de impacto de S.I., Tecnológica

Una medición adicional fue realizada a través de la revisión de los logs de uso y de los sistemas y de las aplicaciones previo y post implementación con el objetivo de realizar una medición del uso por parte del Gerente de Ventas, encontrándose los siguientes resultados:

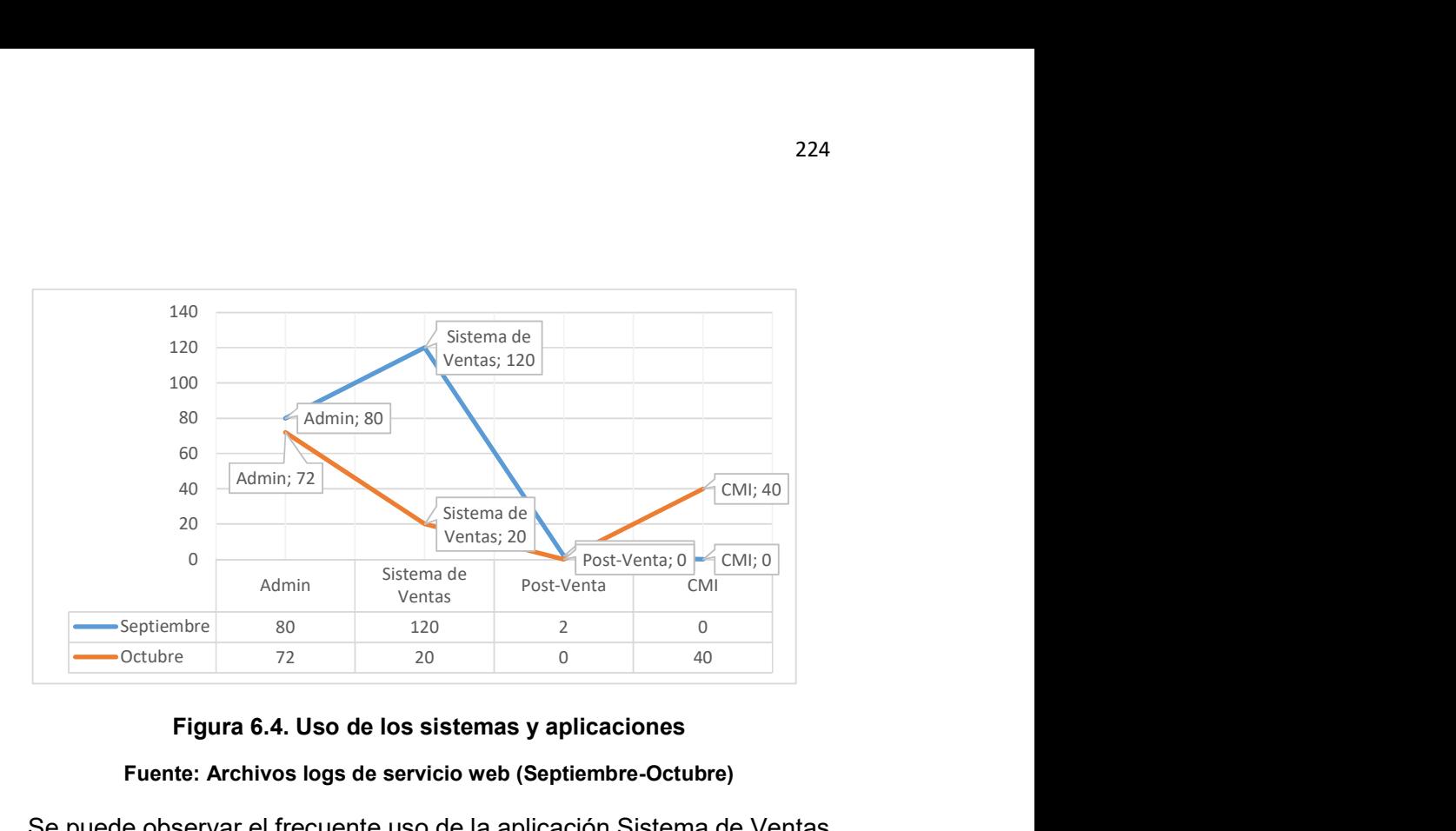

# Figura 6.4. Uso de los sistemas y aplicaciones Fuente: Archivos logs de servicio web (Septiembre-Octubre)

Se puede observar el frecuente uso de la aplicación Sistema de Ventas por el Gerente de Ventas promediando un acceso de cinco veces diarias, especialmente porque este ofrece reportes de medición del progreso de campaña. Así mismo se puede evidenciar como a partir de la implementación del CMI desde el mes de octubre ha venido creciendo en número de accesos sostenidamente promediando dos veces diarias, se puede observar también que disminuyó en 100 accesos con respecto al mes anterior el acceso al Sistema de Ventas. Realizando una consulta al usuario (Gerente de Ventas) para determinar el porqué de la causa del decreciente acceso al Sistema en mención esté manifestó que el CMI le permite visualizar de manera resumida y clara el progreso del departamento y solo accede al Sistema de Ventas cuando desea profundizar en el detalle de los datos.

### CONCLUSIONES Y RECOMENDACIONES

#### **Conclusiones**

- 1. La misión y visión corporativa o departamental no solo deben ser texto o ser una parte literaria sin acción, debe ser algo que se pueda medir, validar y evaluar a través de su relación con indicadores.
- 2. La empresa no solo debe basar su esfuerzo en la medición y el control de los indicadores sino también debe procurar que esos valores sean validados y evaluados desde la perspectiva de su aporte a la estrategia departamental y a la corporativa para poder alinear indicadores con objetivos estratégicos.
- 3. El uso de muchos indicadores dentro del CMI no implica el éxito o determina cuál es el mejor CMI. El CMI que está mejor elaborado es aquel que puede transmitir toda la estrategia del negocio o del departamento sin necesidad de explicarla o de estudiarla.

4. Las TIC son un pilar sobre el cual se pueden fundamentar las herramientas de análisis y control como los mapas estratégicos, cuadro de mando integral, entre otros, ya que ofrece la capacidad de poder recolectar datos de manera automática y que su forma de presentación de resultados sea más amigable para con el usuario.

#### Recomendaciones

- 1. Invitar a los directivos de cada departamento de la empresa a elaborar su misión y visión, y a establecer cómo cada uno de estas áreas aporta al cumplimiento de la misión y visión corporativa.
- 2. Establecer un cuadro de mando integral a nivel corporativo, a su vez implementarlo en el resto de organizaciones con actividades primarias de la empresa.
- 3. Dotar de acceso de los indicadores claves donde intervenga los empleados para que cada uno conozca su aporte en la estrategia del negocio.
- 4. Considerar la ejecución del cuadro de mando integral al inicio de cada campaña de ventas, a través de reuniones donde se acuerden los indicadores a usar y la forma en las que estos se obtienen.
- 5. Establecer políticas de recolección de datos de los empleados, como encuestas de satisfacción más periódicas, con el propósito de conocer sus

ideas o sus aportes para la consecución de los objetivos estratégicos, usando TIC de bajo costo económico y de desarrollo.

### BIBLIOGRAFÍA

- [1] "Business and the Digital Universe 2012," IDC-EMC, Infografía, 2012.
- [2] H. Chen, R. H. Chiang, and V. C. Storey, "Business Intelligence and Analytics: From Big Data to Big Impact.," MIS Q., vol. 36, no. 4, pp. 1165– 1188, 2012.
- [3] M. Minelli, M. Chambers, and A. Dhiraj, Big data, big analytics: emerging business intelligence and analytic trends for today's businesses. John Wiley & Sons, 2012.
- [4] S. Chaudhuri, U. Dayal, and V. Narasayya, "An overview of business intelligence technology," Commun. ACM, vol. 54, no. 8, pp. 88–98, 2011.
- [5] S. Lohr, "The age of big data," N. Y. Times, vol. 11, 2012.
- [6] A. Asemi, A. Safari, and A. A. Zavareh, "The role of management information system (MIS) and Decision support system (DSS) for manager's decision making process," Int. J. Bus. Manag., vol. 6, no. 7, p. p164, 2011.
- [7] R. Folks, D. Manatunga, E. Garcia, and A. Taylor, "A software tool to facilitate the development of computerized decision support systems," J. Nucl. Med., vol. 53, no. supplement 1, pp. 1048–1048, 2012.
- [8] F. A. Baraybar, El Cuadro de Mando Integral «Balanced Scorecard». ESIC Editorial, 2011.
- [9] M. R. Arias Ulloa, Cristian Rafael Fernando, "Implementación del cuadro de mando integral para una empresa importadora de baterías," Escuela Superior Politécnica del Litoral, Guayaquil, 2013.
- [10] C. L. Márquez Bermeo, Antonio Honorato Alington Xavier and Espinoza Ramírez, Olmedo Raúl, "Diseño del cuadro de mando integral con la metodología del balanced scorecard a una distribuidora de materiales de construcción en la ciudad de Durán.," Escuela Superior Politécnica del Litoral, 2013.
- [11] A. R. Arias Ulloa, Cristian Peter, "Implementación de gestión de tableros de mandos equilibrados de control en una empresa manufacturera para elevar su desempeño.," Escuela Superior Politécnica del Litoral, Guayaquil, 2011.
- [12] Morales Saltos, Rodrigo Fernando, "Desarrollo de sistema informático de tablero de mando integral para un sistema de gestión de calidad," Escuela Superior Politécnica del Litoral, Guayaquil, 2010.
- [13] R. M. S. George W. Reynolds, Fundamentals of Information System, Sixth Edition. .
- [14] O. Mar Cornelio, Y. Zulueta Véliz, M. del Rosario Cruz Felipe, and M. Leyva Vázquez, "Motor de inferencia decisional en sistema informático para la evaluación del desempeño," Rev. Cuba. Cienc. Informáticas, vol. 9, no. 4, pp. 16–29, 2015.
- [15] R. Barreto, A. Mendoza, and A. Ordaz, "Análisis de la efectividad del sistema de información utilizado en el proceso de elaboración de nóminas empleado por la dirección de recursos humanos de la alcaldía del municipio punceresestado Monagas, año 2013," 2013.
- [16] K. C. L. Janet P. Laudon, Sistema de Informacion Gerencial, Decimosegunda. 2012.
- [17] R. V. Díaz, "Propuesta de sistema automatizado de información docente para Tecnología de la Salud de Villa Clara," Edumecentro, vol. 2, no. 2, pp. 23–26, 2013.
- [18] J. S. D. Guerrero, "CURSO INTERACTIVO SOBRE ESTRATEGIAS Y POLÍTICAS DE SEGURIDAD DE DATOS PARA LOS DOCENTES Y PERSONAL ADMINISTRATIVO DE LA ESCUELA DE EDUCACIÓN BÁSICA FISCAL 'CIUDAD DE ESMERALDAS' DE LA CIUDAD DE GUAYAQUIL," Mikarimin Rev. Científica Multidiscip. ISSN 2528-7842, vol. 2, no. 1, pp. 85–96, 2016.
- [19] O. Arévalo, "El misterio de la Programación orientada por objetos," Rev. EAN, no. 14, pp. 39–40, 2015.
- [20] O. A. Salazar, F. A. M. Aguirre, and J. A. C. Osorio, "Herramientas para el desarrollo rápido de aplicaciones web," Sci. Tech., vol. 1, no. 47, pp. 254– 258, 2011.
- [21] J. M. M. Castro, R. E. C. Valencia, and V. A. Hilario, "Desarrollo rápido de aplicaciones y puesta a punto," Vínculos, vol. 8, no. 1, pp. 194–199, 2013.
- [22] Y. D. A. Balaguera, "Metodologías ágiles en el desarrollo de aplicaciones para dispositivos móviles. Estado actual," Rev. Tecnol., vol. 12, no. 2, 2015.
- [23] L. Flórez Marín and F. Grisales Tobón, "Formulación de criterios para la selección de metodologías de desarrollo de software," 2014.
- [24] O. T. Gómez, P. P. R. López, and J. S. Bacalla, "Criterios de selección de metodologías de desarrollo de software," Ind. Data, vol. 13, no. 2, pp. 70– 74, 2010.
- [25] D. P. N. Robert S. kaplan, El Cuadro de Mando Integral The balanced Scorecard 3ed. .
- [26] L. E. Carreño Mejia, "Diseño de un sistema de indicadores basado en el cuadro de mando integral, para una empresa de servicios temporales," 2015.
- [27] L. E. Carreño Mejia, "Diseño de un sistema de indicadores basado en el cuadro de mando integral, para una empresa de servicios temporales," 2015.
- [28] Alfonso Fernández Hatre, Indicadores de Gestion y cuadro de Mando Integral. .
- [29] "La Inteligencia de negocios: Etapas del proceso."
- [30] "¿Qué es Business Intelligence?" [Online]. Available: http://www.sinnexus.com/business\_intelligence/index.aspx.
- [31] "Data-Text Mining y Construcción de Datawarehouse para la imputación formal en delitos de acción púbica."
- [32] "Propuesta Metodológica De Una Solución De Inteligencia De Negocios Aplicada Al Sistema Informático Integrado De Talento Humano Y Sistema De Registro De Contratos Y Actas De Finiquito."
- [33] "Generalidades de Business Intelligence." [Online]. Available: https://www.businessintelligence.info/.
- [34] Santiago Márquez Solis, Web Semantica y servicios Web Semanticos. .
- [35] "Json." [Online]. Available: http://www.json.org/json-es.html.
- [36] J. G. Enriquez and S. I. Casas, "Usabilidad en aplicaciones móviles," Inf. Científicos-Téc. UNPA, vol. 5, no. 2, pp. 25–47, 2014.
- [37] Y. D. A. Balaguera, "Metodologías ágiles en el desarrollo de aplicaciones para dispositivos móviles. Estado actual," Rev. Tecnol., vol. 12, no. 2, 2015.
- [38] J. P. Blázquez, R. R. Vique, J. D. M. Pozo, and M. D. Prieto, Tecnología y desarrollo en dispositivos móviles. Universitat Oberta de Catalunya, 2011.
- [39] "W3C Guía breve de servicios web," Guía breve de servicios web. [Online]. Available: http://www.w3c.es/Divulgacion/GuiasBreves/ServiciosWeb. [Accessed: 16-Oct-2016].
- [40] R. N. M. ELP-DSIC-UPV, "REST vs Web Services."
- [41] C. Simoes, "REST vs SOAP al servicio de la web," Recuperado En Marzo De, 2015.
- [42] P. A. Castillo, J. L. Bernier, M. G. Arenas, J. Merelo, and P. García-Sánchez, "SOAP vs REST: Comparing a master-slave GA implementation," ArXiv Prepr. ArXiv11054978, 2011.
- [43] R. Nazareno, H. Leone, and S. M. Gonnet, "Trazabilidad de procesos ágiles: un modelo para la trazabilidad de procesos Scrum," in XVIII Congreso Argentino de Ciencias de la Computación, 2013.
- [44] D. Espinosa, J. Martínez, and S. Amador, "GESTIÓN DEL RIESGO EN LA SEGURIDAD DE LA INFORMACIÓN CON BASE EN LA NORMA ISO/IEC 27005 DE 2011, PROPONIENDO UNA ADAPTACIÓN DE LA METODOLOGÍA OCTAVE-S. CASO DE ESTUDIO: PROCESO DE INSCRIPCIONES Y ADMISIONES EN LA DIVISIÓN DE ADMISIÓN REGISTRO Y CONTROL AC," Ing. USBmed, vol. 5, no. 2, pp. 33–43, 2015.